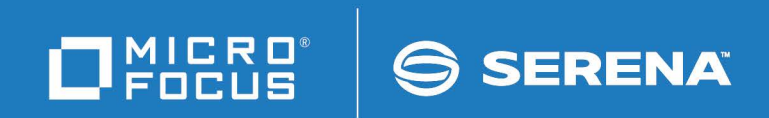

# ChangeMan ZMF

## Db2 Option Getting Started Guide

© Copyright 2014 - 2022 Micro Focus or one of its affiliates.

The only warranties for products and services of Micro Focus and its affiliates and licensors ("Micro Focus") are set forth in the express warranty statements accompanying such products and services. Nothing herein should be construed as constituting an additional warranty. Micro Focus shall not be liable for technical or editorial errors or omissions contained herein. The information contained herein is subject to change without notice.

Contains Confidential Information. Except as specifically indicated otherwise, a valid license is required for possession, use or copying. Consistent with FAR 12.211 and 12.212, Commercial Computer Software, Computer Software Documentation, and Technical Data for Commercial Items are licensed to the U.S. Government under vendor's standard commercial license.

Product version: 8.2 Patch 6

Publication date: Updated February 2022

## **Table of Contents**

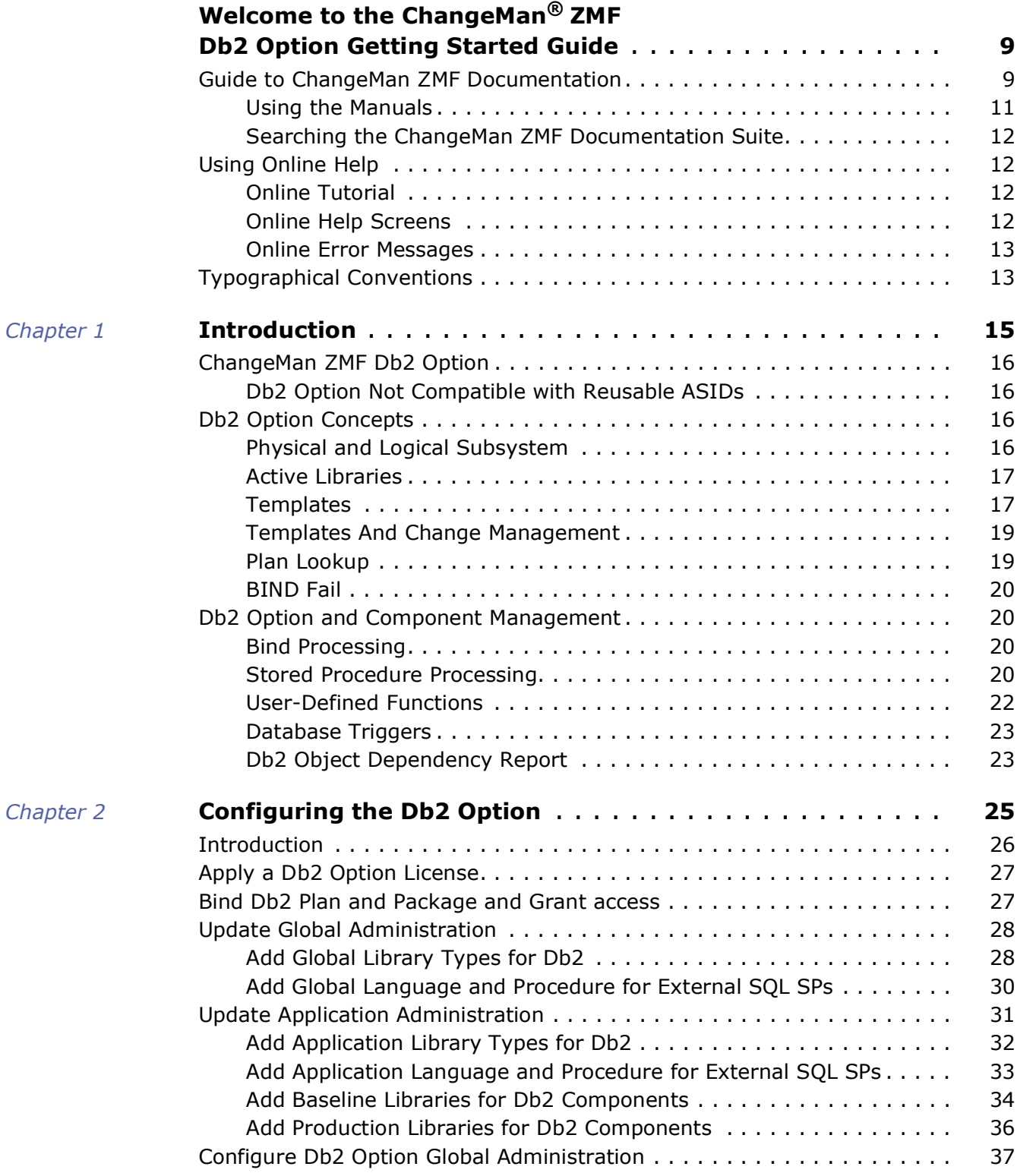

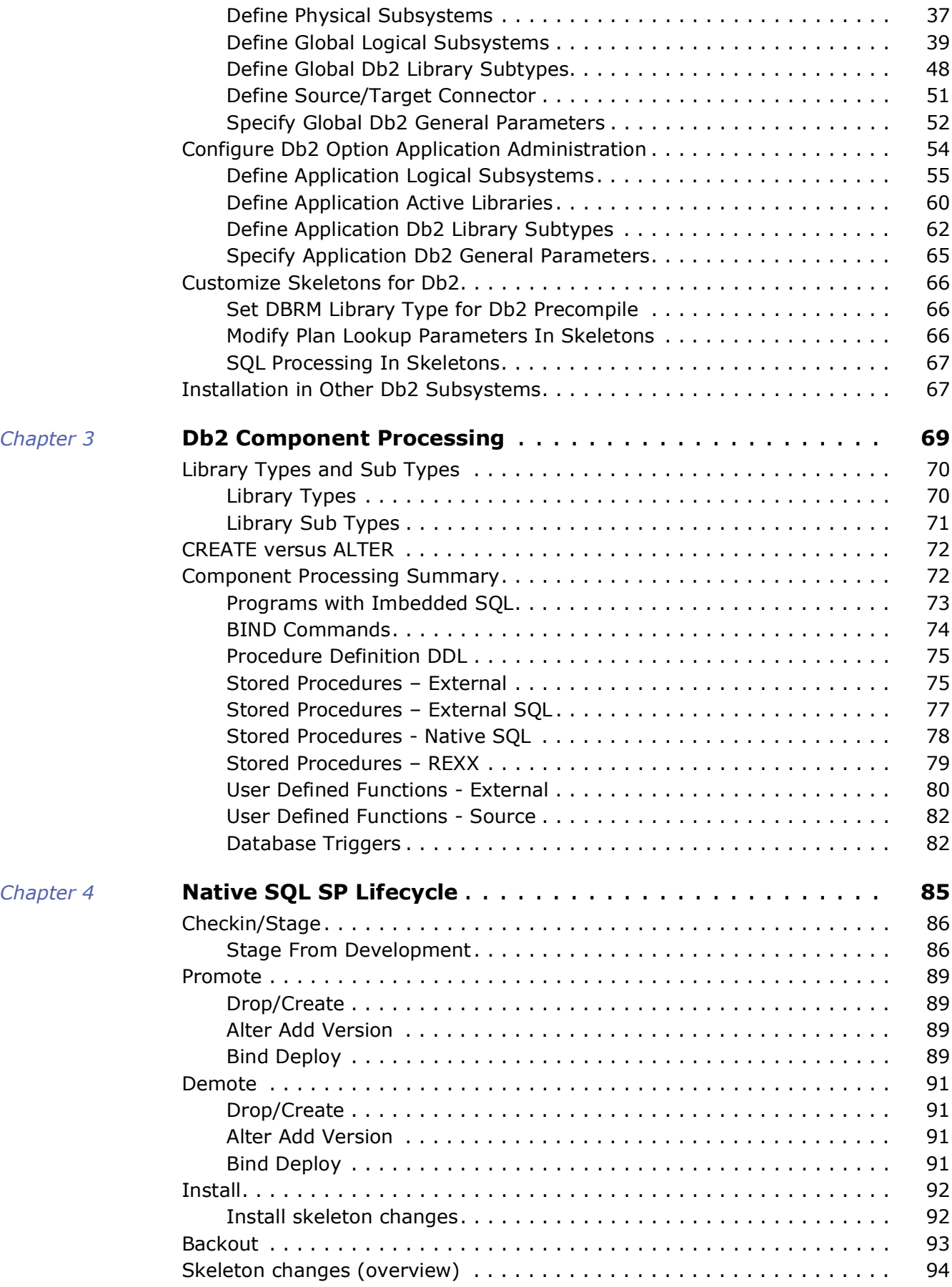

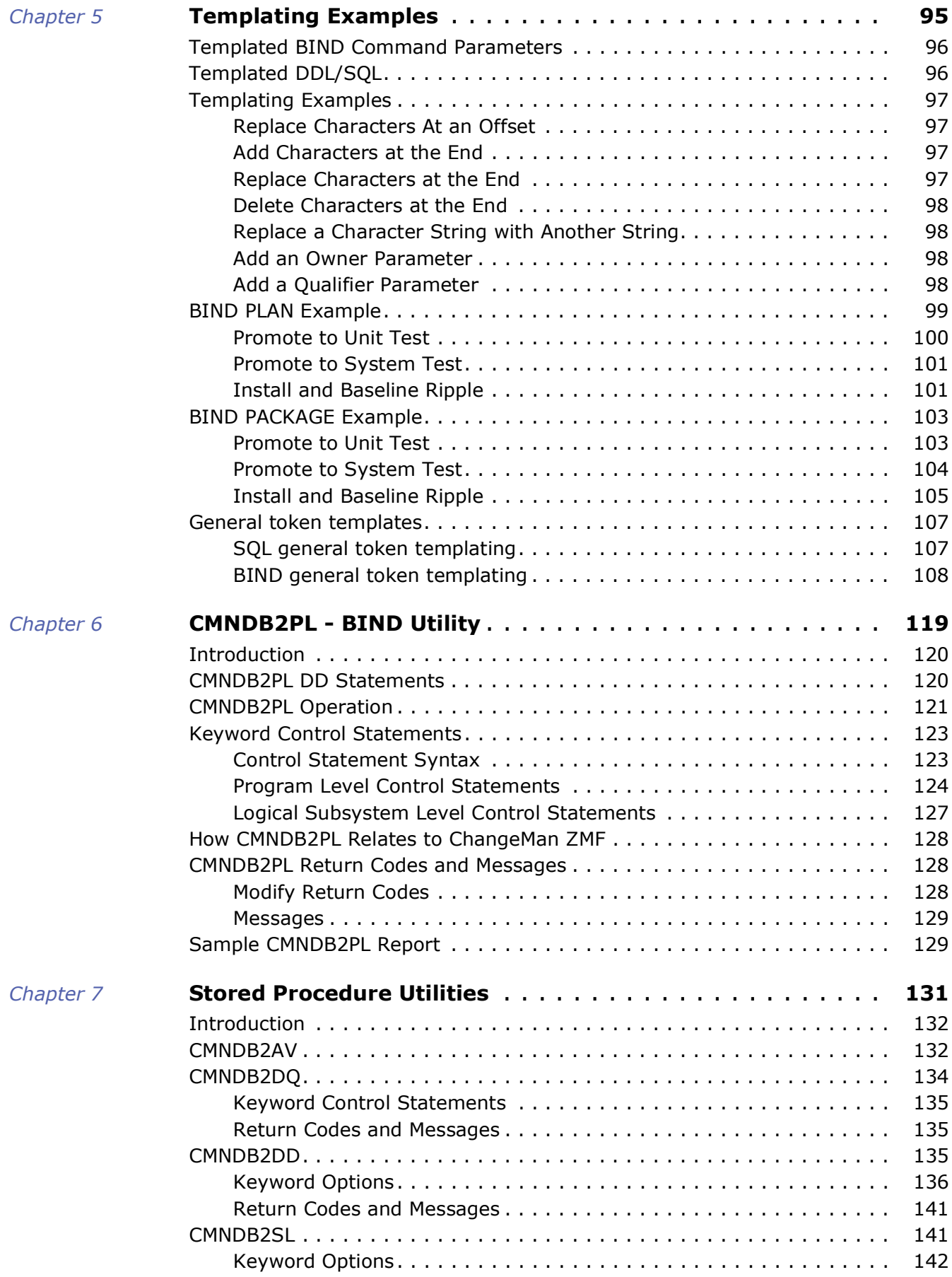

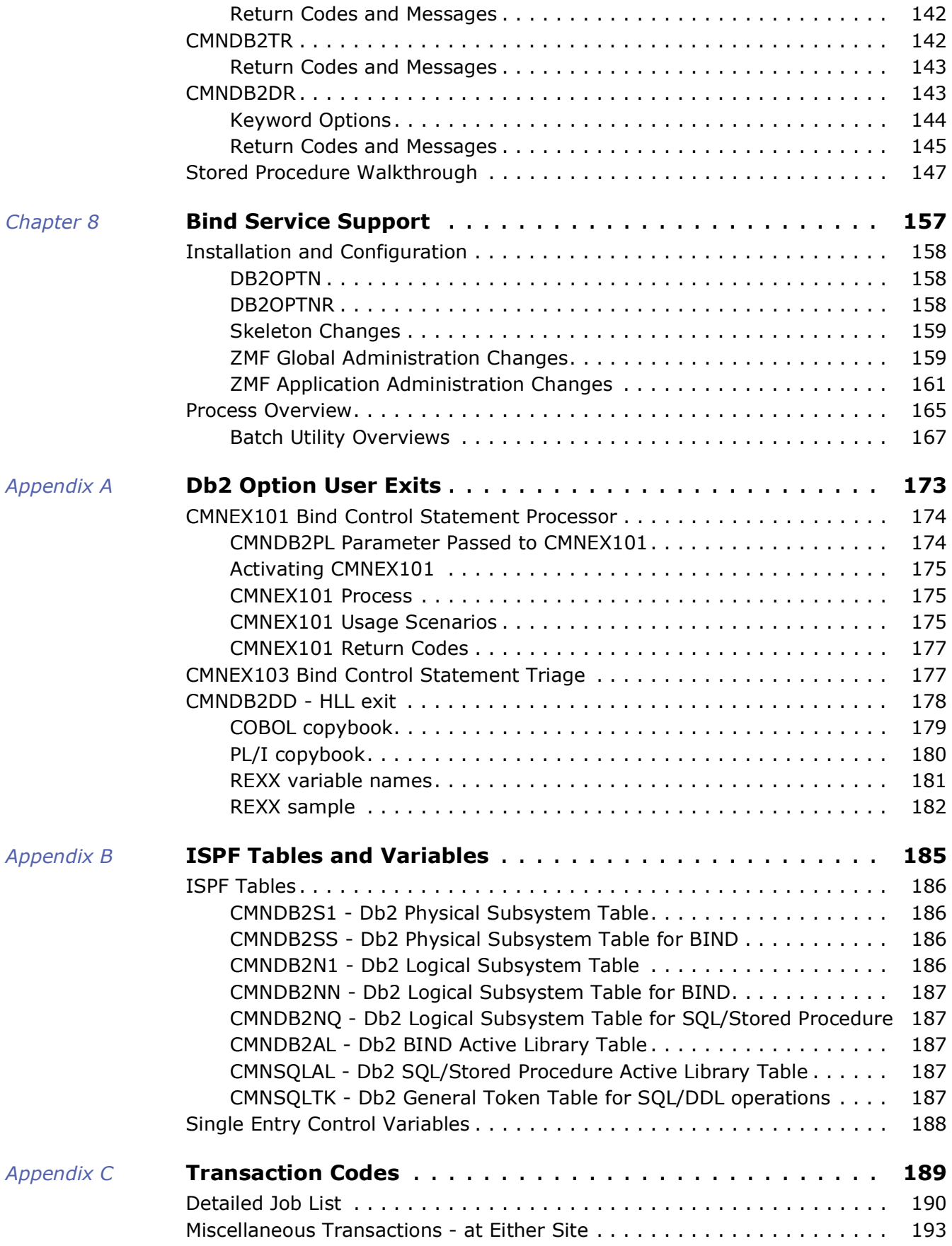

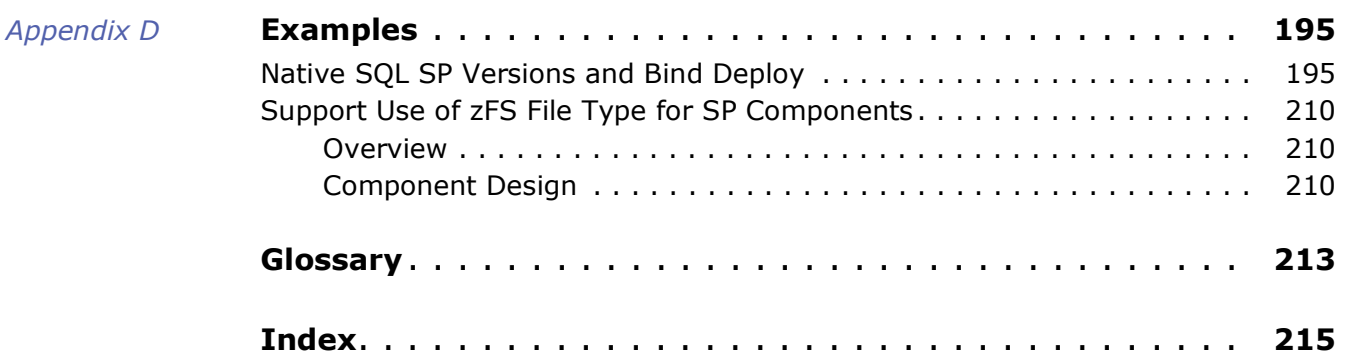

## <span id="page-8-0"></span>**Welcome to the ChangeMan® ZMF Db2 Option Getting Started Guide**

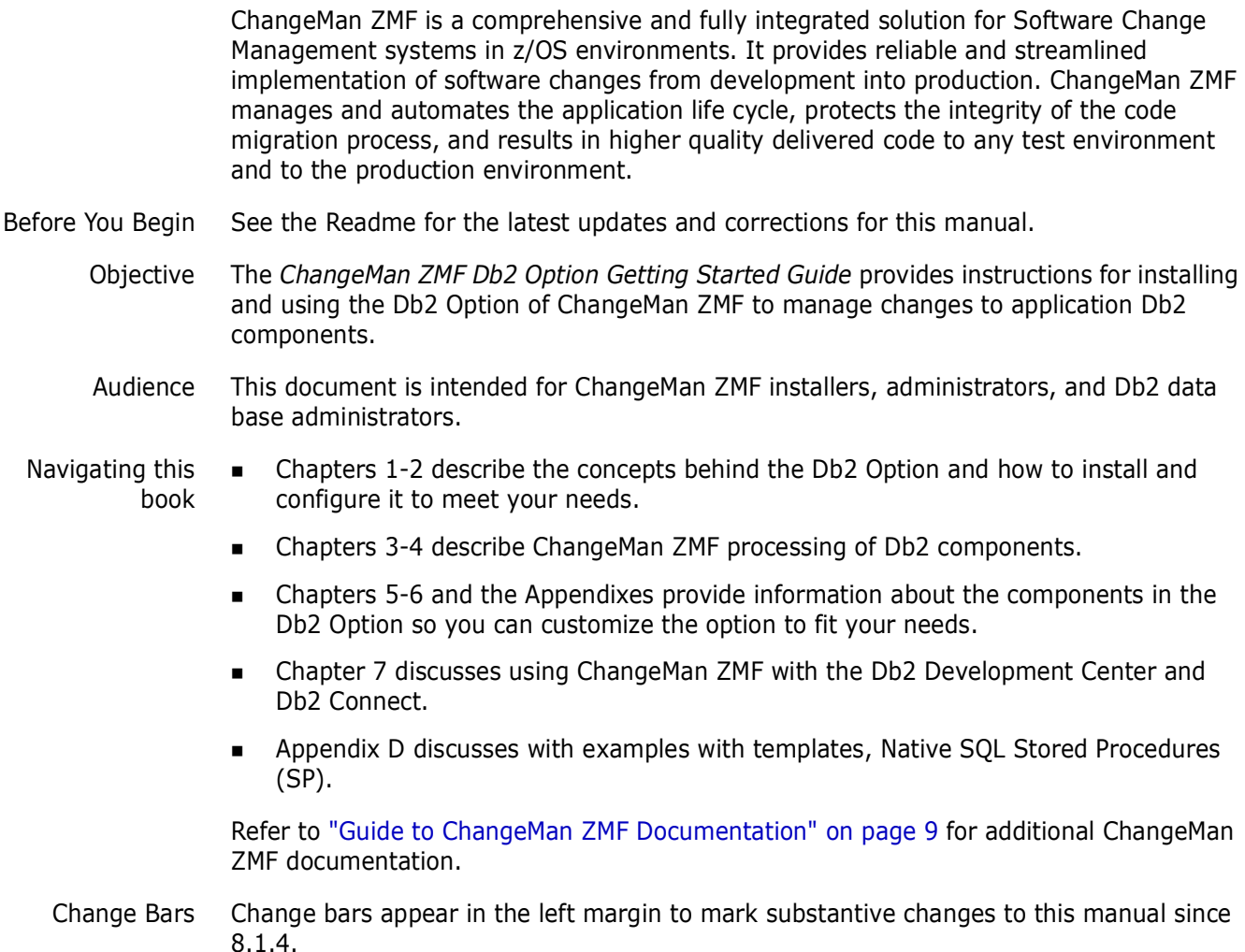

### <span id="page-8-1"></span>**Guide to ChangeMan ZMF Documentation**

The following sections provide basic information about ChangeMan ZMF documentation.

### **ChangeMan ZMF Documentation Suite**

The ChangeMan ZMF documentation set includes the following manuals in PDF format.

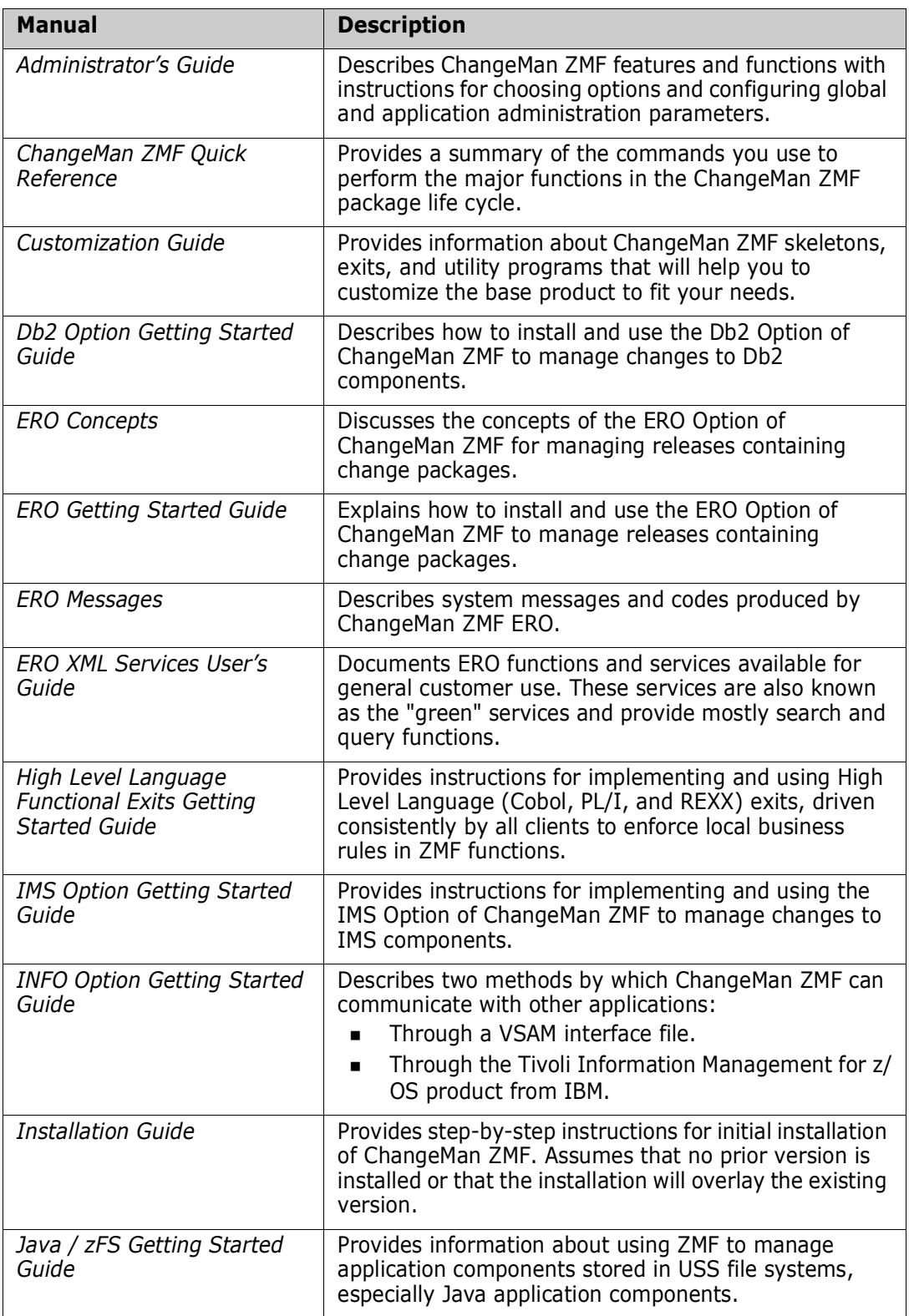

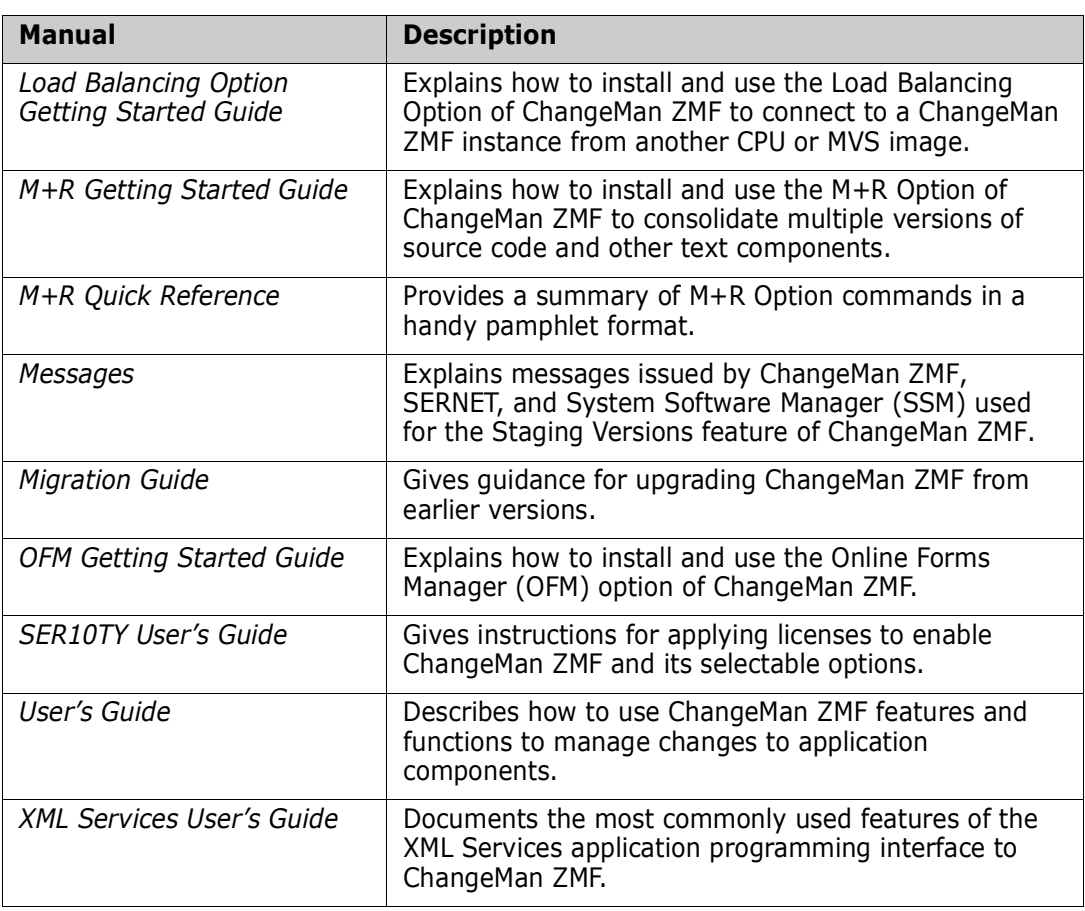

### <span id="page-10-0"></span>**Using the Manuals**

Use Adobe<sup>®</sup> Reader<sup>®</sup> to view ChangeMan ZMF PDF files. Download the Reader for free at [get.adobe.com/reader/.](http://get.adobe.com/reader/)

This section highlights some of the main Reader features. For more detailed information, see the Adobe Reader online help system.

The PDF manuals include the following features:

- **Bookmarks.** All of the manuals contain predefined bookmarks that make it easy for you to quickly jump to a specific topic. By default, the bookmarks appear to the left of each online manual.
- **Links.** Cross-reference links within a manual enable you to jump to other sections within the manual with a single mouse click. These links appear in blue.
- **Comments.** All PDF documentation files that are delivered with ChangeMan ZMF have enabled commenting with Adobe Reader. Adobe Reader version 7 and higher has commenting features that enable you to post comments to and modify the contents of PDF documents. You access these features through the Comments item on the menu bar of the Adobe Reader.
- **Printing.** While viewing a manual, you can print the current page, a range of pages, or the entire manual.
- **Advanced search.** Starting with version 6, Adobe Reader includes an advanced search feature that enables you to search across multiple PDF files in a specified directory.

#### <span id="page-11-0"></span>**Searching the ChangeMan ZMF Documentation Suite**

There is no cross-book index for the ChangeMan ZMF documentation suite. You can use the Advanced Search facility in Adobe Acrobat Reader to search the entire ZMF book set for information that you want. The following steps require Adobe Reader 6 or higher.

- **1** Download the ZMF All Documents Bundle ZIP file and the ZMF Readme to your workstation from the Documentation tab on the Micro Focus SupportLine website.
- **2** Unzip the PDF files in the ZMF All Documents Bundle into an empty folder. Add the ZMF Readme to the folder.
- **3** In Adobe Reader, select **Edit** | **Advanced Search** (or press **Shift+Ctrl+F**).
- **4** Select the **All PDF Documents in** option and use **Browse for Location** in the drop down menu to select the folder containing the ZMF documentation suite.
- **5** In the text box, enter the word or phrase that you want to find.
- **6** Optionally, select one or more of the additional search options, such as **Whole words only** and **Case-Sensitive**.
- **7** Click **Search**.
- **8** In the **Results**, expand a listed document to see all occurrences of the search argument in that PDF.
- **9** Click on any listed occurrence to open the PDF document to the found word or phrase.

### <span id="page-11-1"></span>**Using Online Help**

Online help is the primary source of information about ChangeMan ZMF. Online help is available as a tutorial, through Help screens, and in ISPF error messages.

### <span id="page-11-2"></span>**Online Tutorial**

ChangeMan ZMF includes an online tutorial that provides information about features and operations, from high-level descriptions of concepts to detailed descriptions of screen fields.

To view the tutorial table of contents, select option T from the Primary Option Menu, or jump to it from anywhere in ChangeMan ZMF by typing =T and pressing ENTER.

Press PF1 from anywhere in the Tutorial for a complete list of Tutorial navigation commands and PF keys.

### <span id="page-11-3"></span>**Online Help Screens**

If you have questions about how a ChangeMan ZMF screen works, you can view a help panel by pressing PF1 from anywhere on the screen.

#### <span id="page-12-0"></span>**Online Error Messages**

If you make an invalid entry on a ChangeMan ZMF screen, or if you make an invalid request for a function, a short error message is displayed in the upper right corner of the screen. Press PF1 to display a longer error message that provides details about the error condition.

Remember that the long message does not display automatically. Request the long message by pressing PF1.

### <span id="page-12-1"></span>**Typographical Conventions**

The following typographical conventions are used in the online manuals and online help. These typographical conventions are used to assist you when using the documentation; they are not meant to contradict or change any standard use of typographical conventions in the various product components or the host operating system.

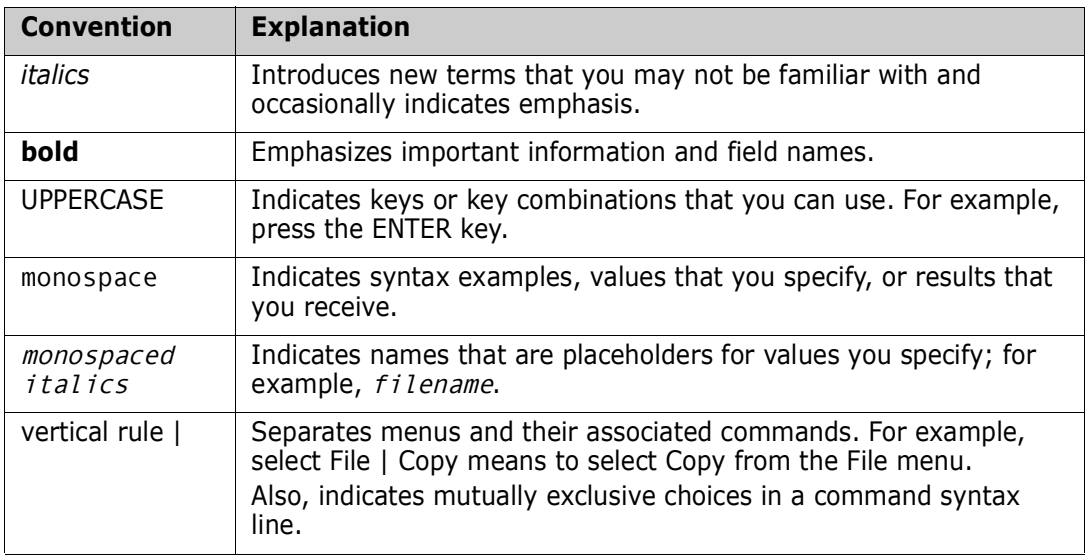

## <span id="page-14-1"></span><span id="page-14-0"></span>Chapter 1 **Introduction**

This chapter introduces you to the Db2 Option of ChangeMan ZMF.

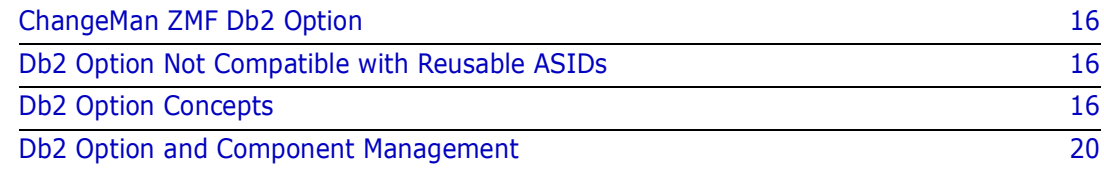

### <span id="page-15-0"></span>**ChangeMan ZMF Db2 Option**

The Db2 Option of ChangeMan ZMF consists of proprietary programs, ISPF skeletons, and additional ChangeMan ZMF administration parameters that let you:

- Manage Db2 components and objects with automated Software Change Management (SCM) processes in the change package lifecycle employed by ChangeMan ZMF.
- Automatically perform Db2 binds in local and remote Db2 test subsystems when you promote and demote application components.
- Automatically perform binds in production environments when you install or back out packages that contain Db2 components.
- Automate the processes required to implement stored procedures during promote, demote, Install, and back out.
- Automate the processes required to implement user defined functions and triggers during promote, demote, install, and back out.

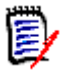

**NOTE** Db2 is not compatible with reusable ASIDs in z/OS. You should not use the z/OS START command parameter REUSASID=YES to start a ZMF instance that includes the Db2 Option.

### <span id="page-15-1"></span>**Db2 Option Not Compatible with Reusable ASIDs**

The Db2 Option of ChangeMan ZMF calls Db2, which is not compatible with reusable ASIDs, so the Db2 Option is not compatible with reusable ASIDs. If you use z/OS START command parameter REUSASID=YES to start a ZMF instance where the Db2 Option is licensed, the Db2 Option will not work as expected.

To use the Db2 Option, restart the ZMF instance without the REUSASID=YES parameter in the START command. See the Knowledgebase [Solution S141854](http://knowledgebase.serena.com/InfoCenter/index?page=content&id=S141854) for more information.

### <span id="page-15-2"></span>**Db2 Option Concepts**

This section defines terms and concepts used by the ChangeMan ZMF Db2 Option.

#### <span id="page-15-3"></span>**Physical and Logical Subsystem**

In the ChangeMan ZMF Db2 Option, the Db2 subsystems where test and production Db2 components run are identified as physical subsystems. Each Db2 Option physical subsystem is associated with a local or remote site.

If you have enough Db2 resources, you can have a separate Db2 subsystem for production and for every test environment. Every program can be bound under the same plan name and package collection ID in each Db2 subsystem without conflict.

Most ChangeMan ZMF user sites, however, use the same Db2 subsystem for several test environments. Some user sites use a single Db2 subsystem for production and test. Where the same program is run in multiple environments in the same Db2 subsystem, it must be bound under different package collection IDs and plan names to avoid conflict.

Qualifier and bind owner may also be different for the different uses of the program. The same stored procedures can be registered in the Db2 catalog under different schemas.

The ChangeMan ZMF Db2 Option partitions a physical Db2 subsystem with logical subsystems. A logical subsystem is a set of rules for changing plan names, package location, package collection ID, qualifier, bind owner, schema, and WLM environments to provide unique entries in the Db2 catalog. A logical subsystem also includes rules for managing stored procedures and triggers, as well as what to do in promotion when a bind fails.

Logical subsystems are assigned a name, which is sometimes called a nickname. Each logical subsystem is associated with a single physical subsystem.

Recent enhancements address the requirements of a modern Native SQL development lifecycle such as when initiated via IBM ® Data Studio (although IBM Data Studio is not a pre-requisite, the same Native SQL code can be hand written directly via an ISPF edit session).

#### <span id="page-16-0"></span>**Active Libraries**

Automated Db2 Option functions are activated when libraries managed by ChangeMan ZMF are changed in promotion and production environments. These libraries are defined as active libraries in the Db2 Option. Each active library is associated with a logical subsystem. When the contents of an active library are changed, Db2 Option functions are invoked and executed according to the rules defined in the logical subsystem.

#### *Bind Active Libraries*

When a Db2 program is changed, or when the BIND command that references a DBRM is changed, the DBRM for that program must be bound in the Db2 subsystem where the program is executed. DBRM libraries and libraries containing BIND command members are defined as BIND active libraries to trigger Db2 binds at promote, demote, install, and backout.

#### *SQL Active Libraries*

When a stored procedure, user-defined function, or trigger is added or changed, SQL must be processed to create or change the definition in the Db2 catalog. Stored procedures may be stopped and started to activate changes. When a database trigger is changed, it may be necessary to recreate other triggers to maintain the original firing order. This special processing is invoked by defining certain libraries as SQL active libraries. Promotion and production libraries that contain stored procedures, triggers, and user-defined functions are defined as SQL active libraries.

#### *Db2 Library Subtypes*

Db2 library subtypes invoke special processing for Db2 components. There is a discussion in [Chapter 2, "Define Global Db2 Library Subtypes" on page 48](#page-47-1) with more information.

#### <span id="page-16-1"></span>**Templates**

In the ChangeMan ZMF Db2 Option, you create transformation rules to express the difference between BIND commands executed in various environments such as production and test. When you promote, demote, install, or back out a Db2 program, the Db2 Option applies these transformation rules to model BIND commands in staging or baseline libraries to create BIND commands suitable for the target environment. The binds are then performed automatically.

Transformation rules can also be defined for parameters in DDL for stored procedures, triggers, and user-defined functions. When you promote, demote, install, or back out a Db2 stored procedure, trigger, or user-defined function, the Db2 Option applies the transformation rules to model DDL statements in staging or baseline libraries to generate SQL suitable for the target environment. The modified DDL are then actioned automatically.

Transformation rules are defined in templates in the ChangeMan ZMF Db2 Option. You define a set of templates for each Db2 Option logical subsystem.

The model BIND commands and DDL to which these templates are applied are often the BIND commands and SQL you use in one of your production environments. If you use these production components for your models, the templates are empty for the logical subsystem corresponding to the production environment.

You can modify the following parameters in a BIND command by using templating:

- PLAN Name
- PACKAGE Location
- PACKAGE Name/Collection ID
- Owner
- **Qualifier**

If the owner or qualifier parameters are missing from the BIND command, you can insert these parameters by coding Insert values in the logical subsystem definition. Insert values are applied during templating when owner and qualifier are missing from the BIND command and the following CMNDB2PL control cards are present: AUTHORITY=OWNER,INSERT and INSERTQUAL.

You can modify the following parameters in the DDL for stored procedures, triggers, and user defined functions by using templating:

- Schema
- Collection ID
- **Qualifier**
- WLM environment
- Owner

SQL based components can now use the 'General Token' template mechanism. See ["Define Application Logical Subsystems" on page 55](#page-54-1) for defining these.

The template algorithms are Insert, Deploy, Search and Replace, and Positional Character Replacement.

#### *Insert*

Insert applies only to BIND templates owner and qualifier. If these keywords are missing from a BIND command, and control statement parameters AUTHORITY=OWNER,INSERT and INSERTQUAL are input to the Plan Lookup program CMNDB2PL, the values specified in the logical subsystem template are added to the BIND command.

#### *Deploy*

Deploy applies only to SQL templates LOCATION, owner and qualifier. They are used if the BIND DEPLOY mechanism is chosen for Native SQL stored procedures. The 'DEPLOY Location' is used to route the execution of the bind deploy command from the target Db2 subsystem back to the source Db2 subsystem for the deployment. OWNER and QUALIFIER may be specified on the bind deploy command itself and the values for these will be templated as normal. However, if the template process does not result in a nonblank value then anything specified in the DEPLOY templates for these parameters will be used instead.

#### *Search and Replace*

BIND command parameters and DDL parameters are searched for a value specified in the logical subsystem template. If the string is located, it is replaced by another value specified in the template.

#### *Positional Character Replacement*

The character in a particular position of a BIND command parameter or DDL parameter is replaced with a character specified in the logical subsystem template. Specified characters can be also be added at the end of BIND command parameters or DDL parameter.

#### <span id="page-18-0"></span>**Templates And Change Management**

Validated templates are essential to software change management for BIND commands or DDL because you cannot test these components in a production environment. Validated templates provide an automated transformation for these components that ensures that if they work for promotion (test), they will also be valid for production.

#### <span id="page-18-1"></span>**Plan Lookup**

Plan Lookup program CMNDB2PL is included in batch jobs that promote, demote, install, or back out change packages that contain Db2 programs. The Plan Lookup program performs two functions:

- Finds the Db2 plans and packages that contain the DBRM staged in the change package and locates the PDS members that contain BIND commands to bind the DBRM.
- Applies templates to the BIND commands to transform them for use in the target Db2 environment.

The Plan Lookup program searches the Db2 SYSPACKAGE and SYSDBRM tables to find packages and plans where the DBRM in the change package was bound previously. The program then looks in staging libraries for the members that contain BIND commands for the list of plans and packages. If the BIND command members are not in staging libraries, then the Plan Lookup program looks in promotion and baseline libraries, in that order.

See [Chapter 6, "CMNDB2PL - BIND Utility" on page 119](#page-118-2) for a more detailed description of how the Plan Lookup program works and the control statements that can alter its behavior.

#### <span id="page-19-0"></span>**BIND Fail**

When you install a Db2 component into your production environment, you want the install process to fail if the Db2 binds fail.

However, the same may not be true for your test environments. You can set a parameter in each logical subsystem to allow the promotion process to complete successfully even if the Db2 bind jobs fail.

### <span id="page-19-1"></span>**Db2 Option and Component Management**

The Db2 Option of ChangeMan ZMF manages Db2 components through a rules-based life cycle for development, test, and install that ensures component and application integrity. The Db2 Option automates two classes of functions for Db2 components:

- Db2 binds
- Db2 object management for stored procedures, triggers, and user defined functions.

**IMPORTANT!** ChangeMan ZMF programs in the Db2 Option assume that BIND commands and DDL for stored procedures, triggers, and user-defined functions are syntactically correct.

BIND commands that are input to program CMNDB2PL are parsed with IBM service routine IKJPARS to ensure that CMNDB2PL processing is synchronized with IBM changes to BIND keyword operands.

### <span id="page-19-2"></span>**Bind Processing**

The ChangeMan ZMF Db2 Option binds the DBRM for programs in change packages when the component is promoted or demoted, and when the package is installed or backed out.

Features of automated bind processing:

- The Db2 catalog is searched for plans and packages that reference staged DBRM, and those plans and packages are bound.
- **Parameters in BIND PLAN and BIND PACKAGE commands in staging libraries or** baseline libraries can be modified according to fixed rules to adapt the BIND commands to the Db2 subsystems used for test and production.

#### <span id="page-19-3"></span>**Stored Procedure Processing**

Stored procedures are user-written application programs that can be called by SQL programs that run either locally or remotely on any platform supported by the IBM® Db2® UDB network. The Db2 Option of ChangeMan ZMF supports external stored procedures, external SQL stored procedures, and native SQL stored procedures.

#### *External Stored Procedures*

These are programs coded in a traditional host language like assembler, COBOL, PL/I, C or C++, or REXX.

These component types are involved in managing external stored procedures:

- Stored procedure source
- Stored procedure Load
- DBRM
- Link edit control statements
- DSN BIND command
- Non-SQL stored procedure DDL (CREATE PROCEDURE)

External stored procedures are staged as like-source components. The source is processed by the Db2 precompiler to create a DBRM, then compiled, prelinked (for some languages), and link edited to create an executable load.

For a new external stored procedure, a link control member is staged to include required Db2 subroutines in the stored procedure load module. A BIND command member is staged to bind the DBRM at promotion and install. A CREATE PROCEDURE DDL is staged to define the stored procedure in the Db2 subsystem at promotion and install.

At promotion and install, the BIND command and CREATE PROCEDURE DDL are templated to adapt them to the target Db2 subsystem. The DBRM for the stored procedure is bound in the target Db2 subsystem. A DROP PROCEDURE is automatically issued, then the CREATE PROCEDURE DDL is executed to register the stored procedure in the Db2 catalog. The stored procedure load module is copied to the target execution library. The VARY WLM,APPLENV=envname,REFRESH command is automatically issued to refresh the stored procedure executable in the WLM-managed address space.

The external stored procedure source, the BIND command, and the CREATE PROCEDURE DDL can be staged separately to make changes to the external stored procedure after the initial installation.

#### *External SQL Stored Procedures*

External SQL stored procedures combine procedural code written in SQL with the CREATE PROCEDURE DDL that define the procedure in the Db2 subsystem. External SQL stored procedures are either hand coded or are generated by programs like the Db2 Data Studio which executes on a client platform such as Windows $^{\circledR}$  and forms part of the Db2 Connect.

These component types are involved in managing SQL stored procedures:

- **Stored procedure source**
- Stored procedure Load
- DBRM
- Link edit control statements
- DSN BIND command

An SQL language stored procedure is staged as a like-source component. The entire component, including the CREATE PROCEDURE DDL and SQL procedural code, is translated by the Db2 precompiler into C code. The C code is then processed like a traditional external stored procedure module through the Db2 precompiler to create a DBRM, then compiled, prelinked, and link edited to create an executable load.

For a new SQL stored procedure, a BIND command member is staged to bind the DBRM at promotion and install.

At promotion and install, the BIND command is templated to adapt it to the target Db2 subsystem. The DBRM for the stored procedure is bound in the target Db2 subsystem. The SQL language stored procedure source is processed to extract the CREATE PROCEDURE DDL. A DROP PROCEDURE is automatically issued, then the CREATE PROCEDURE DDL is executed to register the stored procedure in the Db2 catalog. The VARY WLM,APPLENV=envname,REFRESH command is automatically issued to refresh the stored procedure executable in the WLM-managed address space.

The SQL language stored procedure source and the BIND command can be staged separately to make changes to the stored procedure after the initial installation.

#### *Native SQL Stored Procedures*

A Native SQL stored procedure is one in which the DDL, the procedural logic, and the SQL statements are contained in a single component. Db2 builds and schedules the executable internally and no other input is required to define this object. A Native SQL stored procedure is staged as a like-PDS component. There is no transformation at stage, and no other component types are required. At promotion and install, the DDL is templated to adapt it to the target Db2 subsystem. Propagation to the target Db2 subsystem is via one of DROP/CREATE, ALTER ADD VERSION, or BIND PACKAGE DEPLOY mechanisms. Facilities are in place within the ZMF Db2 option to automate all of these deployment mechanisms.

#### <span id="page-21-0"></span>**User-Defined Functions**

A user-defined function (UDF) is defined to Db2 with the CREATE FUNCTION statement and can be referenced thereafter in SQL statements. User-defined functions can be used in place of or in addition to built-in functions. There are two major categories of UDFs: sourced and external.

#### *Sourced User-Defined Functions*

Sourced user-defined functions are composed of existing built-in functions and previously defined user-defined functions. The definition of a sourced UDF is made entirely within a CREATE FUNCTION statement.

A sourced user-defined function is staged as a like-PDS component. No other components are required.

At promotion and install, the CREATE FUNCTION statement is templated to adapt it to the target Db2 subsystem. A DROP FUNCTION is automatically issued, then the CREATE FUNCTION statement is executed to define the sourced UDF in the Db2 subsystem.

#### *External User-Defined Functions*

External user-defined functions are implemented by means of an externally written program and are managed in the Db2 Option like an external stored procedure.

These component types are involved in managing external user defined functions:

- Stored procedure source
- Stored procedure Load
- DBRM
- Link edit control statements
- DSN BIND command
- Non-SQL stored procedure definition (CREATE PROCEDURE)

External UDFs are staged as like-source components. If the source contains imbedded SQL, the source is processed by the Db2 precompiler to create a DBRM. The source is compiled, prelinked (for some languages), and link edited to create an executable load.

For a new external UDF, a link control member is staged to include required Db2 subroutines in the stored procedure load module. If the source contains imbedded SQL, A BIND command member is staged to bind the DBRM at promotion and install. A CREATE FUNCTION statement is staged to define the UDF in the Db2 subsystem at promotion and install.

At promotion and install, the BIND command and CREATE FUNCTION statement are templated to adapt them to the target Db2 subsystem. The DBRM for the UDF is bound in the target Db2 subsystem. A DROP FUNCTION is automatically issued, then the CREATE FUNCTION statement is executed to register the UDF in the Db2 catalog. The UDF load module is copied to the target execution library, and a VARY WLM,APPLENV=envname, REFRESH command is automatically issued to refresh the UDF executable in the WLMmanaged address space.

The external user defined function source, the BIND command, and the CREATE FUNCTION statement can be staged separately to make changes to the external UDF after the initial installation.

#### <span id="page-22-0"></span>**Database Triggers**

A trigger is a set of SQL statements that is stored in a Db2 database and executed when a certain event occurs in a Db2 table.

A trigger definition is staged as like-PDS. Trigger definitions are not transformed at stage, and no other component types are required.

At promotion and install, the CREATE TRIGGER statement is templated to adapt it to the target Db2 subsystem. A DROP TRIGGER is automatically issued. Then the CREATE TRIGGER statement is executed to define the trigger.

The Db2 Option looks in the Db2 catalog to see if there are multiple triggers for the same table/event/time combination. Multiple triggers can be recreated in an order defined by the contents of the COMMENT ON field in the CREATE TRIGGER SQL to maintain the desired trigger firing order.

Triggers are defined in CREATE TRIGGER SQL statements only. There is no external equivalent.

#### <span id="page-22-1"></span>**Db2 Object Dependency Report**

The Db2 Object Dependency report is a batch report that analyzes stored procedures and user-defined functions for dependencies that will interfere with the automatic DROP that is issued before a CREATE is executed at promote, demote, install, or backout.

## <span id="page-24-1"></span><span id="page-24-0"></span>Chapter 2 **Configuring the Db2 Option**

This chapter tells you how to set up ChangeMan ZMF and the Db2 Option to manage Db2 objects and application components that use Db2.

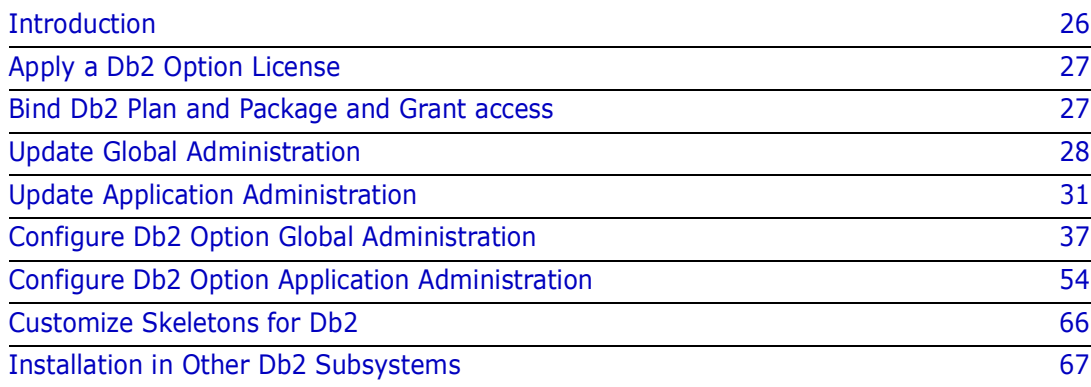

### <span id="page-25-0"></span>**Introduction**

If you are installing ChangeMan ZMF for the first time, you can defer configuring the Db2 Option until later, after your DBA and application developers have agreed on how they want to manage Db2 components with ChangeMan ZMF. The configuration described in this chapter does not play any part in the processing of non-Db2 components through the ChangeMan ZMF package life cycle.

The following table appears throughout this book to tell you how to define Db2 objects and application components that use Db2. The table also shows you how the definitions relate to other definitions.

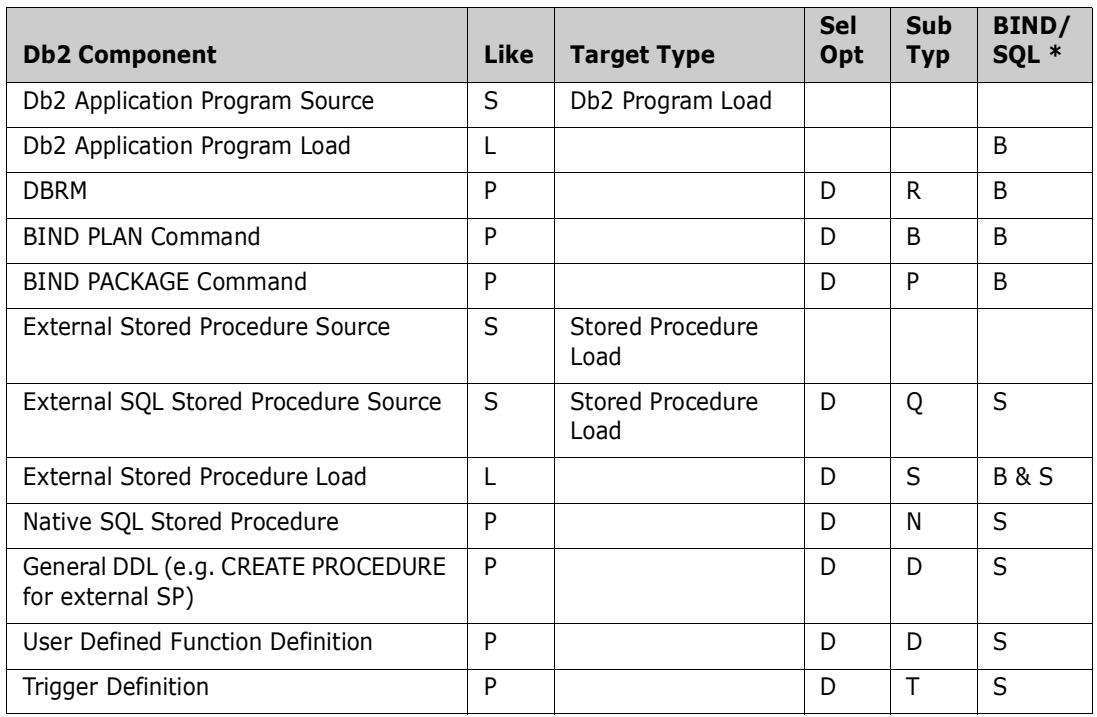

\* Db2 Active Library specification for BIND/SQL action.

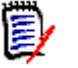

#### **NOTES**

- Load libraries containing external stored procedures must be PDSE. This includes staging, promotion, baseline, and production libraries. If stored procedure load libraries are defined as PDS, a link edit for stage, recompile, or relink of the stored procedure may fail with message IEW2606S.
- The execution load library containing stored procedures (baseline or production) must be concatenated in the STEPLIB of the appropriate Workload Manager (WLM) managed address space.

### <span id="page-26-0"></span>**Apply a Db2 Option License**

If you license the Db2 Option at the same time that you license ChangeMan ZMF, the license for the option is applied when you apply the license for the base product. You do not have to take further action to enable the Db2 Option.

If you license the Db2 Option after you apply licenses for ChangeMan ZMF and other selectable options, use the SER10TY<sup>™</sup> License Manager to add a license for the option. See the *SER10TY User Guide* for instructions on how to apply a license. The load modules, JCL, and other components that you need to run SER10TY are included in the SERCOMC libraries in the ChangeMan ZMF installer

After you have applied a license, shut down the SERNET started task where ChangeMan ZMF runs and restart the task.

#### **Then, follow these steps to verify that the Db2 Option is activated.**

- **1** Connect to ChangeMan ZMF through ISPF.
- **2** From the **Primary Option Menu** type **=A.G.O** on the Option line to jump to the **Global Selectable Options** panel CMNGBSOP:

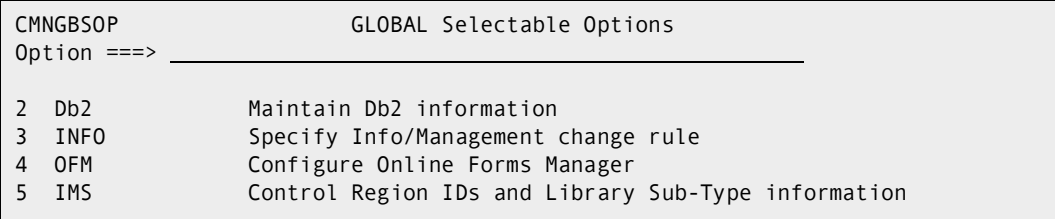

If option **2 Db2** is highlighted, the activation is successful.

### <span id="page-26-1"></span>**Bind Db2 Plan and Package and Grant access**

To use extended Native SQL SP support, i.e. the ability to stage an SP directly from the Db2 catalog (to which Data Studio has deployed it) into a ChangeMan ZMF package component, you must be running Db2 V11. Generally speaking you must be running Db2 V11 to be able to support Native SQL stored procedures in ChangeMan ZMF.

Member DB2OPTN in the CNTL dataset should be copied to your CUSTOM library and edited to define the tables required in Db2, to bind the Packages and the Plan used by the Db2 option, and grants the minimum permissions required by the Db2 option.

If you are going to use remote Db2, then the CMNDB2VB package must be bound with the relevant qualifier at both the local and all potential remote DB2s. In addition, at the local DB2, the CMNPLAN plan must be bound with a package list including all the locations of all the remote DB2s where the CMNDB2VB package may be used.

Refer to the comments in the JCL for details.

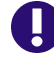

**IMPORTANT!** Do not change the delivered names except to code the embedded subsystem. Program CMNDB2SQ issues an internal SET CURRENT PACKAGESET CMNx command that determines which DBRM is used for the ChangeMan ZMF instance that is issuing the command.

### Ţ

#### **IMPORTANT!** Do not change the name of the plan.

For each remote site, copy the DB2OPTNR member and follow its instructions to bind the CMNDBSQ package into the CMNPLAN for use by the automatic bind processing (CMNDB2PL) at each remote site (promotion and install). Note that there is an extra section not run at the end - the last two steps, BINDPKG and BINDPLAN are not reached as there is a // null line after the GRANT step (look for "end of Job" comment. These two steps are there as examples should you wish to use BIND DEPLOY from two source subsystems - see the comments in the JCL.

NOTE - If you are upgrading from 8.1 or earlier, you will need to copy the member DB2OPTNC and customize per the notes within, in order to perform the conversion of the SQL package master data into the tables in Db2. This job must be run after the DB2OPTN jobs has been run and has defined the tables.

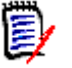

#### **NOTES**

- The subsystem ID embedded in the Db2 package name makes the name unique for each ChangeMan ZMF instance in a Db2 subsystem.
- All ChangeMan ZMF Db2 programs are precompiled with VERSION(AUTO) so you can have multiple versions of the package in the Db2 catalog.
- **Program CMNDB2SQ executes SQL that accesses the Db2 catalog. You can optimize** the SQL that queries the SYSDBRM and SYSPACKAGE catalog tables by creating an index on both tables on the NAME column. If you choose to create the indexes, be sure to rebind the CMNDB2SQ package following the index creation.
- The collection id for the CMNDB2AT package must always be CMNZMF.

### <span id="page-27-0"></span>**Update Global Administration**

Add special library types, and add a language and procedure for SQL stored procedures, to global administration for the base ChangeMan ZMF product.

#### <span id="page-27-1"></span>**Add Global Library Types for Db2**

You assign Db2 Option functions to a library type with the Selectable Option field in the application library type definition and with the Sub-type field in Db2 Option library type definition.

This table shows you the kinds of components managed by the Db2 Option and the library type parameters that are required for each. Parameters that appear on library type definition panels are shown in **bold**.

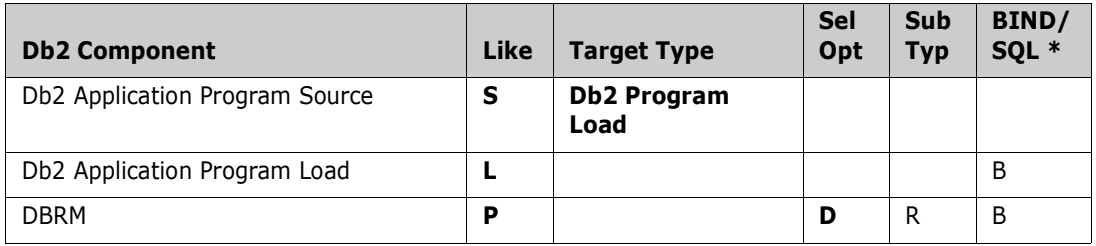

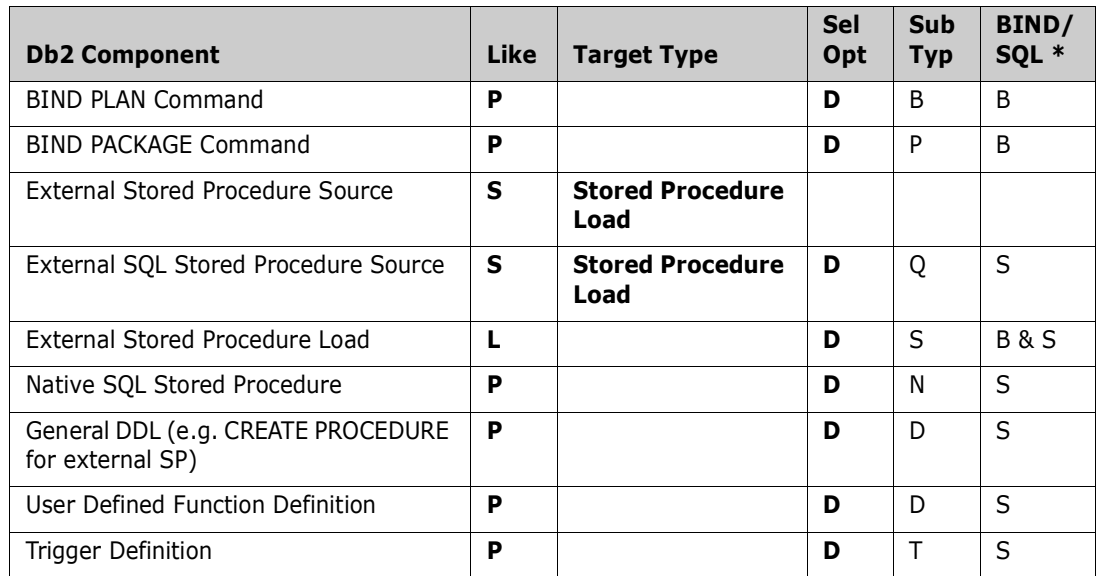

\* Db2 Active Library specification for BIND/SQL action.

Follow these steps to create global library type definitions for components managed by the Db2 Option:

- **1** From anywhere in the ChangeMan ZMF ISPF client, type **=A.G.2** on the **Command** or **Option** line and press **Enter**. The **Global Library Types Part 1 of 2** panel CMNCGLT0 is displayed.
- **2** Follow the instructions in the *ChangeMan ZMF Administrator Guide* to insert a library type row and create a new library type for each kind of Db2 component you will manage.

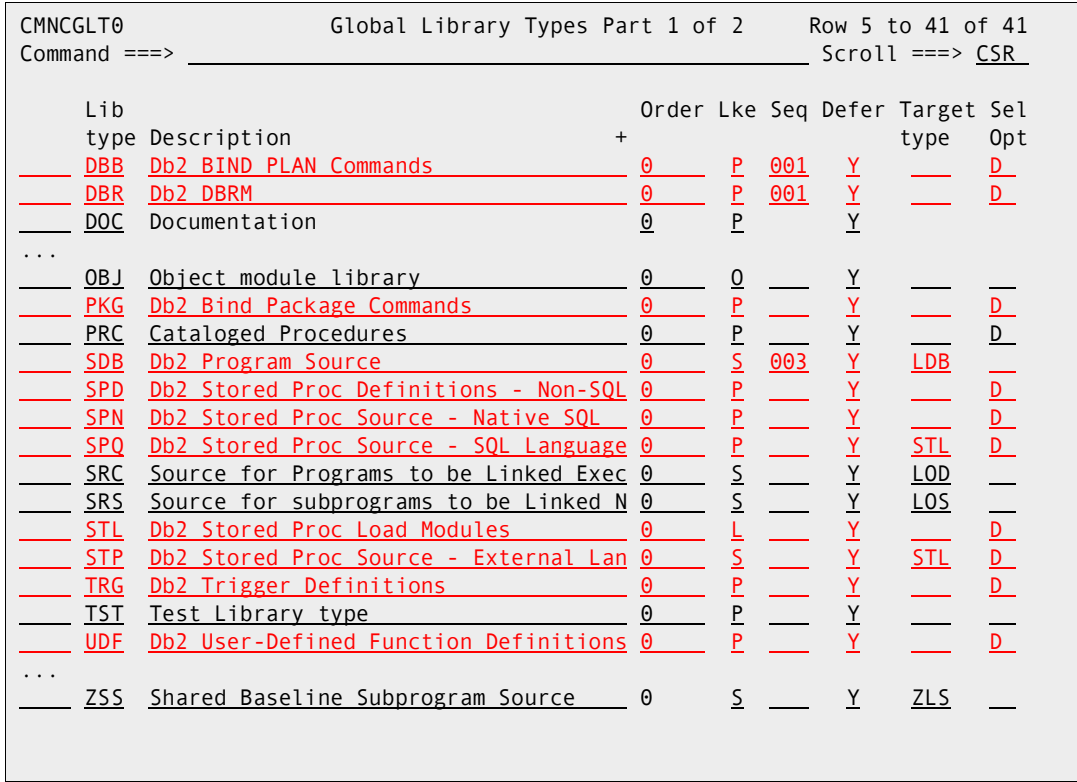

See the Db2 library types in red in this example:

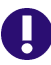

**IMPORTANT!** On library types for stored procedure load modules, set the **Data Set Type** field to **LIBRARY** (PDSE) on the **Global Library Types Part 2 of 2** panel. If stored procedure load libraries are defined as PDS, a link edit for stage, recompile, or relink of the stored procedure may fail with message IEW2606S.

- **3** Type **S** on the Line Command for each new library type row to display the **Global Library Types Part 2 of 2** panel. Note that to fully support native SQL SPs generated by Data Studio, you need to use VB and LRECL 255 records.
- **4** Exit the **Global Library Types** panels and save your changes.

#### <span id="page-29-0"></span>**Add Global Language and Procedure for External SQL SPs**

This is an optional step, only required if you need to continue to support External SQL SPs. External SQL stored procedures are processed through the Db2 precompiler to translate the source into the C language, which is then processed like an external stored procedure. Add a language for SQL stored procedures and add stage procedure CMNSQL.

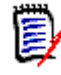

**NOTE** Do not confuse the CMNSQL procedure with the CMNCEE procedure that you use for external stored procedures written in C. The CMNSQL procedure imbeds skeleton CMN\$\$SQP to translate SQL code to C source before compiling and link editing the C source.

- **1** From anywhere in the ChangeMan ZMF ISPF client, type **=A.G.3** on the **Command** or **Option** line and press **Enter**. The **Global Language Names** panel CMNGGLNG is displayed.
- **2** Insert a row and type a **Language** for SQL stored procedures. Language **SQL** is used in this example.

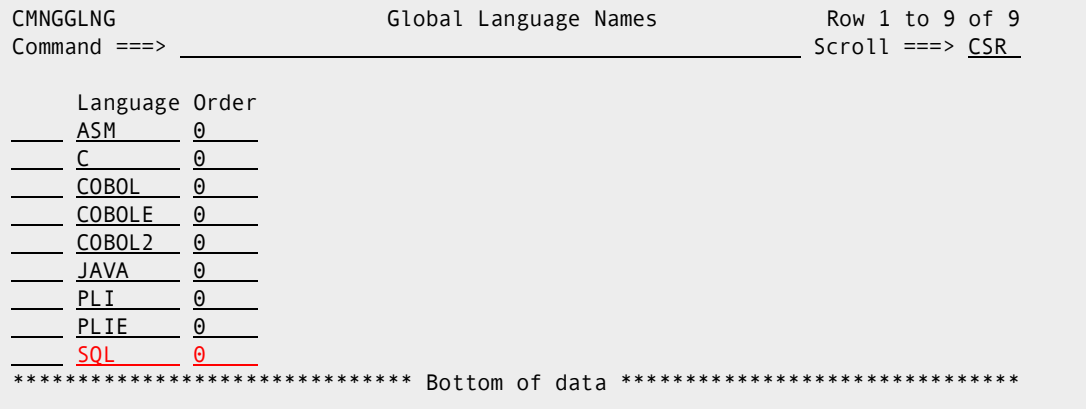

- **3** Exit the **Global Language Names** panel and save your changes.
- **4** From anywhere in the ChangeMan ZMF ISPF client, type **=A.G.4** in the **Command** or **Option** line and press **Enter**. The **Compile Procedure List** panel is displayed.
- **5** Insert a row and type **\*** in the **Language** field to display the **Language Selection List** panel. Select the new language for SQL stored procedures from the **Language Selection List** panel.
- **6** Type **CMNSQL** in the **Procedure** field and type a description in the **Description** field.

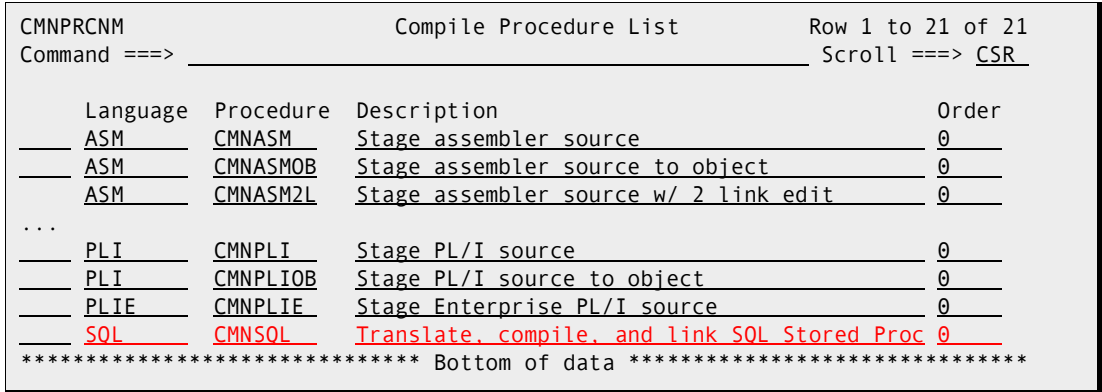

**7** Exit the **Compile Procedure List** panel and save your changes.

### <span id="page-30-0"></span>**Update Application Administration**

Add library types, a language and procedure for SQL stored procedures, baseline libraries, and production libraries to all applications where you want to manage Db2 components.

In any particular application, you only need application administration entries for the kinds of components you want to manage in that application.

Ų.

**IMPORTANT!** Libraries containing stored procedure load modules must be PDSE. This includes staging, promotion, baseline, and production libraries. If stored procedure load libraries are defined as PDS, a link edit for stage, recompile, or relink of the stored procedure may fail with message IEW2606S.

#### <span id="page-31-0"></span>**Add Application Library Types for Db2**

Follow these steps to add global library type definitions in each application with components managed by the Db2 Option:

- **1** From anywhere in the ChangeMan ZMF ISPF client, type **=A.A.2** on the Command or Option line and press **Enter** to display the *application* **- Library Types Part 1 of 2** panel.
- **2** Follow the instructions in the *ChangeMan ZMF Administrator Guide* to copy global library type definitions into the *application* **- Library Types Part 1 of 2** panel.

See the Db2 library types in this example:

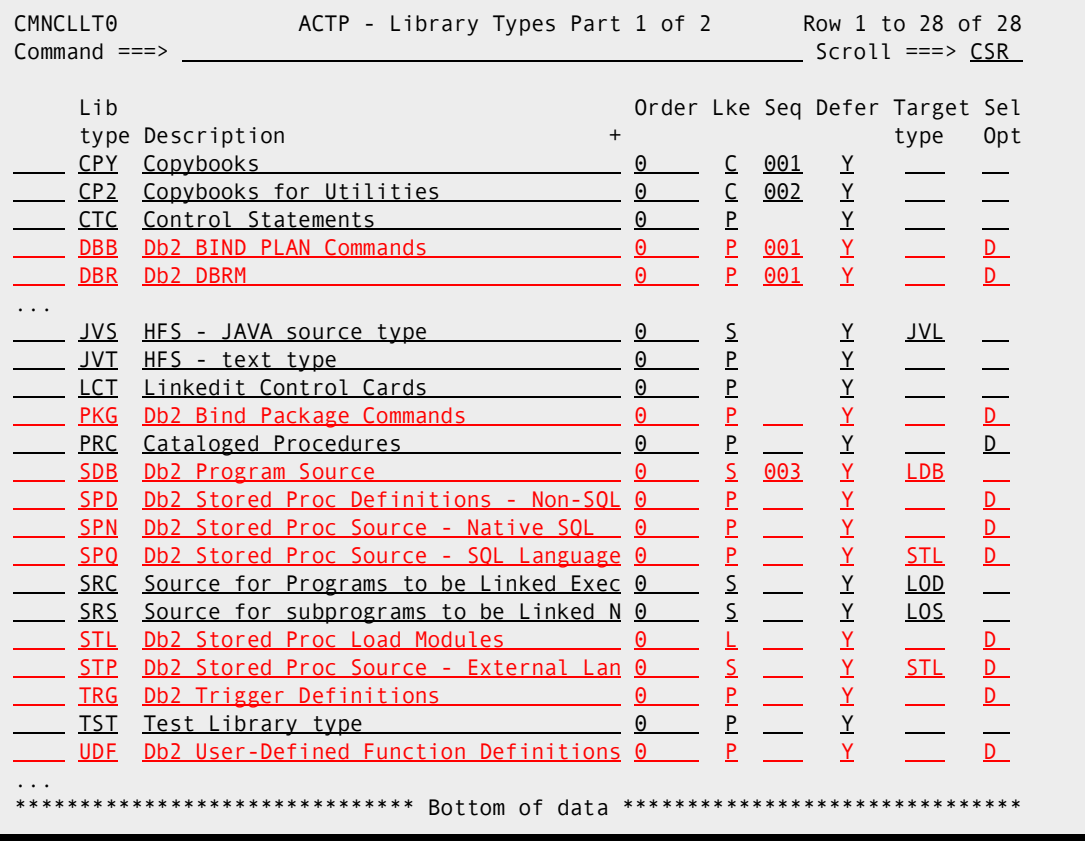

- **3** Type **S** on the line command for the new application library types to display the *application* **- Library Types Part 2 of 2** panel. Note that to fully support native SQL SPs generated by Data Studio, you need to use VB and LRECL 255 records.
	- **a** Adjust the parameters from the global definition to fit the application, if necessary.
- **b** For libraries containing stored procedure load modules, the **Data Set Type** field should be **LIBRARY** (PDSE).
- **4** Exit the *application* **Library Types** panels and save your changes.

#### <span id="page-32-0"></span>**Add Application Language and Procedure for External SQL SPs**

This is an optional step, only required if you need to continue to support External SQL SPs.

Follow these steps to add a language and procedure for External SQL stored procedures to every application that will manage those components.

- **1** From anywhere in the ChangeMan ZMF ISPF client, type **=A.A.3** on the **Command** or **Option** line and press **Enter**. The *application -* **Language Names** panel is displayed.
- **2** Follow the instructions in the *ChangeMan ZMF Administrator Guide* to copy the global language name for SQL started procedures into the *application* **- Language Names**  panel CMNCLLNG.

Language **SQL** is used in this example.

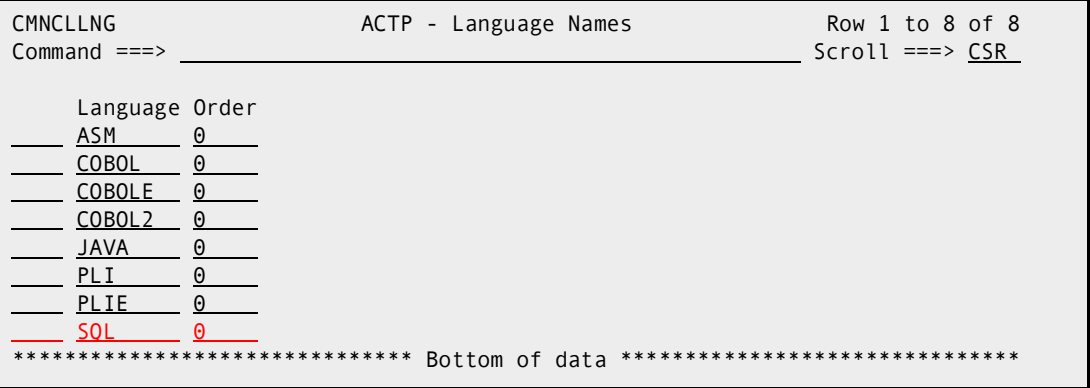

- **3** Exit the *application* **Language Names** panel and save your changes.
- **4** From anywhere in the ChangeMan ZMF ISPF client, type **=A.A.4** on the **Command** or **Option** line and press **Enter**. The *application -* **Compile Procedures** panel is displayed.

**5** Follow the instructions in the *ChangeMan ZMF Administrator Guide* to copy the global compile procedure for SQL started procedures into the *application* **- Compile Procedures** panel.

| CMNCLPRC<br>Command $==$                                                                                                    |                                                                                                    | ACTP - Compile Procedures                                                                                                    | Row 1 to 10 of 10<br>$Scroll == > CSR$                                               |
|----------------------------------------------------------------------------------------------------|----------------------------------------------------------------------------------------------------|----------------------------------------------------------------------------------------------------|--------------------------------------------------------------------------------------|
| Language<br>ASM<br><b>COBOLE</b><br>COBOL <sub>2</sub><br>COBOL <sub>2</sub><br><b>JAVA</b><br><b>JAVA</b><br><b>PLI</b><br>PLIE<br>SOL<br>****************************** | Procedure<br>CMNASM<br><b>CMNCEE</b><br>CMNCOBE<br>CMNCOB <sub>2</sub><br>CMNCO2OB<br>CMNJAR<br>CMNJAVA<br>CMNPLI<br>CMNPLIE<br><b>CMNSOL</b> | Description<br>Stage Assembler Source<br>C build procedure<br>Stage IBM Enterprise COBOL source<br>COBOL2 source<br>COBOL2 source to object<br>Create Java archive<br>Stage Java source<br>Stage PL/I Source<br>Stage Enterprise PL/I source<br>Translate, compile, and link SQL Stored Proc 0<br>Bottom of data | Order<br>0<br>0<br>0<br>0<br>0<br>0<br>0<br>0<br>റ<br>****************************** |

**6** Exit the *application -* **Compile Procedures** panel and save your changes.

#### <span id="page-33-0"></span>**Add Baseline Libraries for Db2 Components**

Add baseline libraries for each library type you added for Db2 components in this application.

- **1** From anywhere in the ChangeMan ZMF ISPF client, type **=A.A.B** on the **Command** or **Option** line and press **Enter**. The *application* **- Baseline Configuration Part 1 of 2**  panel is displayed.
- **2** Follow the instructions in the *ChangeMan ZMF Administrator Guide* to insert a baseline library type row and specify a baseline library description for each kind of Db2 component you will manage in this application.

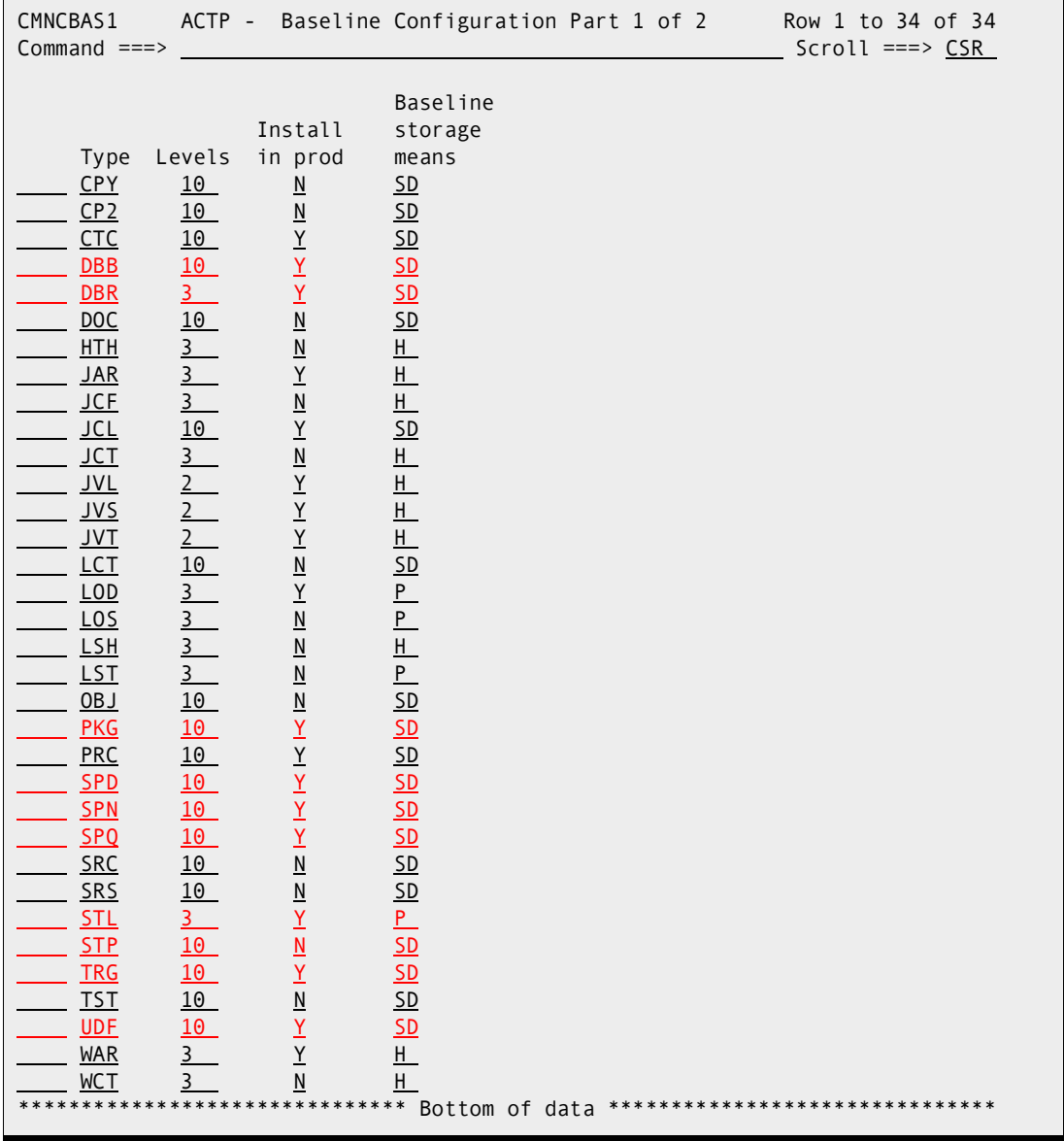

See the baseline configuration for Db2 library types in this example:

- **3** Type **S** on the Line Command for each new library type row to display the *application* **- Baseline Configuration Part 2 of 2** panel.
	- **a** Follow the instructions in the *ChangeMan ZMF Administrator Guide* to verify existing libraries that you will use as baseline libraries or to allocate new libraries.
	- **b** Ensure that the **Data Set Type** field for libraries containing stored procedure load modules is **LIBRARY** (PDSE).

See the baseline libraries for Db2 library type DBB in this example:

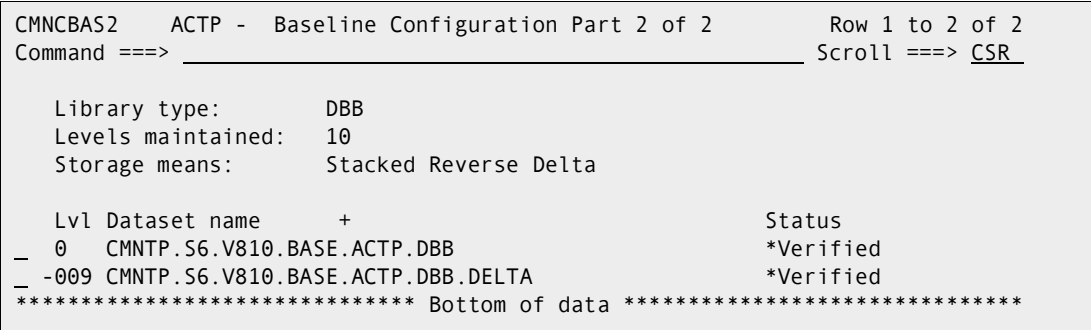

**4** Exit the *application* **- Baseline Configuration** panels and save your changes.

#### <span id="page-35-0"></span>**Add Production Libraries for Db2 Components**

If you specified **Y** in **Install in Production** in a baseline configuration for a Db2 component type, you must define production libraries for that library type.

- **1** From anywhere in the ChangeMan ZMF ISPF client, type **=A.A.P** on the **Command** or **Option** line and press **Enter**. The *application* **- Production Libraries** panel CMNCPRDL is displayed.
- **2** Follow the instructions in the *ChangeMan ZMF Administrator Guide* to insert a production library type and specify a set of production libraries for each type.

**NOTE** Temporary installs for stored procedures, user defined functions, and triggers are not supported. For these library types, type NULLFULE in the second production library line.

See the production libraries in this example for one Db2 bind control library type and one user defined function library type.

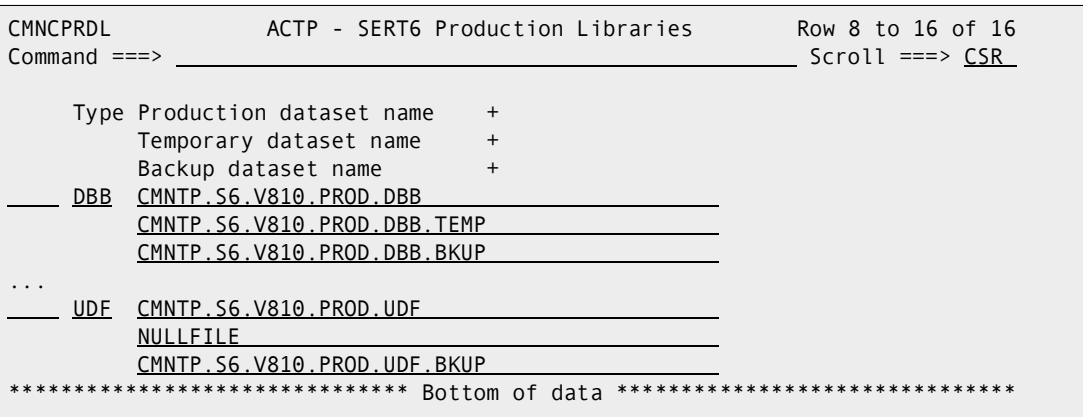

**3** Exit the *application* **- Production Libraries** panel and save your changes.
### **Configure Db2 Option Global Administration**

Global Administration for the ChangeMan ZMF Db2 Option defines:

- Physical Db2 subsystems that are available to the Db2 Option.
- Logical Db2 subsystems that are available to Db2 Application Administration to define automated processing for Db2 components at promotion and install.
- Library types that are available to Db2 Application Administration to define special Db2 component processing.
- **EXECONNECT** Connectors that define the relationship between a source and a target logical subsystem.
- General parameters that are available to Db2 Application Administrators to set options for processing Db2 components.

Type **=A.G.O.2** on any Command or Option line and press **Enter** to display the **Db2 Administration Options** panel:

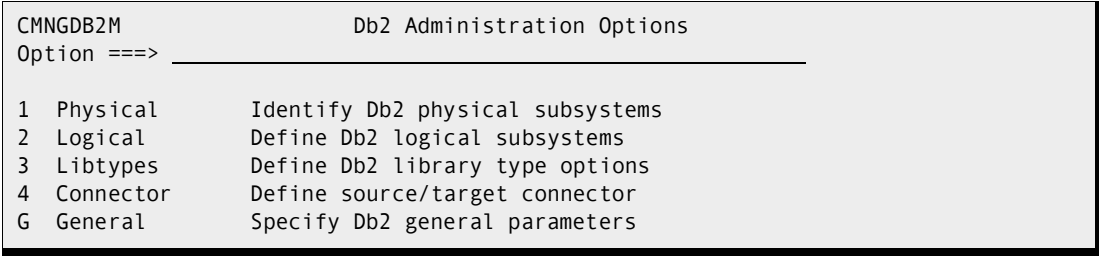

This table describes the options on the **Db2 Administration Options** panel:

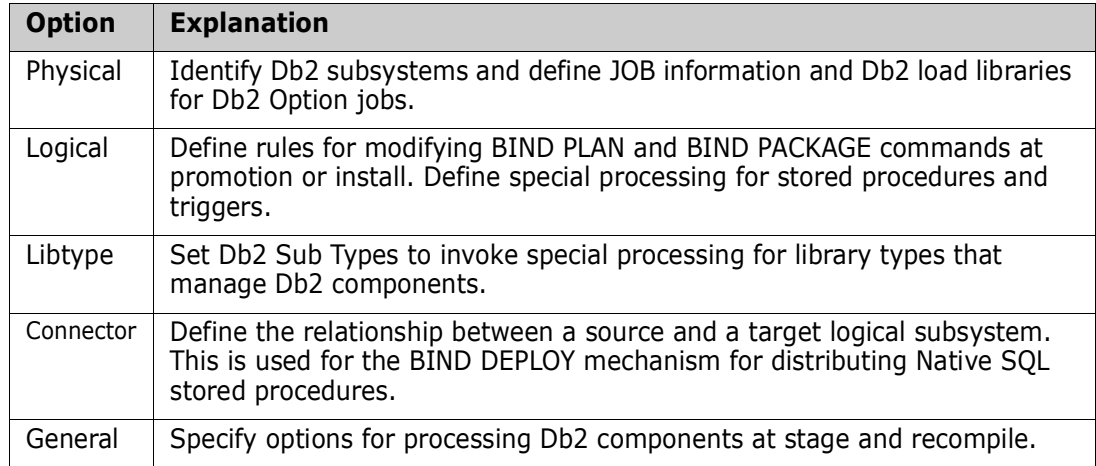

#### **Define Physical Subsystems**

Identify the Db2 subsystems where the ChangeMan ZMF Db2 Option executes functions.

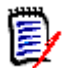

**NOTE** If you license the ChangeMan ZMF ERO Option, you must also identify the Db2 subsystem where the ERO Db2 tables are defined.

**1** On the **Db2 Administration Option** panel, choose option **1** Physical and press **Enter**. The **Db2 Physical Subsystems - Part 1 of 2** panel CMNGD2SO is displayed:

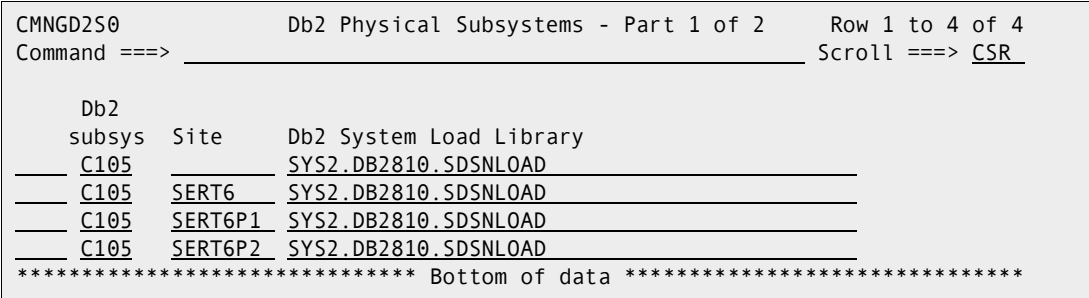

This table describes fields on the **Db2 Physical Subsystems - Part 1 of 2** panel:

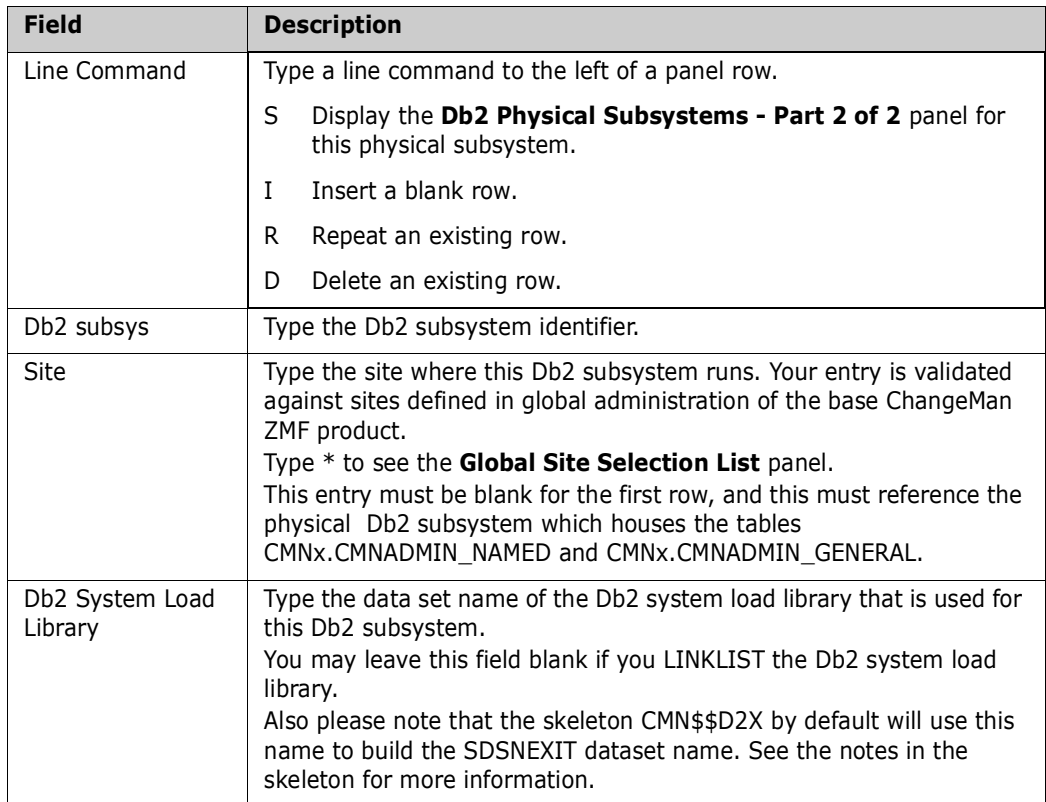

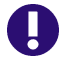

**IMPORTANT!** If you license the ChangeMan ZMF Db2 Option, it is a reqirement that the first row on this panel must identify a local Db2 subsystem where the Db2 Option tables are defined. The SITE field for the first physical subsystem definition on this panel must be blank. This is the physical Db2 subsystem which the ZMF started task connects to (via CAF connect) to access Db2 tables required to support the ZMF Db2 Option.

If you license the ChangeMan ZMF ERO Option, the ERO Db2 tables must also reside on the first physical Db2 subsystem as described above.

Define a physical Db2 subsystem for every Db2 subsystem where you want ChangeMan ZMF to manage Db2 components.

**2** On the **Db2 Physical Subsystems - Part 1 of 2** panel, type **S** on the Line Command for a physical subsystem row and press **Enter**. The **Db2 Physical Subsystems -**  Part 2 of 2 panel CMNGD2S1 is displayed:

```
CMNGD2S1 Db2 Physical Subsystems - Part 2 of 2 
Common = == >Db2 subsystem: C105 
Site: SERT6
Load Library: SYS2.DB2810.SDSNLOAD 
Job statement information for Db2 binds: 
   //SERT6DB JOB (X170,374),SERT6, 
   // CLASS=A,MSGCLASS=X 
   //* 
   //*
```
This table describes fields on the **Db2 Physical Subsystems - Part 2 of 2** panel:

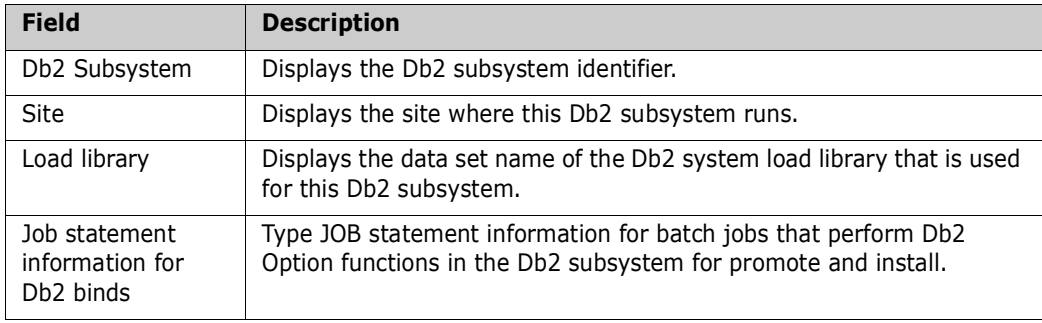

Type Job Statement Information for every physical Db2 subsystem.

### **Define Global Logical Subsystems**

**Configure logical Db2 subsystems that define automated processing for Db2 components at promotion and install.**

**1** On the **Db2 Administration Option** panel, choose option **2** Logical and press **Enter**  to display the **Db2 Logical Subsystems** panel:

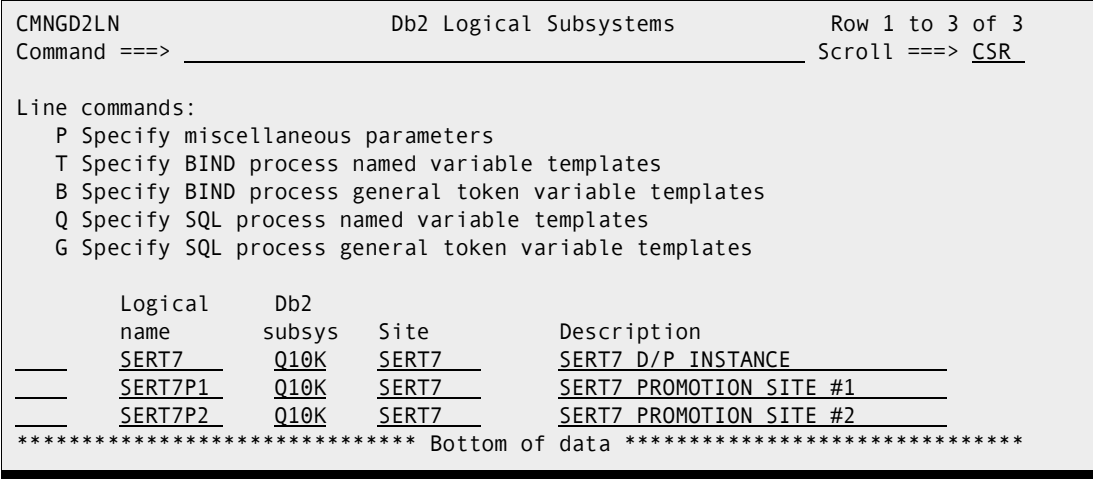

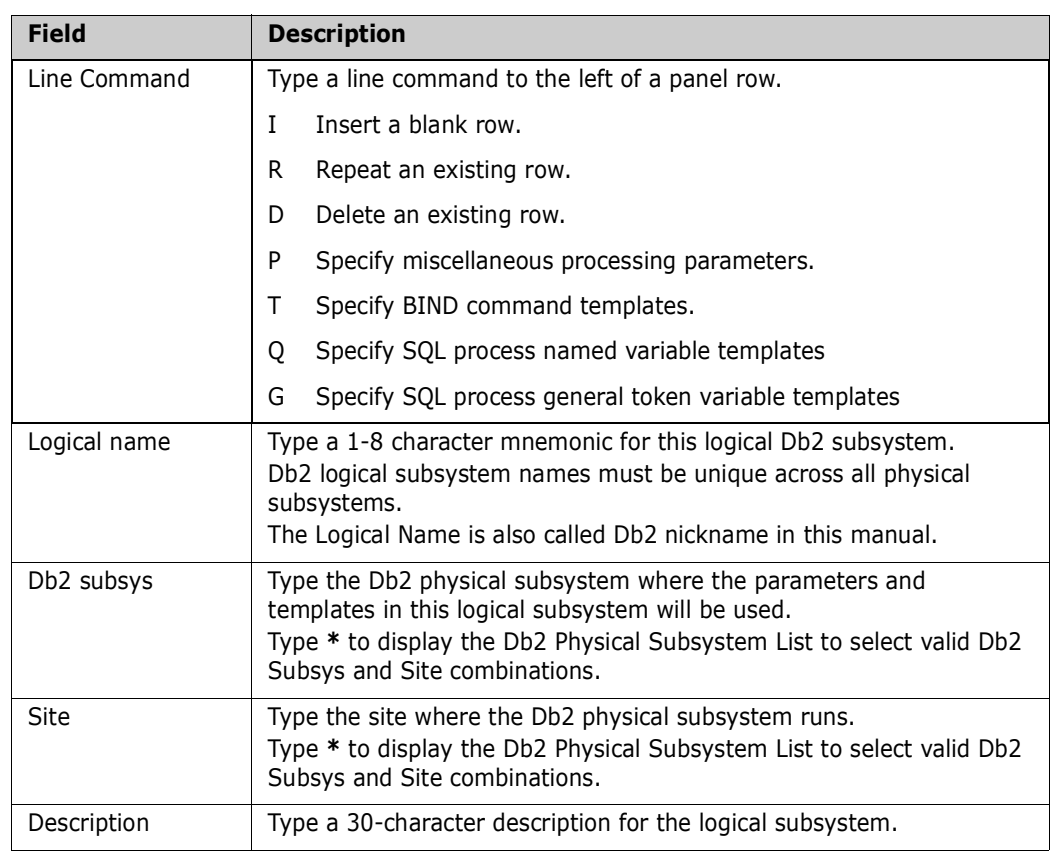

This table describes fields on the **Db2 Logical Subsystems** panel:

Create a logical subsystem for every promotion level and production environment where the Db2 Option will manage Db2 components.

**2** On the **Db2 Logical Subsystems** panel, type **P** on the Line Command for a logical subsystem row and press **Enter**. The **Db2 Logical Subsystem** *nickname* **Parameter Settings** panel CMNGD2PM is displayed:

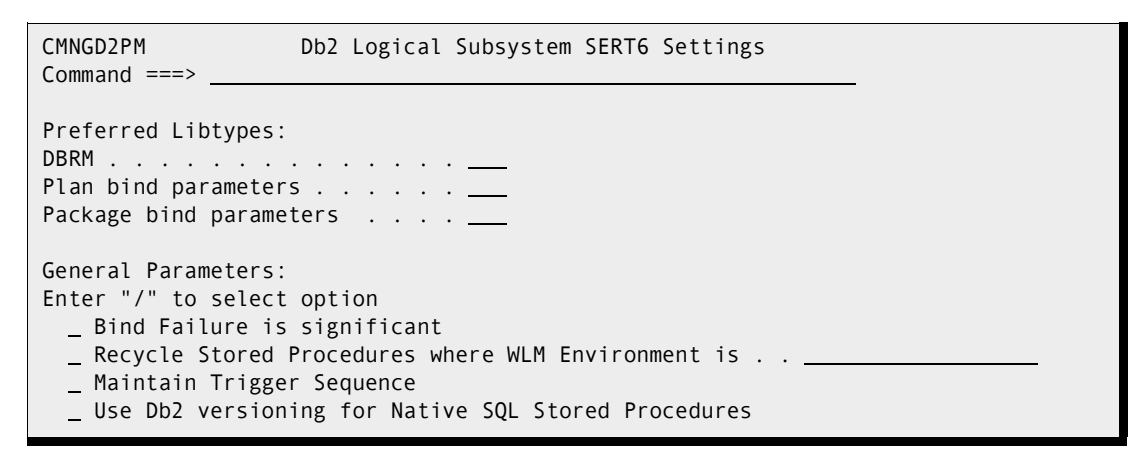

This table describes fields on the **Db2 Logical Subsystem** *nickname* **Parameter Settings** panel:

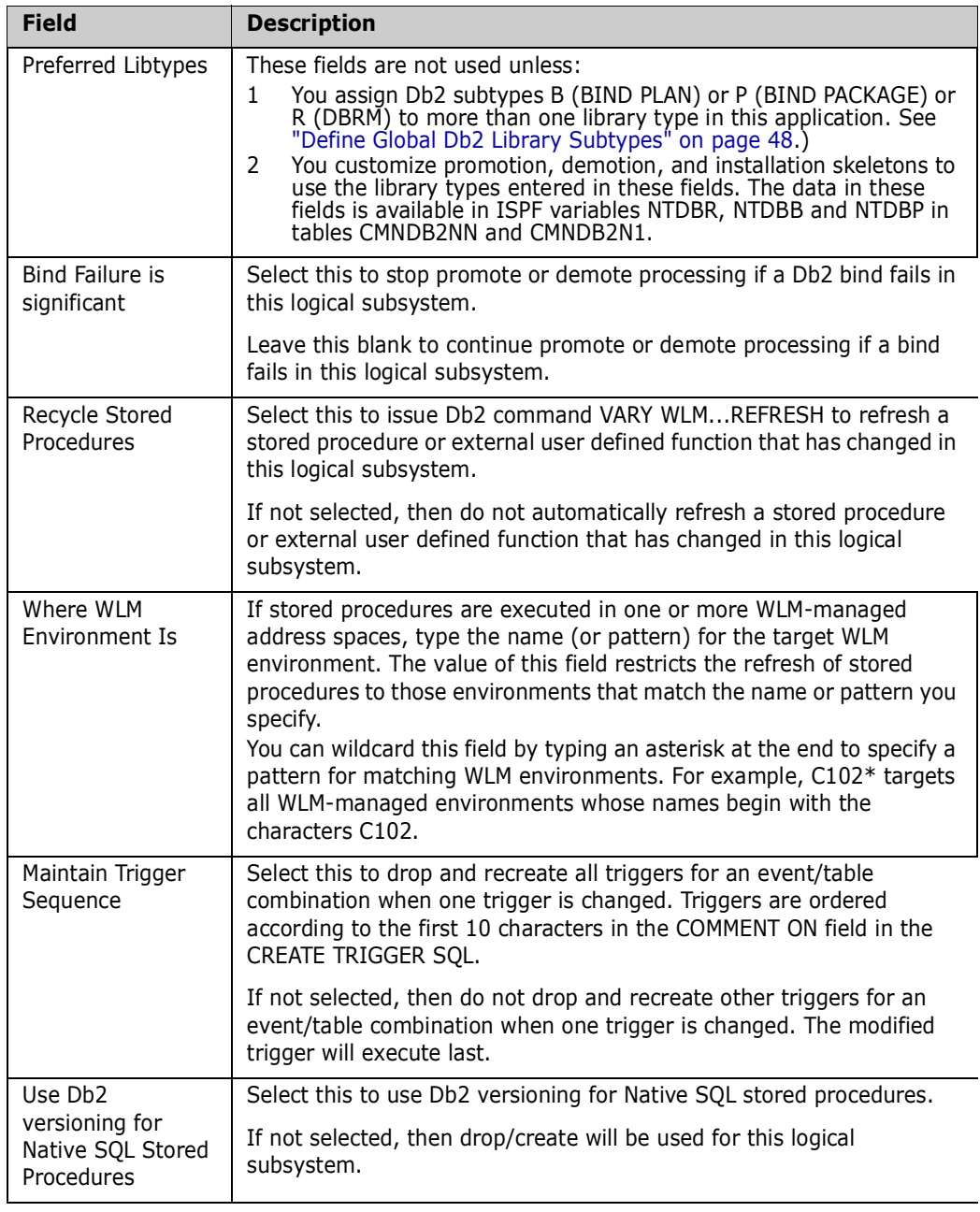

Set parameters, then press **Enter** to accept panel entries.

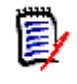

**NOTE** The entries on this panel do not restrict entries on the **Db2 Logical Subsystem** *nickname* **Settings** panel at the application level. The entries at the global level provide a model for applications.

**3** On the **Db2 Logical Subsystems** panel, type **T** on the Line Command for a logical subsystem row and press **Enter**. The **Db2 Logical Subsystem** *nickname* **BIND Process Templates** panel CMNGD2L2 is displayed:

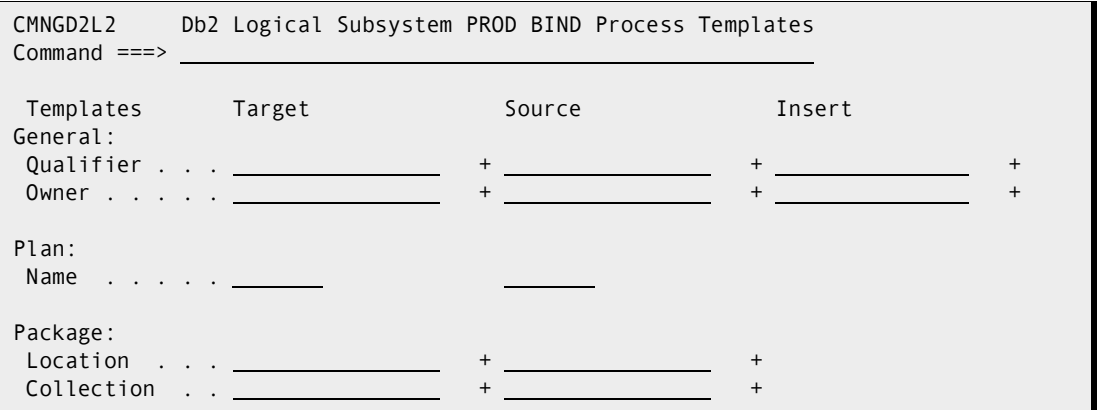

This panel defines BIND command templating that is performed for this Db2 logical subsystem.

How you use the fields on this panel to achieve the templating that you need is explained by example in [Chapter 5, "Templating Examples" on page 95.](#page-94-0) For an introduction to templating, see ["Templates" on page 17](#page-16-0).

The two tables that follow explain the field names at the left of the panel and the templating names at the top of the panel.

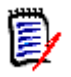

**NOTE** All data fields on this panel, except for Plan Name, exceed the length of the displayed panel fields. See topic "Working with Long Fields" in the *ZMF User's Guide* for instructions on how to enter, update, and erase data in long panel fields.

This first table defines the field names at the left of the **Db2 Logical Subsystem**  *nickname* **BIND Process Templates** panel:

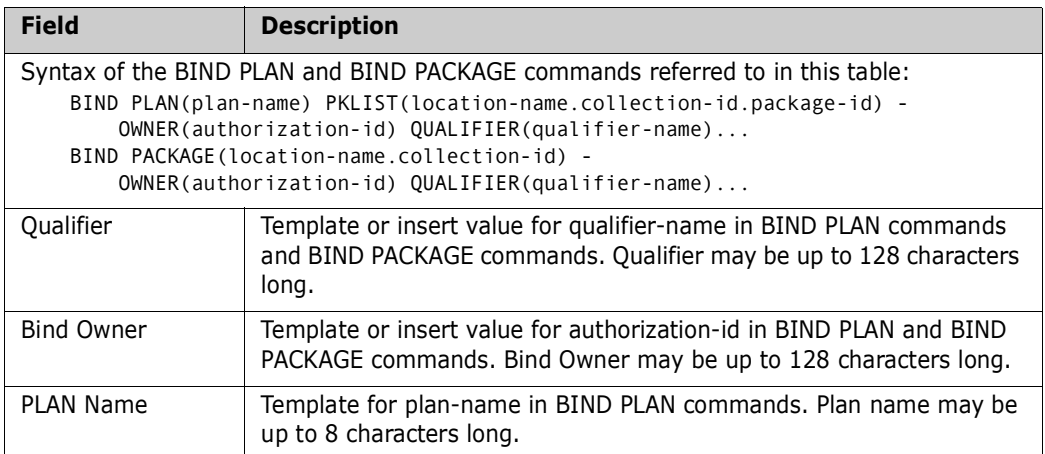

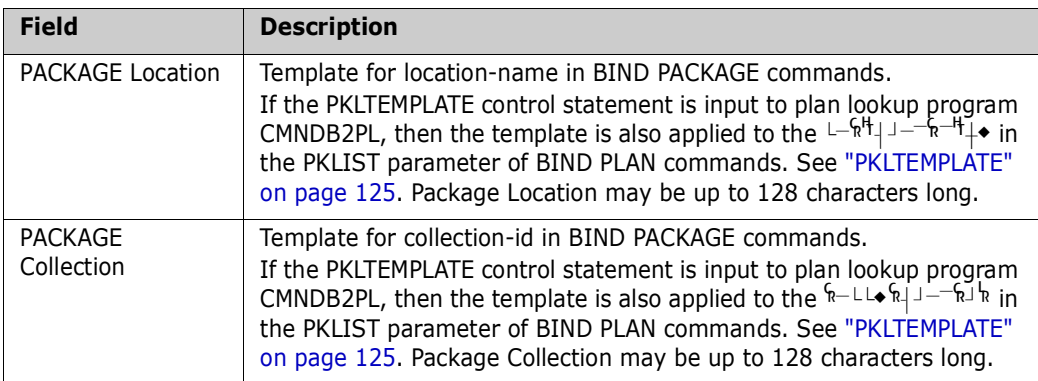

This second table defines templating fields **Target**, **Source**, and **Insert** on the **Db2 Logical Subsystem** *nickname* **BIND Process Templates** panel in terms of the kind of templating that is performed.

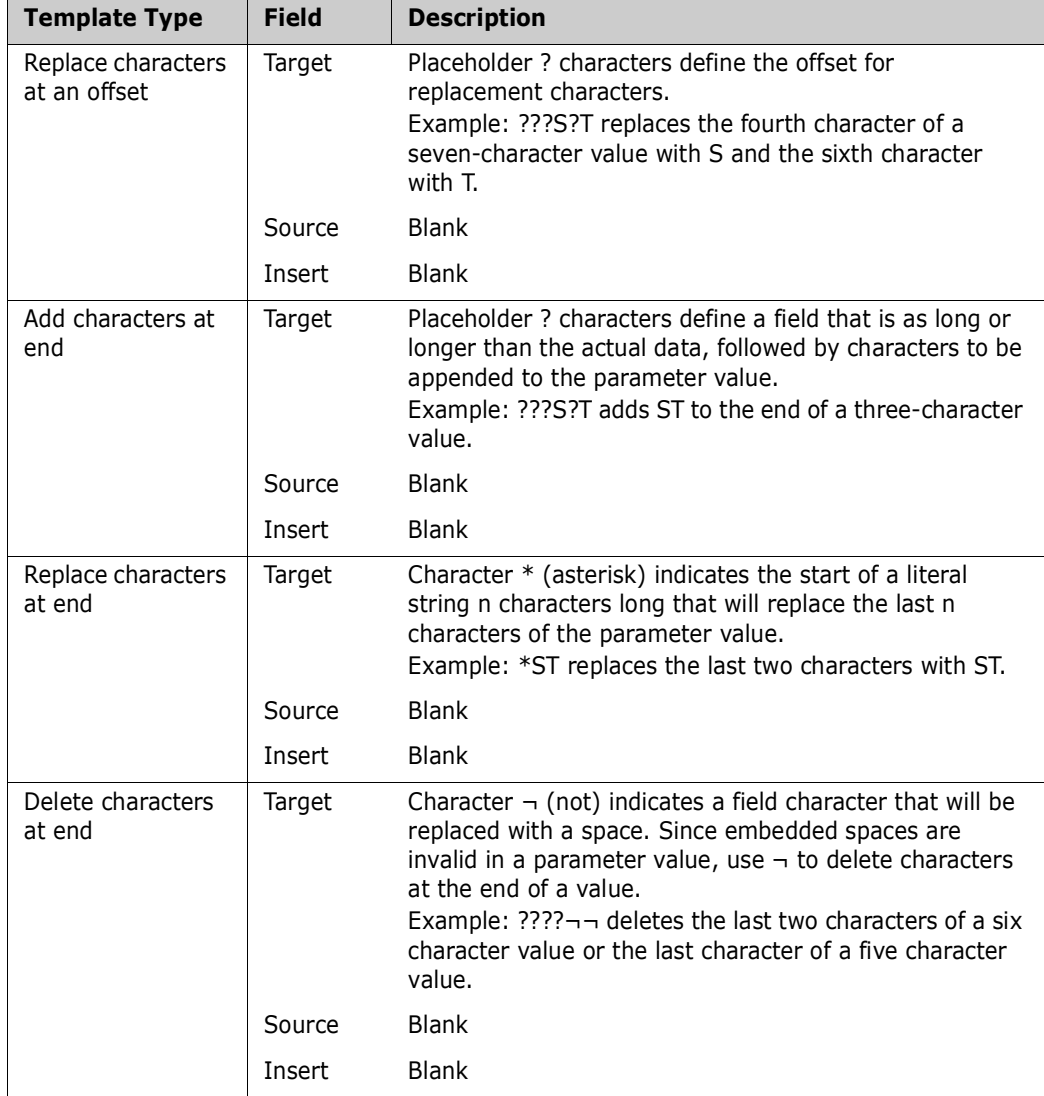

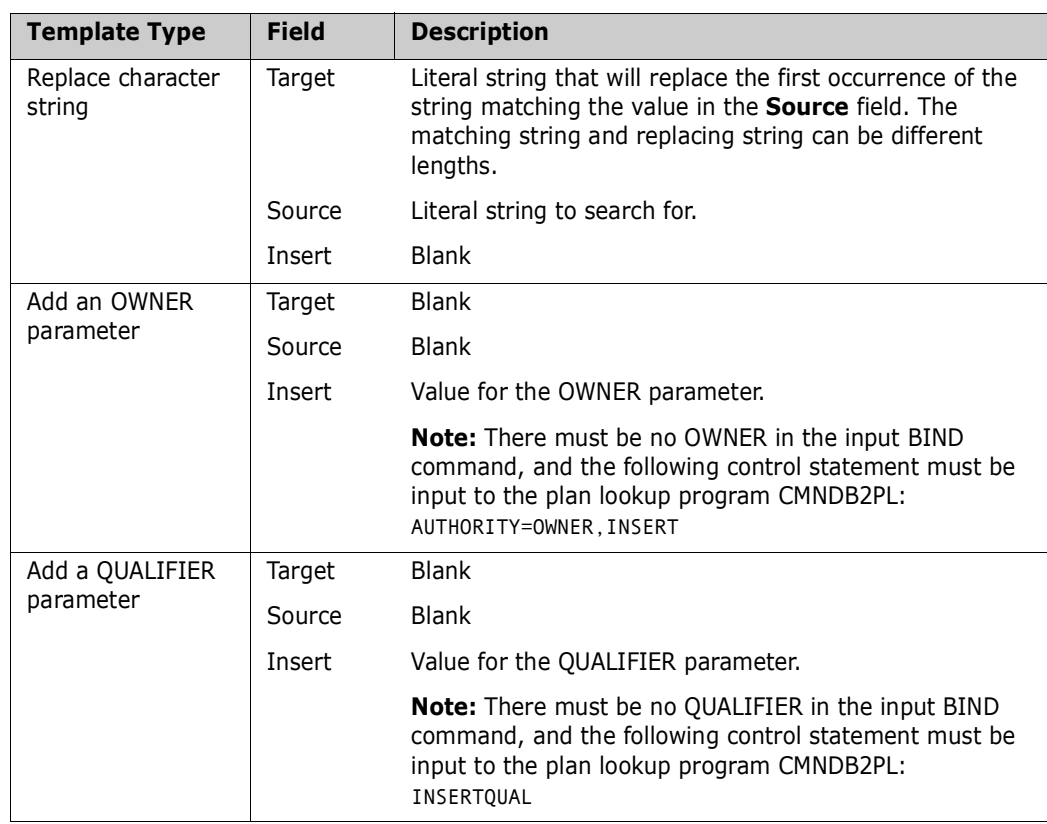

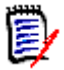

**NOTE** The entries on this panel do not restrict entries on the **Db2 Logical Subsystem**  *nickname* **Templates** panel at the application level. The entries at the global level provide a model for applications.

**4** On the Db2 Logical Subsystems panel, type B on the line command for a logical subsystem row and press ENTER. The **Db2 Logical Subsystem nickname BIND General Templates** panel CMNGD2L5 from which the BIND process general tokens for that particular logical subsystem can be specified:

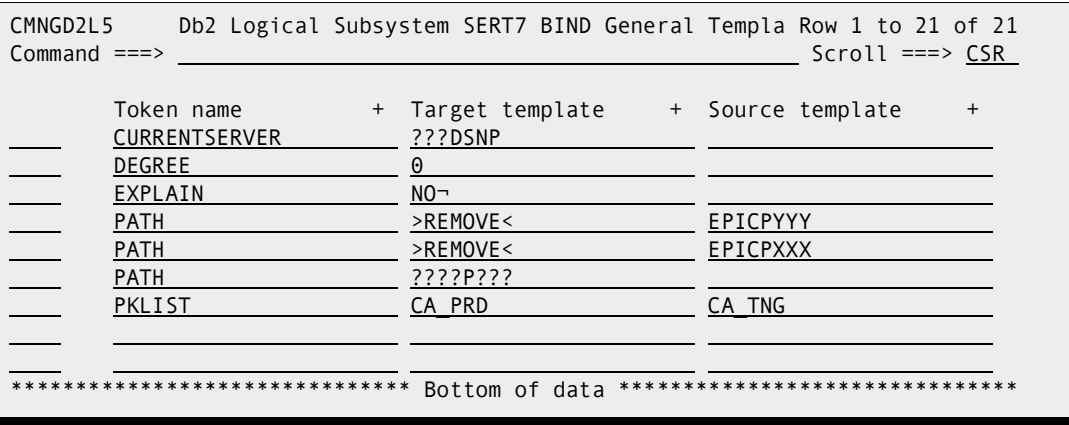

You can use I, R, D line commands to insert, repeat and delete rows in the table.

Each row in this table represents a BIND process general token template. The token name must match the particular bind parameter you wish to change. The target and source templates work in exactly the same way as the standard 'named' templates. The new facility within this templating process is the use of the '>REMOVE<' target template. Use of >REMOVE< will exclude any sub-parameter in a list for the main parameter in question where any part of that sub-parameter value matches the source template. This is only relevant for parameters which support lists of values. In the above example any PATH values which match either EPICPYYY or EPICPXXX will be removed from the list.

You can define templating for any bind parameter you wish using these general 'token' templates. The bind command is parsed into a distinct set of paramaters and associated values. The general token template 'name' will be matched against these parameters. The value associated with the parameter will be transformed by the template.

If a parameter is associated with a list of subparameter values (e.g. PKLIST etc) then the templates will be applied to each value in turn. If you wish to remove a value from a list you can specify >REMOVE< as the target template and, if the source template matches one or more subparameter values in the list, then those values will be removed from the list.

There are three kinds of transformations available.

You can unconditionally override a value by using a blank source template together with a non-blank target template. The target template can contain a mixture of wildcard place holders (?) and constant literals. It can also contain the logical not character  $(\neg)$  which will cause a blank to replace the relevant position in the target string. If a template containing wildcards is longer than the name being transformed then the wildcards are 'squeezed' from the right. The target name is then overlaid with the specified constant literals.

If the template consists of a string of place holders followed by one or more literals, and the string is longer than the target name, then the literals will be appended to the target name.

Alternatively, you can use a blank source template and specify  $*$  as the first character of the target template. This will cause the 'n' characters following the \* to replace the last 'n' characters of the target name. Note that the wildcard placeholder (?) has no special meaning in this kind of transformation but that  $\neg$  still represents a blank character override.

For example, \*QA applied to VAL01 and TKNVAL01 will result in VALQA and TKNVALQA respectively.

You can also conditionally search for strings to replaced. To do this specify the search string in the source template field. Specify the replace string in the target template field. Neither wildcard character (? or \*) has any special meaning in this kind of transformation but the  $\neg$  character still represents a blank override. If the replacement string is shorter than the search string then the rest of the name is 'shuffled up' as appropriate. If the replacement string is longer and this results in field length overflow, then the rightmost characters will be lost.

The rules for the token 'name' and how it is searched for follow.

The token 'name' is up to 64 bytes in length and can consist of up to 5 words, each no longer than 16 bytes. If the token name contains imbedded blanks then it must be enclosed in single quotes. This is to fit in with the same facility used in SQL

processing. However, unlike SQL general token templating where we are scanning a complete SQL sentence, here we are attempting to match the general token name with a specific bind parameter (e.g. PATH, EXPLAIN etc.).

For example:  $Token Name = EXPLAIN$ Target Template =  $NO<sub>7</sub>$ Source Template =

This will scan for the presence of the EXPLAIN parameter and will replace its value with NO (note the not sign is required to avoid replacing YES with NOS in this case).

**5** On the **Db2 Logical Subsystems** panel, type **Q** on the Line Command for a logical subsystem row and press **Enter**. The **Db2 Logical Subsystem** *nickname* **SQL Process Templates (named)** panel CMNGD2L3 is displayed:

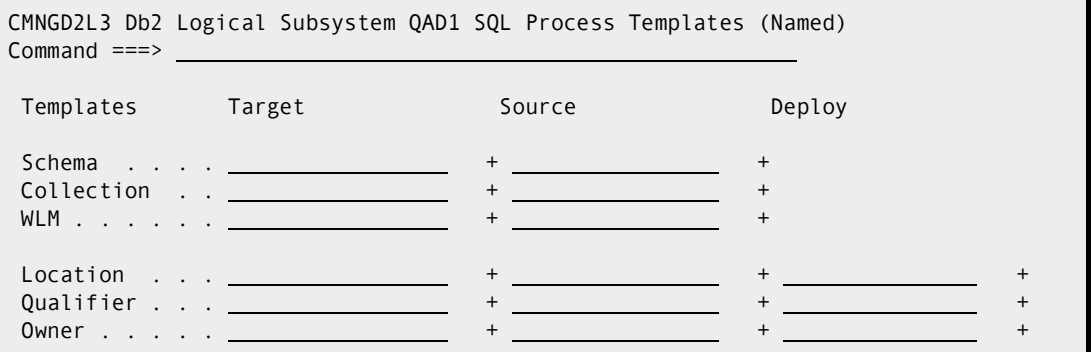

This panel defines SQL templating that is performed for this Db2 logical subsystem. How you use the fields on this panel to achieve the templating that you need is explained by example in Chapter 5, "Templating Examples" on page 87. For an introduction to templating, see "Templates" on page 15. The two tables that follow explain the field names at the left of the panel and the templating names at the top of the panel.

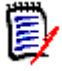

**NOTE** All data fields on this panel exceed the length of the displayed panel fields. See topic "Working with Long Fields" in the ZMF User's Guide for instructions on how to enter, update, and erase data in long panel fields.

This first table defines the field names at the left of the **Db2 Logical Subsystem**  *nickname* **SQL Process Templates (Named)** panel:

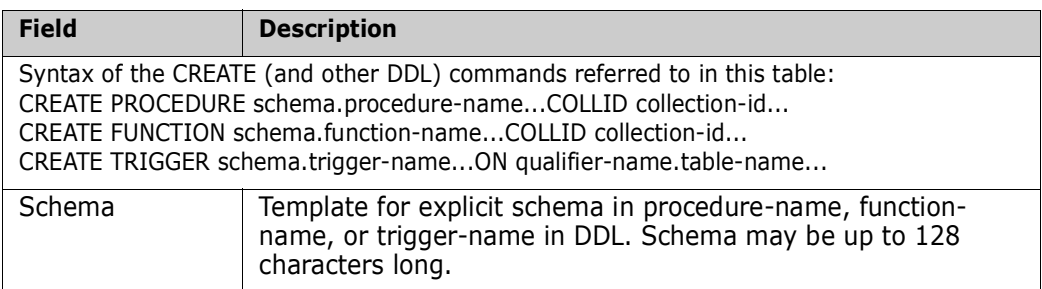

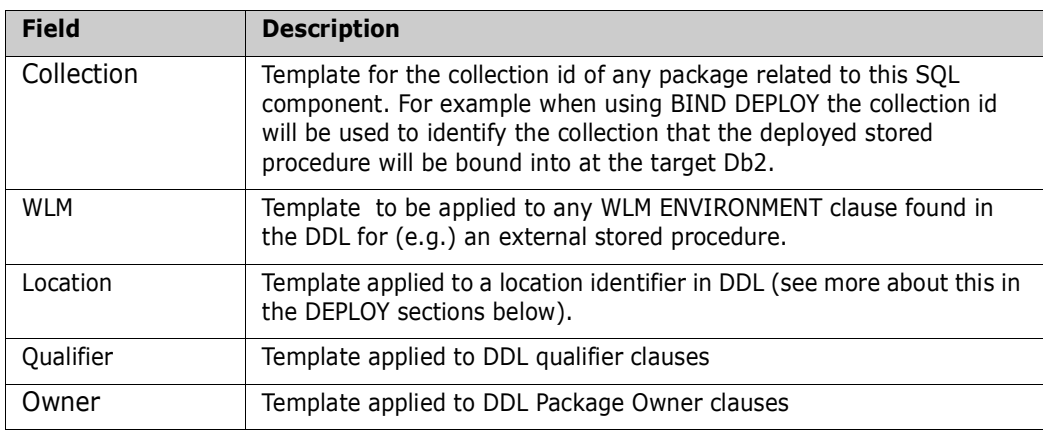

Deploy Fields

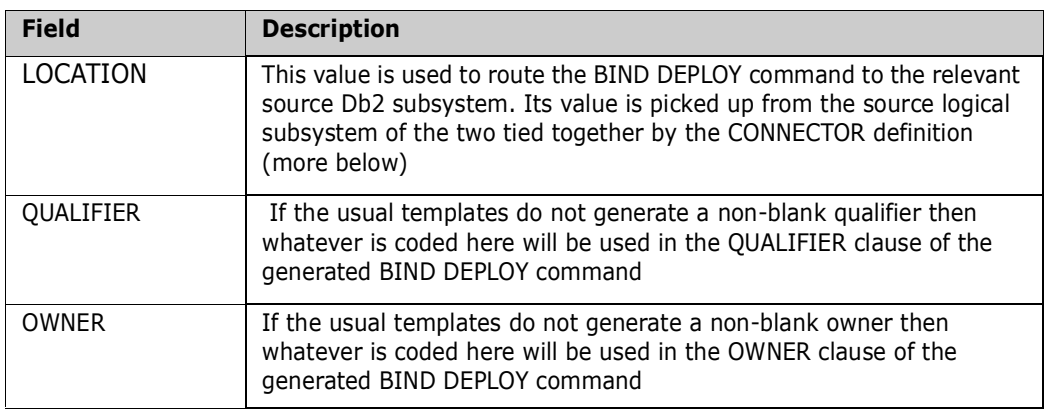

**6** On the **Db2 Logical Subsystems** panel, type **G** on the Line Command for a logical subsystem row and press **Enter**. The **Db2 Logical Subsystem** *nickname* **SQL Process Templates (general)** panel CMNGD2L4 is displayed:

<span id="page-46-0"></span>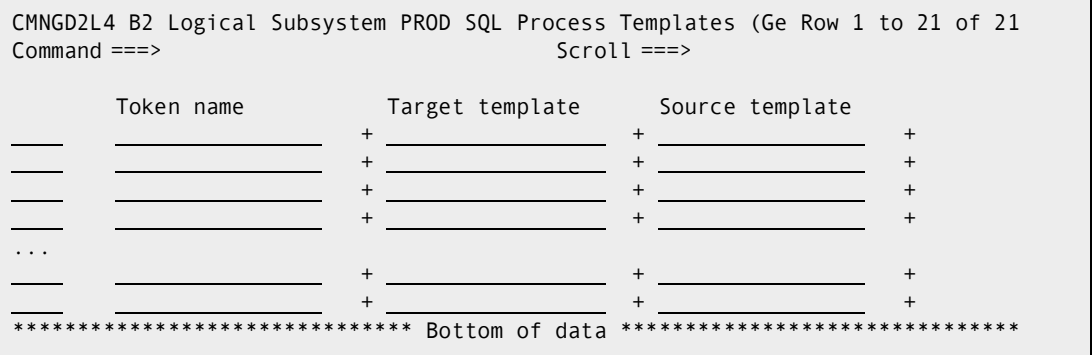

This panel defines SQL templating that is performed for this Db2 logical subsystem.

You can define templating for any keyword you wish using these general 'token' templates.

ZMF will look for your keyword, i.e. the token name and will then apply the templates to the value associated with that keyword.

The token 'name' is up to 64 bytes in length and can consist of up to 5 words, each no longer than 16 bytes. If the token name contains imbedded blanks then it must be

enclosed in single quotes. ZMF will scan the SQL/DDL, squeezing white space, looking for the token words terminated by either a blank or left parenthesis. The value of the word following on from our token name will be templated as requested.

For example:

```
Token Name = 'SYSTEM TIME SENSITIVE'
Target Template = YES
Source Template =
```
This will scan for the presence of SYSTEM TIME SENSITIVE in the SQL and will change any value following this (e.g. NO) to YES.

### <span id="page-47-0"></span>**Define Global Db2 Library Subtypes**

Db2 library subtypes invoke special processing for Db2 components. When you defined the Global Library Types for these components, you coded D in the Selectable Option field. Here you assign a Db2 Sub Type to each of those library types.

On the **Db2 Administration Option** panel, choose option **3** Libtypes and press **Enter** to display the **Db2 Library Types** panel:

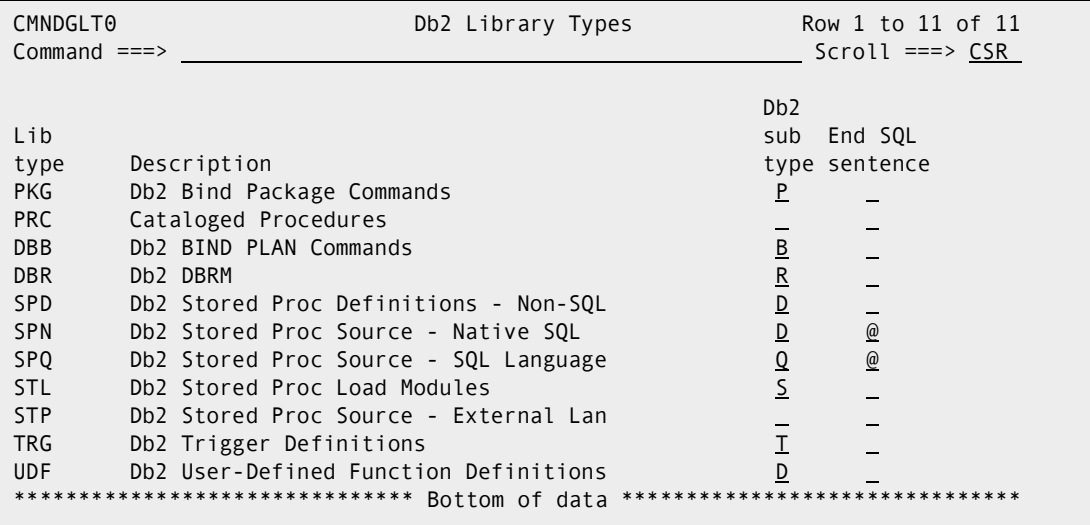

This table describes the fields on the **Db2 Library Types** panel:

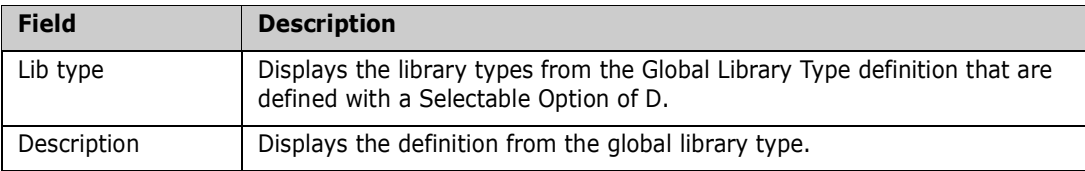

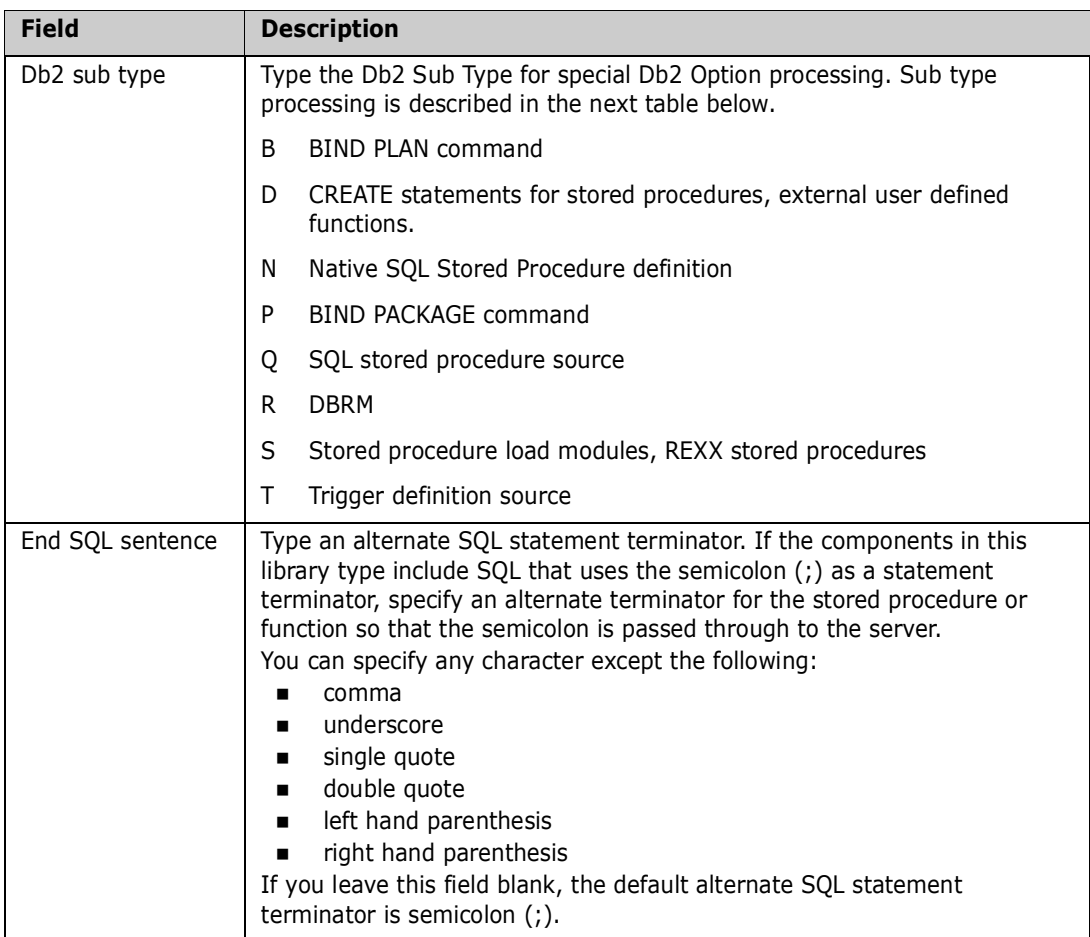

Define sub types, then press **Enter** to accept panel entries.

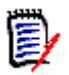

**NOTE** The entries on this panel do not restrict entries on the Db2 Library Types at the application level. The entries at the global level provide a model for applications.

This table shows the processing assigned by Db2 Option library sub types:

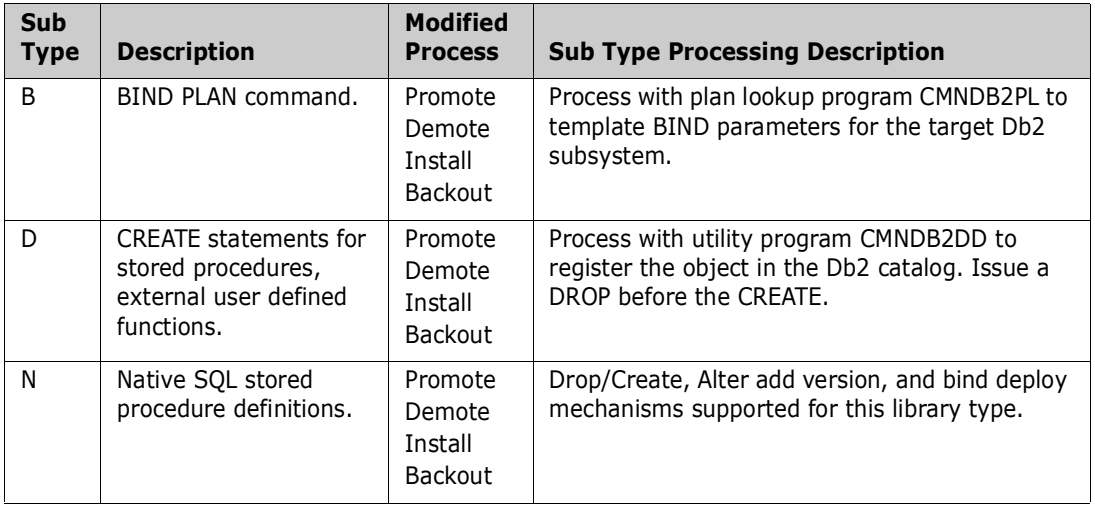

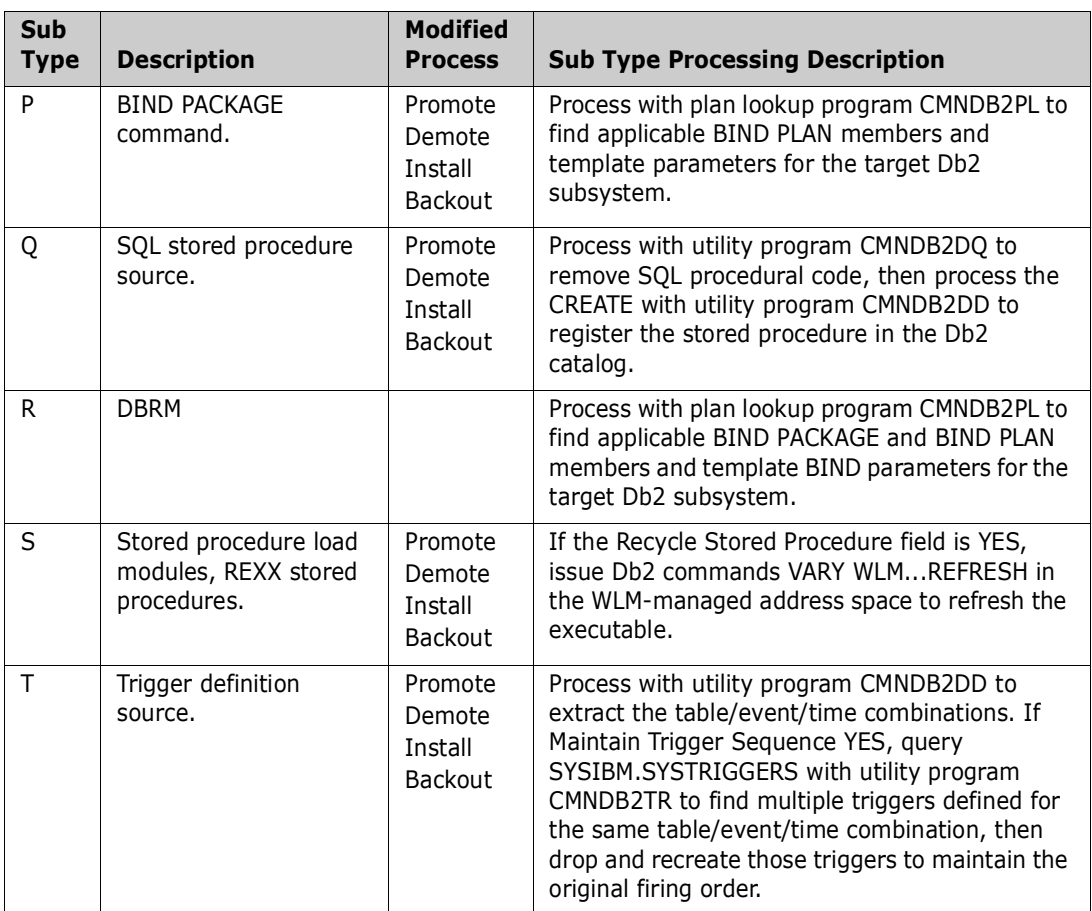

This table shows you how the Db2 Option sub types relate to library types and other Db2 Option parameters. Sub types are shown in **bold**.

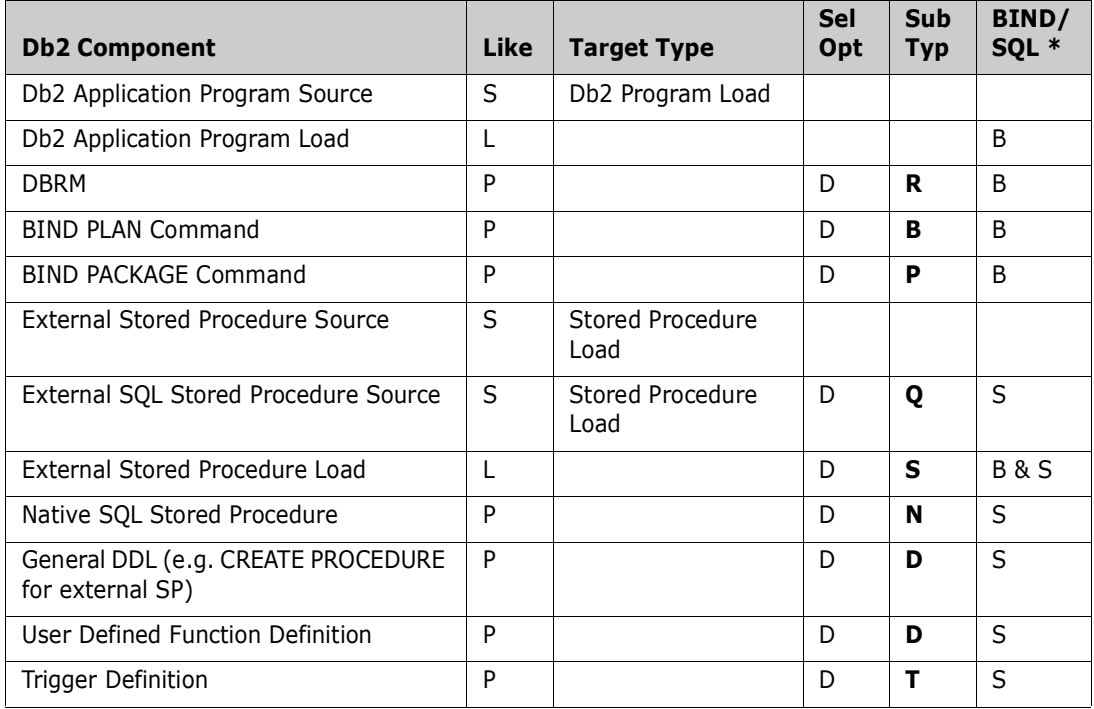

\* Db2 Active Library specification for BIND/SQL action.

### **Define Source/Target Connector**

On the **Db2 Administration Option** panel, choose option **4** Connector and press **Enter**  to display the **Logical Subsystem Connectors - Global List** panel (CMNGD2CL):

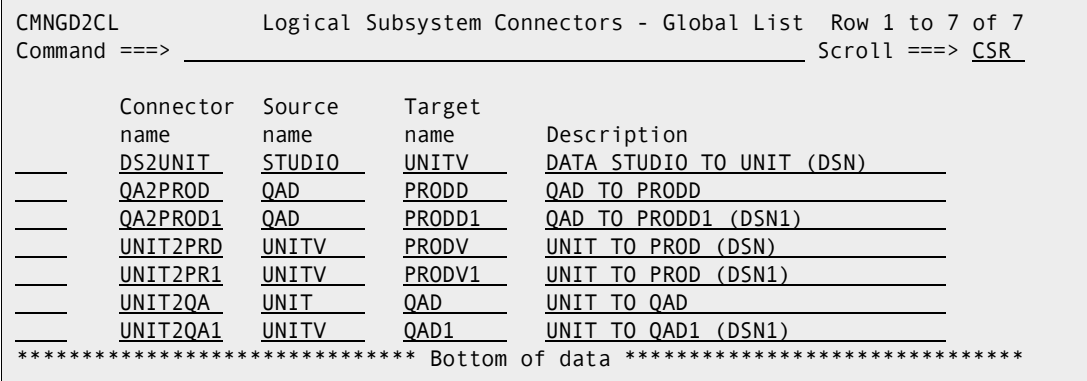

#### *Db2 Logical Subsystem Connectors - Global List*

The BIND DEPLOY mechanism for distributing Native SQL stored procedures requires both a source and a target Db2 environment. This panel is used to 'connect' a source logical subsystem to a target logical subsystem.

Both logical subsystem names must already exist (you can enter an asterisk in either source or target name fields to get a list).

Values from the source logical subsystem are used to identify the stored procedure which will be deployed. Values from the target logical subsystem are used to specify the name and related attributes of the stored procedure when it is deployed to the target.

If you wish to see which values will be used for your choice of source and target then select the row once both names have been entered.

Note: If you change the source and/or target subsystem on a row then you must save the changes before the new values will be displayed using the 'S' line command.

To invoke the BIND DEPLOY mechanism based on a specific connector name make the connector name the subsystem name associated with the relevant SQL active library.

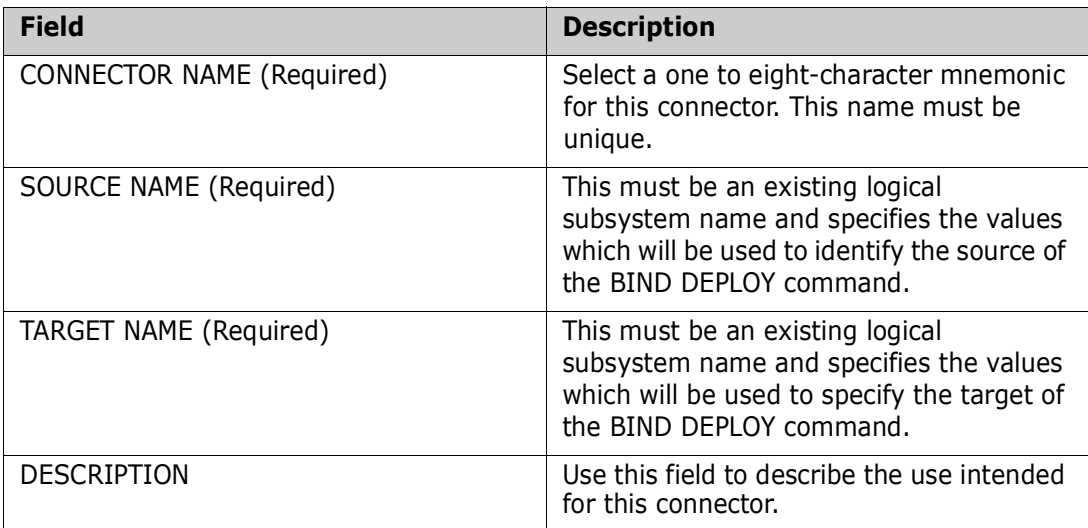

CMNGD2CN Logical Subsystem Connector Global Model - DS2UNIT  $Common = == > \_$  DATA STUDIO TO UNIT (DSN) Source . . . . STUDIO Subsystem id . DSN Location . . . DB2V11 + Templates Target Source Schema . . . . + + Target . . . . UNITV Subsystem id . DSN Site . . . . . LOCALVER Templates Target Source Deploy Collection . . UNIT¬¬¬¬¬¬¬¬¬¬¬¬ + + Qualifier . . . UNIT¬¬¬¬¬¬¬¬¬¬¬¬ + + + + UNIT Owner . . . . . SERD¬¬¬¬¬¬¬¬¬¬¬¬ + + SERD +

Selecting the first of the connector definitions above shows the panel CMNGD2CN thus:

#### **Specify Global Db2 General Parameters**

Define general parameters that are available to Db2 Application Administrators to set options for processing Db2 components.

On the **Db2 Administration Option** panel, choose option **G** General and press **Enter** to display the **Global Db2 General Parameters** panel (CMNGDPM0):

```
CMNGDPM0 Global Db2 General Parameters 
Command ===> 
Enter "/" to select option 
  Use Package Name in Db2 PC version 
  Force Pkg Name in Db2 PC version
```
This table describes the options and values on the **Global Db2 General Parameters** panel.

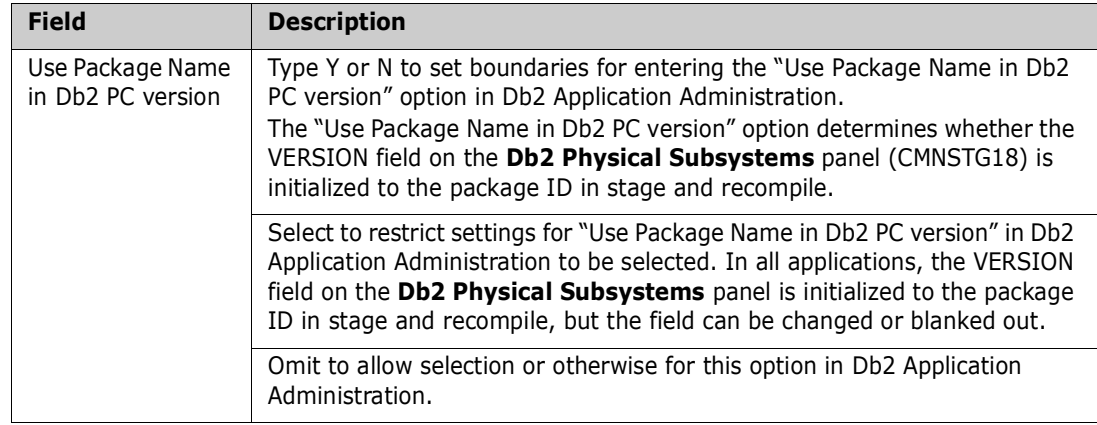

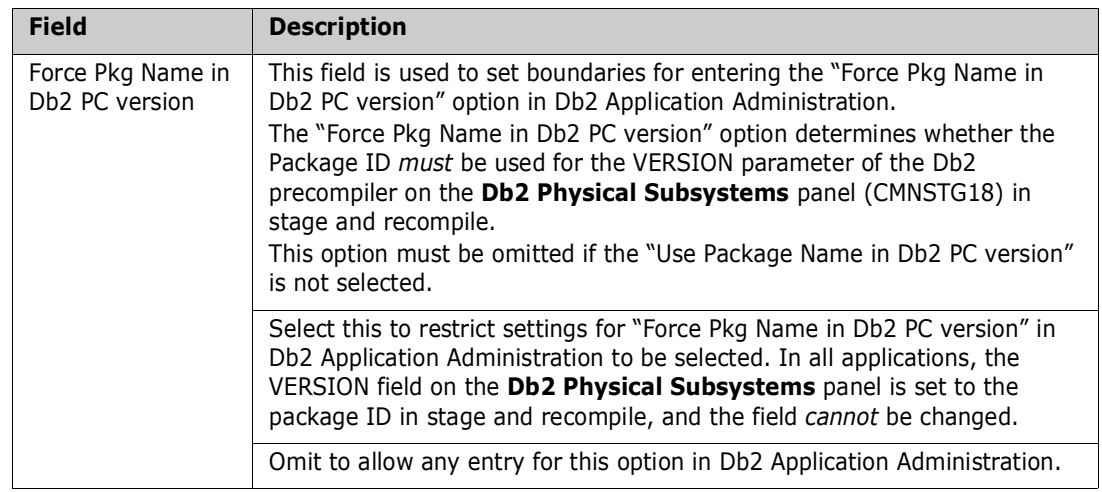

Type your choices for the general parameters, then press **Enter** to accept panel entries. Press **PF3** to return to the **Db2 Options Administration** panel.

### **Configure Db2 Option Application Administration**

Application Administration for the ChangeMan ZMF Db2 Option defines:

- **Logical Db2 subsystems that define automated processing for Db2 components at** promotion and install.
- **Active libraries that invoke Db2 Option processes at promotion and install defined by** logical subsystems.
- A library type for members containing BIND PACKAGE commands.
- **EXECUTE:** Library types that invoke special Db2 component processing.
- General parameters for processing Db2 components.

Type **=A.A.O.2** on any Command or Option line and press **Enter** to display the *application -* **Db2 Administration Options** panel:

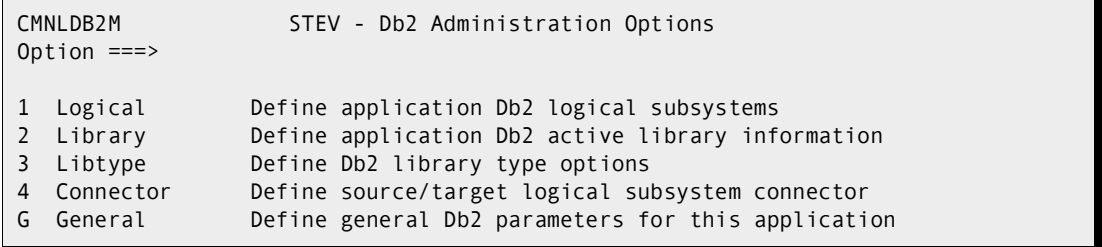

This table describes the options on the *application -* **Db2 Administration Options**:

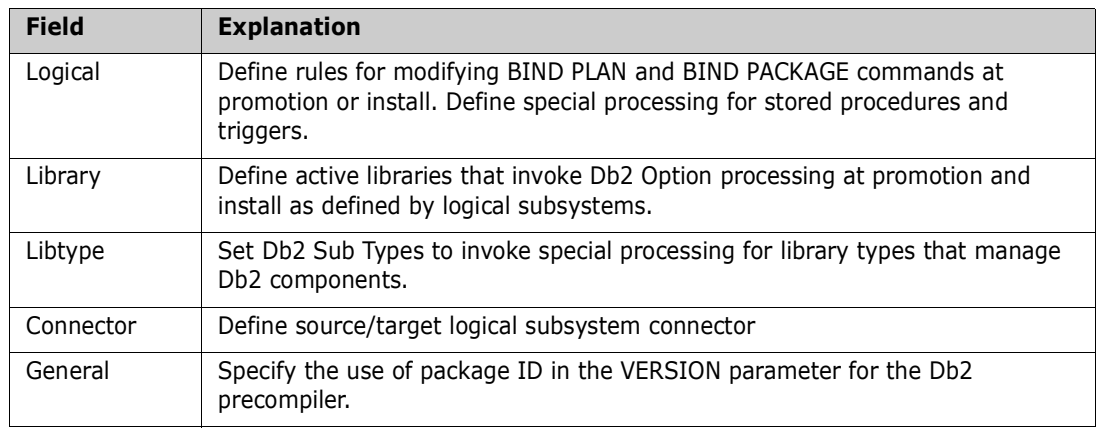

### **Define Application Logical Subsystems**

**1** On the *application -* **Db2 Administration Options** panel, choose option **1** Logical and press **Enter** to display the **Db2 Logical Subsystems** panel:

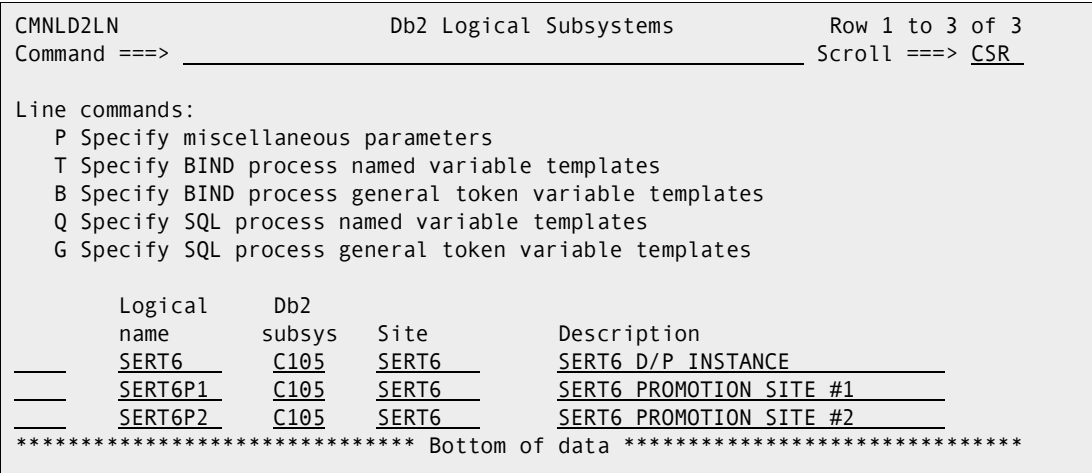

This table describes fields on the **Db2 Logical Subsystems** panel:

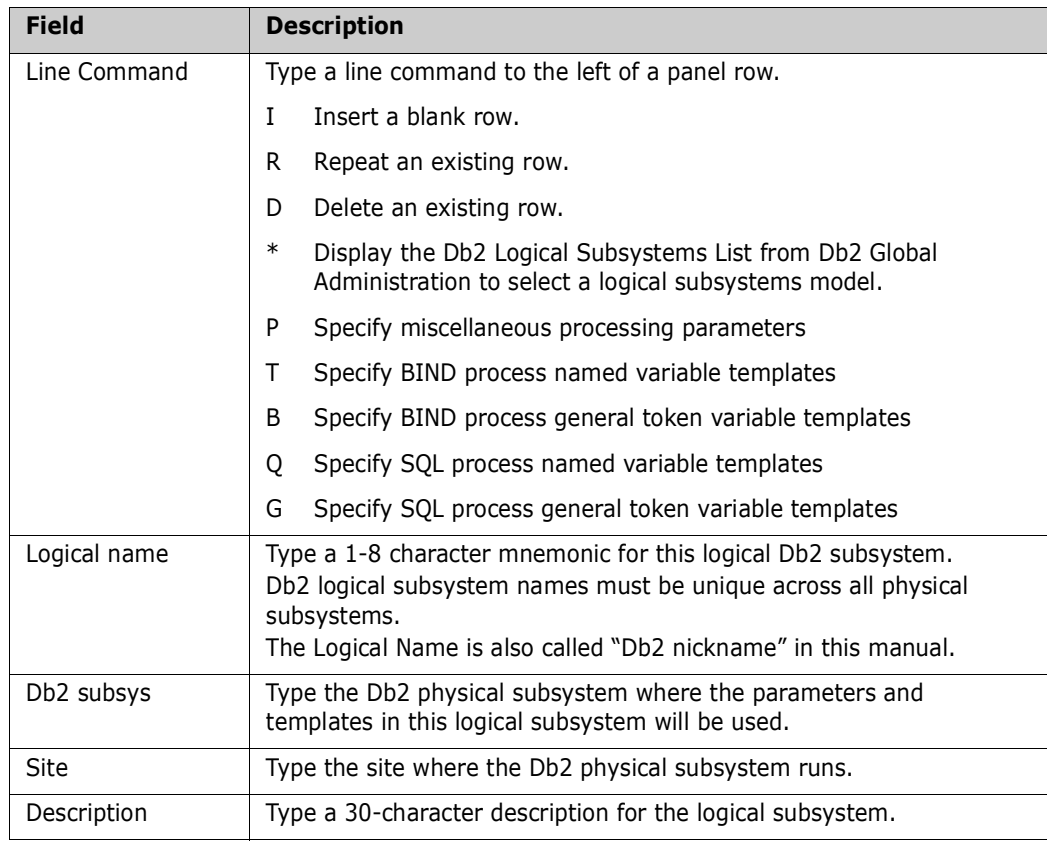

- **2** On the **Db2 Logical Subsystem** panel, type **I** in the line command of a row below which you want to add a physical subsystem and press **Enter**.
- **3** Type **\*** in the line command for the new row, and the **Db2 Logical Subsystem List** panel is displayed.
- **4** Select a global Db2 logical subsystem from the **Db2 Logical Subsystem List** and press **Enter**. The logical subsystem is added to the **Db2 Logical Subsystem** panel.
- **5** On the **Db2 Logical Subsystems** panel, type **P** on the Line Command for a logical subsystem row and press **Enter.** The **Db2 Logical Subsystem** *nickname* **Settings** panel (CMNGD2PM) is displayed:

```
CMNGD2PM Db2 Logical Subsystem SERT6 Settings 
Command ===> 
Preferred Libtypes: 
DBRM . . . . . . . . . . . . . . .
Plan bind parameters . . . . . .
Package bind parameters . . . . _
General Parameters: 
Enter "/" to select option 
   Bind Failure is significant 
  / Recycle Stored Procedures where WLM Environment is . . 
  / Maintain Trigger Sequence 
   Use Db2 versioning for Native-SQL Stored Procedures
```
This panel defines BIND command templating that is performed for this Db2 logical subsystem.

This table describes fields on the **Db2 Logical Subsystem** *nickname* **Settings** panel:

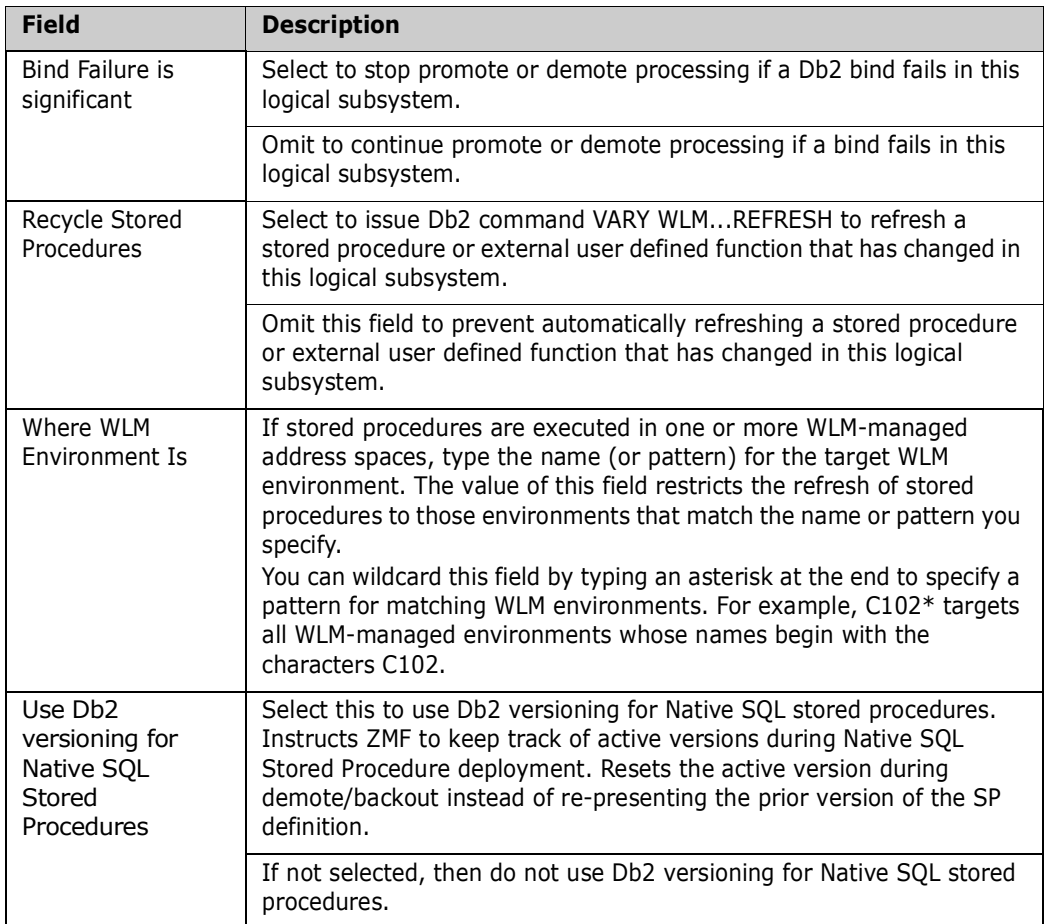

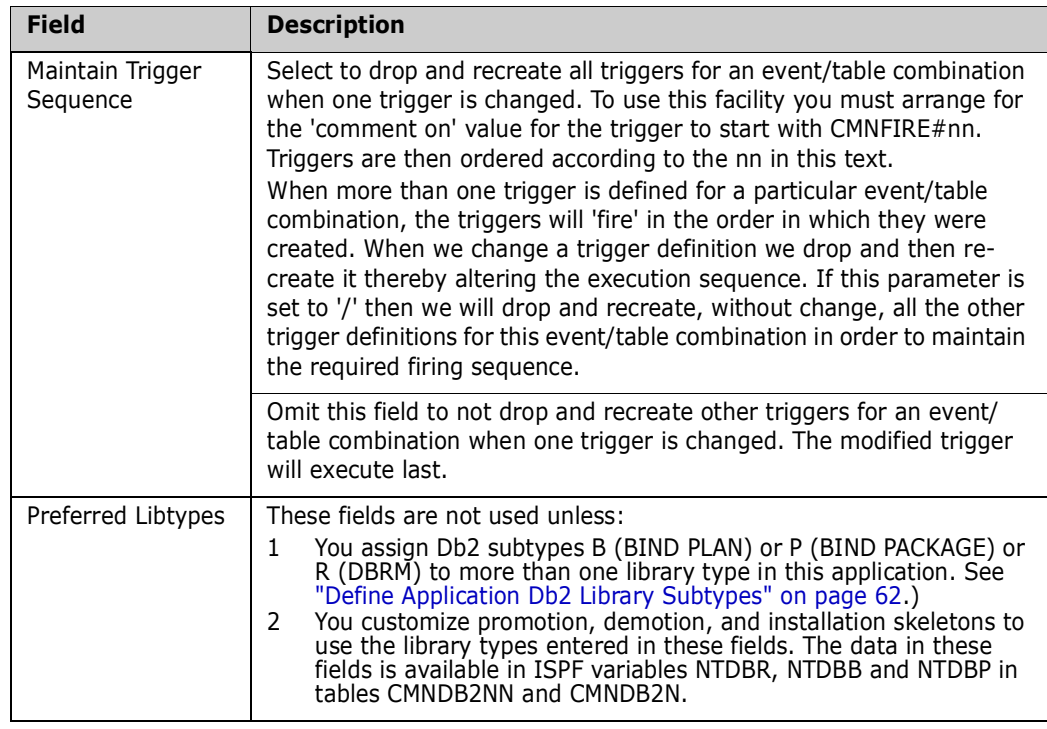

Set parameters, then press **Enter** to accept panel entries.

耳

**NOTE** The entries on this panel are not restricted by entries on the Db2 Logical Subsystem *nickname* Parameter Settings at the global level. The entries at the global level are only a model for applications.

**6** On the **Db2 Logical Subsystems** panel, type **T** on the Line Command for a logical subsystem row and press **Enter.** The **Db2 Logical Subsystem** *nickname* **Bind Process Templates** panel is displayed:

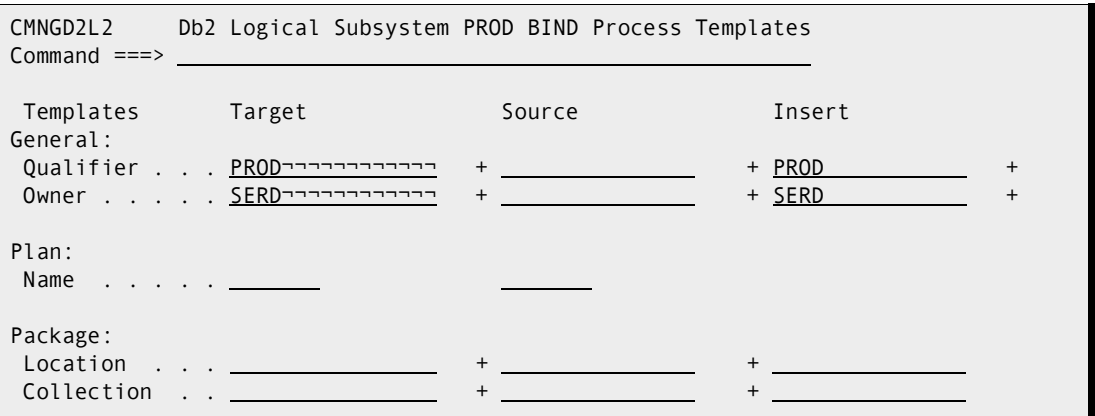

This panel defines BIND command and schema templating that is performed for this Db2 logical subsystem.

How you use the fields on this panel to achieve the templating that you need is explained by example in [Chapter 5, "Templating Examples" on page 95.](#page-94-0) For an introduction to templating, see ["Templates" on page 17](#page-16-0).

The two tables that follow explain the field names at the left of the panel and the templating names at the top of the panel.

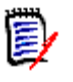

**NOTE** All data fields on this panel, except for Plan Name, exceed the length of the displayed panel fields. See topic "Working with Long Fields" in the *ZMF User's Guide*  for instructions on how to enter, update, and erase data in long panel fields.

This first table defines the field names at the left of the **Db2 Logical Subsystem**  *nickname* **BIND Process Templates** panel:

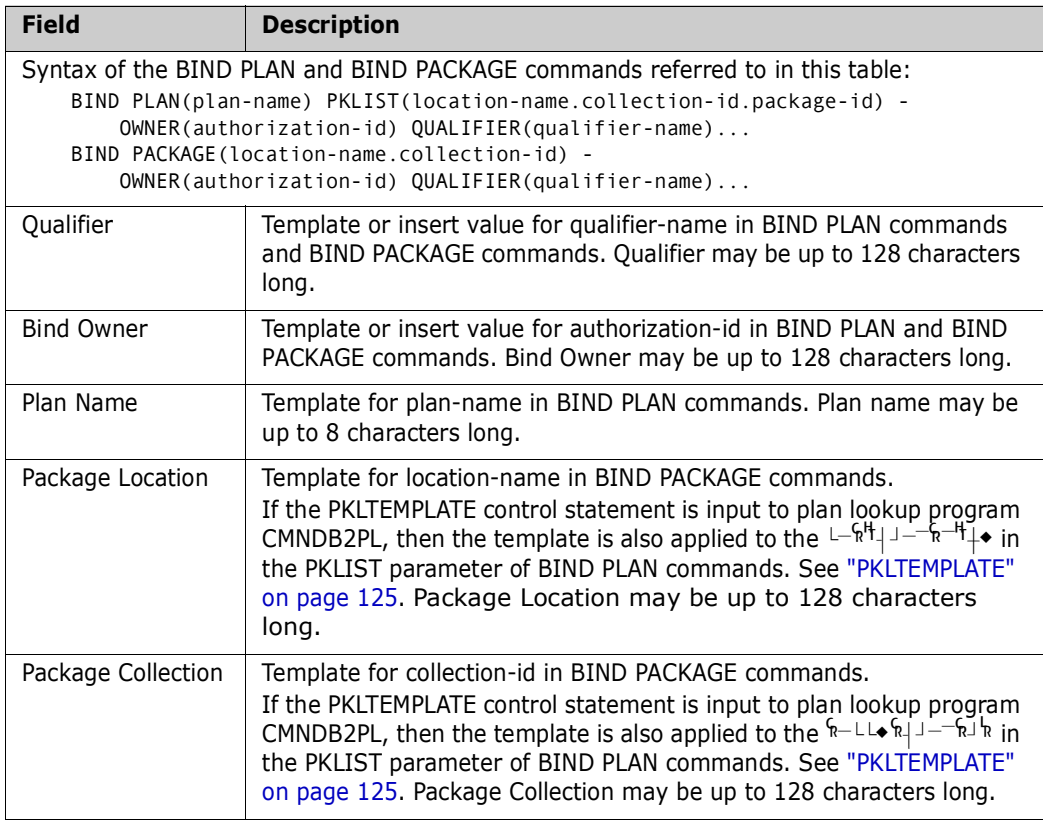

This second table defines templating fields **Target**, **Source**, and **Insert** on the **Db2 Logical Subsystem** *nickname* **BIND Process Templates** panel in terms of the kind of templating that is performed.

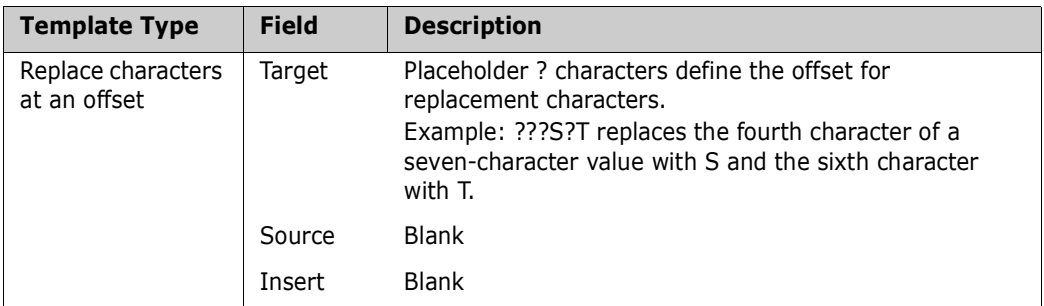

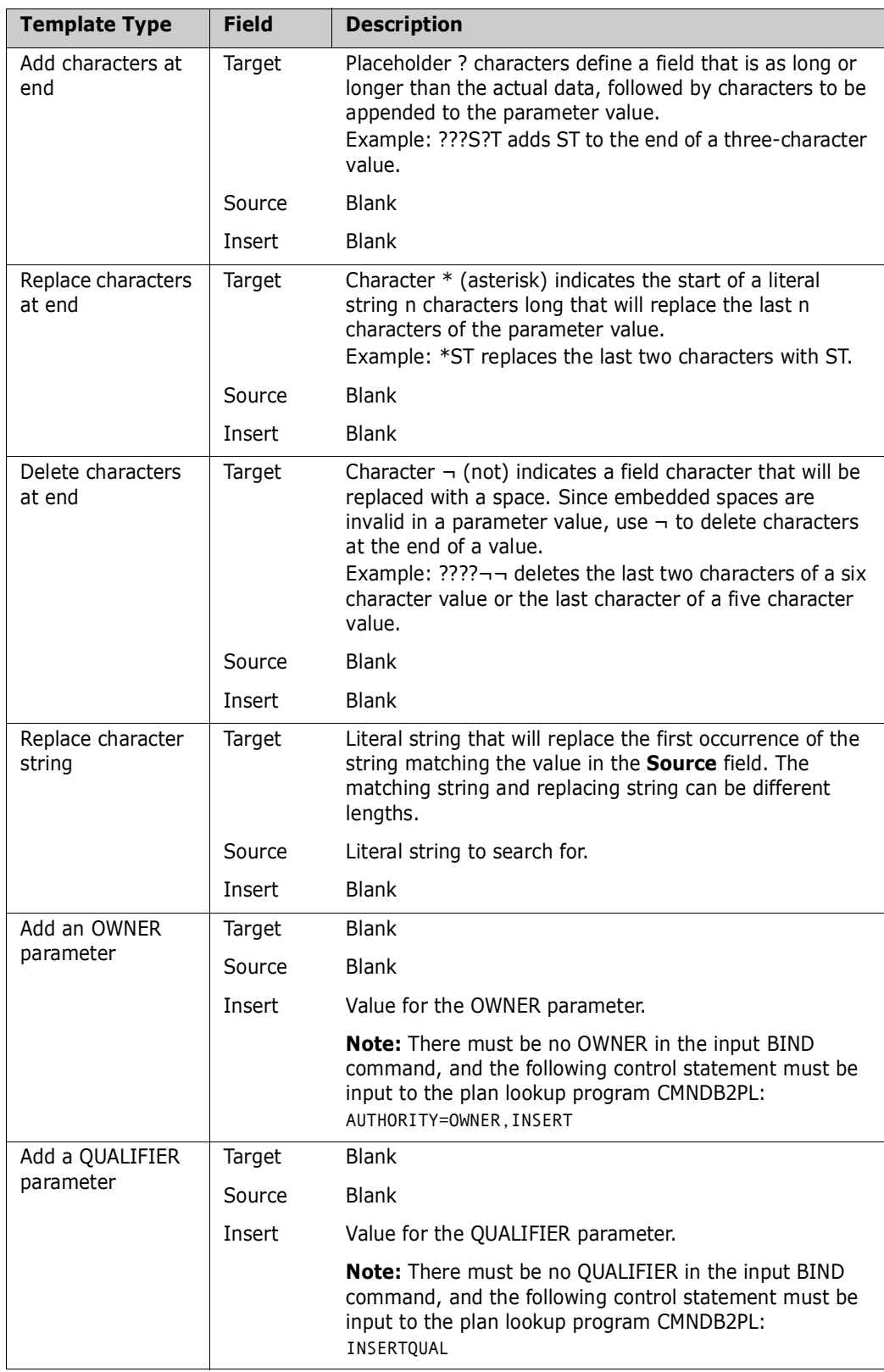

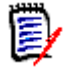

**NOTE** The entries on this panel are not restricted by entries on the **Db2 Logical Subsystem** *nickname* **Bind Process Templates** at the global level. The entries at the global level are only a model for applications.

Define templates, then press **Enter** to accept panel entries.

Create a logical subsystem for every promotion level and production environment in the application where the Db2 Option will manage Db2 components.

- **7** On the **Db2 Logical Subsystems** panel, type **B** on the Line Command for a logical subsystem row and press **Enter.** The **Db2**
- **8** On the **Db2 Logical Subsystems** panel, type **Q** on the Line Command for a logical subsystem row and press **Enter.** The **Db2 Logical Subsystem** *nickname* **Bind Process Templates** panel is displayed:

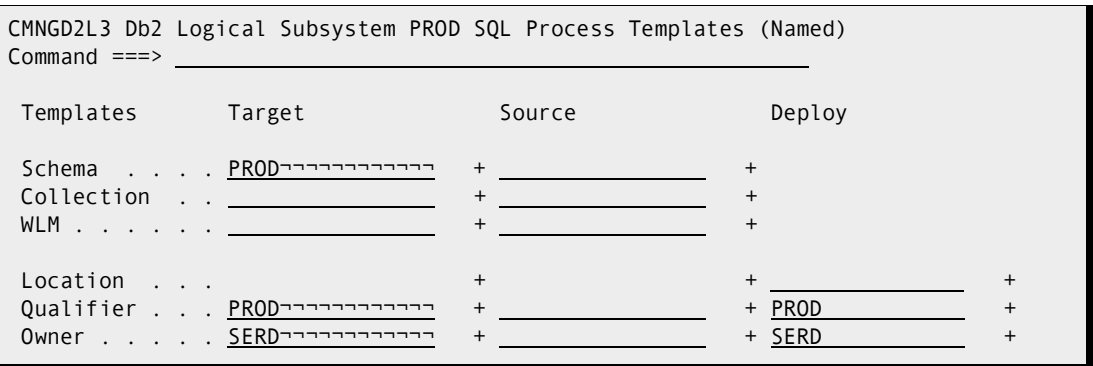

**9** On the **Db2 Logical Subsystems** panel, type **G** on the Line Command for a logical subsystem row and press **Enter.** The **Db2 Logical Subsystem** *nickname* **SQL Process Templates (General)** panel is displayed:

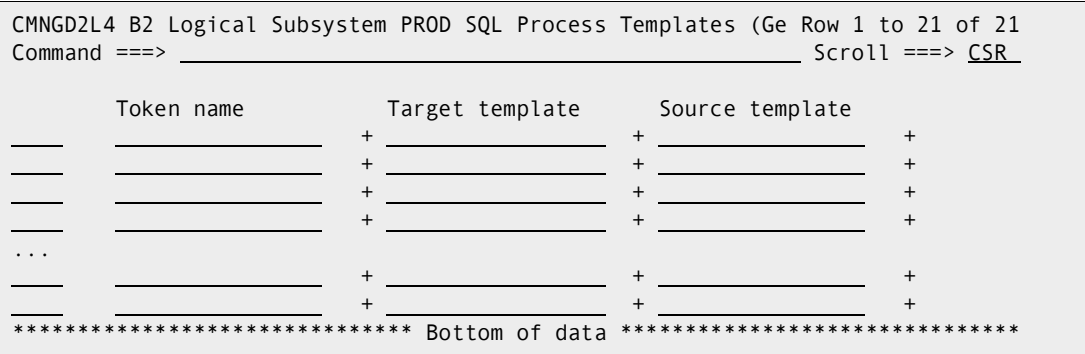

Refer to the explanation of the Global equivalent for these - "CMNGD2L4 B2 Logical [Subsystem PROD SQL Process Templates \(Ge Row 1 to 21 of 21" on page 47.](#page-46-0)

#### **Define Application Active Libraries**

Automated Db2 Option functions are activated when libraries managed by ChangeMan ZMF are changed in promotion and production environments. These libraries are defined as active libraries in the Db2 Option. See ["Active Libraries" on page 17.](#page-16-1)

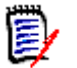

**NOTE** For stored procedures, user defined functions, and triggers, use production libraries instead of baseline libraries for Db2 active libraries at installation.

Follow these steps to define active libraries in your Db2 application:

On the *application -* **Db2 Administration Options** panel, choose option **2** Library and press **Enter** to display the **Db2 Active Library List** panel:

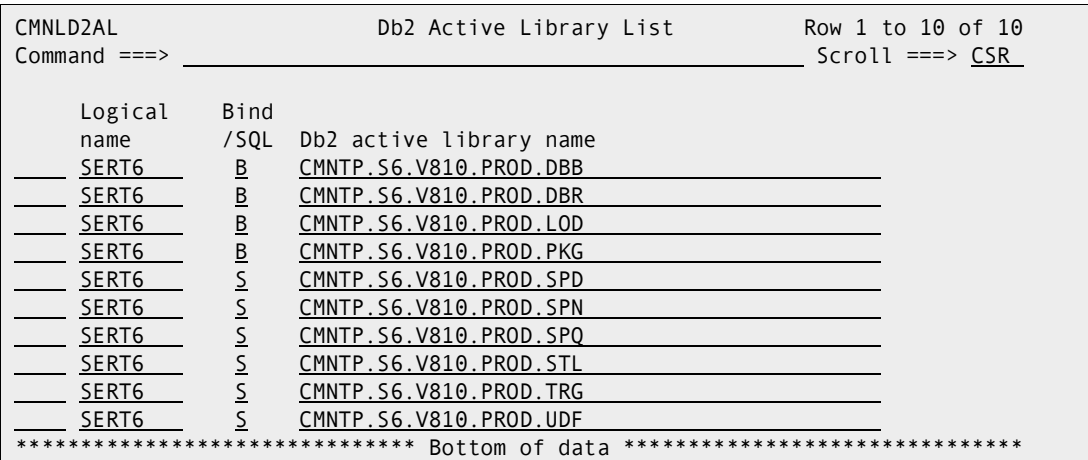

The following table describes fields on the **Db2 Active Library List** panel:

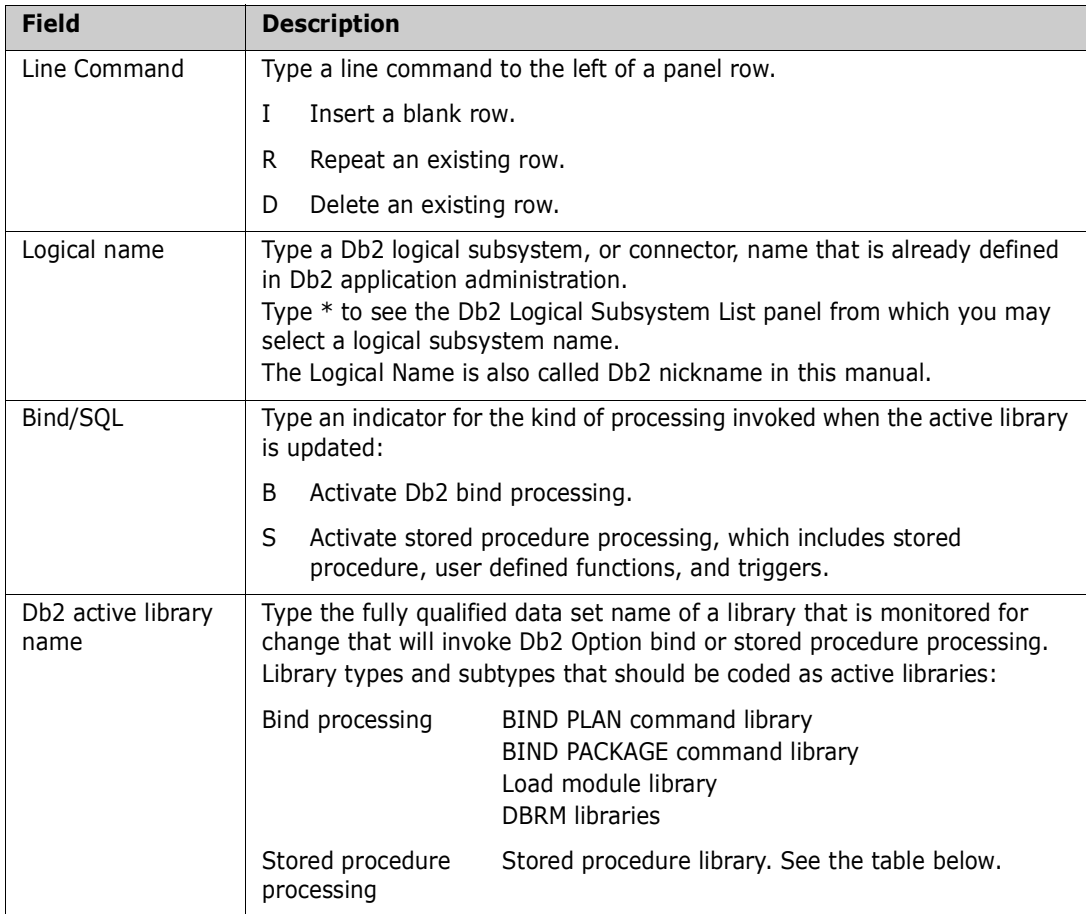

This table shows you how the BND/SQL field relates to library types and other Db2 Option parameters. BND/SQL values are shown in **bold**.

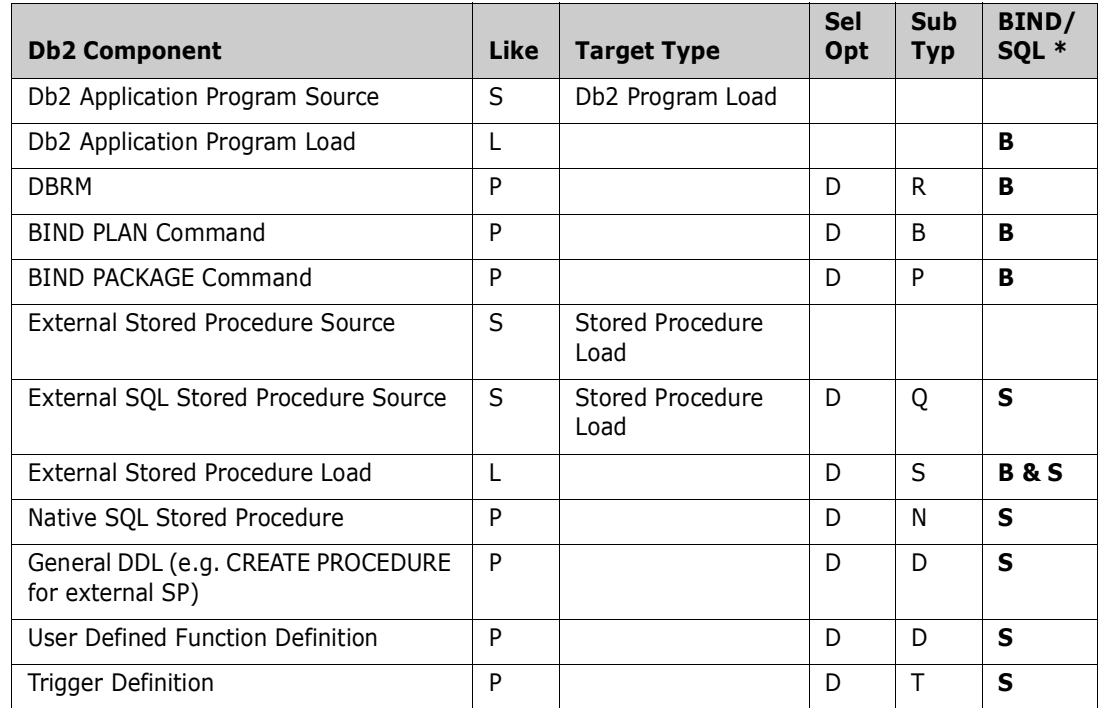

\* Db2 Active Library specification for BIND/SQL action.

### <span id="page-61-0"></span>**Define Application Db2 Library Subtypes**

Db2 library subtypes invoke special processing for Db2 components. When you defined the Application Library Types for these components, you coded D in the Selectable Option field. Here you assign a Db2 Sub Type to each of those library types.

On the *application -* **Db2 Administration Option** panel, choose option **3 Libtypes** and press **Enter**. The *application -* **Db2 Library Types** panel (CMNDLLT0) is displayed:

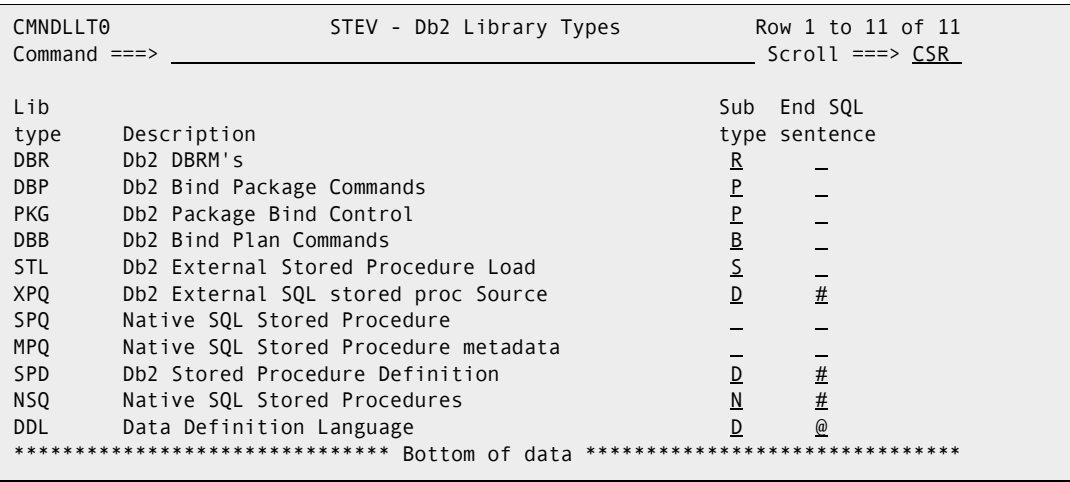

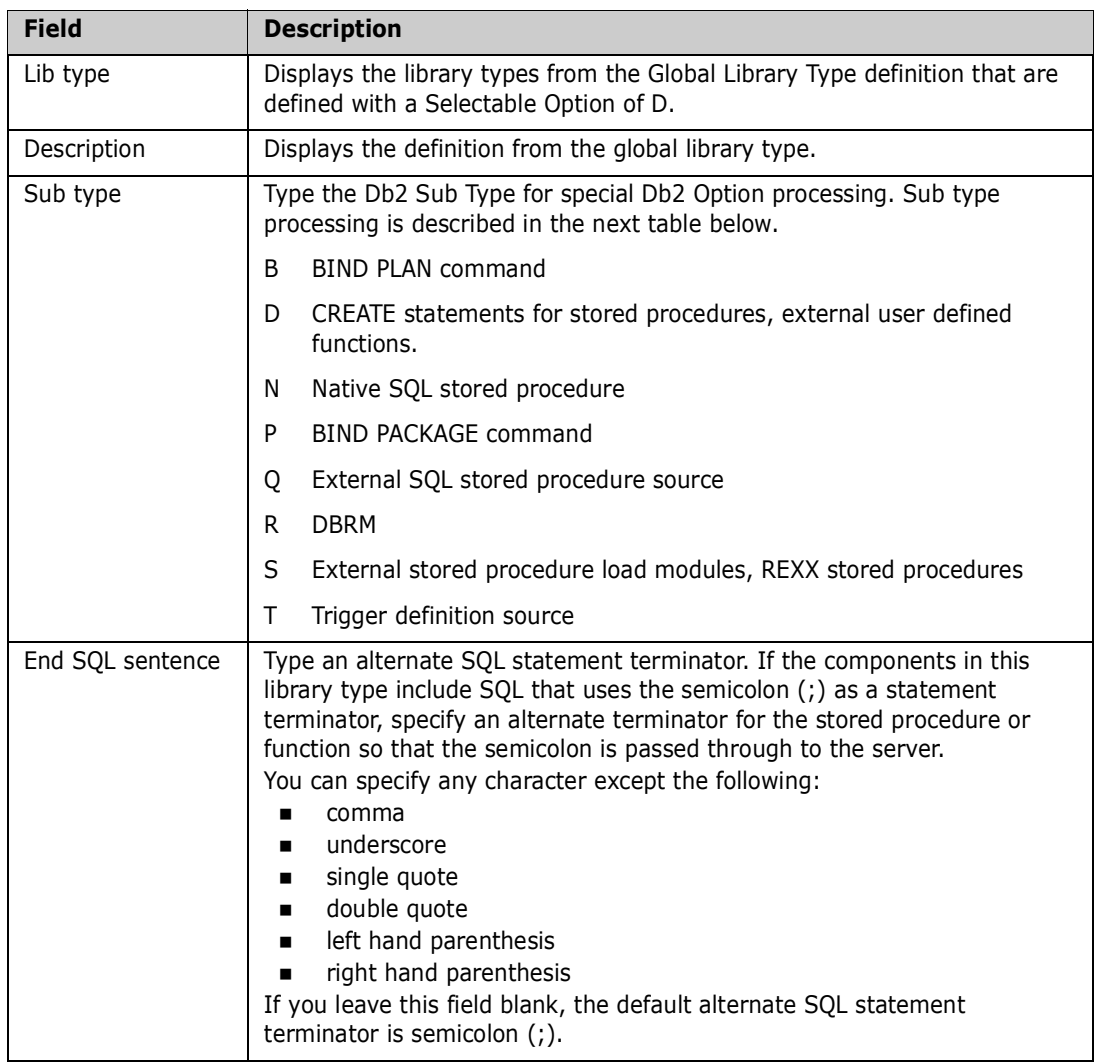

This table describes the fields on the *application -* **Db2 Library Types** panel:

Define the Db2 sub types, then press **Enter** to accept panel entries.

This table shows the processing assigned by Db2 Option library sub types:

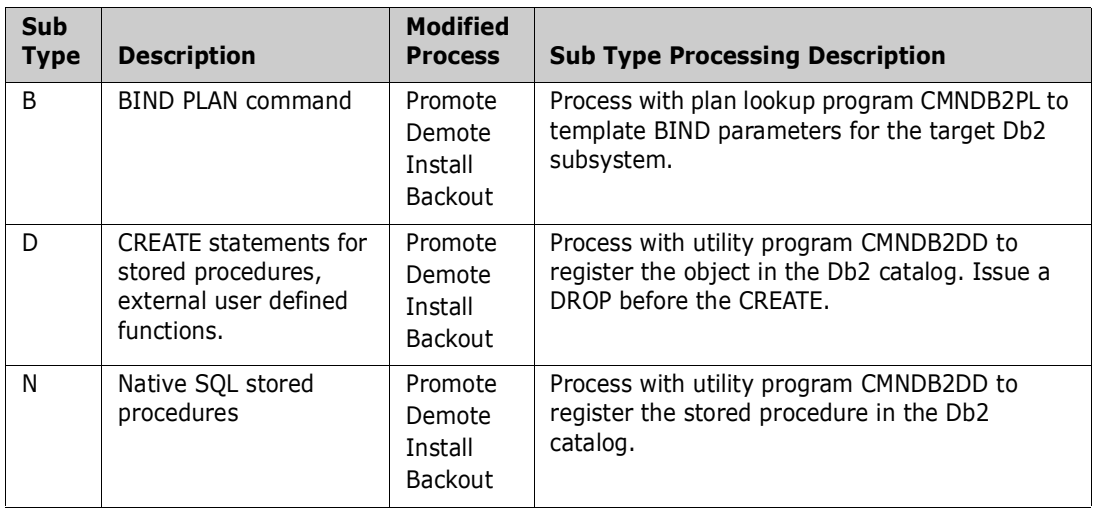

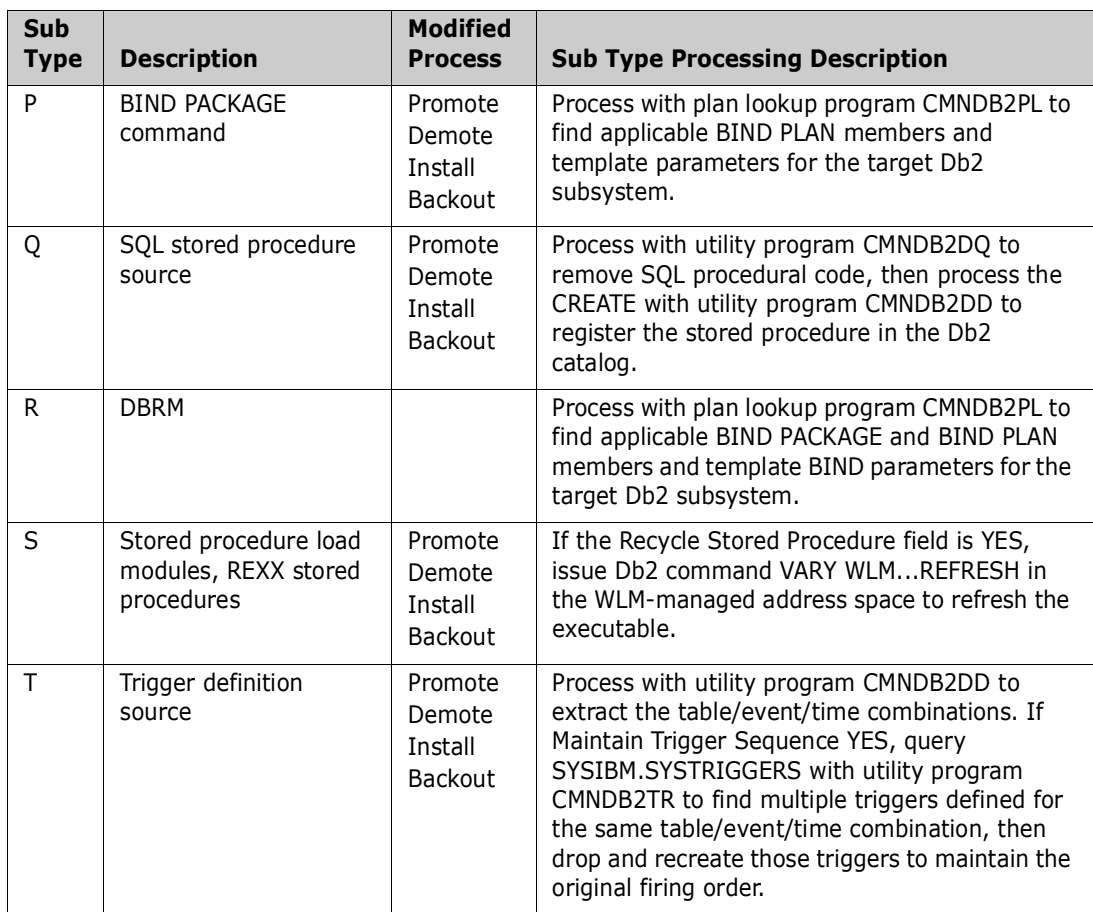

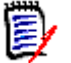

**NOTE** If you create a change package and then change an existing library type definition, the new library type behavior is not expressed in the package. If you create a change package and then define a new library type, the library type behavior in the package is set when the first component is checked out in that library type.

This table shows you how the Db2 Option sub types relate to library types and other Db2 Option parameters. Sub types are shown in **bold**.

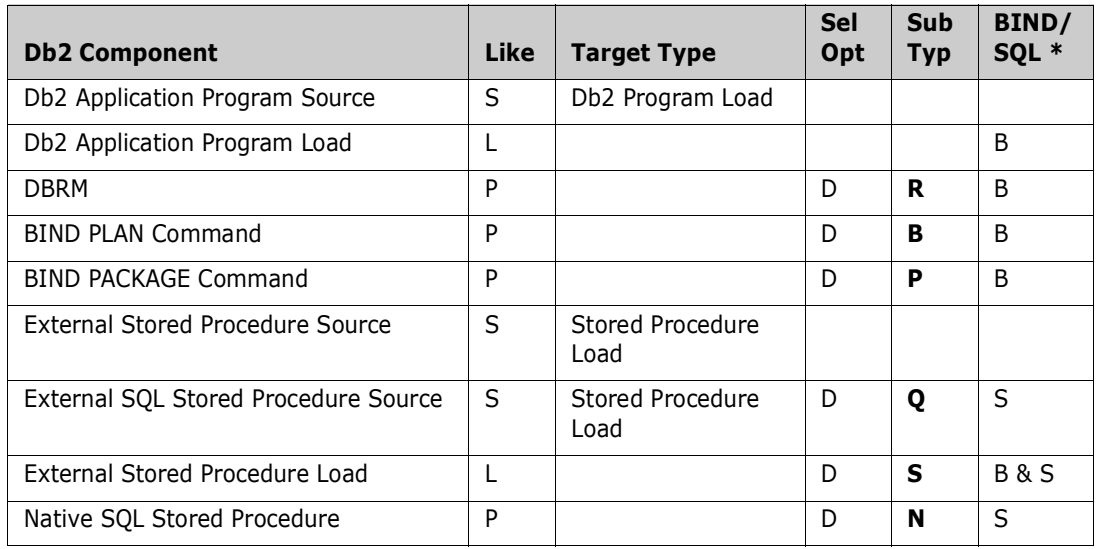

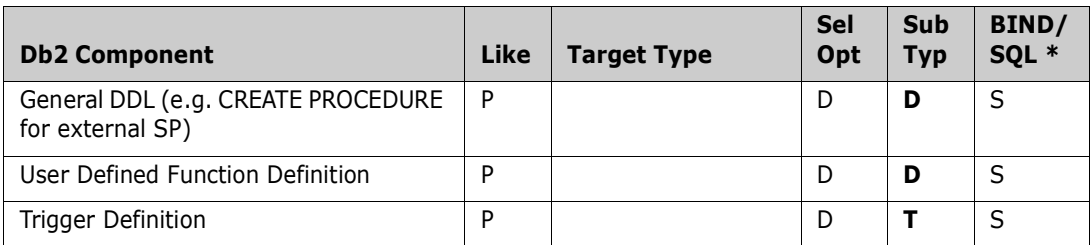

\* Db2 Active Library specification for BIND/SQL action.

### **Specify Application Db2 General Parameters**

Set options for processing Db2 components.

On the *application* **- Db2 Administration Options** panel, choose option **G** General and press **Enter** to display the *application* **- Db2 General Parameters** panel (CMNLDPM0):

```
CMNLDPM0 ACTP - Db2 General Parameters 
Common = == >Enter "/" to select option 
  Use package name in Db2 PC version 
  Force package name in Db2 PC version
```
This table describes the options and values on the *application* **- Db2 General Parameters** panel.

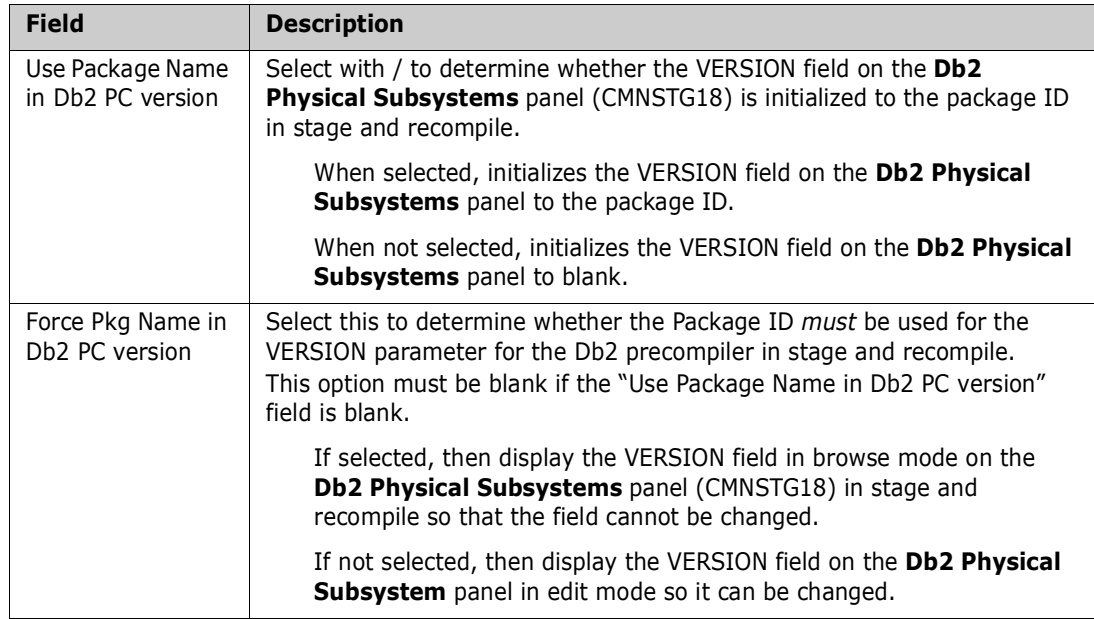

Type your choices for the general parameters, then press **Enter** to accept panel entries. Press **PF3** to return to the *application* **- Db2 Options Administration** panel.

### **Customize Skeletons for Db2**

You must customize a skeleton to set the DBRM library type for the Db2 precompiler, and you may want to modify skeletons that execute plan lookup program CMNDB2PL.

### **Set DBRM Library Type for Db2 Precompile**

Modify skeleton CMN\$\$VAR to set the library type for DBRM created by the Db2 Precompiler in skeleton CMN\$\$PDB.

- **1** Make sure you are working in a CUSTOM SKELS library and not the delivered skeleton library.
- **2** Edit member CMN\$\$VAR.
- **3** Find "SET PREFERRED LIBTYPES".
- **4** Read the instructions under that heading and choose a method to set the library type for DBRM in one or more applications.
- **5** Uncomment the provided code, or code your own solution to set variable DBRMLTP.

### **Modify Plan Lookup Parameters In Skeletons**

Plan lookup program CMNDB2PL is included in seven skeletons. The function of program CMNDB2PL is controlled by keyword parameters input through the SYSIN ddname. The values of these keywords in the delivered skeletons will be suitable for many user sites. However, there is an interaction between these keyword options and the definition of logical subsystems in the Db2 Option.

See [Chapter 6, "CMNDB2PL - BIND Utility" on page 119](#page-118-0) for detailed descriptions of each CMNDB2PL keyword option. Modify the skeletons below if you need to change the values for these options:

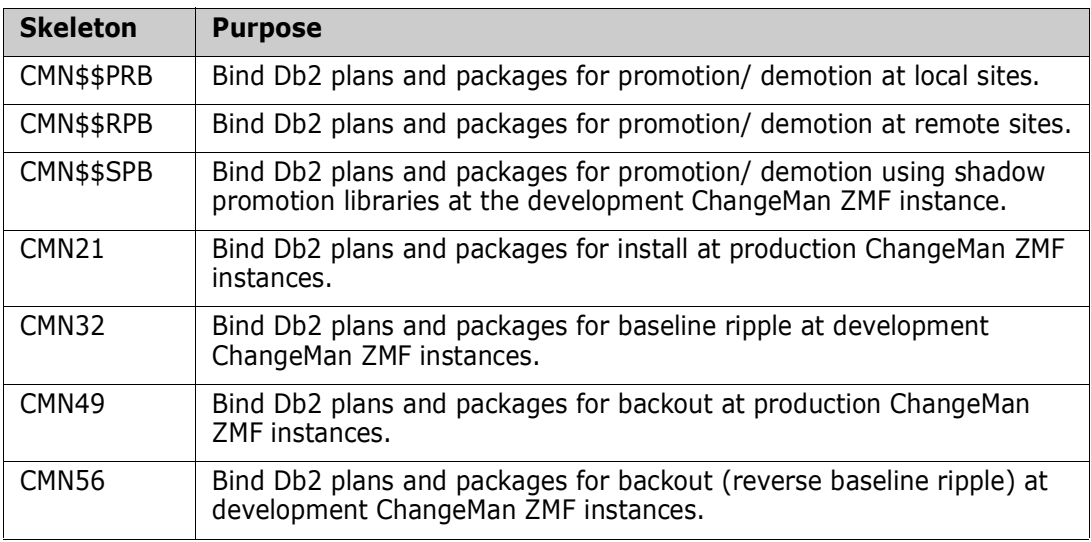

### **SQL Processing In Skeletons**

Modify the skeletons below if you need to change the way SQL is processed - observe the comments in each. Refer also to ["Stored Procedure Utilities" on page 131:](#page-130-0)

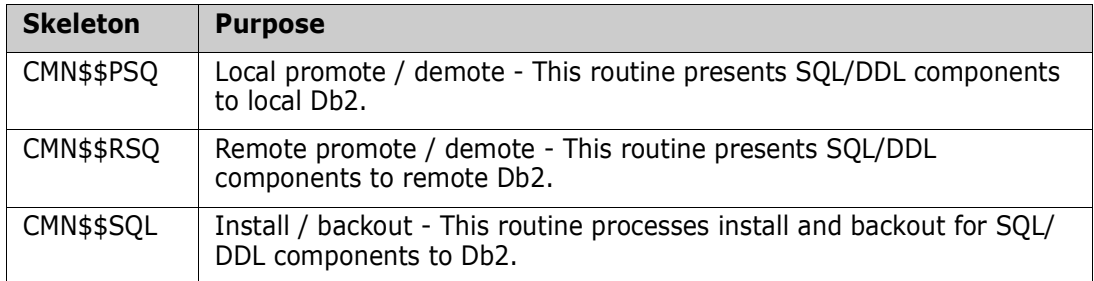

## **Installation in Other Db2 Subsystems**

You must bind the DBRM for program CMNDB2SQ in all Db2 subsystems where ChangeMan ZMF will perform binds or manage stored procedures, user defined functions, and triggers for promote, demote, install, and backout.

A ZMF license is required on every LPAR that runs CMNDB2PL.

If you also intend to use ZMF support for native SQL versions and bind deploy then there are further binds required. These are detailed in the supplied DB2OPTN and DB2OPTNR sample JCL components.

# Chapter 3 **Db2 Component Processing**

This chapter describes how the Db2 Option processes application components.

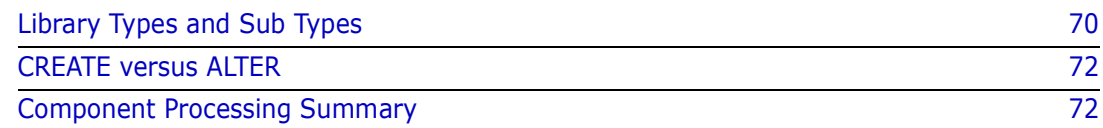

## <span id="page-69-0"></span>**Library Types and Sub Types**

Application Db2 component processing is defined by:

- Like processing for the library type
- Db2 Option library sub type

### **Library Types**

Like all other component processing in ChangeMan ZMF, basic processing for Db2 components at stage are determined by the *like* parameter of the library type definition. For example, like-source components are processed by a transform procedure to create executables.

Additional processing for Db2 components is determined by sub-types you assign to a library type in Db2 Option administration. (Prior to ChangeMan ZMF 8.1 some Db2 component processing was determined by reserved library types.)

Setting the Selectable Option to D on a library type definition makes that library type available for setting a sub-type in Db2 Option administration.

This table shows library types you must define to process various kinds of Db2 components.

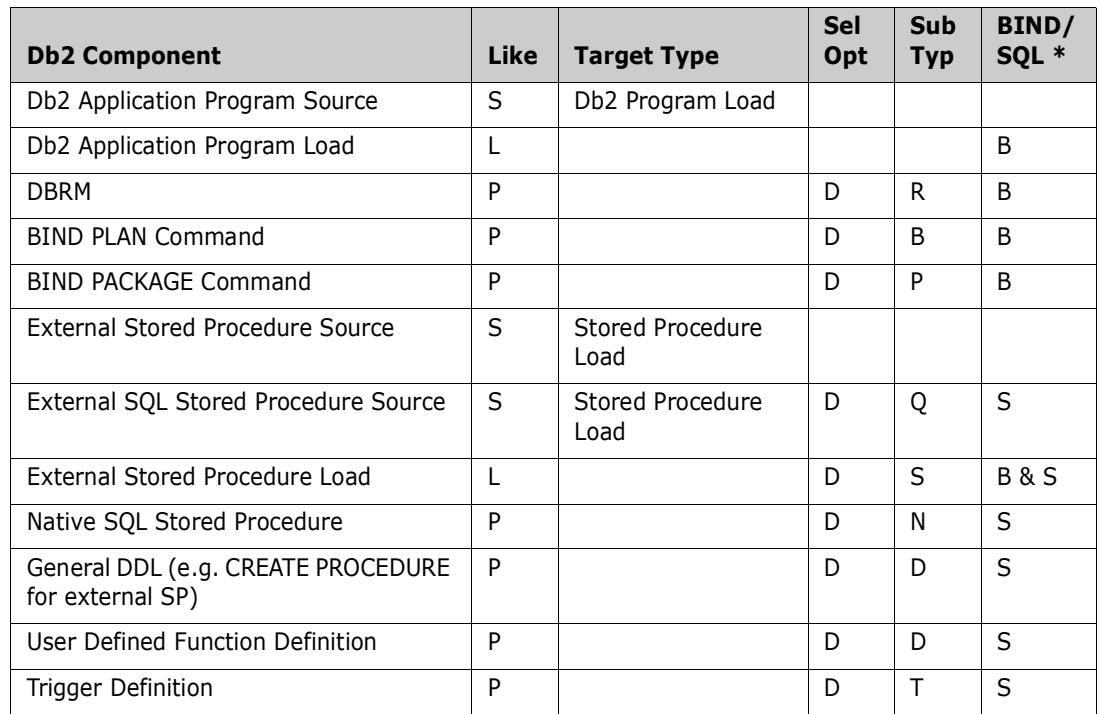

\* Db2 Active Library specification for BIND/SQL action.

### **Library Sub Types**

Db2 Option library sub types enable additional processing for Db2 components at promote, demote, install, and backout. This table describes that processing by sub type.

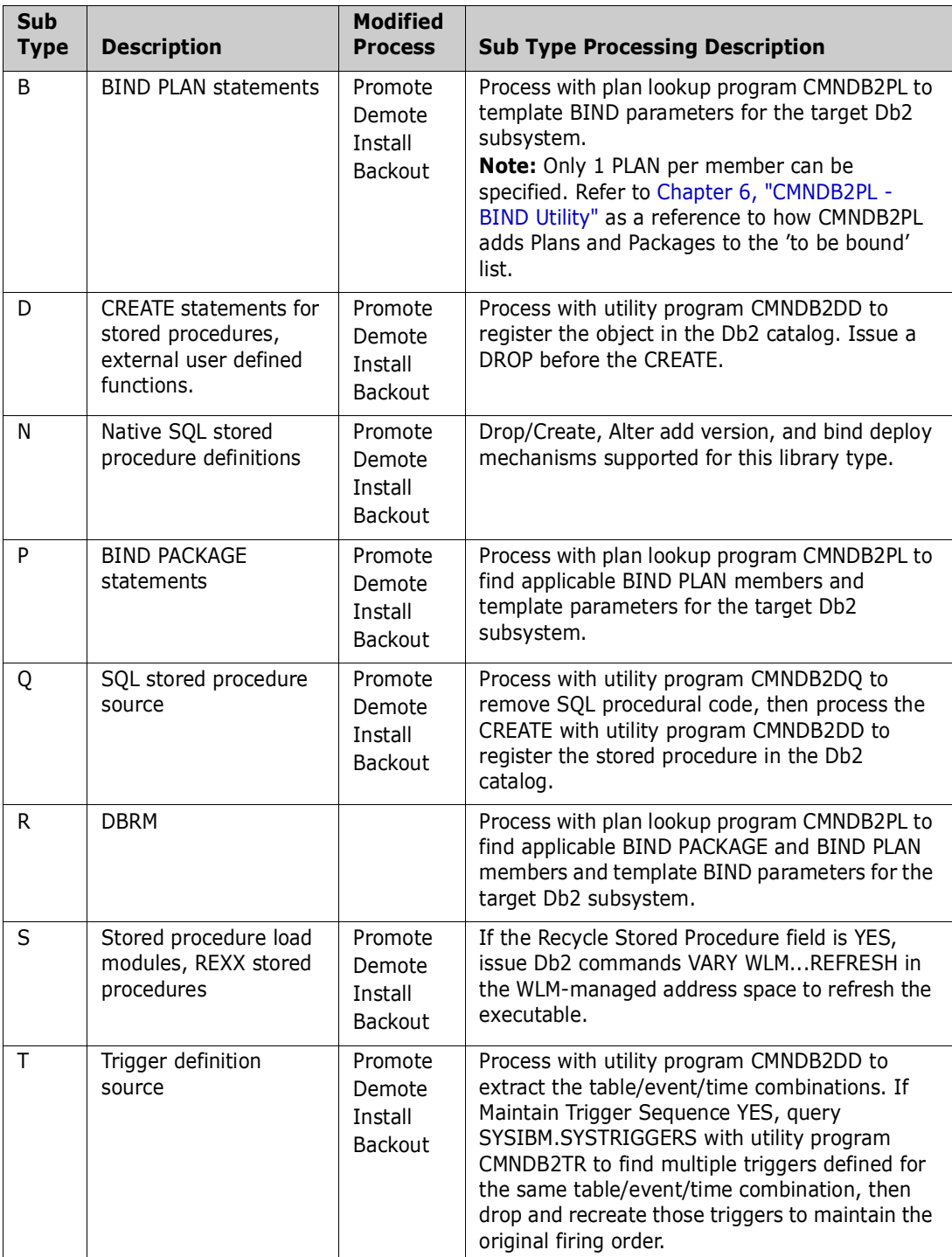

### <span id="page-71-0"></span>**CREATE versus ALTER**

There are several ways to change the Db2 catalog definition of a stored procedure, user defined function, or trigger.

- **1** DROP the Db2 object and execute a CREATE with the new definition
- **2** Execute an ALTER that includes only the parameters you want to modify in the definition.
- **3** For Native SQL SPs you can use ALTER to ADD a new VERSION.

For all but Native SQL SPs, we recommend that you always stage a CREATE member to change a definition. The Db2 Option issues a DROP automatically before it executes a CREATE definition.

If you use CREATE, then the latest version of the complete object definition is available in baseline for checkout. If you use ALTER, the next time you check out the definition, you can only see the parameters in the definition that you changed in the last ALTER. You can look in prior versions kept by ChangeMan ZMF for the complete definition, but you will have these difficulties.

- To come up with a complete, current definition, you have to apply the changes in each ALTER to the last CREATE definition.
- If you install more ALTERs for an object than the number of prior versions of the component type kept by ChangeMan ZMF, the CREATE will be lost.

There are cases where you cannot use CREATE. When a Db2 object has dependencies, it can be difficult to DROP the object.

When dependencies exist, you may have no alternative than to use ALTER to change the definition. If you must use ALTER, we recommend that you include the entire CREATE definition as comments inside the ALTER SQL member.

For Native SQL SPs the same considerations apply but, in addition, you may wish to use ALTER ADD VERSION

To add a new version of an SP to the target Db2 catalog. The ZMF Db2 option supplies mechanisms to aid with the automation of activating new and dropping old versions of native SQL SPs.

### <span id="page-71-1"></span>**Component Processing Summary**

This section provides a summary of the processing performed by the ChangeMan ZMF base product and the Db2 option for each kind of Db2 component.
## **Programs with Imbedded SQL**

#### *Library Types*

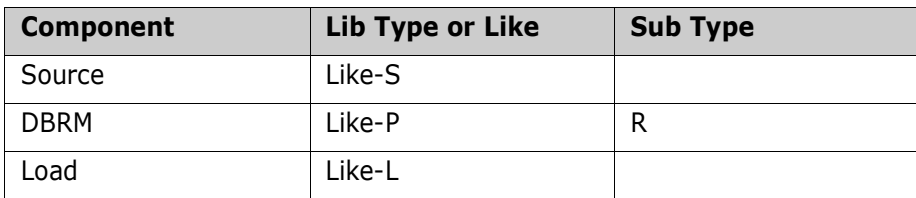

#### *Stage (Like-S)*

**Language** is a high-level language such as COBOL or assembler.

#### **Db2 Precompile** is **YES**.

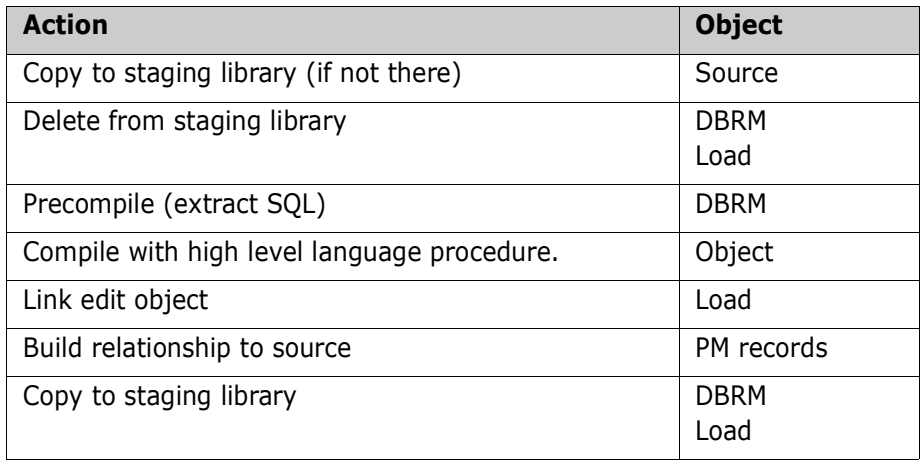

#### *Audit*

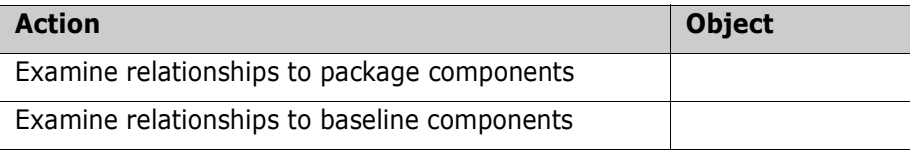

#### *Promote/Demote*

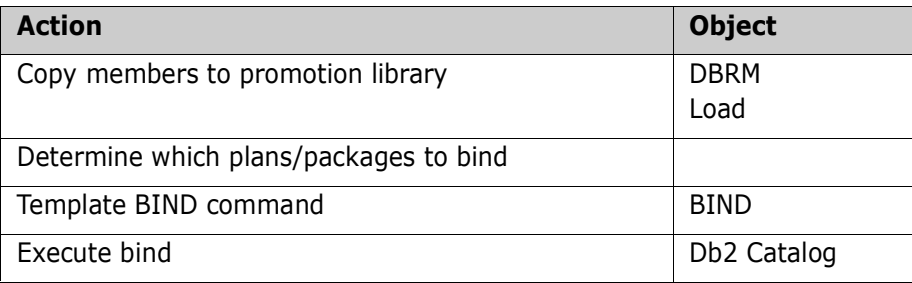

#### *Install/Backout*

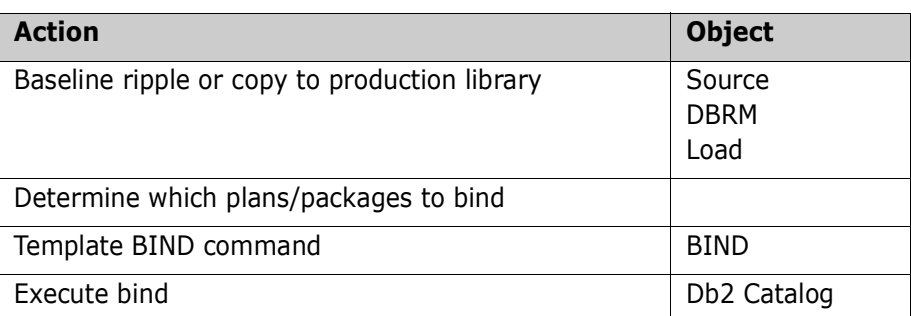

## **BIND Commands**

#### *Library Types*

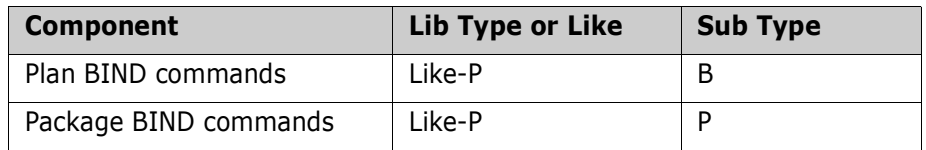

#### *Stage (Like-P)*

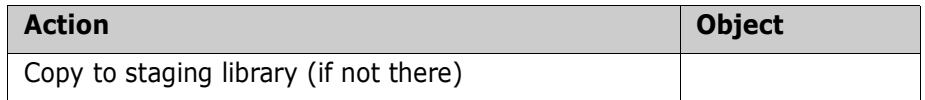

#### *Audit*

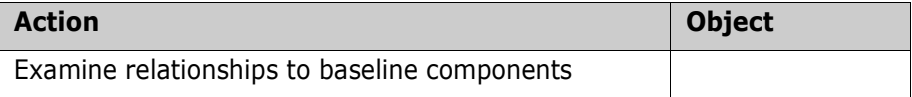

#### *Promote/Demote*

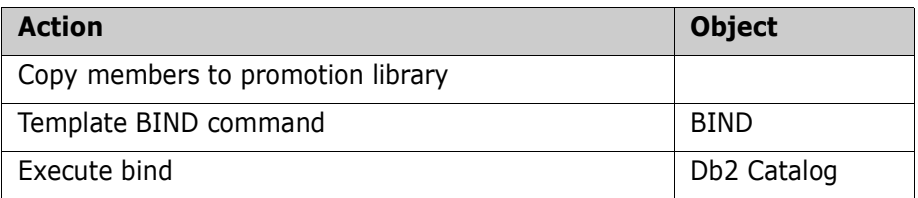

#### *Install/Backout*

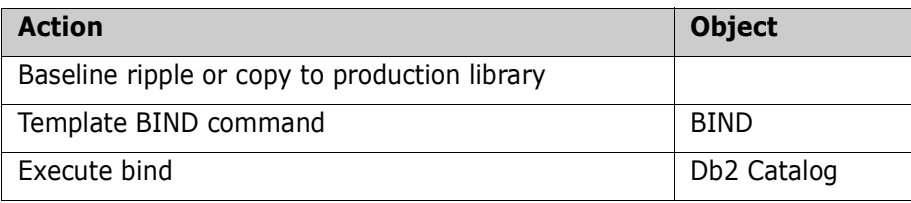

## **Procedure Definition DDL**

#### *Library Types*

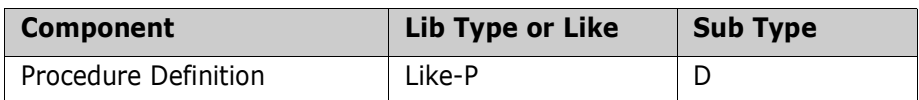

#### *Stage (Like-P)*

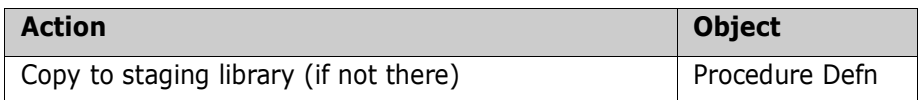

#### *Audit*

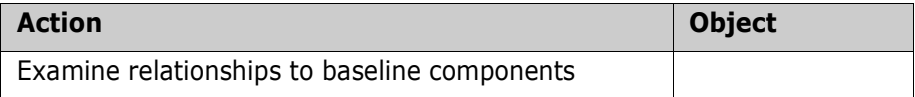

#### *Promote/Demote*

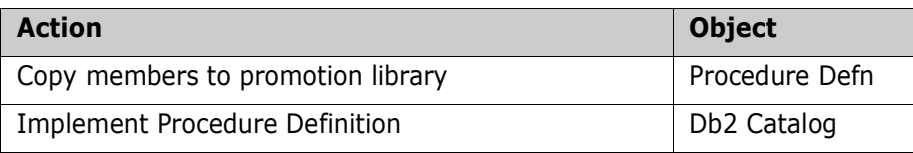

#### *Install/Backout*

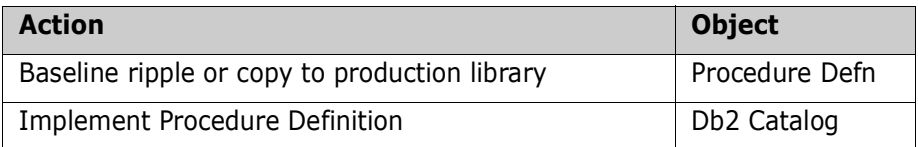

### **Stored Procedures – External**

#### *Library Types*

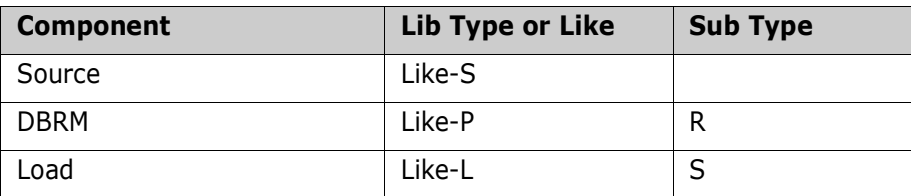

#### *Stage (Like-S)*

**Language** is a high-level language such as COBOL or assembler.

#### **Db2 Precompile** is **YES**.

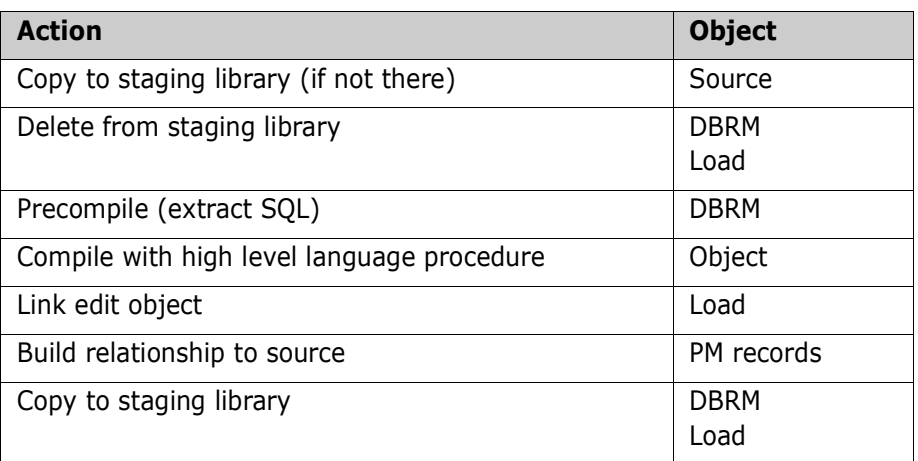

#### *Audit*

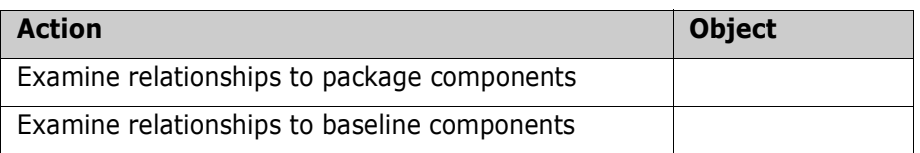

#### *Promote/Demote*

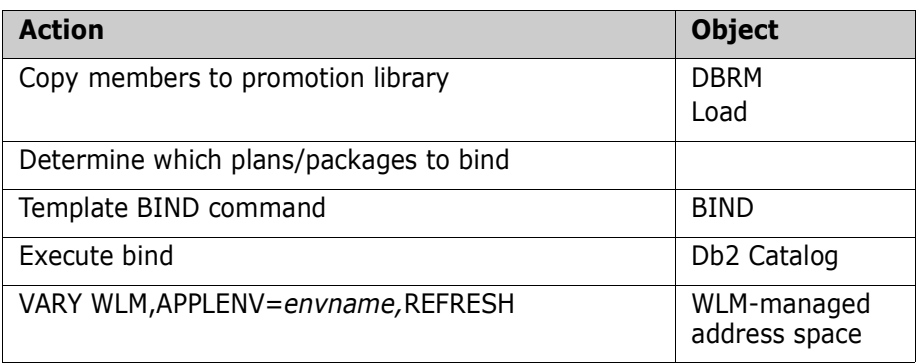

#### *Install/Backout*

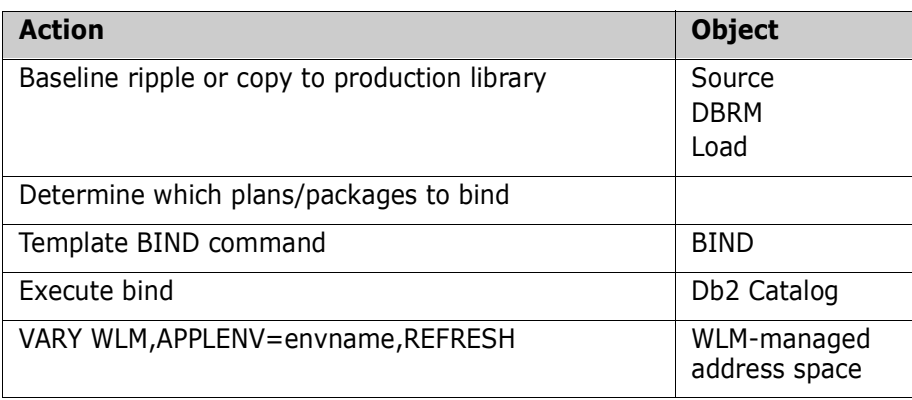

## **Stored Procedures – External SQL**

#### *Library Types*

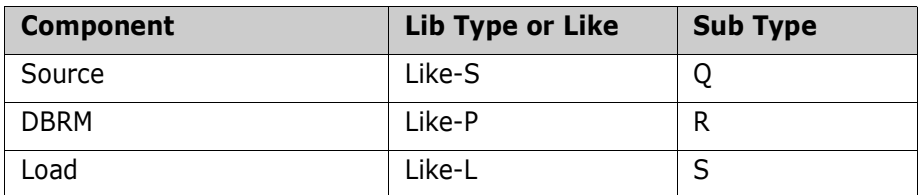

#### *Stage (Like-S)*

**Language** invokes procedure **CMNSQL**.

#### **Db2 Precompile** is **YES**.

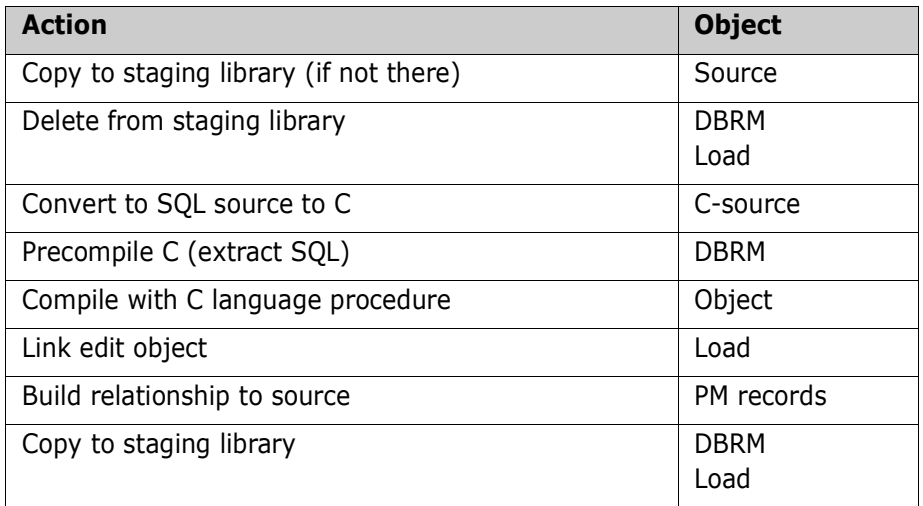

#### *Audit*

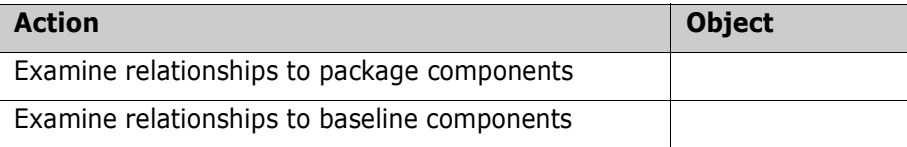

#### *Promote/Demote*

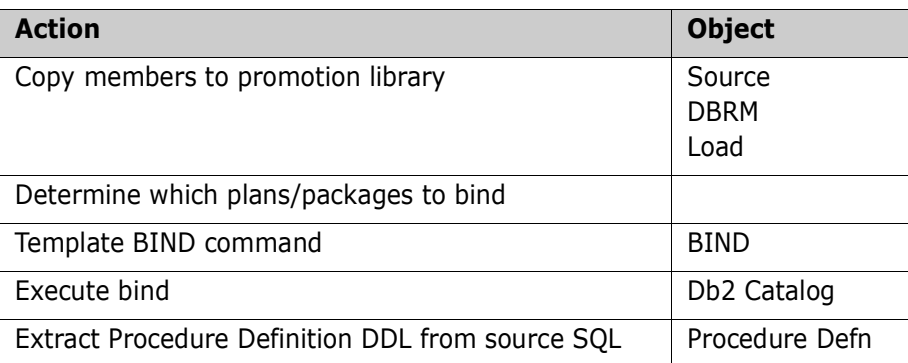

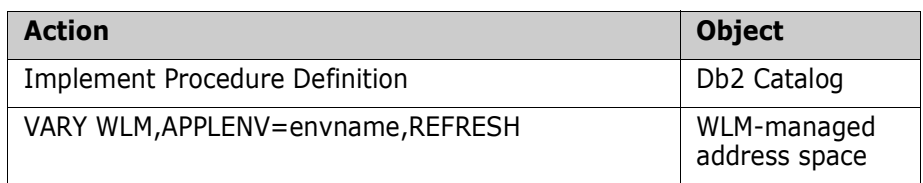

#### *Install/Backout*

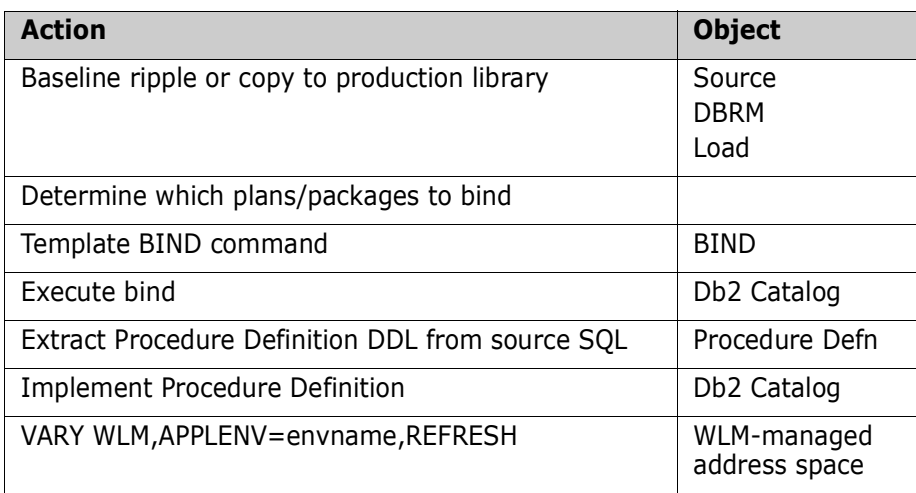

## **Stored Procedures - Native SQL**

Native SQL stored procedure deployment mechanisms:

Drop/Create

Alter Add Version

Bind Package Deploy

There is no build process for these components. All processing takes place at the Db2 subsystem which is the target for the promotion/install/etc. For BIND DEPLOY the relevant bind command is issued to the target Db2 subsystem but routed for execution to the source subsystem. The BIND DEPLOYs from the source to the target.

#### *Library Types*

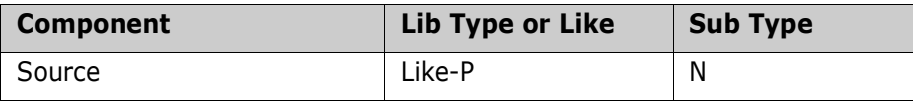

#### *Stage*

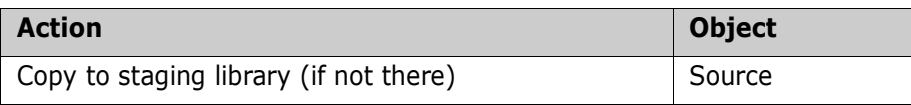

#### *Audit*

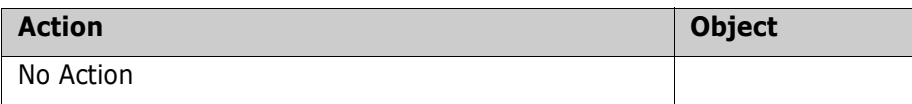

#### *Promote/Demote*

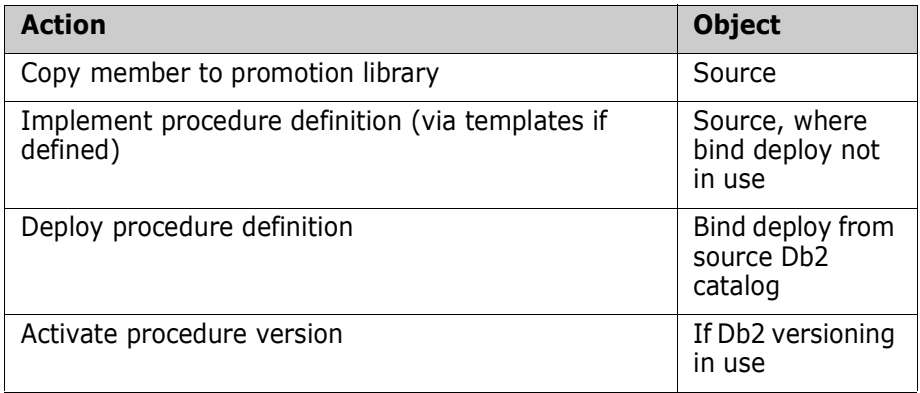

#### *Install/Backout*

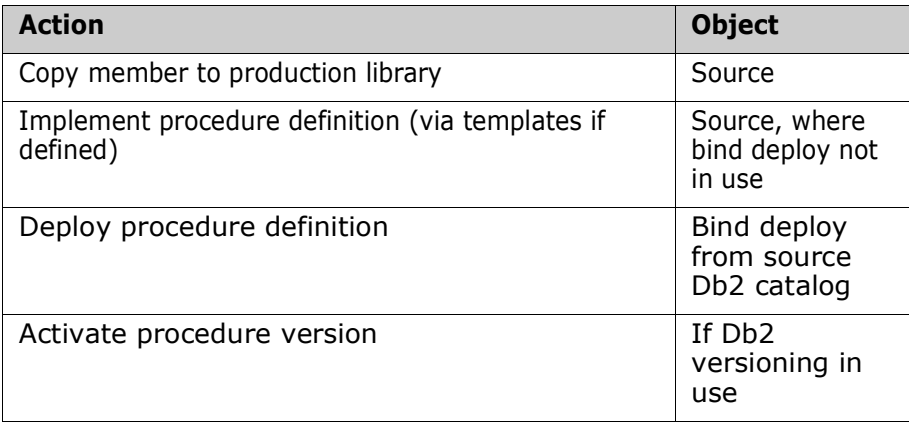

### **Stored Procedures – REXX**

REXX stored procedures:

- Require REXX support to be active in the target Db2 subsystem. (The DBA or system programmer configures this support.)
- Run only in WLM-managed address spaces.

During the build process, all you have to do is place the source for the REXX stored procedure in the SYSEXEC concatenation of the started task associated with the target WLM-managed address space.

#### *Library Types*

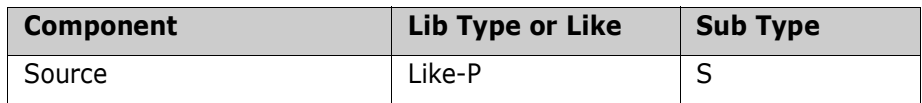

#### *Stage*

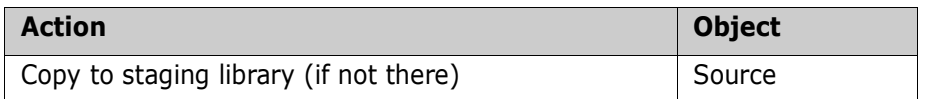

#### *Audit*

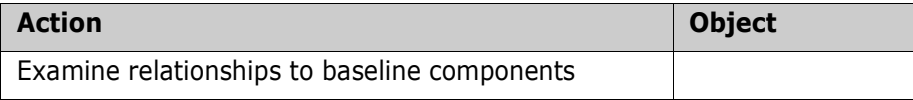

#### *Promote/Demote*

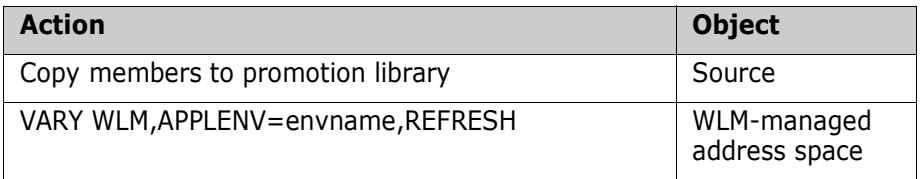

#### *Install/Backout*

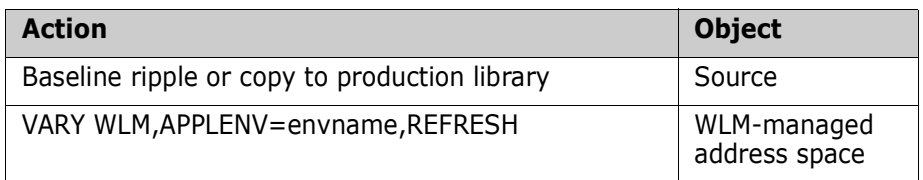

## **User Defined Functions - External**

#### *Library Types*

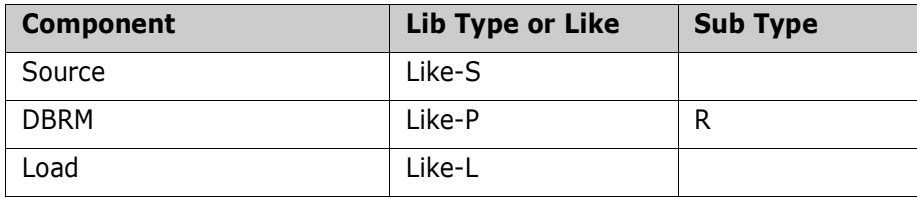

#### *Stage (Like-S)*

**Language** is high level language such as COBOL or assembler.

#### **Db2 Precompile** is **YES**.

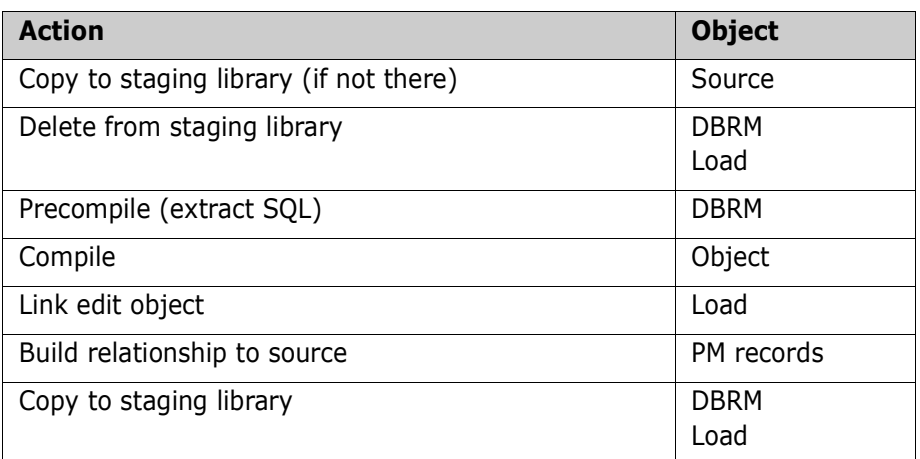

#### *Audit*

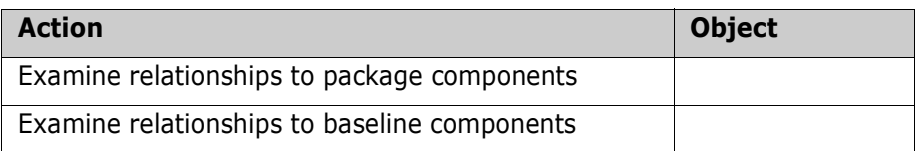

#### *Promote/Demote*

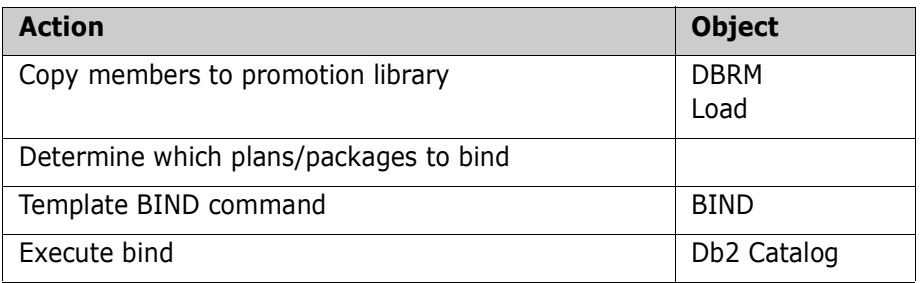

#### *Install/Backout*

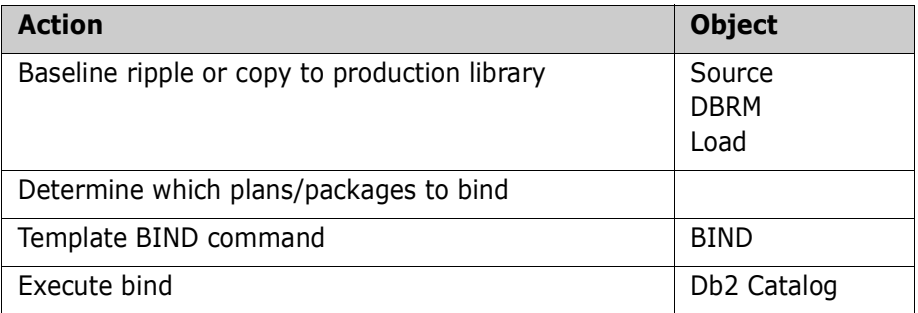

## **User Defined Functions - Source**

#### *Library Types*

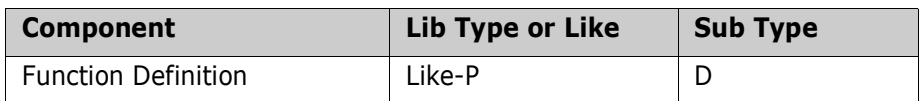

#### *Stage (Like-P)*

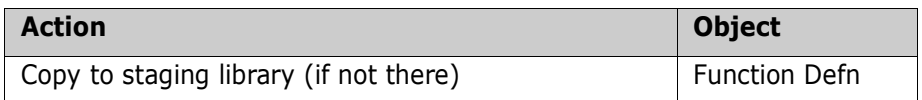

#### *Audit*

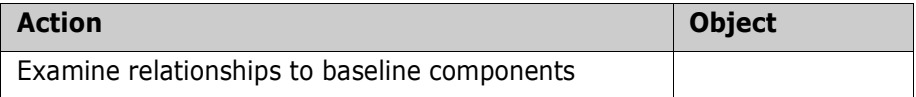

#### *Promote/Demote*

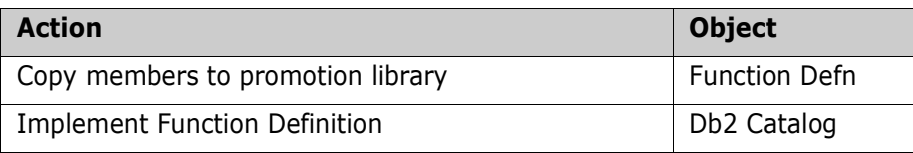

#### *Install/Backout*

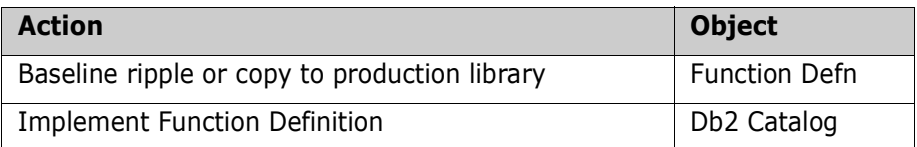

## **Database Triggers**

#### *Library Types*

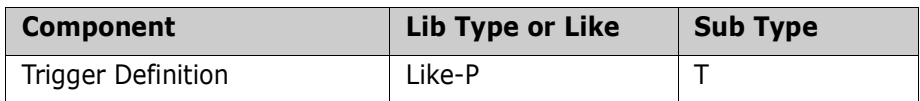

#### *Stage (Like-P)*

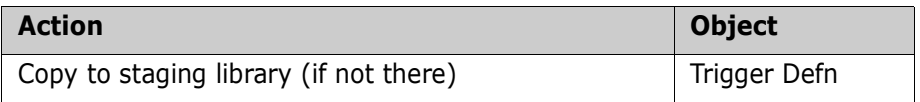

#### *Audit*

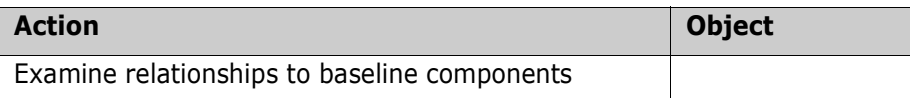

#### *Promote/Demote*

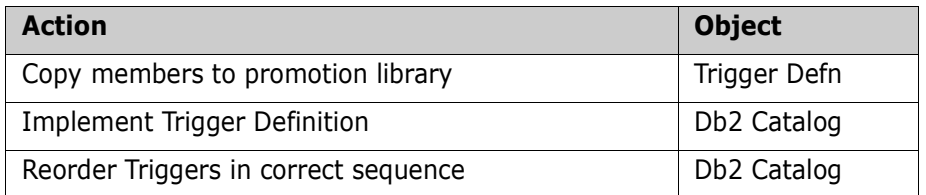

#### *Install/Backout*

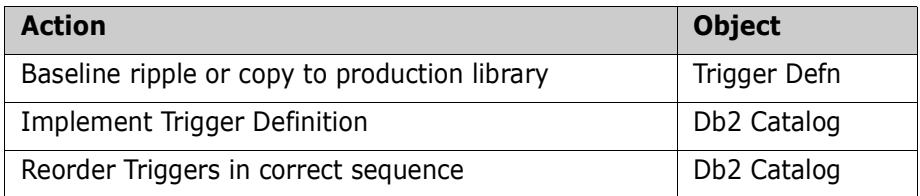

# Chapter 4 **Native SQL SP Lifecycle**

This chapter discusses various actions in the lifecycle.

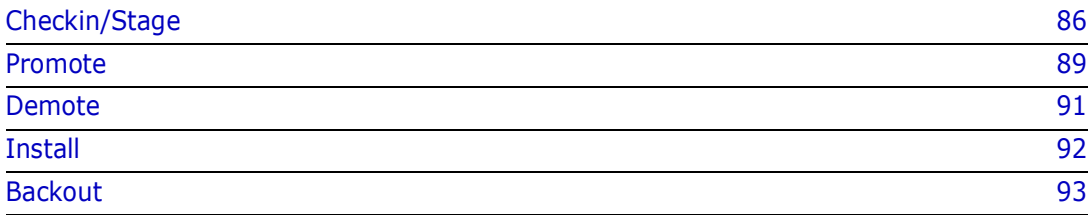

## <span id="page-85-0"></span>**Checkin/Stage**

## **Stage From Development**

There is a new option on the 'Stage from Development' panel CMNSTG02:

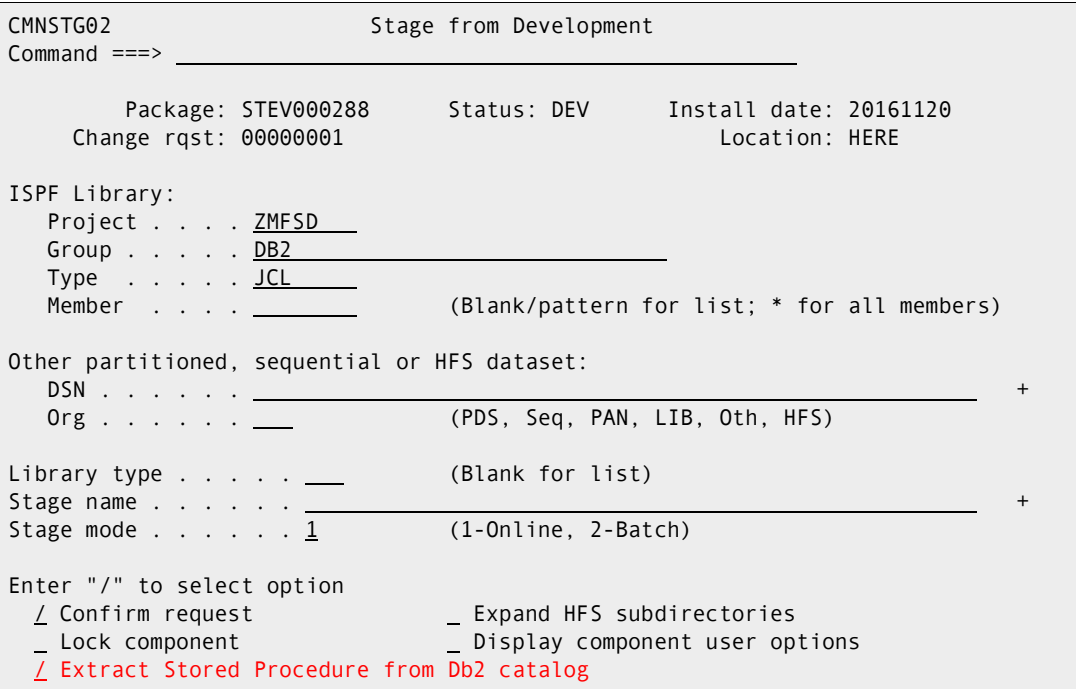

If you choose that option, you are presented with a new panel from which you can stage the SP into the package:

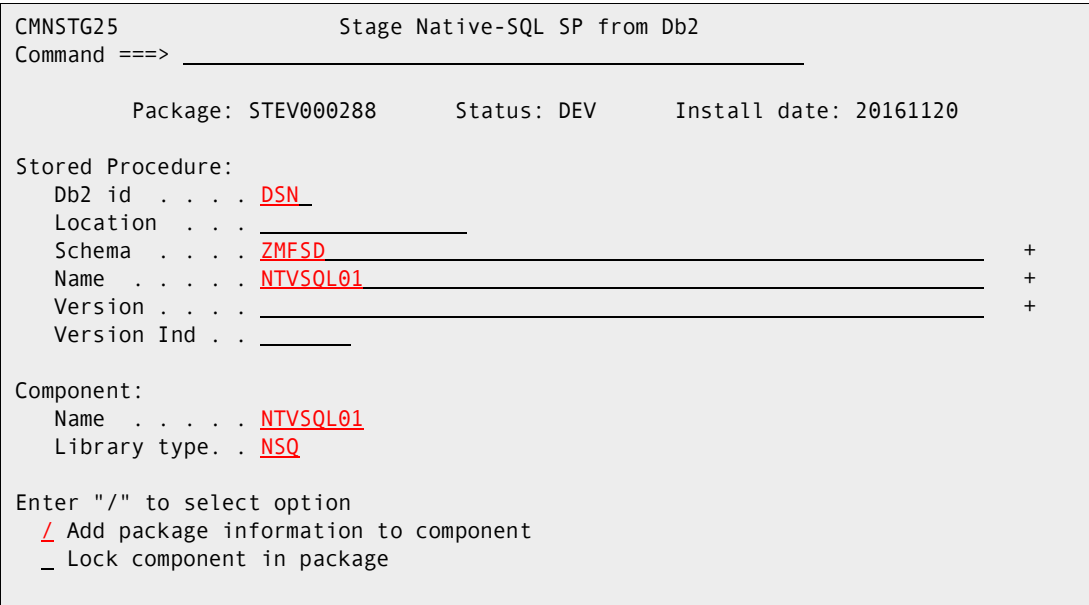

The fields available on this panel (CMNSTG25) are:

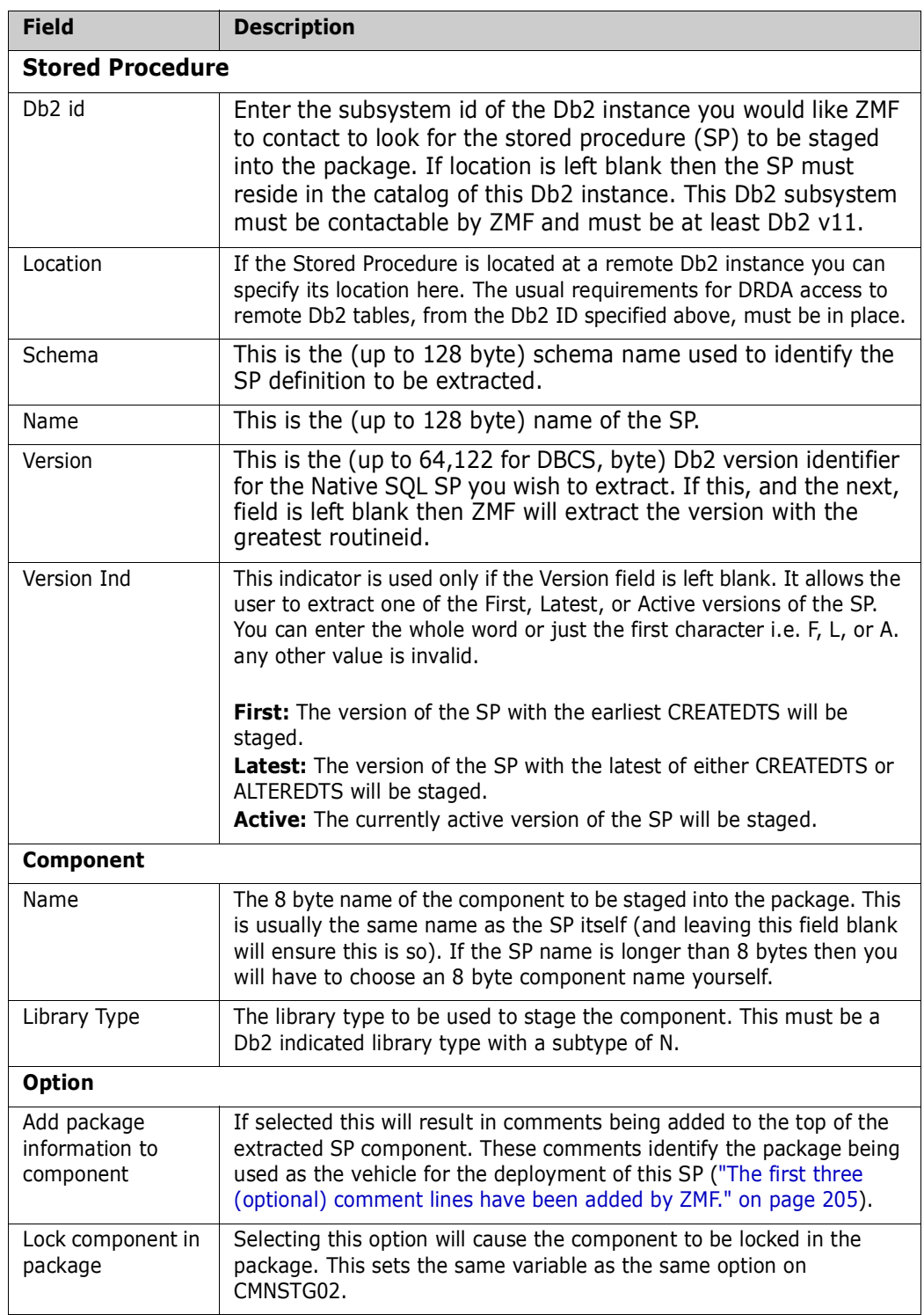

If the SP component is being entered directly via ISPF edit then the member can be staged directly into the package.

In order to enable client-pack, batch, and general access to this, this new function has been implemented as an extension to the existing CHECKIN service.

All these values may, optionally, be controlled via new HLL exits taken at new points for this new function. The internal exit names are:

BULD0025 pre-panel CMNSTG25 BULD0125 post-panel CMNSTG25

The data interface for the checkin/build function (BULD) has been extended to pass these new attributes (more info in the next section).

## <span id="page-88-0"></span>**Promote**

Promotion of the SP results in its deployment to the target Db2 subsystem. The target of the promotion must be covered by a logical Db2 subsystem definition and, by default, the standard templating provided by that definition will be applied.

There are 3 methods which may be used to promote (and install) native SQL SPs:

## **Drop/Create**

This process does not differ to a great extent from the existing promotion mechanism for DDL in general. Facilities exist whereby the administrator can provide their own validation and manipulation routine. Changes required for test promotion levels (and, quite often, different target production environments) are made by the promotion (or installation) mechanism as the component is applied to the target environment. This is the methodology that the existing Db2 templating mechanisms follow. The facilities for native SQL SPs extend this method to allow the administrator to take control of both validation and manipulation of the SP component. This is implemented as an HLL exit point from CMNDB2DD where control is passed to a routine of the sites choosing (specified via SYSIN parameters). The incoming DDL is already allocated to the step and is available to be read from that ddname. The exit can request the termination of the process (and issue error messages), it will also be in a position to replace the incoming DDL values and pass the updated DDL either directly to Db2 (i.e. let CMNDB2DD apply the DDL directly) or output it to a dataset to be passed on to whichever Db2 processing utility the user site wishes to use. This is not a 'standard' HLL exit because the promotion job must be able to run on an LPAR other than the one where HLLX is running, and there may be no direct means of communicating back to ZMF in order to drive HLLX, so the exit is called directly from the execution of CMNDB2DD. The invocation method is very similar to standard HLLX, you will be able to code this exit in REXX or any LE-language.

## **Alter Add Version**

If versioning has been requested in the admin definition for the logical subsystem then a row indicating the current active version will be written to the 'Db2 Object Attribute Table' to allow for a potential future demote action. A separate (optionally held) job will be submitted to activate the new version of all Native SQL SPs included in this promotion. If allowed to execute immediately then the changed SP will be activated at time of promote, else at a time later when the job is released. Indication of the current active version (i.e. prior to activating the just promoted version) is kept in the local CMNZMF.CMNDB2\_ATTRIBS table.

These actions are implemented jointly between CMNDB2DD and CMNDB2AV. The keyword SPVERSION=YES is used to have CMNDB2DD generate activation transactions which are written to an external file. CMNDB2AV picks up these transactions and, based on their content, proceeds to save prior active version information and then activate the newly promoted SP.

## **Bind Deploy**

When this deployment method is chosen we will route the relevant bind deploy command to the originating Db2 subsystem as indicated in the admin definitions. This is achieved from CMNDB2DD running on the target site and issuing a remote call to IBMs stored

procedure called ADMIN\_COMMAND\_DSN. The location of the source subsystem will be provided on the call to this SP and it will issue the bind deploy command to the source Db2. The usual remote promotion job which executes at the target site will contain the ALTER request required to activate the new version of the SP.

These actions are, again, implemented by a combination of CMNDB2DD and CMNDB2AV. CMNDB2DD issues the BIND DEPLOY command (which is routed via a call to srclocation. SYSPROC.ADMIN\_COMMAND\_DSN) as a result of the SPVERSION=BOTH keyword. This results in version activation transactions being written to an external file and the BIND DEPLOY command being issued. Note that CMNDB2DD waits for confirmation that the

BIND DEPLOY has worked before proceeding. If it fails for some reason then messages are written to the CMNDB2DD SYSPRINT dataset and it finishes with rc=8. As a result, the CMNDB2AV activation process does not run. If all goes well then the BIND DEPLOY will have distributed the new version of the SP to the target Db2 subsystem and the ensuing CMNDB2AV execution will activate it.

## <span id="page-90-0"></span>**Demote**

## **Drop/Create**

The current action for a demote of a DDL/SQL component is that CMNDB2DD will attempt to re-instate the prior version of the component via DROP/CREATE. To do this it searches the concatenation allocated to the SQLIN ddname (which is built starting from the next highest level library), using the first matching member name it finds to do the create. If the member name was not found when searching the SQLIN concatenation then CMNDB2DD picks up the DDL from the STGLIB ddname (which points at the current level promotion library) and uses the information found within to issue a DROP request only (i.e. it assumes that this SP was a new one and there is nothing to replace it with once it has been demoted).

Once CMNDB2DD has completed the target component is then removed from the current level promotion library.

Some sites may prefer to use mechanisms other than CMNDB2DD to process the DDL. In order to make this easier an option is available to pass the DDL built by CMNDB2DD to an external file which can then be processed by whatever utility the site wishes (this was also mentioned above for promote).

## **Alter Add Version**

If versioning is active then CMNDB2DD will not attempt to drop/create using the concatenation hierarchy. Instead we will use the information maintained in the 'Db2 Object Attribute' table to take steps to activate the prior version. The version being demoted will be dropped and the SP component will be removed from the promotion library. The relevant row in the 'Db2 Object Attribute' table will also be deleted.

CMNDB2DD keyword SPVERSION=YES is used to generate the relevant activation transactions required for CMNDB2AV to activate the recorded prior version for this SP. The version being demoted is also dropped.

## **Bind Deploy**

SPVERSION=UNDO causes CMNDB2DD to generate version activation transactions which will reverse the activation sequence so that the prior recorded version is activated. This is different from SPVERSION=YES only in that different templates are used to identify the schema of the target SP as there are two values to take into account (the source and target Db2 locations).

## <span id="page-91-0"></span>**Install**

The install processes specific to Native SQL SPs are similar to those for promotion. The differences being in the (usual) way that install jobs are distributed and scheduled.

Install usually implements a 'promotion cleanup' for executable components. This is based on the concatenated execution environment approach, i.e. once the component has been installed into production then you don't need separate copies it in all the test environments. This is, generally, not appropriate for SPs and we need to leave the promotion/test Db2 alone. Note that ChangeMan ZMF allows for this to be controlled via promotion admin definitions (see details below).

## **Install skeleton changes**

The install mechanism for Stored Procedures (and other Db2 objects such as UDFs and Triggers) has been divorced from CMN20 and implemented as part of CMN21.

Some advantages of this are:

#### *1) Job routing:*

Job cards specific to the target Db2 subsystem can be defined for Db2 Bind processing. These are different to the job cards for rest of Promote/Install jobs. Note that LPAR on which the target Db2 runs may be different from the one where the rest of the installation runs.

Refer to panel CMNGD2S1, reached via =A.G.O.2 then 1 - Identify Db2 Physical Subsystems, then select the row desired to update or create the Jobcards.

```
CMNGD2S1 Db2 Physical Subsystems - Part 2 of 2 
Command ===> 
Db2 subsystem: DSN 
Site: U810DP 
Load Library: DSNB10.SDSNLOAD 
Job statement information for Db2 binds: 
   //DB2FORDP JOB (X170,374),GLOBAL,CLASS=A,MSGCLASS=X, 
   // REGION=0M,TIME=(10) 
   //* 
   /*JOBPARM S=S0W1
```
See also skeleton CMN\$\$D2J

#### *2) Db2 skeleton variables:*

The full range of Db2 variables which may be used in skeletons are only generated if there is a need to generate a CMN21 job (i.e. if there are binds to be done). For a package containing just DDL related components none of these variables are available.

## <span id="page-92-0"></span>**Backout**

Backout is similar to demote with the obvious difference in the way the jobs are structured.

Once the SP backout is successful then the active version row for this subsystem and this package will be removed (it will be re-established should the SP be installed again).

If versioning is not active then backout will consist of DROP/CREATE using the re-instatedfrom-backup version of the SP component.

Backout skeleton changes

The backout mechanism for Stored Procedures (and other Db2 objects such as UDFs and Triggers) has been divorced from CMN50 and implemented as part of CMN49. The same advantages apply as for the install skeletons.

## **Skeleton changes (overview)**

There are 3 main functional skeletons related to Native SQL stored procedures. These are the ones already in use for general Db2 object management, viz:

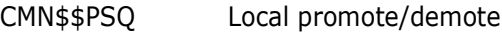

CMN\$\$RSQ Remote promote/demote

CMN\$\$SQL Install

These have been changed to add new sections dedicated to the management of Native SQL SPs. Existing facilities have been left in place and are selected via &DB2SUBT NE N, the new sections require &DB2SUBT EQ N.

Additional sysin parameters are specified for the CMNDB2DD step which relate specifically to Native SQL SP management. Some of these are driven by the admin settings for the target logical subsystem and some are simply hardcoded in the skeleton.

If SP version management is required (driven via admin and the ISPF variable &SQACTV EQ YES) then a job is submitted from this process which will activate the required version of the SP. The job makes use of the CMN\$\$D2J jobcard skeleton, this is filled out with information related to the physical Db2 subsystem which is hosting the target logical subsystem (from Global Db2 option admin). A facility is in place whereby, if not already present, a TYPRUN=HOLD parameter will be added to the jobcard (given sufficient room on the last active jobcard line). This is done by setting ISPF variable &D2TYPR to a value of HOLD prior to imbedding CMN\$\$D2J, this is how the skeleton is delivered.

Use of the CMN\$\$SQL skeleton has been moved from CMN20 (general install) and CMN50 (general backout) to CMN21 (Db2 specific install) and CMN49 (Db2 specific backout).

# Chapter 5 **Templating Examples**

This chapter provides examples of how you can achieve your BIND command and SQL templating needs, using the fields on the **Db2 Logical Subsystem BIND or SQL Templates** panel in the ChangeMan ZMF Db2 Option. Refer also to ["Examples" on page](#page-194-0)  [195](#page-194-0) for a detailed account of setting up for native SQL stored procedure versioning and the bind deploy mechanisms.

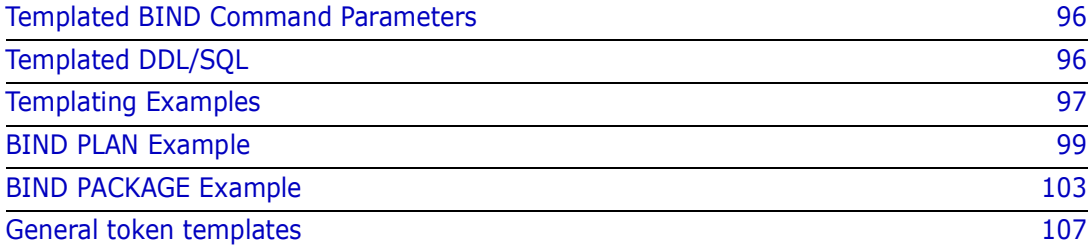

## <span id="page-95-0"></span>**Templated BIND Command Parameters**

A BIND command member is obtained from the staging libraries in your change package. If the BIND command member is not staged, it is obtained from baseline libraries. (Promotion libraries are searched after staging libraries if the BIND is performed for promotion or demotion).

Templates defined in the logical subsystem in the Db2 Option are applied to provide BIND parameters that are suitable for the target Db2 environment.

You can alter these parameters in a BIND command by using templating:

- PLAN Name
- PACKAGE Location
- PACKAGE Name/Collection ID
- OWNER
- QUALIFIER

If the OWNER or QUALIFIER parameters are missing from the BIND command, you can insert these parameters by coding Insert values in the logical subsystem.

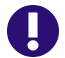

<span id="page-95-2"></span>**IMPORTANT!** BIND Command Keyword Option Order

The ChangeMan ZMF Db2 Option uses IBM service routine IKJPARS to parse BIND commands. This ensures that Db2 Option processing is synchronized with changes that IBM might make to BIND keyword operands.

IKJPARS does not attempt to maintain the order of keyword operands in a BIND command that it parses. Therefore, keyword operands sent to IKJEFT01 from the ZMF Db2 Option may be in a different order than in the original BIND command member in a staging, promotion, baseline, or production library.

## <span id="page-95-1"></span>**Templated DDL/SQL**

DDL/SQL to define or change a Db2 stored procedure, user defined function, or trigger is obtained from the staging libraries in your change package. Unlike BIND command members, DDL/SQL is never actioned from promotion or baseline libraries.

Templates defined in the logical subsystem in the Db2 Option are applied to provide DDL/ SQL that is suitable for the target Db2 environment.

You can modify many parameters in the definitions for stored procedures, triggers, and user defined functions by using both named parameter templates and general token templates (described elsewhere in this manual). The CMNDB2DD HLL exit is also available for DDL/SQL validation and manipulation.

## <span id="page-96-0"></span>**Templating Examples**

Typical templating examples include:

- Replacing characters at an offset
- Adding characters at the end
- Replacing characters at the end
- Deleting characters at the end
- Replacing a character string with another string
- Adding an OWNER parameter
- **Adding a QUALIFIER parameter**

## **Replace Characters At an Offset**

Use ? (question marks) in the Target field to define the offset of characters you want to change in a parameter value.

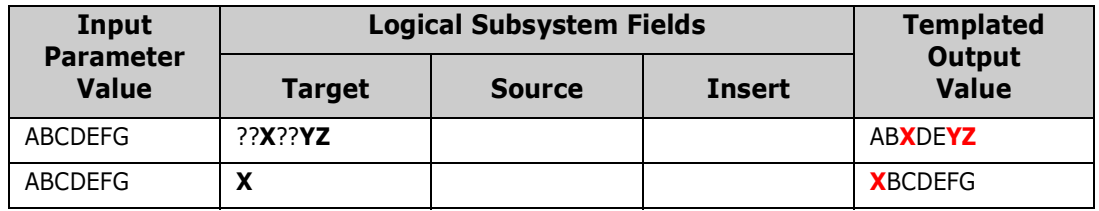

## **Add Characters at the End**

Use ? (question marks) in the Target field to define an offset that is as long or longer than an input parameter value, followed by characters that you want to add to the end of the value.

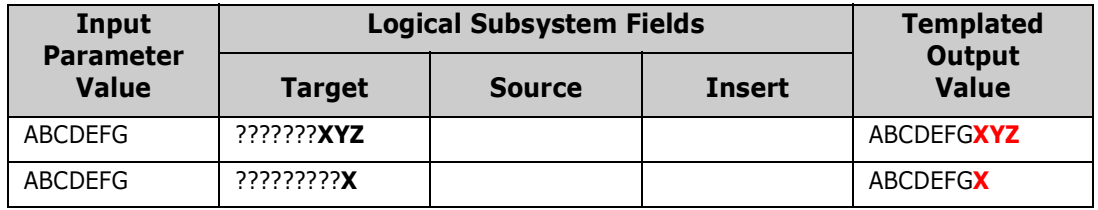

### **Replace Characters at the End**

Use \* (asterisk) followed by n characters in the Target field to define the n characters you want to replace at the end of a parameter value.

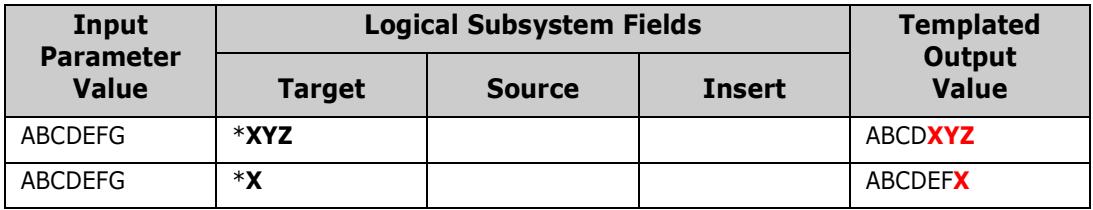

## **Delete Characters at the End**

Use  $\neg$  (not) in the Target field to specify a parameter value character that you want to replace with a space. Since spaces are not valid in the middle of a parameter value, use  $\neg$ to delete characters at the end of a value.

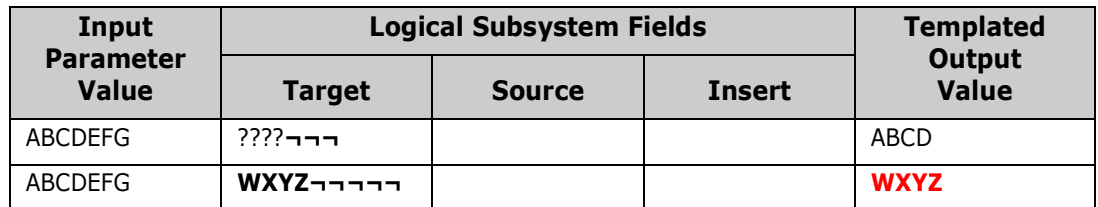

## **Replace a Character String with Another String**

Use the Source field to specify a string to be replaced in a parameter value and use the Target field to define the string to replace it. The search string and the replace string may be different lengths.

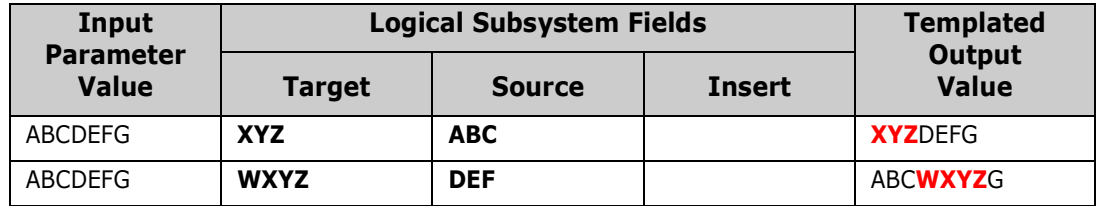

### <span id="page-97-0"></span>**Add an Owner Parameter**

Specify a value in the Insert field to add an OWNER parameter and value. To insert an OWNER parameter, the following must be true:

- There is no OWNER= parameter in the input BIND command.
- This control statement is input to the plan lookup program CMNDB2PL at DDname CMNPLCTL:

AUTHORITY=OWNER,INSERT

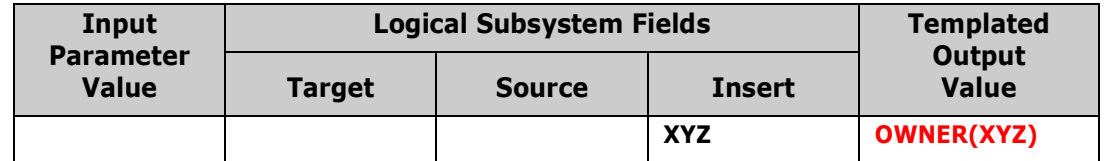

## **Add a Qualifier Parameter**

Specify a value in the Insert field to add a QUALIFIER parameter and value. To insert a QUALIFIER parameter, the following must be true:

- There is no QUALIFIER= parameter in the input BIND command.
- This control statement is input to the plan lookup program CMNDB2PL at DDname CMNPLCTL:

INSERTQUAL

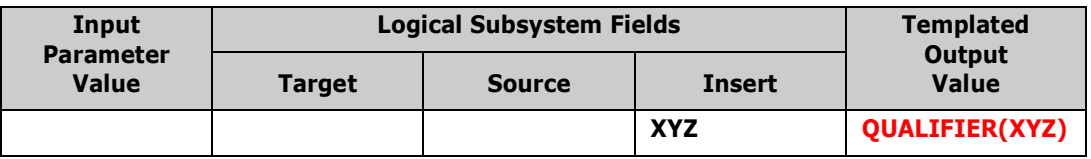

## <span id="page-98-0"></span>**BIND PLAN Example**

This section presents a simple example of how a production BIND PLAN command can be modified by templates in the Db2 Option so that the same application can be bound for unit testing, systems testing, and production execution in the same Db2 subsystem.

[Chapter 6, "CMNDB2PL - BIND Utility" on page 119](#page-118-0) describes the process used by plan lookup program CMNDB2PL to determine what plans and packages need to be bound and to locate the required BIND command member. This example assumes that the BIND PLAN command member is staged in the change package that is being promoted and installed.

This is the production BIND PLAN command in member PRDAPPL1, which is staged in the change package:

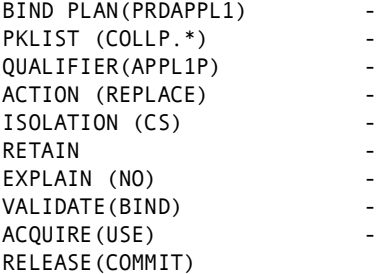

These are the active libraries defined for the application in the Db2 Option on panel CMNLD2AL:

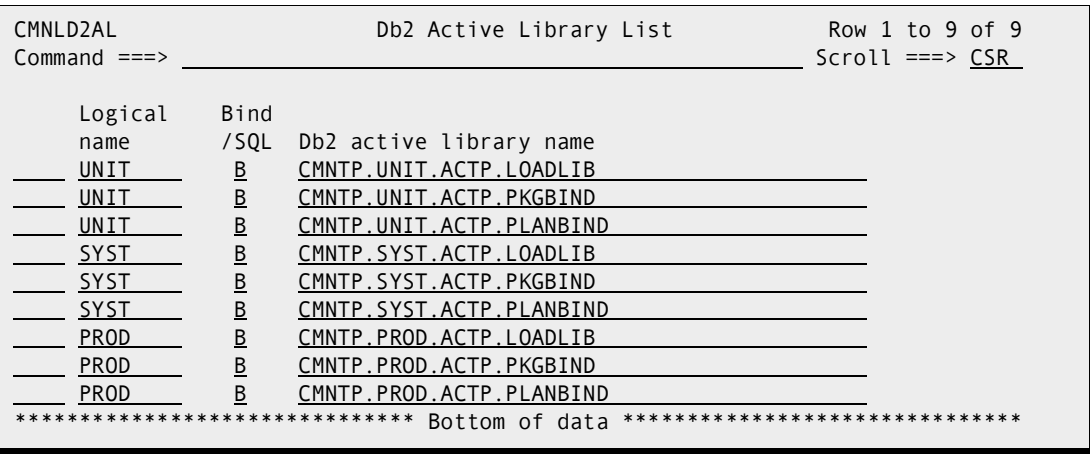

### **Promote to Unit Test**

When the change package containing BIND PLAN member PRDAPPL1 is promoted to the unit test level, PRDAPPL1 in the staging library is copied to library CMNTP.UNIT.ACTP.PLANBIND.

**NOTE** For a new output BIND OWNER command when OWNER is not present, requires the CMN\$\$PRM skeleton to be modified with the INSERT value for the AUTHORITY= statement. See ["Add an Owner Parameter" on page 98](#page-97-0).

This is an active library for the application in the Db2 Option. This active library is associated with the UNIT logical subsystem, so the BIND command in member PRDAPPL1 is templated according to the rules in logical subsystem UNIT.

This is the **Db2 Logical Subsystem UNIT Templates** panel CMNGD2L2:

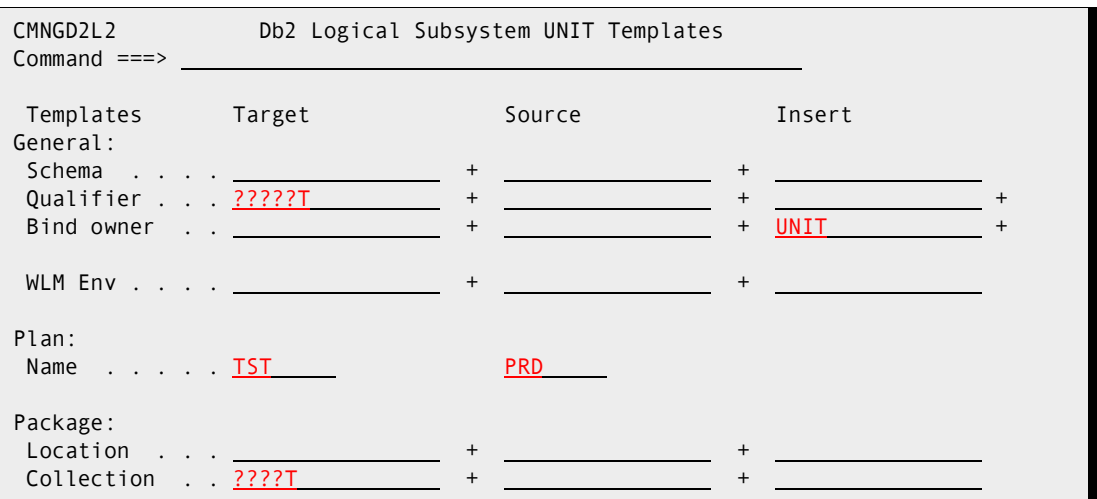

Staged BIND PLAN command member PRDAPPL1 is compared to the BIND command after CMNDB2PL applies templates from logical subsystem UNIT:

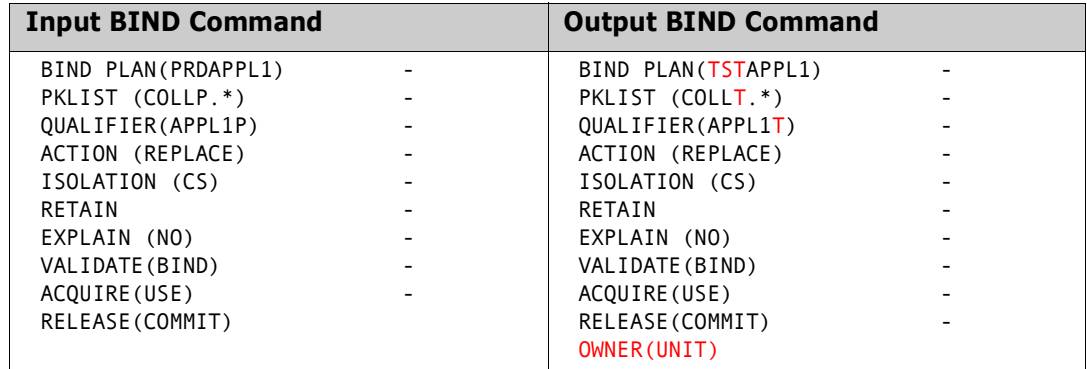

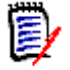

**NOTE** The order of keyword options in the output BIND command may not match the input order. See ["BIND Command Keyword Option Order" on page 96.](#page-95-2)

The templated BIND command is executed in the promotion job.

#### **Promote to System Test**

When the change package containing BINDPLAN member PRDAPPL1 is promoted to the system test level, PRDAPPL1 in the staging library is copied to library CMNTP.SYST.ACTP.PLANBIND.

This is an active library for the application in the Db2 Option. This active library is associated with the SYST logical subsystem, so the BIND command in member PRDAPPL1 is templated according to the rules in logical subsystem SYST.

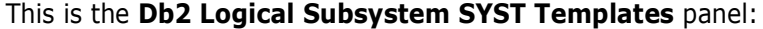

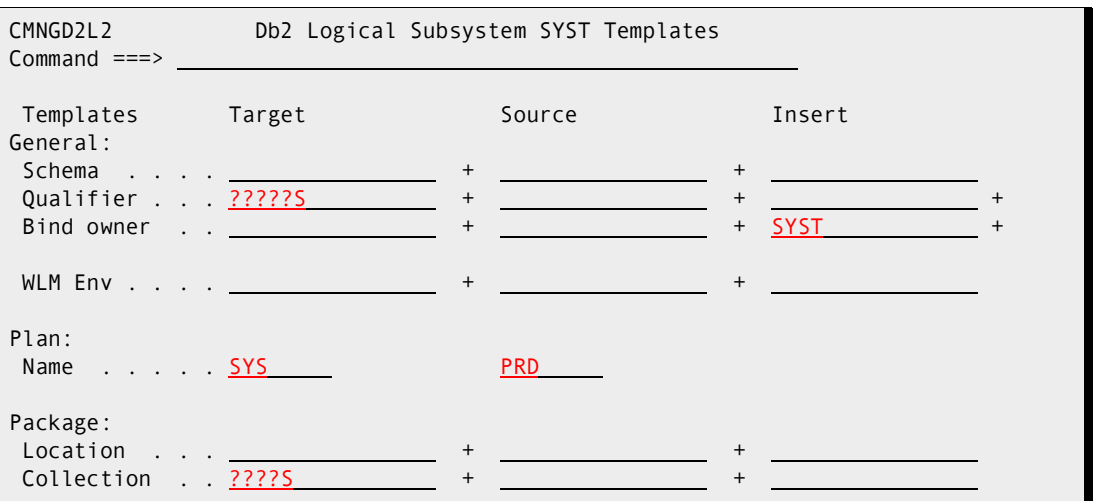

Staged BIND PLAN command member PRDAPPL1 is compared to the BIND command after CMNDB2PL applies templates from logical subsystem SYST:

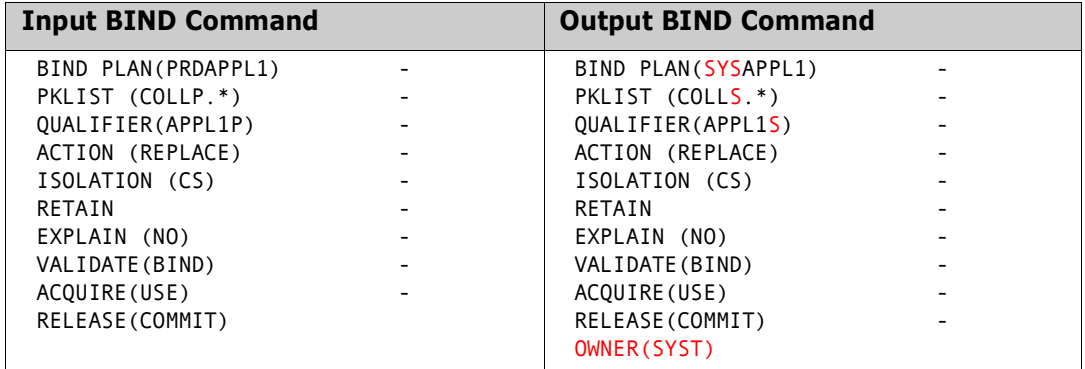

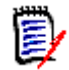

**NOTE** The order of keyword options in the output BIND command may not match the input order. See ["BIND Command Keyword Option Order" on page 96.](#page-95-2)

The templated BIND command is executed in the promotion job.

## **Install and Baseline Ripple**

When the change package containing BIND PLAN member PRDAPPL1 is baselined, PRDAPPL1 in the staging library is copied to library CMNTP.PROD.ACTP.PLANBIND.

This is an active library for the application in the Db2 Option. This active library is associated with the PROD logical subsystem, so the BIND command in member PRDAPPL1 is templated according to the rules in logical subsystem PROD.

#### This is the **Db2 Logical Subsystem PROD Templates** panel:

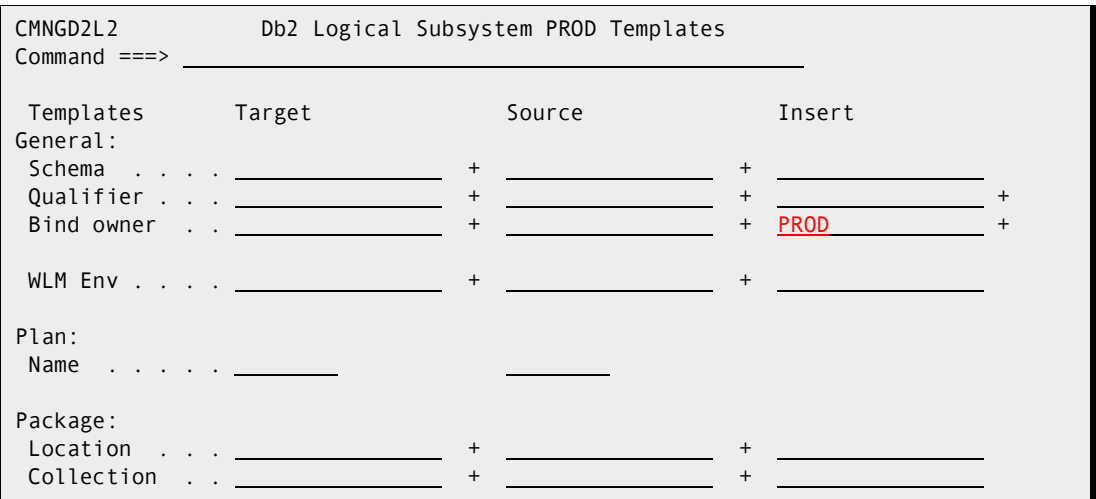

Staged BIND PLAN command member PRDAPPL1 is compared to the BIND command after CMNDB2PL applies templates from logical subsystem PROD:

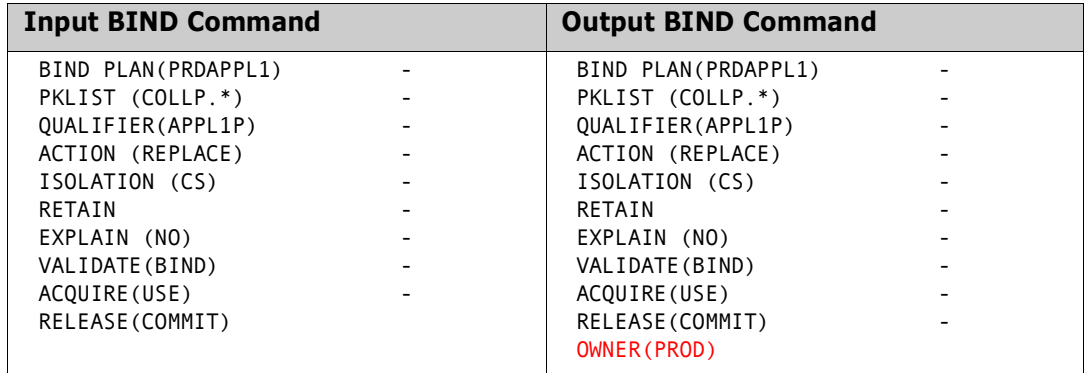

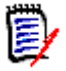

**NOTE** The order of keyword options in the output BIND command may not match the input order. See ["BIND Command Keyword Option Order" on page 96.](#page-95-2)

The templated BIND command is executed in the installation job.

## <span id="page-102-0"></span>**BIND PACKAGE Example**

This section presents a simple example of how a production BIND PACKAGE command can be modified by templates in the Db2 Option so that the same DBRM can be bound for unit testing, systems testing, and production execution in the same Db2 subsystem.

[Chapter 6, "CMNDB2PL - BIND Utility" on page 119](#page-118-0) describes the process used by plan lookup program CMNDB2PL to determine what plans and packages need to be bound and to locate the required BIND command member. This example assumes that the BIND PACKAGE command member is in the baseline library and that no other binds are required.

This is the production BIND PACKAGE command stored in the baseline library for application program PROGRAM1:

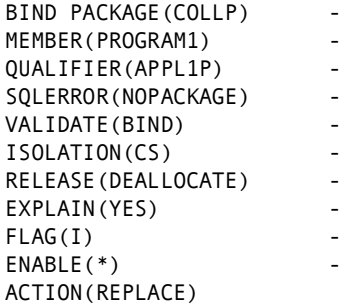

These are the active libraries defined for the application in the Db2 Option:

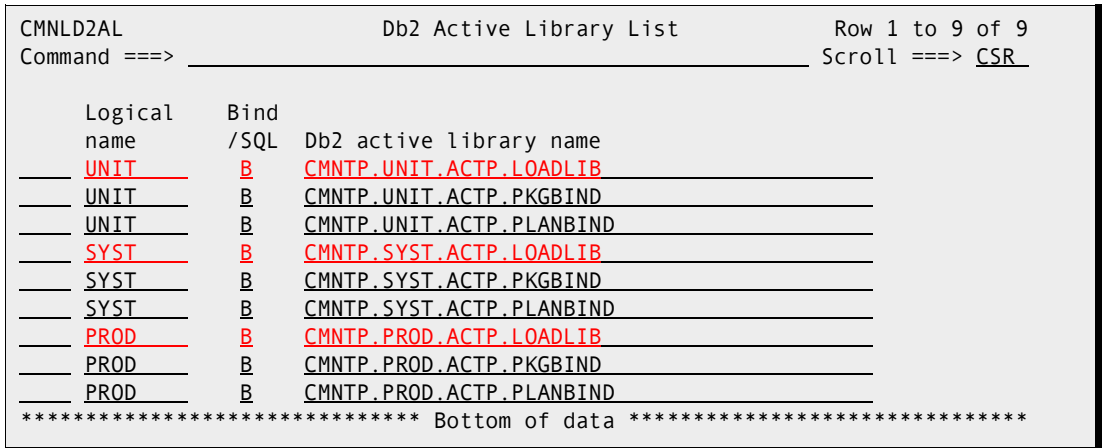

### **Promote to Unit Test**

When the change package containing PROGRAM1 is promoted to the unit test level, the load module for Db2 program PROGRAM1 is copied to library CMNTP.UNIT.ACTP.LOADLIB.

This is an active library for the application in the Db2 Option. This active library is associated with the UNIT logical subsystem, so the BIND PACKAGE command in baseline member PROGRAM1 is templated according to the rules in logical subsystem UNIT.

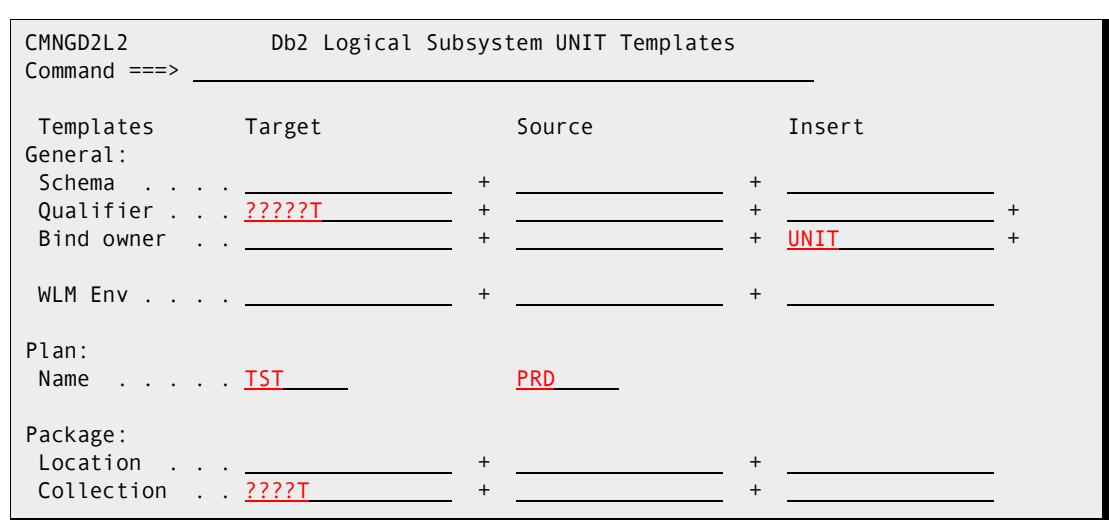

This is the **Db2 Logical Subsystem UNIT Templates** panel:

Baseline BIND PACKAGE command member PROGRAM1 is compared to the BIND PACKAGE command after CMNDB2PL applies templates from logical subsystem UNIT.

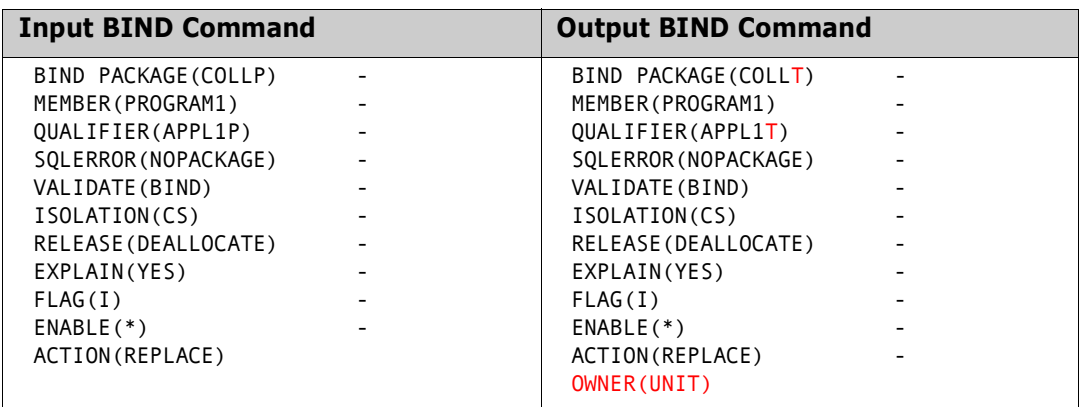

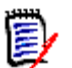

**NOTE** The order of keyword options in the output BIND command may not match the input order. See ["BIND Command Keyword Option Order" on page 96.](#page-95-2)

The templated BIND PACKAGE command is executed in the promotion job.

## **Promote to System Test**

When the package is promoted to the system test level, the load module for Db2 program PROGRAM1 is copied to library CMNTP.TEST.ACTP.LOADLIB.

Since this is an active library in the Db2 Option, the BIND command for PROGRAM1 is templated according to the rules in the logical subsystem named SYST.

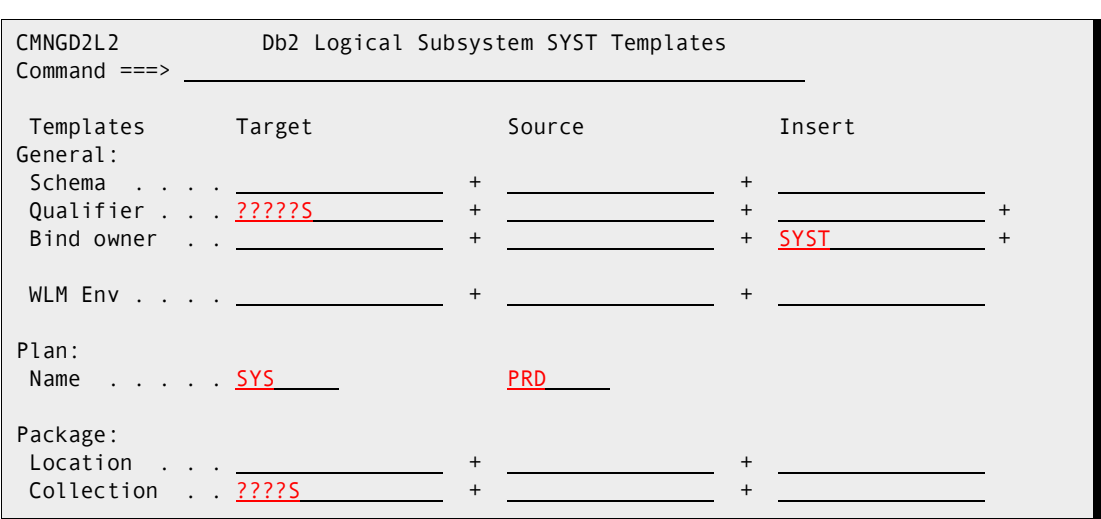

This is the **Db2 Logical Subsystem SYST Templates** panel:

Baseline BIND PACKAGE command member PROGRAM1 is compared to the BIND PACKAGE command after CMNDB2PL applies templates from logical subsystem SYST.

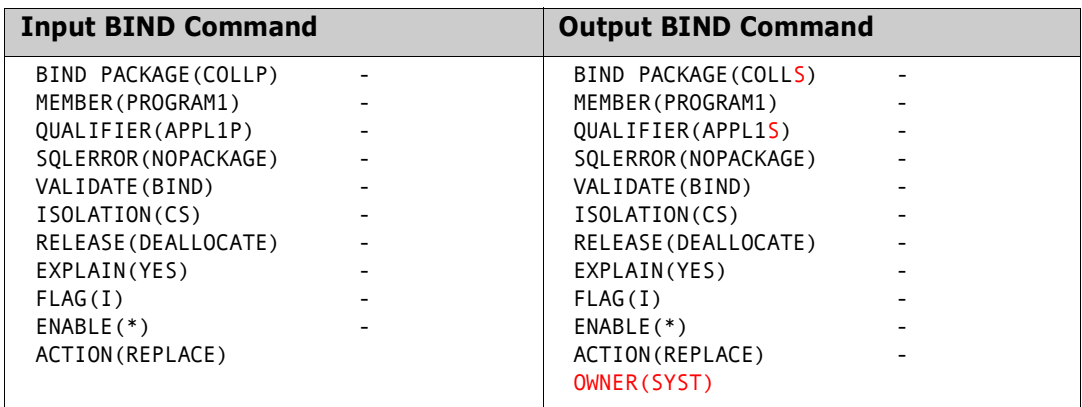

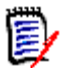

**NOTE** The order of keyword options in the output BIND command may not match the input order. See ["BIND Command Keyword Option Order" on page 96.](#page-95-2)

The templated BIND PACKAGE command is executed in the promotion job.

## **Install and Baseline Ripple**

When the package is baseline rippled, the load module for Db2 program PROGRAM1 is copied to library CMNTP.PROD.ACTP.LOADLIB.

Since this is an active library in the Db2 Option, the BIND command for PROGRAM1 is templated according to the rules in the logical subsystem named PROD.

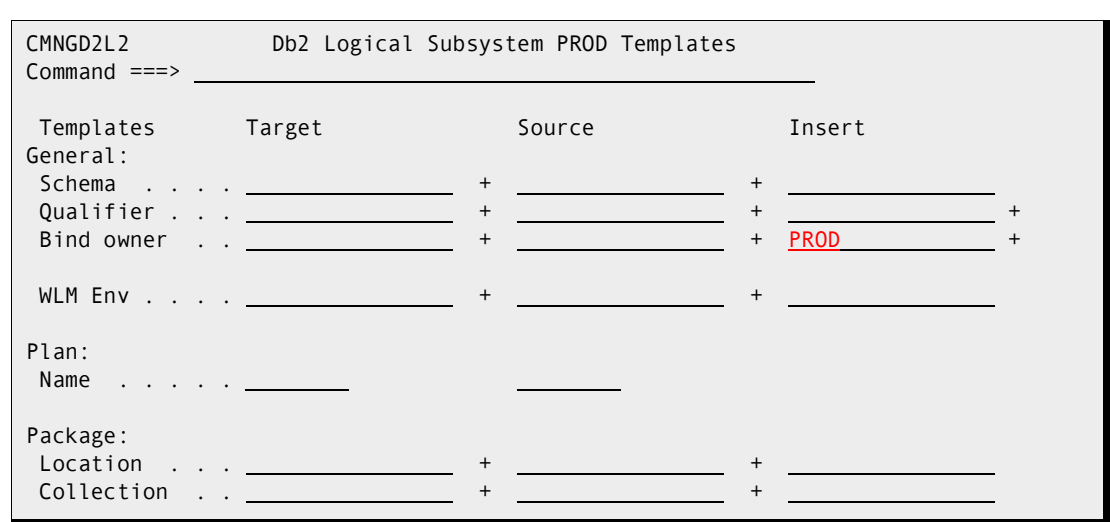

This is the **Db2 Logical Subsystem PROD Templates** panel:

Baseline BIND PACKAGE command member PROGRAM1 is compared to the BIND PACKAGE command after CMNDB2PL applies templates from logical subsystem PROD.

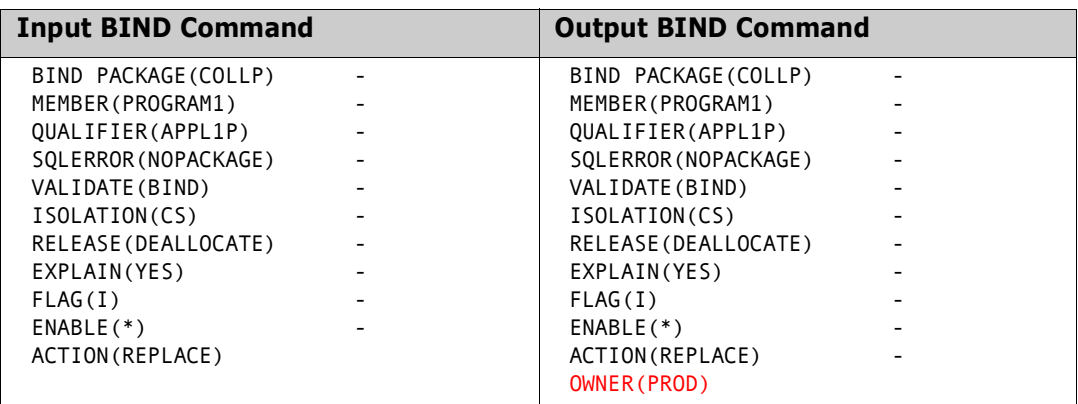

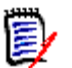

**NOTE** The order of keyword options in the output BIND command may not match the input order. See ["BIND Command Keyword Option Order" on page 96.](#page-95-2)

The templated BIND PACKAGE command is executed in the installation job.

## <span id="page-106-0"></span>**General token templates**

General token templates are provided to give the ability to implement your own automated changes for SQL and BIND components as they are moved through the lifecycle, without having to wait for specific keyword support to be programmed into the relevant utilities.

### **SQL general token templating**

Sysin supplied to CMNDB2DD to implement a general token template:

TOKENNAME= TOKENSRCT= TOKENTGTT=

The parameters allow one to define one's own SQL parameters to be templated via 'standard' CMNDB2DD templating. Freeform token processing will take place in addition to and after all the existing fixed name clause processing (e.g. after the likes of owner, qualifier etc. templating). Lists of subparameters are supported by applying the relevant template to each of the subparameters in turn. Subparameters in a list can be removed by having the source template match the individual list entry and using target template of >REMOVE<.

TOKENNAME= specifies a string which will be looked for in the SQL. This may include imbedded blanks as long as the whole string is enclosed in single quotes. If there are no imbedded blanks then quotes are optional. Strings including imbedded blanks must not contain more than 5 subwords (and each subword must be 16 bytes or less – this should cover all sensible requirements).

In the SQL, to be recognized the token name may be preceded by either a blank or a comma, and followed by a blank or a left hand bracket.

The next word following the token will be templated according to the standard rules with the (optional) source template being supplied via TOKENSRCT and the (required) target template by TOKENTGTT.

As many of these groups as one needs may be specified. They are processed sequentially. The code applies the template to each found occurrence of TOKENNAME (it doesn't stop looking after the first found, only stopping when the current SQL sentence is exhausted). The resulting SQL is then subject to the next set of TOKEN templates and so on.

The TOKENNAME value may be up to 64 bytes The TOKEN template fields may be up to 128 bytes and can be specified across lines as per the other fixed name templates.

An example is:

TOKENNAME='ORDER BY' TOKENSRCT=NAME TOKENTGTT=CREATOR

This will look for the clause 'order by' in the SQL it will then look beyond that clause for the first word following on from there and, in this case, if it finds NAME it will replace it with CREATOR.

## **BIND general token templating**

As CMNDB2PL parses the BIND command as a TSO command, each command parameter, and its subparameters, are addressed as discrete variables in the program. As such, the general token templating feature implemented for the BIND process is different to that for the SQL process. Instead of parsing the command string as a whole looking for one or more parameter strings, we match the **exact** general token name against those known to the program.

Apart from this difference, BIND processing general templating is similar to that implemented for the SQL process.

Bind parameters currently supported by general token templating are given here:

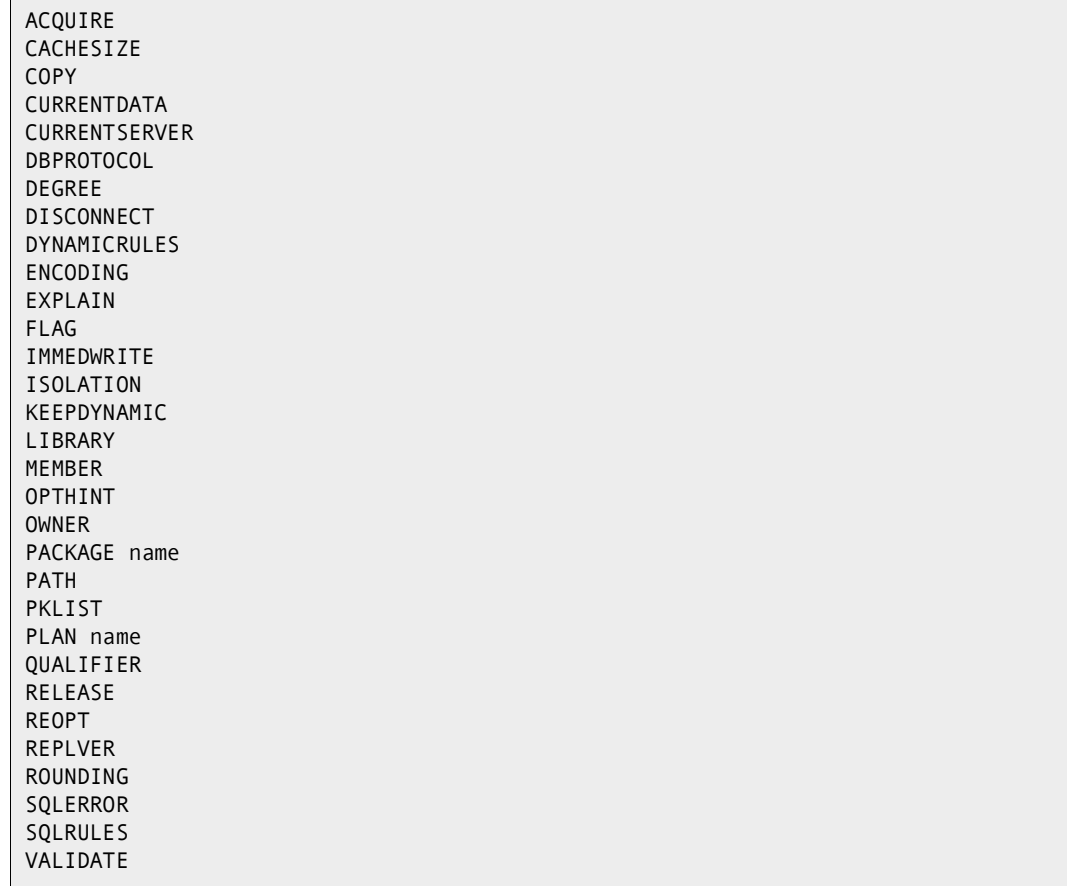

General token templates allow collection names in the PKLIST bind parameter to be individually templated and, as required, removed from the PKLIST.
This section presents 4 test examples, one plan and 3 package bind control components.

Plan member (DBB)

TEST1:

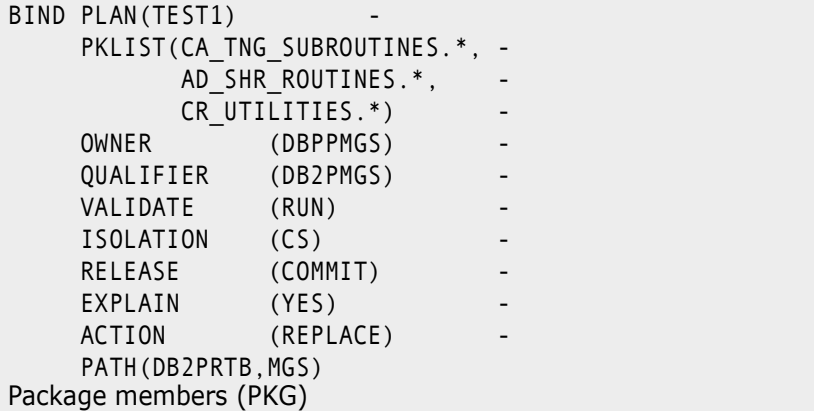

TEST2:

```
BIND PACKAGE(TEST2CCA0P05) MEMBER(EI58VUSP) VALIDATE(BIND) -
       ISOLATION(CS) EXPLAIN(YES) CURRENTDATA(YES) -
       CURRENTSERVER(DB2DSNX) DEGREE(0) ACTION(REPLACE) -
   PATH(EPICPM05,EPICPMCR,EPICPMCN,EPICPMCF,EPICPMCS,EPICPXXX,EPICPYYY, -
        EPICPMCY,EPICPMCT,EPICPMCU,EPICPMCY,EPICPMCT,EPICPMCU)
```
TEST3:

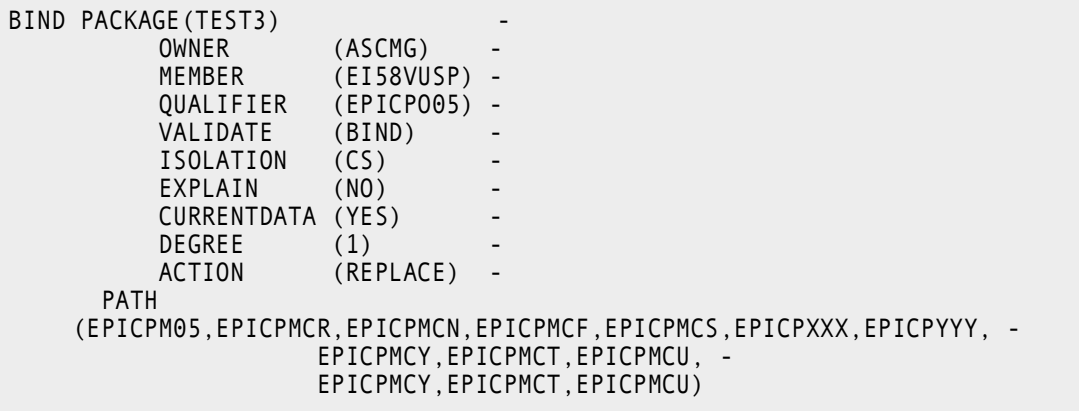

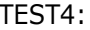

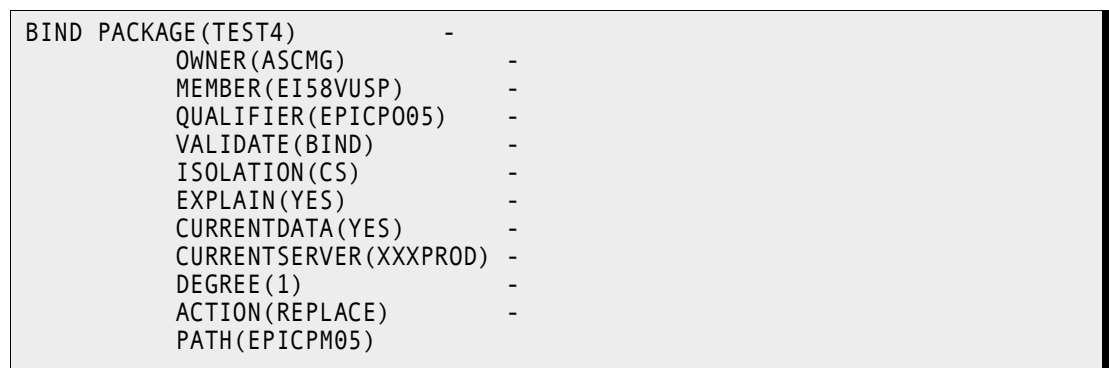

Here are the admin panels for a promotion logical subsystem for which there are active bind libraries defined. First the named templates:

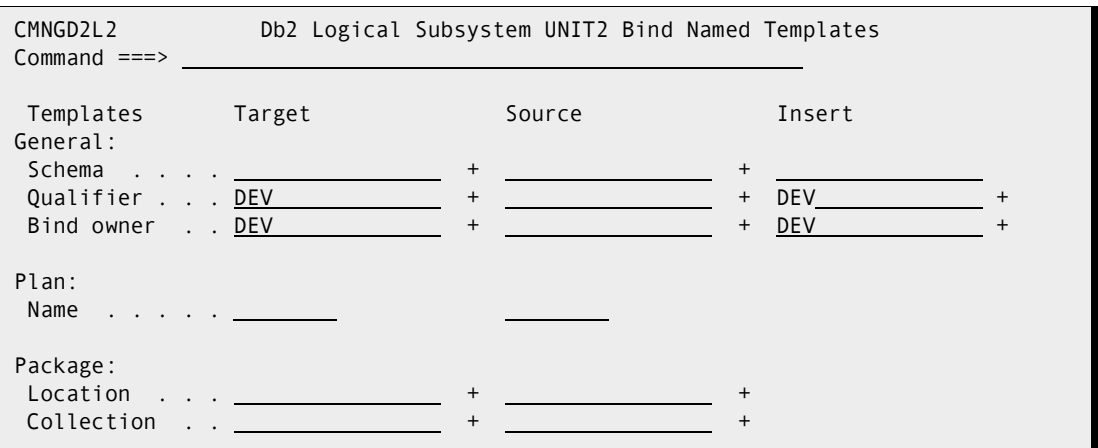

And the general templates:

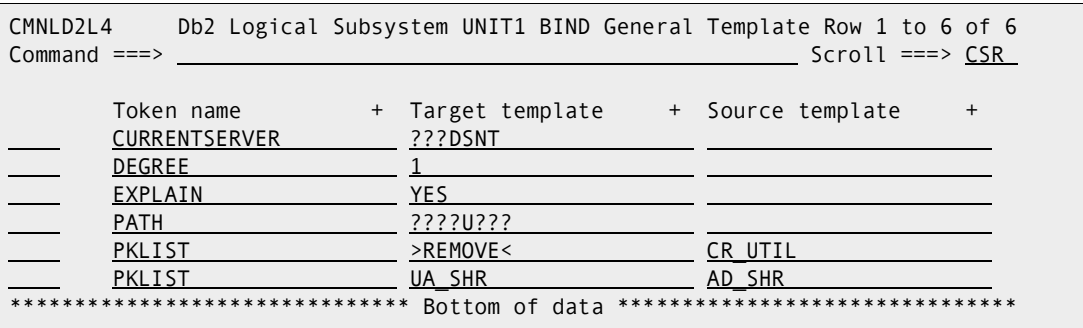

TYPE=PROMOTE AUTHORITY=OWNER,INSERT INSERTQUAL \*EARLYCHECK \*IGNORENOSUBSYS \*TRACE USEREXIT=(ASM,NOUNLOAD) USERID=SDOWNES PACKAGE=STEV000365 PROJECT=STEV NOBASEDBBRC=12 WARNINGRC=4 USEDB2PACKAGE \*NODB2PLAN \*FREEPLAN \*CREATECC \*IGNORENODBRM \*PKLTEMPLATE DB2ID=D20L LOGICAL=UNIT1 PLANTGT= PLANSRC= PKGETGT= PKGESRC= LOCNTGT= LOCNSRC= QUALIFIER=DEV QUALTGT=DEV QUALSRC= OWNER=DEV OWNRTGT=DEV OWNRSRC= TOKENNAME=PKLIST TOKENSRCT=AD\_SHR TOKENTGTT=UA\_SHR TOKENNAME=PKLIST TOKENSRCT=CR\_UTIL TOKENTGTT=>REMOVE< TOKENNAME=PATH TOKENSRCT= TOKENTGTT=????U??? TOKENNAME=EXPLAIN TOKENSRCT= TOKENTGTT=YES TOKENNAME=DEGREE TOKENSRCT= TOKENTGTT=1 TOKENNAME=CURRENTSERVER TOKENSRCT= TOKENTGTT=???DSNT REMOTEID=STEVEPRM

This set of definitions created a CMNDB2PL step with CMNPLCTL input which looked like this:

```
DSN SYSTEM(D20L )
        BIND PACKAGE(TEST2CCA0P05) +
        OWNER(DEV) +
        QUALIFIER(DEV) +
        PATH(+
                EPICUM05,+
                EPICUMCR,+
                EPICUMCN,+
                EPICUMCF,+
                EPICUMCS,+
                EPICUXXX,+
                EPICUYYY,+
                EPICUMCY,+
                EPICUMCT,+
                EPICUMCU,+
                EPICUMCY,+
                EPICUMCT,+
                EPICUMCU) +
        ACTION(REPLACE) +
        CURRENTDATA(YES) +
        CURRENTSERVER(DB2DSNT) +
        DEGREE(1) +
        EXPLAIN(YES) +
        ISOLATION(CS) +
   VALIDATE(BIND) +
   MEMBER(EI58VUSP)
 BIND PACKAGE(TEST3) +
   OWNER(DEVMG) +
   QUALIFIER(DEVCPO05) +
   PATH(+
          EPICUM05,+
          EPICUMCR,+
          EPICUMCN,+
          EPICUMCF,+
          EPICUMCS,+
          EPICUXXX,+
          EPICUYYY) +
   ACTION(REPLACE) +
   CURRENTDATA(YES) +
  DEGREE(1) + EXPLAIN(YES) +
   ISOLATION(CS) +
   VALIDATE(BIND) +
   MEMBER(EI58VUSP)
 BIND PACKAGE(TEST4) +
  OWNER(DEVMG) +
  QUALIFIER(DEVCPO05) +
  PATH(+
         EPICUM05) +
 ACTION(REPLACE) +
 CURRENTDATA(YES) +
  CURRENTSERVER(XXXDSNT) +
 DEGREE(1) +
 EXPLAIN(YES) +
 ISOLATION(CS) +
 VALIDATE(BIND) +
 MEMBER(EI58VUSP)
```
When the job ran the bind control output generated looked like this:

```
BIND PLAN(TEST1) +
  OWNER(DEVPMGS) +
  QUALIFIER(DEVPMGS) +
  PATH(+
         DB2PUTB,+
         MGSU) +
  RELEASE(COMMIT) +
 ACTION(REPLACE) +
  EXPLAIN(YES) +
  ISOLATION(CS) +
   VALIDATE(RUN) +
  PKLIST(CA_TNG_SUBROUTINES.*,+
         UA SHR ROUTINES.*)
END
```
**Notes:** In the TEST2 package the owner and qualifier parameters were missing but have been inserted (as directed) by the templating process. In all other cases the owner and qualifier have had their first three characters overlaid by DEV. This is not new functionality, just a test of existing processes.

In all cases the fifth character of the path name has been replaced by U and this has occurred for each of the subparameters in the list. In TEST1 one of the PATH subparameters is not long enough to have its fifth character replaced by U (i.e. MGS) so the U has been appended (i.e. MGSU)

Where CURRENTSERVER is present it has had positions 4-7 replaced with DSNT DEGREE has been set to 1 EXPLAIN has been set to YES

The PKLIST in TEST1 has had the CR\_UTILITIES.\* entry removed (as it matched with one of the source templates for PKLIST where the target template was >REMOVE<). And the AD\_SHR\_ROUTINES.\* entry has been changed to UA\_SHR\_ROUTINES.\*

A production install logical subsystem was set up with the following admin settings, first the named templates:

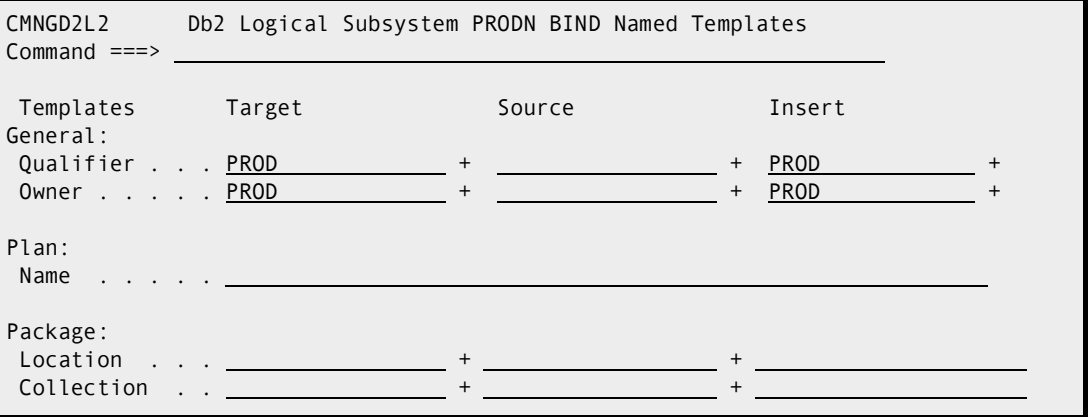

And the general templates:

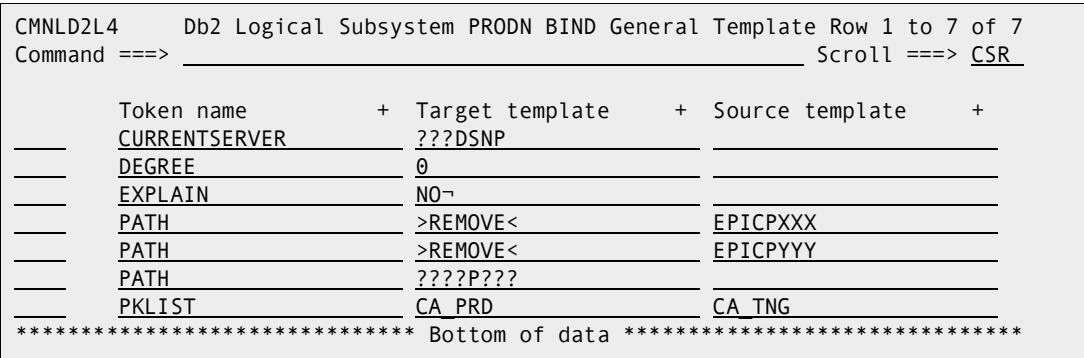

When the same 4 components were installed the following bind control was generated:

```
DSN SYSTEM(D20L )
 BIND PACKAGE(TEST2CCA0P05) +
   OWNER(PROD) +
   QUALIFIER(PROD) +
   PATH(+
           EPICPM05,+
          EPICPMCR,+
           EPICPMCN,+
           EPICPMCF,+
           EPICPMCS,+
           EPICPMCY,+
           EPICPMCT,+
           EPICPMCU,+
           EPICPMCY,+
           EPICPMCT,+
           EPICPMCU) +
   ACTION(REPLACE) +
   CURRENTDATA(YES) +
   CURRENTSERVER(DB2DSNP) +
  DEGREE(0) + EXPLAIN(NO) +
   ISOLATION(CS) +
   VALIDATE(BIND) +
   MEMBER(EI58VUSP)
BIND PACKAGE(TEST3) +
   OWNER(PRODG) +
   QUALIFIER(PRODPO05) +
   PATH(+
           EPICPM05,+
           EPICPMCR,+
           EPICPMCN,+
           EPICPMCF,+
           EPICPMCS) +
   ACTION(REPLACE) +
   CURRENTDATA(YES) +
   DEGREE(0) +
   EXPLAIN(NO) +
   ISOLATION(CS) +
   VALIDATE(BIND) +
   MEMBER(EI58VUSP)
```

```
 BIND PACKAGE(TEST4) +
   OWNER(PRODG) +
   QUALIFIER(PRODPO05) +
  PATH(+
         EPICPM05) +
 ACTION(REPLACE) +
 CURRENTDATA(YES) +
 CURRENTSERVER(XXXDSNP) +
DEGREE(0) + EXPLAIN(NO) +
  ISOLATION(CS) +
 VALIDATE(BIND) +
 MEMBER(EI58VUSP)
BIND PLAN(TEST1) +
 OWNER(PRODMGS) +
 QUALIFIER(PRODMGS) +
 PATH(+
         DB2PPTB,+
         MGSP) +
 RELEASE(COMMIT) +
 ACTION(REPLACE) +
 EXPLAIN(NO) +
 ISOLATION(CS) +
 VALIDATE(RUN) +
PKLIST(CA_PRD_SUBROUTINES.*,+
          AD_SHR_ROUTINES.*,+
          CR_UTILITIES.*)
END
```
**Notes:** In the TEST2 package the owner and qualifier parameters were missing but have been inserted (as directed) by the templating process. In all other cases the owner and qualifier have had their first four characters overlaid by PROD. This is not new functionality, just a test of existing processes.

In all cases the fifth character of the path name has been replaced by P and this has occurred for each of the subparameters in the list. In TEST1 one of the PATH subparameters is not long enough to have its fifth character replaced by P (i.e. MGS) so the U has been appended (i.e. MGSP). The original bind component already had P in the 5th position in most cases.

Where CURRENTSERVER is present it has had positions 4-7 replaced with DSNP DEGREE has been set to 0 EXPLAIN has been set to NO Values EPICPXXX and EPICPYYY have been removed where they have been found in any PATH list The PKLIST in TEST1 has had the CA\_TNG\_ROUTINES.\* entry changed to CA\_PRD\_ROUTINES.\*

Simple bindcntl can also be used for testing etc e.g.

```
CBLDB201.PKG:
BIND PACKAGE(PROD) MEMBER(CBLDB201) ACT(REP) ISO(CS) -
     EXPLAIN(YES) VALIDATE(BIND) RELEASE(COMMIT)
      QUALIFIER(PROD)
CBLDB201.DBB:
BIND PLAN(CBLDB201) -
      PKLIST(PROD.CBLDB201) -
      ACT(REP) -
      EXPLAIN(YES) -
      ISOLATION(CS) -
      QUALIFIER(PROD)
```
Named templates:

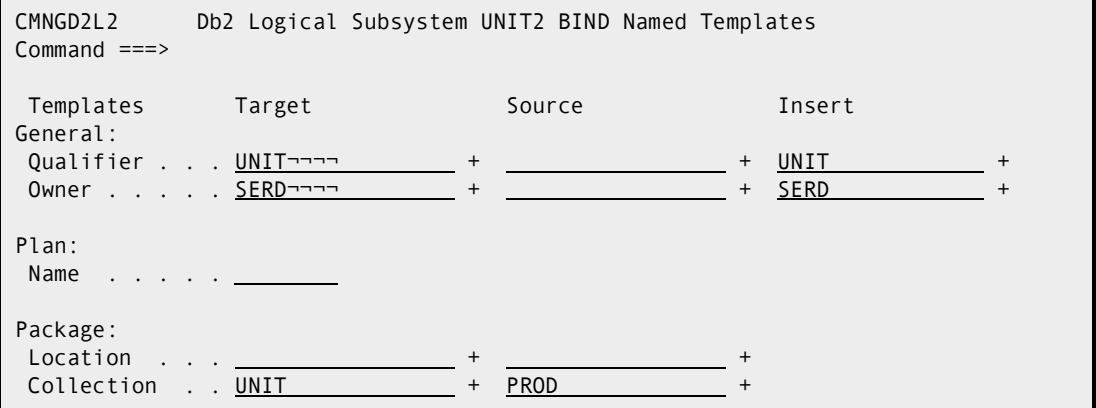

General templates:

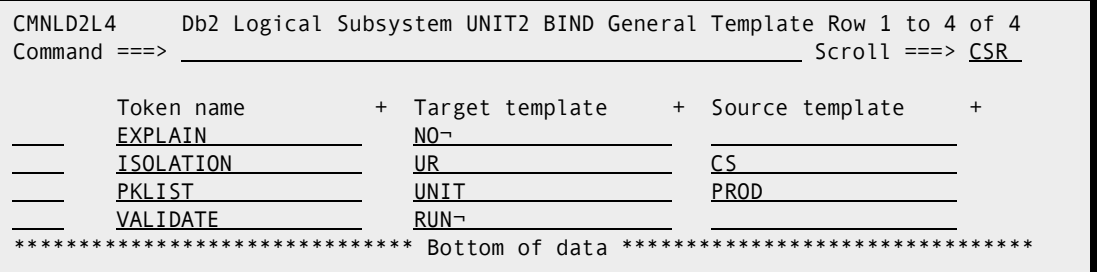

Bind output:

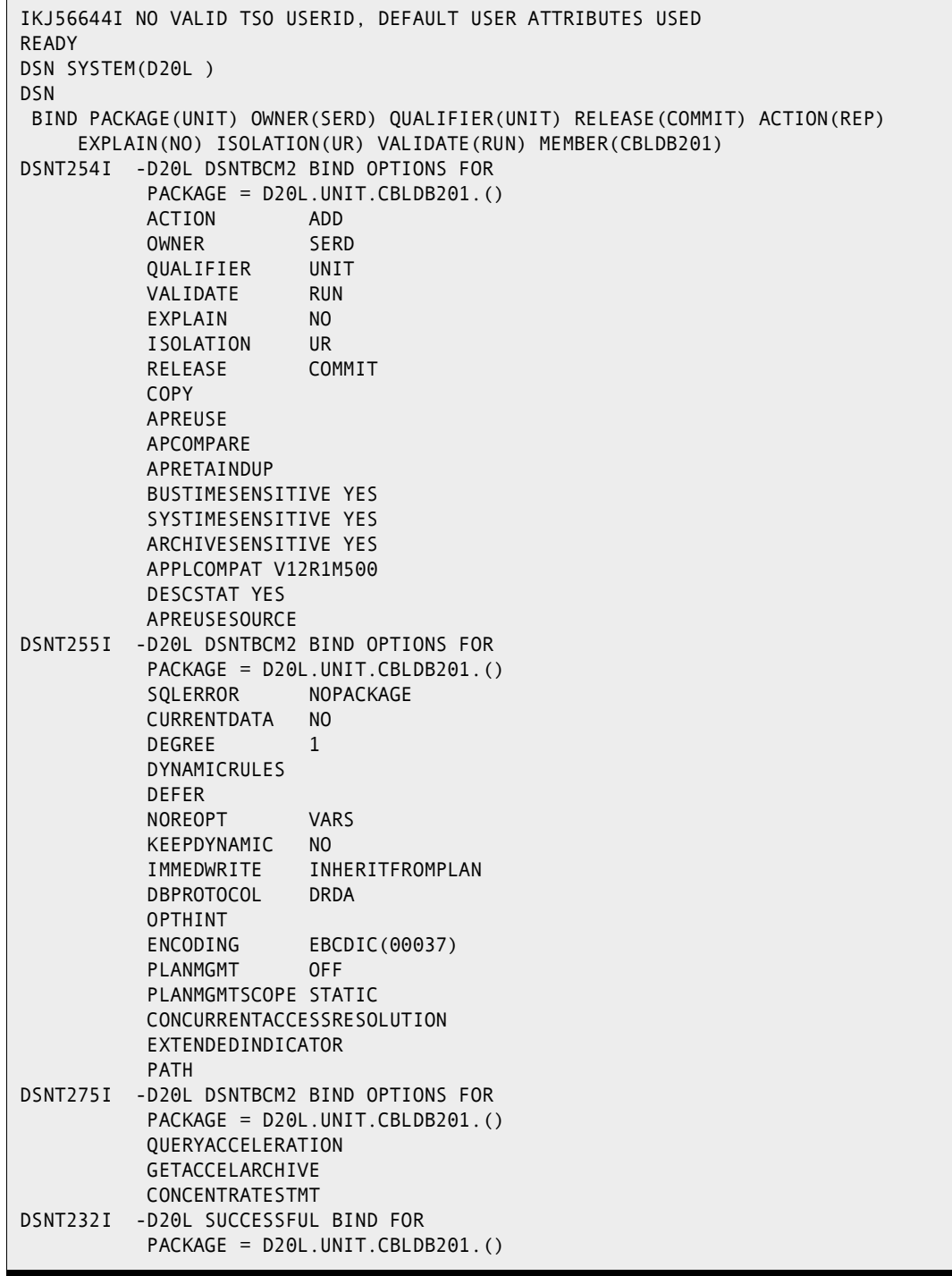

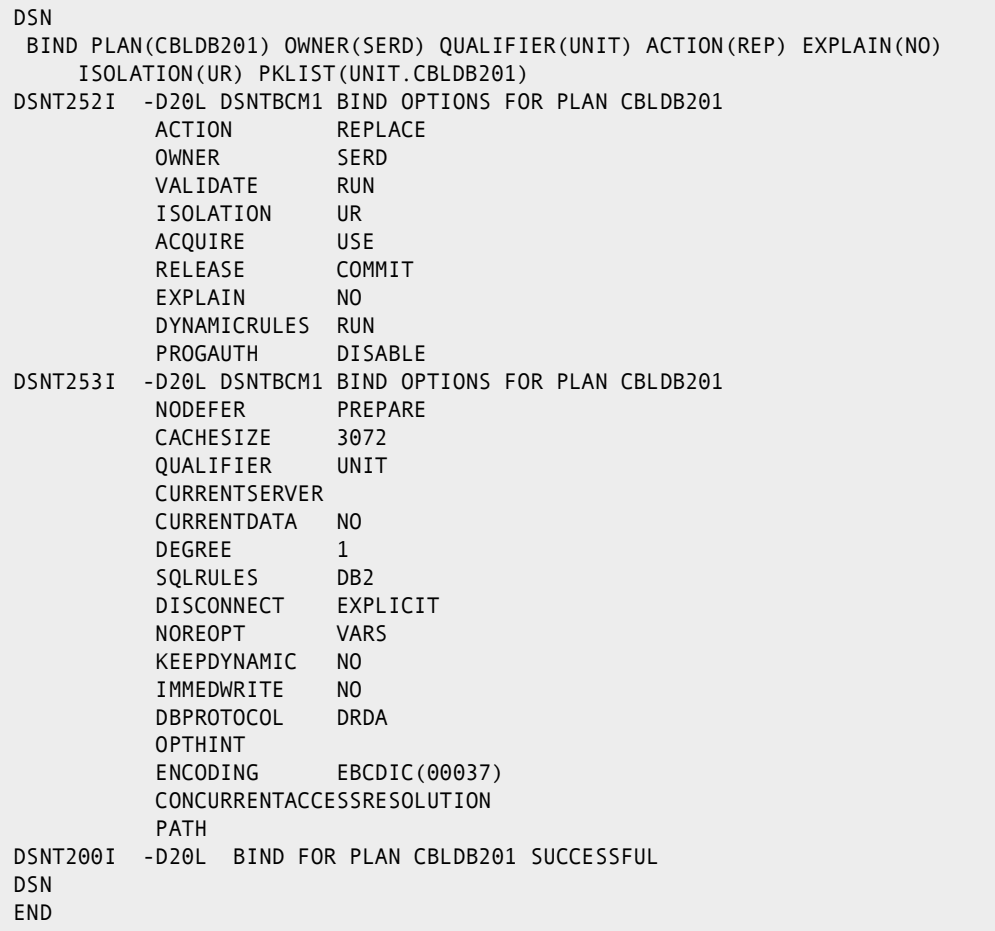

# Chapter 6 **CMNDB2PL - BIND Utility**

This chapter describes how program CMNDB2PL works and how to change its behavior by changing control statements that are input to the program.

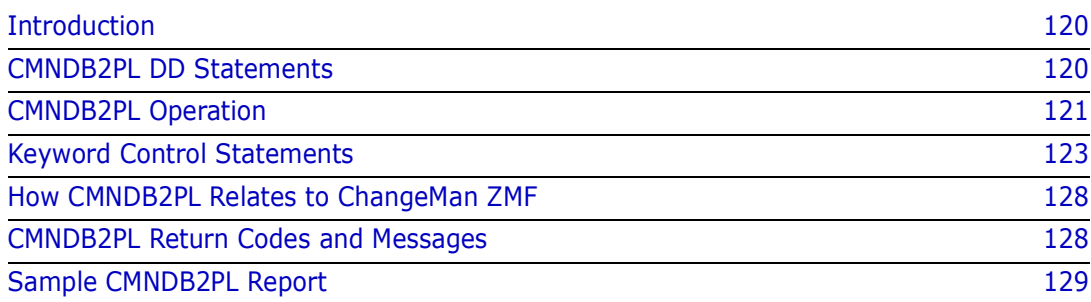

## <span id="page-119-0"></span>**Introduction**

Program CMNDB2PL is the Plan Lookup program. This program is central to the ChangeMan ZMF Db2 Option facility that performs binds at promote, demote, install, and backout.

Plan Lookup program CMNDB2PL is designed to ensure a consistent Db2 plan/package environment as changes to Db2 application components progress through the ChangeMan ZMF package lifecycle to production.

Program CMNDB2PL queries the Db2 catalog tables looking for relationships between staged DBRMs and Db2 plans/packages in the catalog. These relationships indicate that a bind may be required.

CMNDB2PL also implements the ChangeMan Db2 logical subsystem concept, applying templates to staged or baselined BIND commands to derive the plan names and/or collection IDs which are relevant to the target logical subsystem.

The end product of this processing is a set of BIND command statements that is passed to a subsequent TSO step for execution in the target physical Db2 subsystem.

## <span id="page-119-1"></span>**CMNDB2PL DD Statements**

The table in this section describes DD statements used by program CMNDB2PL to collect information and output BIND commands.

Variable *stssys* is embedded in some ddnames for CMNDB2PL, and it is resolved in ISPF file tailoring for the promote, demote, install, and backout skeletons. *stssys* is the Db2 physical subsystem where the binds are executed.

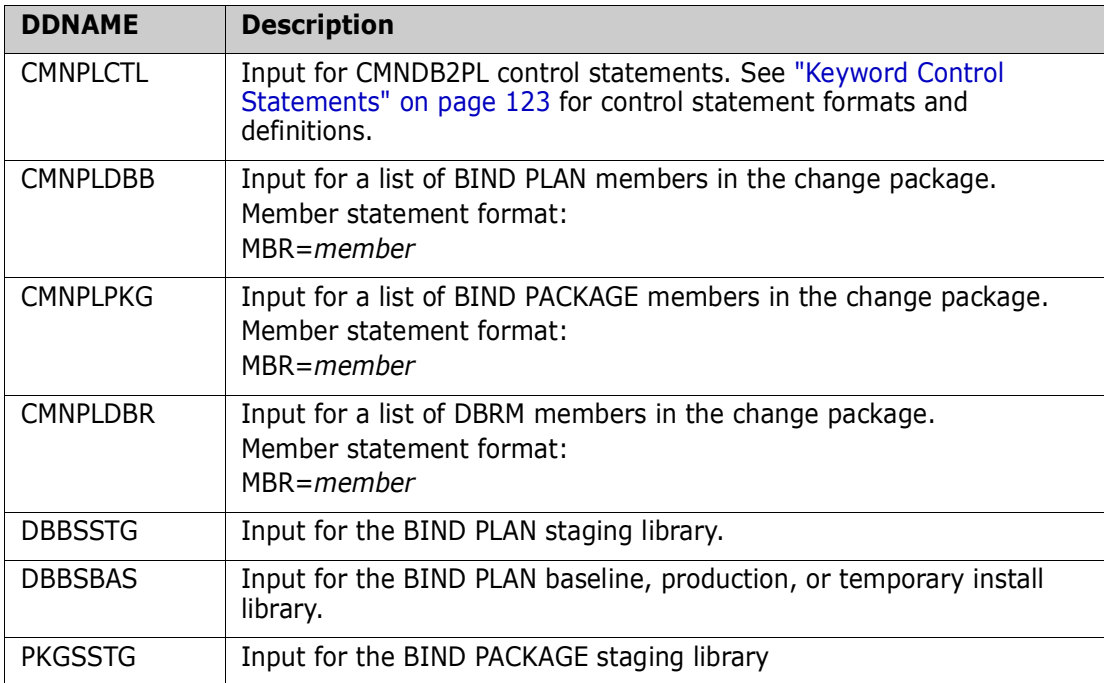

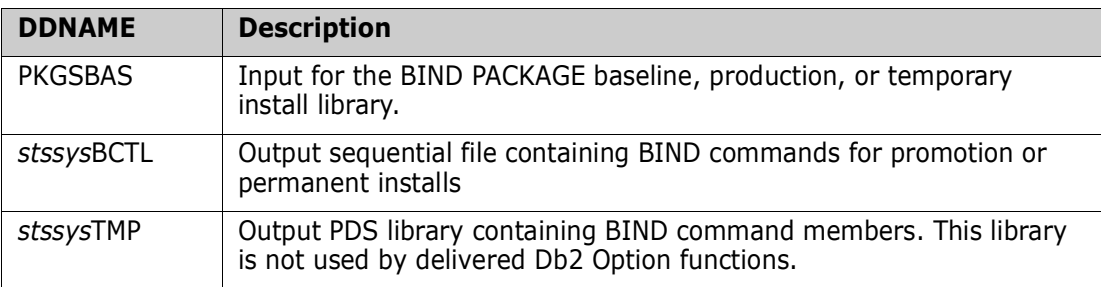

### <span id="page-120-0"></span>**CMNDB2PL Operation**

This section describes how Plan Lookup program CMNDB2PL operates and the factors and variables that can influence the way it works when building bind control for a Db2 Option logical subsystem. The sequence of operations presented here is not exactly the order that the program performs every function.

**1** The control statements at ddname CMNPLCTL are scanned to validate the syntax. If an error is found, the program ends with RC=12, and this message is displayed:

CMN7005I Control Card Error

- **2** BIND PLAN members listed in ddname CMNPLDBB and BIND PACKAGE members listed in ddname CMNPLPKG are added to "plans to be bound" list. Each entry in this list is flagged with the assigned library type*.*
- **3** CMNDB2PL attempts to add BIND PLAN member names and BIND PACKAGE member names to the "plans to be bound" list for all DBRM members listed in ddname CMNPLDBR. This process is traced for one DBRM to make it easier to understand.
	- **a** If control statement USEDB2PACKAGE is present, program CMNDB2PL queries the Db2 catalog table SYSIBM.SYSPACKAGE to find packages that reference the DBRM. If a package name is returned from the query, the program name is matched against member names in libraries concatenated at ddnames PKGSSTG and PKGSBAS. If a match is found, the program name is added to the "plans to be bound list".
	- **b** If control statement NODB2PLAN is omitted or commented out, program CMNDB2PL queries the Db2 catalog table SYSIBM.SYSDBRM to find plans that reference the DBRM. The SYSIBM.SYSDBRM query returns the names of all plans referencing the DBRM. However, CMNDB2PL only wants those plans from the Db2 catalog that are associated with the target logical subsystem. It applies the template for the target logical subsystem to the member names in libraries concatenated at ddnames DBBSSTG and DBBSBAS. If a templated plan name matches a plan name returned from the Db2 catalog query, the untemplated plan name is added to the "plans to be bound" list.
	- **c** If no BIND PACKAGE member name or templated BIND PLAN name matches the names returned from the Db2 catalog scans, the name of the DBRM is added to a "bind statement required list".
- **4** If the "plans to be bound" list is empty, and control statement NODBRMFOUND is omitted or commented out, CMNDB2PL stops with a RC=12 and the message, NO PLANS HAVE BEEN FOUND TO BIND is printed.
- **5** The output ddname *stssys*BCTL for the sequential BIND command file is opened and command DSN SYSTEM(*stssys*) is written as the first record.
- **6** If the "plans to be bound" list is not empty, duplicates are removed from the list, and each remaining name in the list is processed individually. The libraries concatenated at ddnames DBBSSTG and DBBSBAS or at PKGSSTG and PKGSBAS are searched for the first member name that matches a name on the "plans to be bound list".
	- **a** If a match is found, the BIND command member is read, and templates for the target logical subsystem are applied. Unless control statement USEREXIT=(NONE) is input, a call is made to exit program CMNEX101, where user written functions can further modify the BIND command. The modified BIND command is written to the sequential file at ddname *syssys*BCTL to be used in a subsequent bind job step.
	- **b** If no match is found, and if control statements CREATECC and USEREXIT are input to CMNDB2PL, exit program CMNEX101 is called to execute user written functions to create an appropriate BIND command. The new BIND command is written to the sequential file at ddname *stssys*BCTL to be used in a subsequent bind job step.
	- **c** If no match is found, and control statement CREATECC is not input to CMNDB2PL, the name is added to a "not found list", and at the end processing, CMNDB2PL displays this list as "Bind statements required." If a BIND member is not found for promote or install, a return code 12 is issued with the message:

CMN7011I CMNDB2PL is terminating due to errors

- **d** If a member is not found for demote or backout, and the Db2 source program is not "new", a return code 12 is issued unless a different return code is specified on control statement NOBASEDBBRC.
- **7** An END command is written to ddname *stssys*BCTL as the last records and the file is closed. This file of BIND commands is passed to a job step the performs the binds.
- **8** The file at ddname *stssys*BCTL is scanned to ensure that every staged DBRM is referenced by a MEMBER statement in a BIND command. If there is a DBRM that is not referenced, CMNDBRPL terminates with RC=12 and issues this message:

CMN7034A Staged DBRM {dbrm name} is not referenced by any plans

You can suppress this return code and error message by using CMNDB2PL control statement IGNORENODBRM.

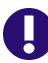

#### **IMPORTANT!** BIND Command Keyword Option Order

CMNDB2PL uses IBM service routine IKJPARS to parse BIND commands. This ensures that Db2 Option processing is synchronized with changes that IBM might make to BIND keyword operands.

IKJPARS does not attempt to maintain the input order of keyword operands that it parses. Therefore, keyword operands in a BIND command that CMNDB2PL sends to exit programs CMNEX101, CMNEX103, and finally to IKJEFT01 may be in a different order than in the original BIND command member in a staging, promotion, baseline, or production library.

## <span id="page-122-0"></span>**Keyword Control Statements**

The following figure shows a sample control statement input to program CMNDB2PL. Detailed descriptions of each keyword are in the sections that follow.

//CMNPLCTL DD \* TYPE=INSTALL \*AUTHORITY=OWNER,INSERT AUTHORITY=OWNER \*INSERTQUAL \*EARLYCHECK \*IGNORENOSUBSYS \*TEMPDS \*TRACE USEREXIT=(ASM,NOUNLOAD) USERID=USER239 PACKAGE=GENL000018 PROJECT=GENL NOBASEDBBRC=12 WARNINGRC=4 USEDB2PACKAGE \*NODB2PLAN \*FREEPLAN \*CREATECC \*IGNORENODBRM \*PKLTEMPLATE DB2ID=C105 LOGICAL=SERT4 PLANTGT= PLANSRC= PKGETGT= PKGESRC= LOCNTGT= LOCNSRC= QUALIFIER= QUALTGT= QUALSRC= OWNER= OWNRTGT= OWNRSRC= REMOTEID=SERT4

### **Control Statement Syntax**

An asterisk in the first position of a program level control statement record disables the statement (comments it out). If a control statement is disabled, the action opposite from that expressed in the keyword name (or defined in this chapter) is in effect.

#### <span id="page-123-0"></span>**Program Level Control Statements**

These keyword control statements are input once for each execution of Plan Lookup program CMNDB2PL. The options controlled by these keywords are in effect for all components and logical subsystems processed by the program.

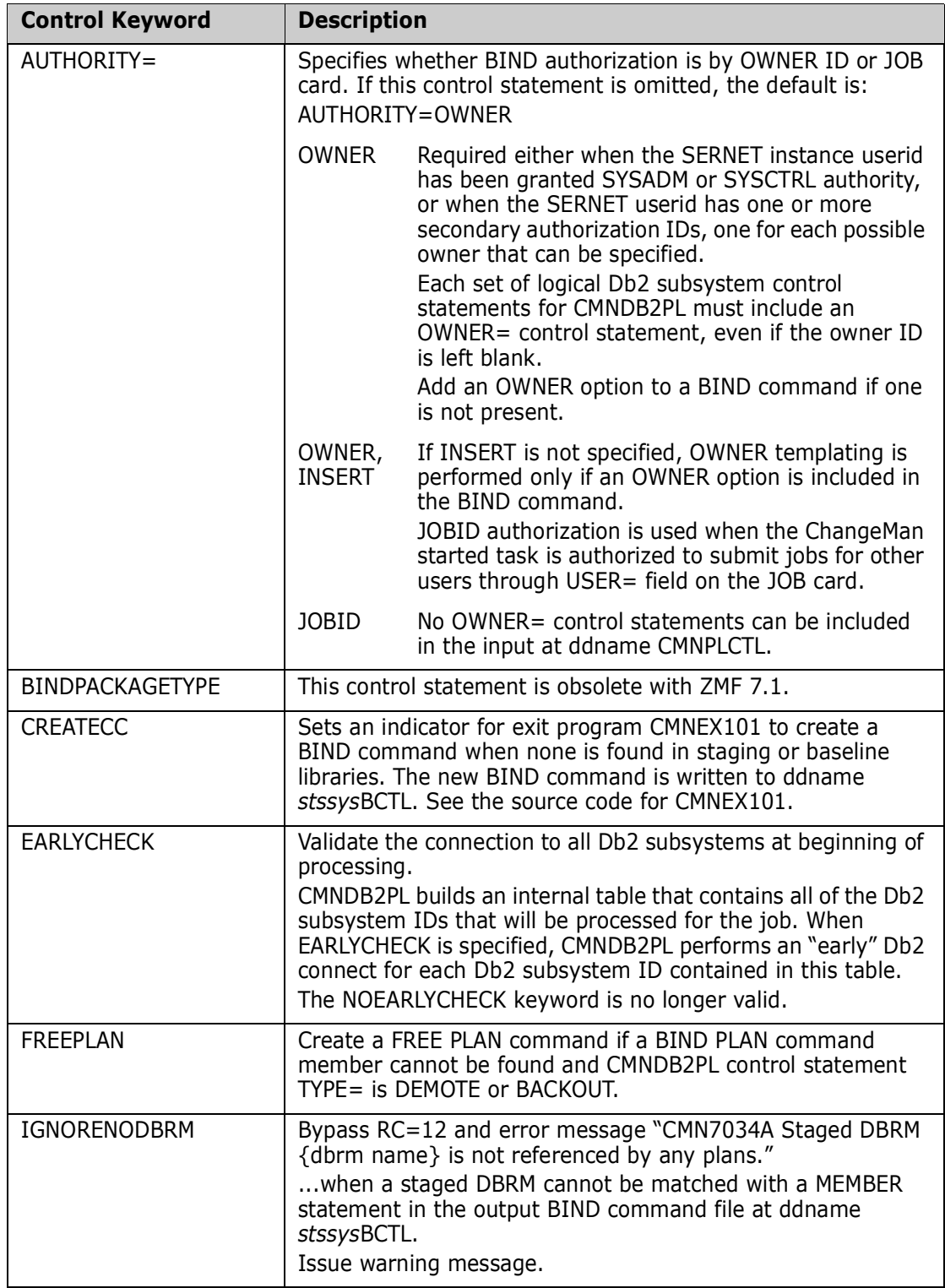

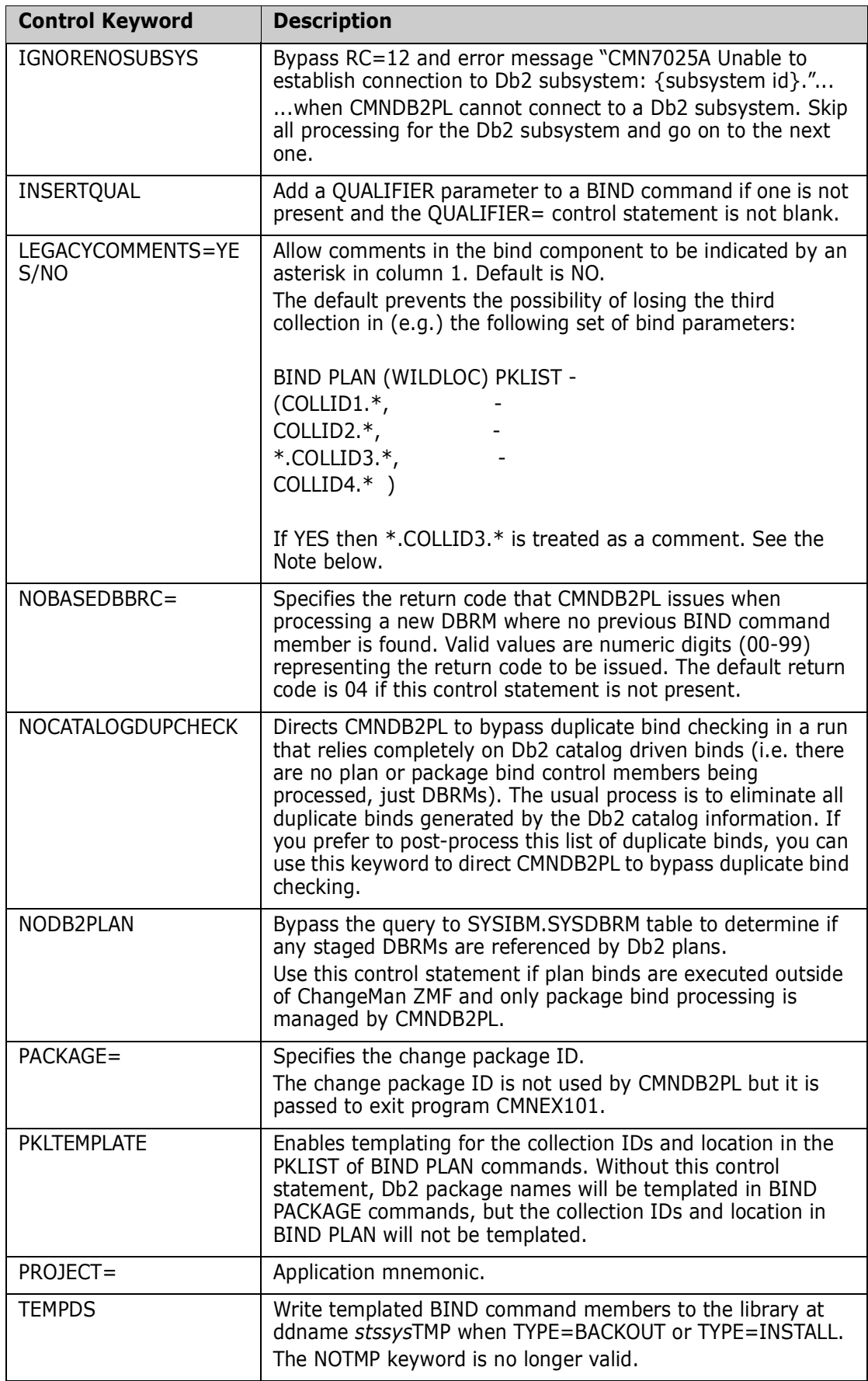

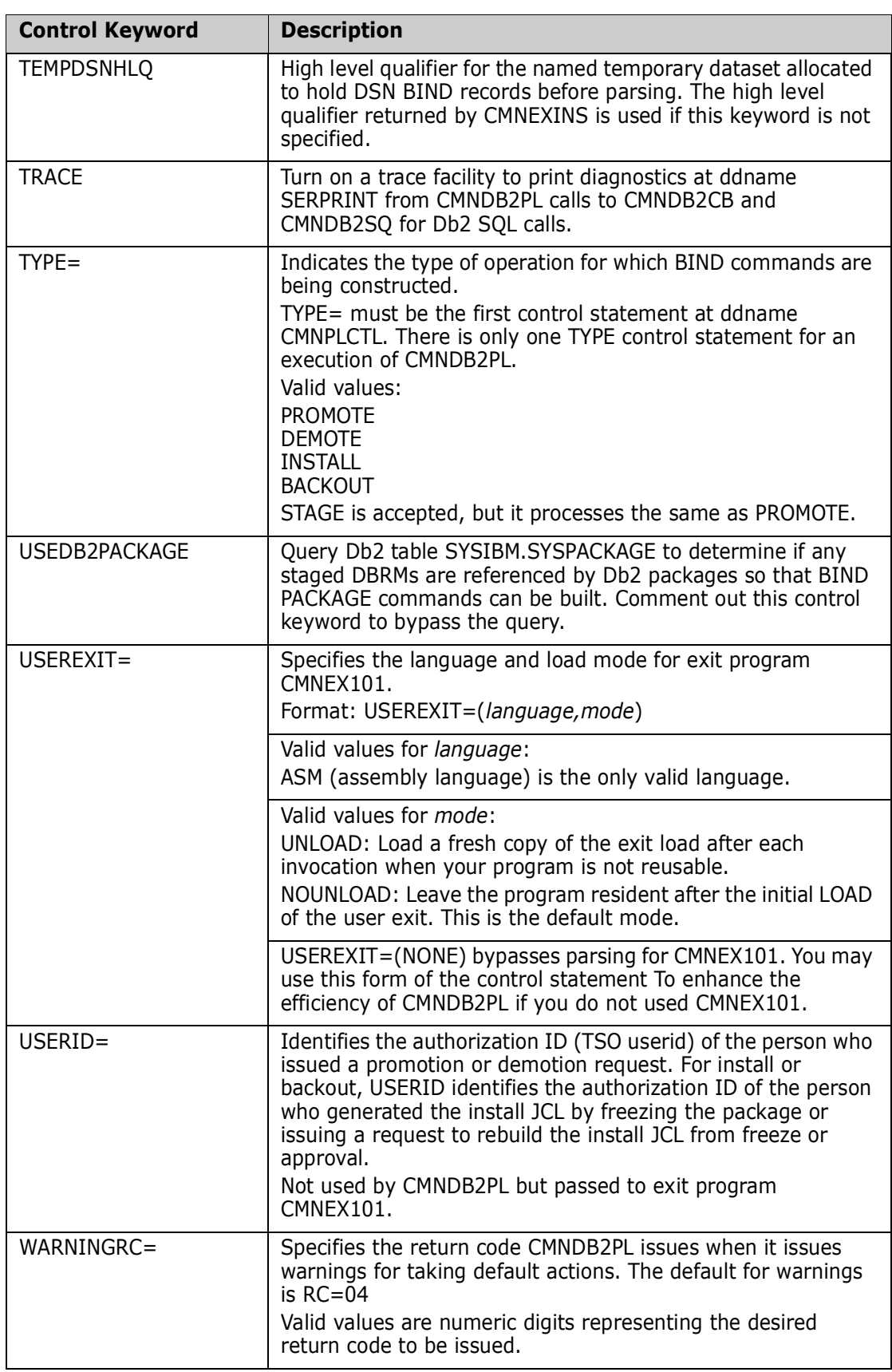

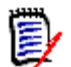

**NOTE** CMNDB2PL has always assumed that an asterisk in column 1 means a comment card in the bind parameter member. This is not IBM-standard but was (and is) a mechanism used to communicate to the ZMF exit CMNEX101. This, however, meant that genuine bind parameters with an asterisk in column 1 are also treated as comments. We recommend not relying on an asterisk in column 1 of the bind parameters to indicate a comment but, if your processes need to do this, then LEGACYCOMMENTS=YES will allow you to do so (but don't code genuine bind parameters with an asterisk in column 1).

#### **Logical Subsystem Level Control Statements**

These keywords specify values that are defined for the target logical subsystem.

The values for the LOGICAL=, DB2ID=, REMOTEID= statements are defined on the **Db2 Logical Subsystem** panel in application administration for the Db2 Option. The values for the rest of the control statements listed in this section are defined on the **Db2 Logical Subsystem** *nickname* **Templates** panel.

If the **Db2 Active Library List** panel for an application directs program CMNDB2PL to process multiple logical subsystems, then a set of these control statements is input to CMNDB2PL for each logical subsystem that is processed.

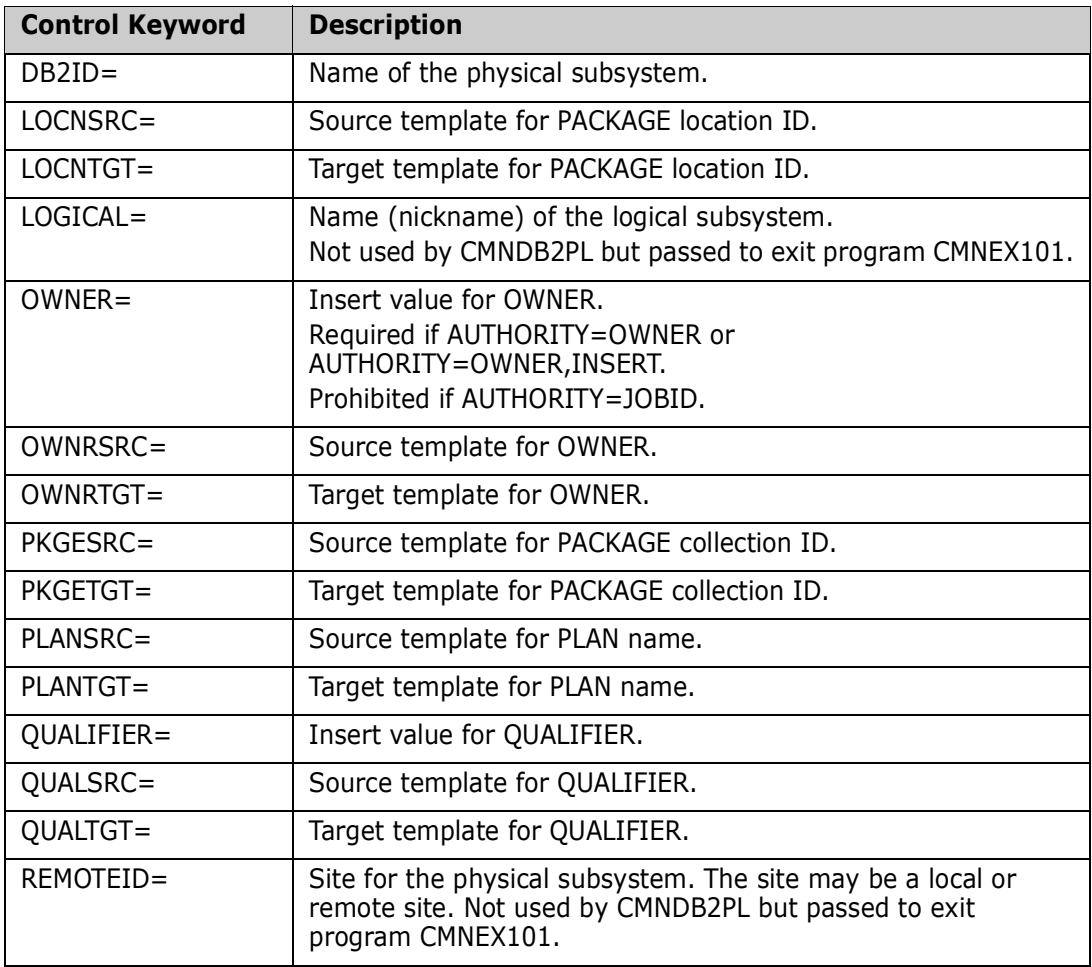

## <span id="page-127-0"></span>**How CMNDB2PL Relates to ChangeMan ZMF**

This table shows when CMNDB2PL performs certain operations in the ChangeMan ZMF life cycle. Some of these operations are controlled by keyword control statements. See ["Keyword Control Statements" on page 123.](#page-122-0)

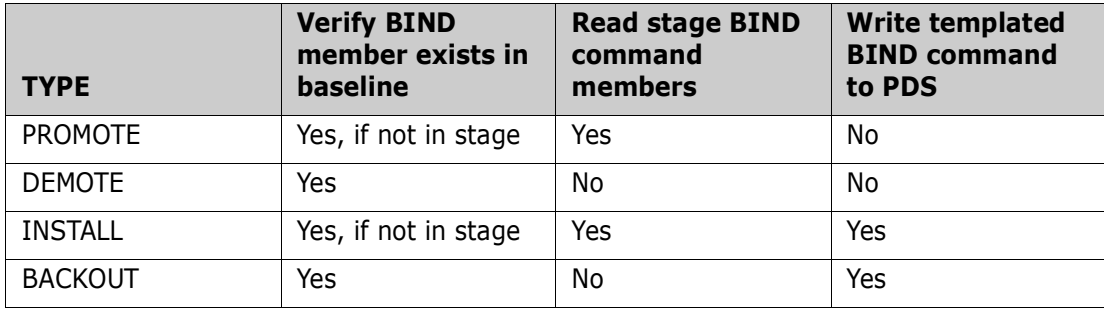

## <span id="page-127-1"></span>**CMNDB2PL Return Codes and Messages**

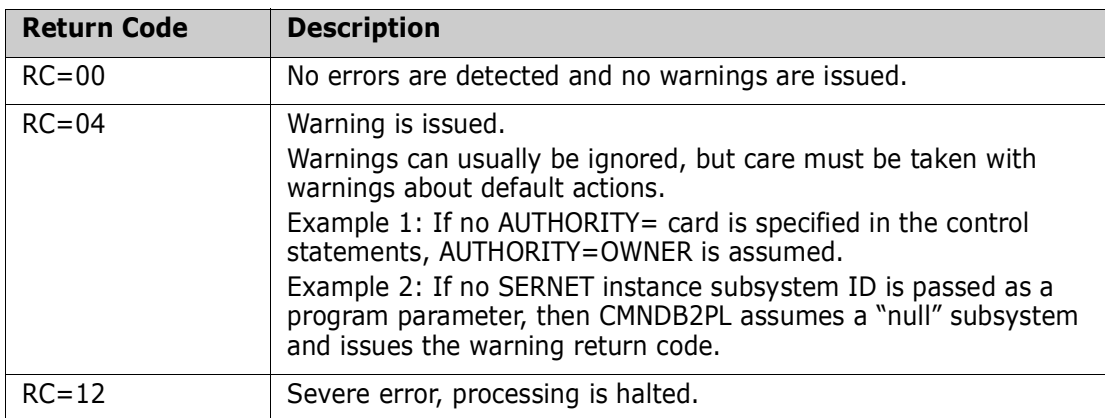

This table shows the return codes issues by program CMNDB2PL:

#### **Modify Return Codes**

Use these control statements allow the bind step to process when CMNDB2PL encounters a problem. See ["Program Level Control Statements" on page 124](#page-123-0)

These keyword control statements modify the return code issued by CMNDB2PL.

- NOBASEDBBRC=
- WARNINGRC=

These control statements bypass error conditions:

- IGNORENODBRM
- IGNORENOSUBSYS

#### **Messages**

All messages issued by plan lookup program CMNDB2PL are explained in the *ChangeMan ZMF Messages Guide.*

## <span id="page-128-0"></span>**Sample CMNDB2PL Report**

The following is an annotated sample report from CMNDB2PL: This section of the report shows the plan being used for Db2 queries by CMNDB2PL.

```
ChangeMan(R) ZMF DB2 Option Plan Lookup Program WEDNESDAY FEBRUARY 3, 2016 (2016/034) 01:35:12
CMNDB2PL - 8.1.0 10/10/2014 11.24 
DB2 Plan Used by ChangeMan ZMF Call Attach Facility: 
Using plan (CMNPLAN)
```
The next section prints copies of the control card input. Messages for any errors found in the input records are interspersed with the control cards. An error message immediately follows the control card that caused the error.

Control card input (DDNAME = CMNPLCTL)

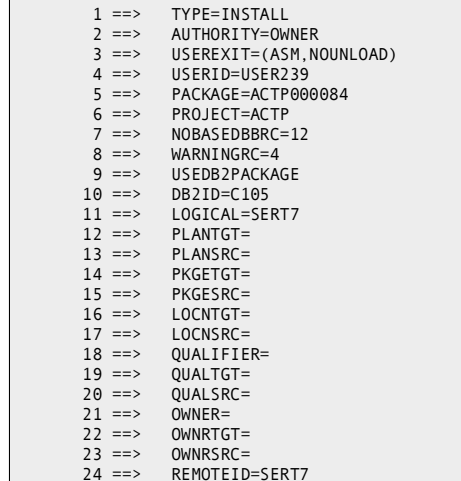

This section contains a list of all BIND PACKAGE and BIND PLAN members in this change package. These BIND commands are passed to the bind utility after the templates have been applied.

Staged bind control statements in this change package (DDNAME = CMNPLPKG)

1 ==> MBR=ACPSRCD1

This section contains a list of all DBRMs in this change package. This list is used when the query is built to find the list of all plans in the affected Db2 catalogs that reference these DBRMs.

```
Staged DBRMs in this change package (DDNAME = CMNPLDBR)
       1 ==> MBR=ACPSRCD1
```
Since NODB2PLAN was specified, the Db2 catalog query for existing DBRMs is not executed. If NODB2PLAN had been commented out, a query for existing DBRM's would be issued at this point.

The required BIND command members are listed. The origin of the BIND command requirement is one of the following:

- A staged BIND PLAN member, indicated by DD: DBBSSTG.
- A staged BIND PACKAGE member, indicated by DD *pkgbind*SSTG.
- A plan that was found in the Db2 catalog that contained one of the staged DBRMs, indicated by DB2:SYSDBRM.
- A package found in SYSIBM.SYSPACKAGE, indicated by DB2:SYSPACKAGE.

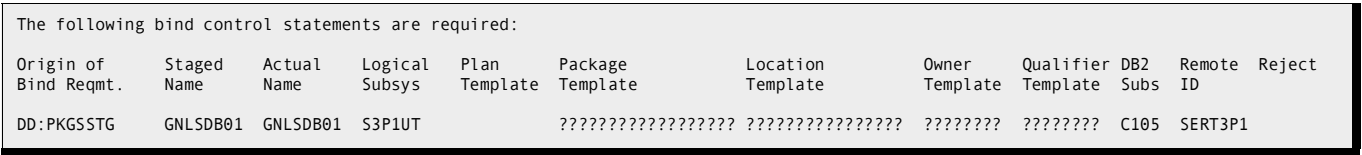

If no BIND command members are found for any plan, CMNDB2PL terminates with a return code of 12, and lists all such DBRMs.

## Chapter 7 **Stored Procedure Utilities**

This chapter discusses the stored procedure utilities available with the Db2 Option.

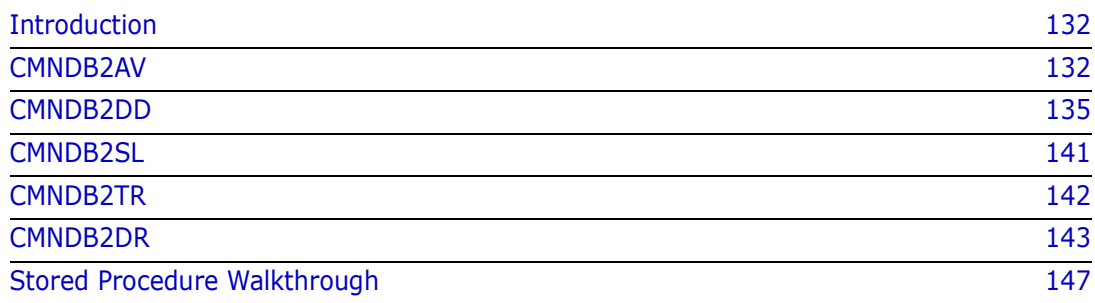

## <span id="page-131-0"></span>**Introduction**

This table lists the utilities that support management of Db2 stored procedures, triggers, and user defined functions in the Db2 Option.

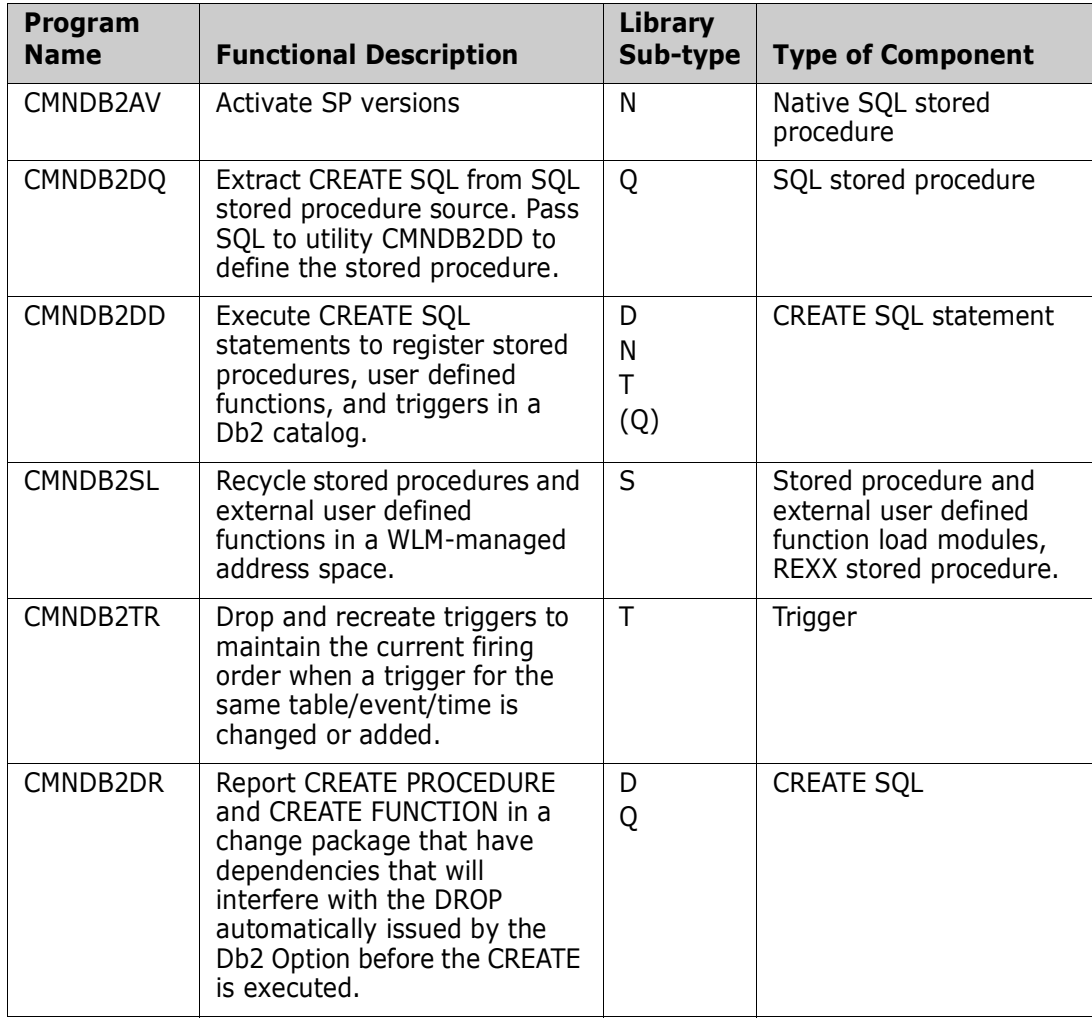

## <span id="page-131-1"></span>**CMNDB2AV**

This program is designed to aid the automation of the activation of various versions of the same stored procedure. It is driven by SYSIN parameters (described below) which are, normally, prepared by CMNDB2DD. CMNDB2DD passes these parameters to a subsequent job step which submits a new job to activate the new version of the SP.

CMNDB2AV requires the presence of the CMNZMF.CMNDB2\_ATTRIBS table in the target Db2 subsystem. It also requires the CMNDB2AT package to be bound using the CMNZMF collection id.

Here is a description of the sysin parameters followed by the actions taken for each function type.

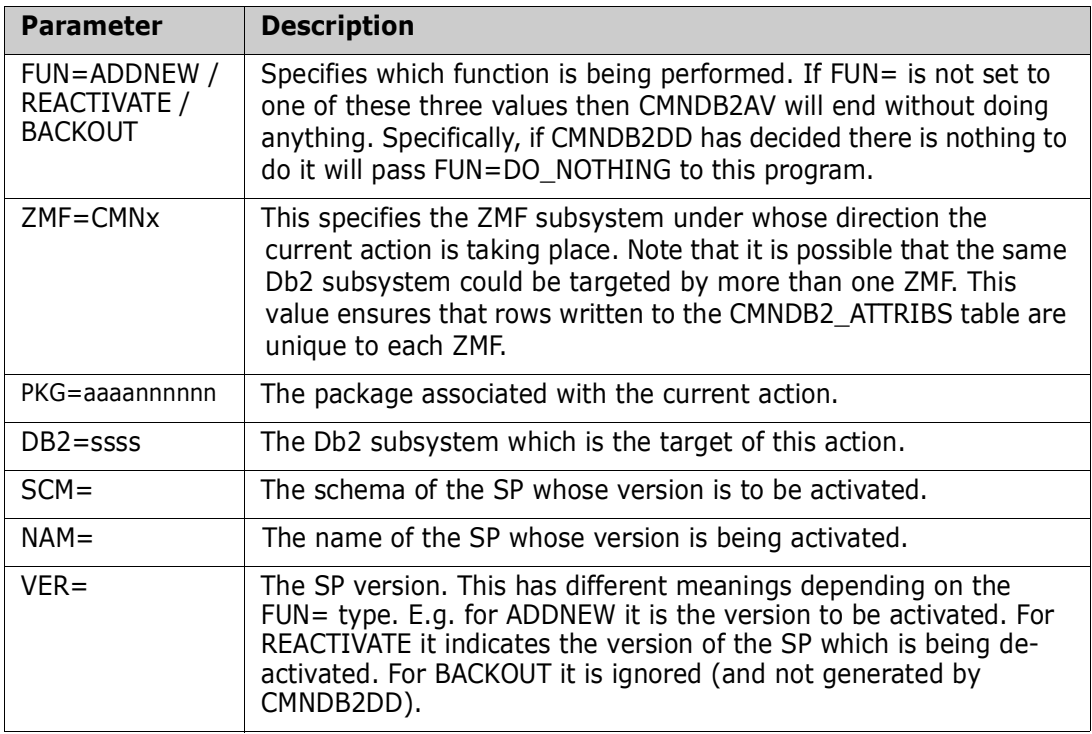

Note the last three parameters may be longer than will fit on one 80 byte card image. If this is the case then a non-blank character (which is ignored) is placed in col 80 and the value is continued from the start of the next card image. E.g.

```
----+----1----+----2----+----3----+----4----+----5----+----6----+----7----+----8
SCM=AREALLY8101234567820123456783012345678401234567850123456786012345678701234R+
EALLYLONGSCHEMA
```
What each function type does:

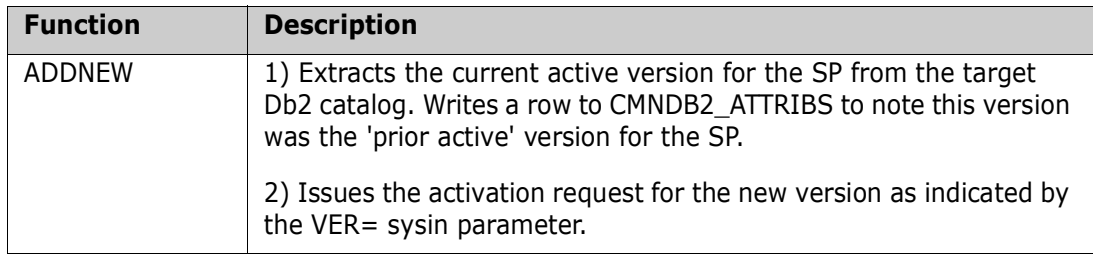

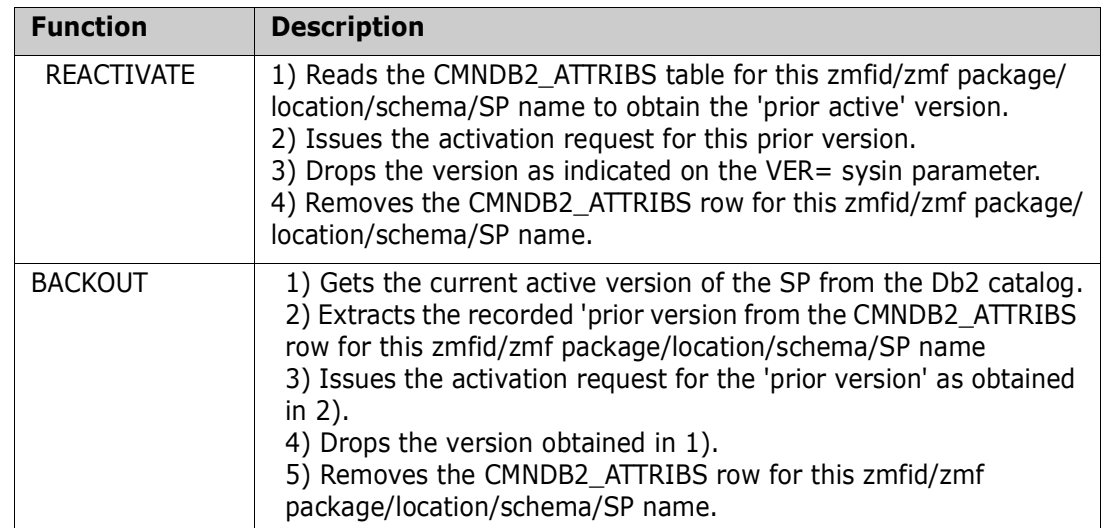

## **CMNDB2DQ**

Program CMNDB2DQ runs at promote, demote, install, and backout. It dynamically calls the Db2 precompiler to extract the SQL required to define an object to Db2, removing any procedural code within the CREATE object definition. It can be used for any SQL component type, but program CMNDB2DQ is required when processing SQL language stored procedures.

The CREATE SQL extracted by this program is written to a file that is passed to utility program CMNDB2DD where the SQL is executed to register the Db2 objects in Db2 catalogs.

This table shows the skeletons that include program CMNDB2DQ and where those skeletons are used.

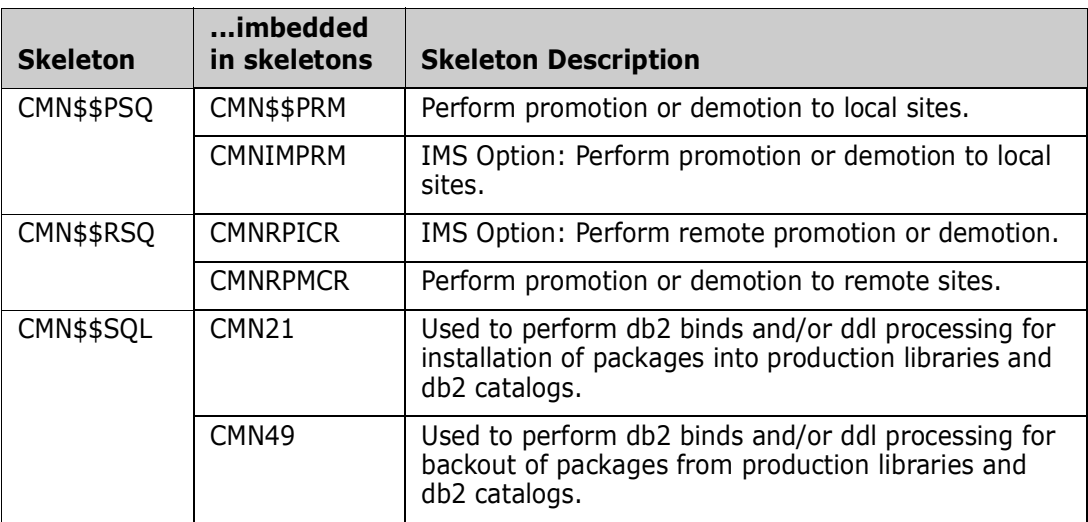

#### **Keyword Control Statements**

This table describes the keyword options that control the behavior of program CMNDB2DQ.

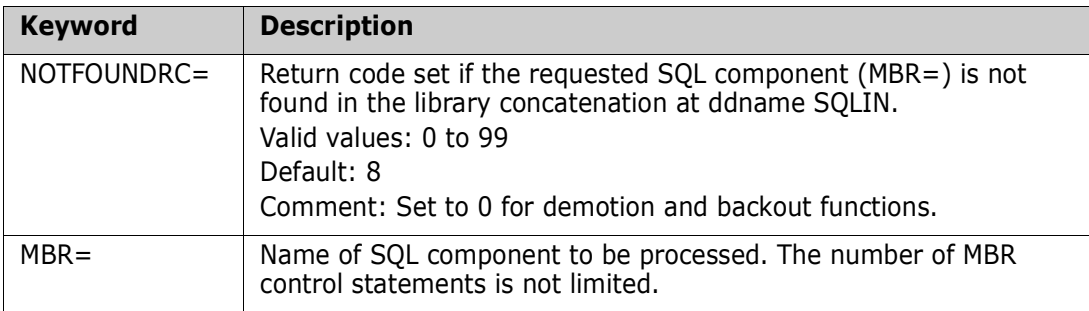

#### **Return Codes and Messages**

Program CMNDB2DQ calls the Db2 precompiler. The return codes from the precompiler are passed through as CMNDB2DQ return codes.

## <span id="page-134-0"></span>**CMNDB2DD**

Program CMNDB2DD executes DDL/SQL at promote, demote, install and backout to register stored procedures, triggers, and user defined functions in the Db2 catalog.

The program reads a specified member from a concatenation of SQL libraries, parses the records in the member into SQL sentences using a specified terminator, applies all relevant templates and offers the SQL sentences to the target Db2 subsystem. Further manipulation of the DDL/SQL may be achieved using general token templates and/or the HLLX exit facility. The results of the execution may also, optionally, be passed in an output dataset to be processed by some other Db2 utility of your choosing.

Program CMNDB2DD writes to ddname TRIGGER the tablename/event combinations for which a trigger has been added or updated. This file is passed to utility program CMNDB2TR.

This table shows the skeletons that include program CMNDB2DD and where those skeletons are used.

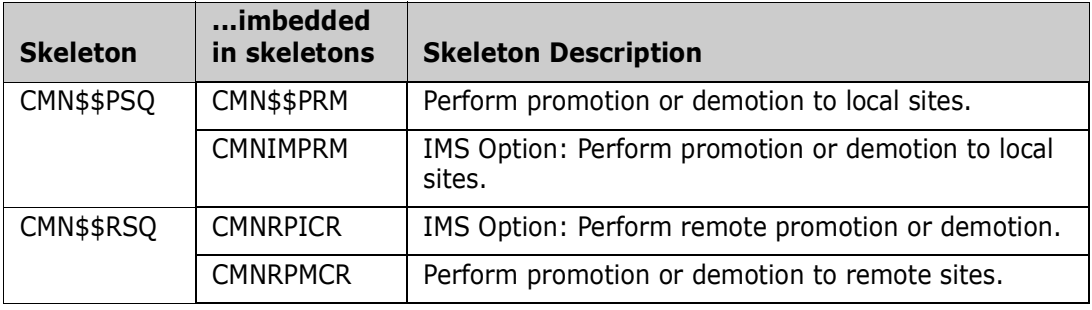

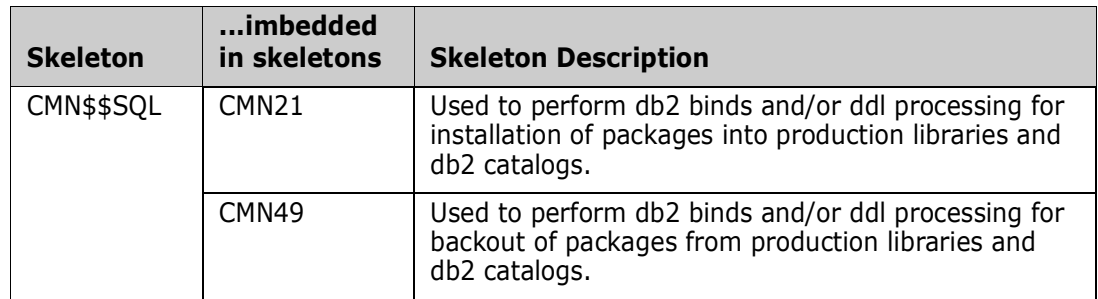

#### **Keyword Options**

This table describes the keyword options that control the behavior or program CMNDB2DD. Default values are underscored

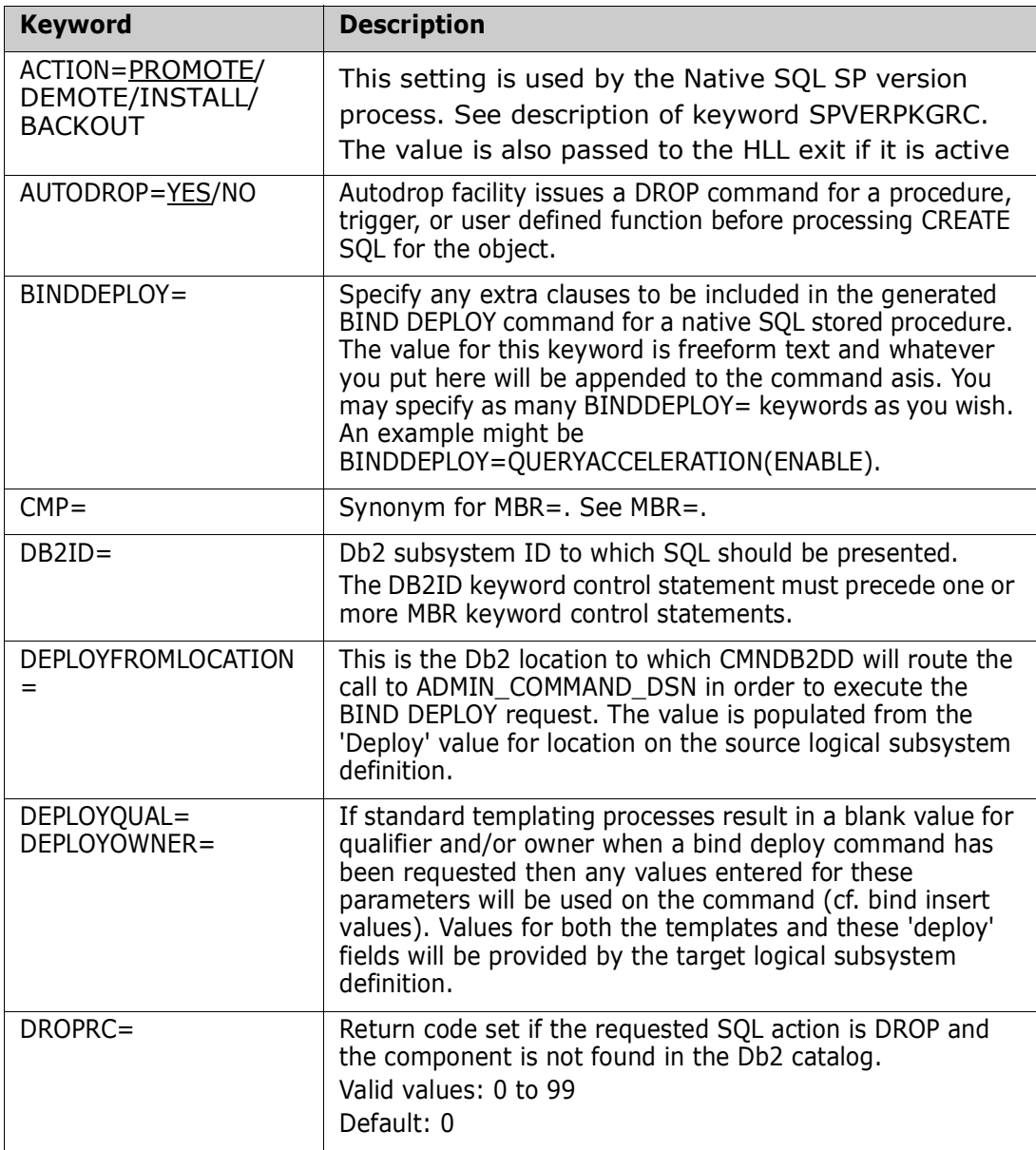

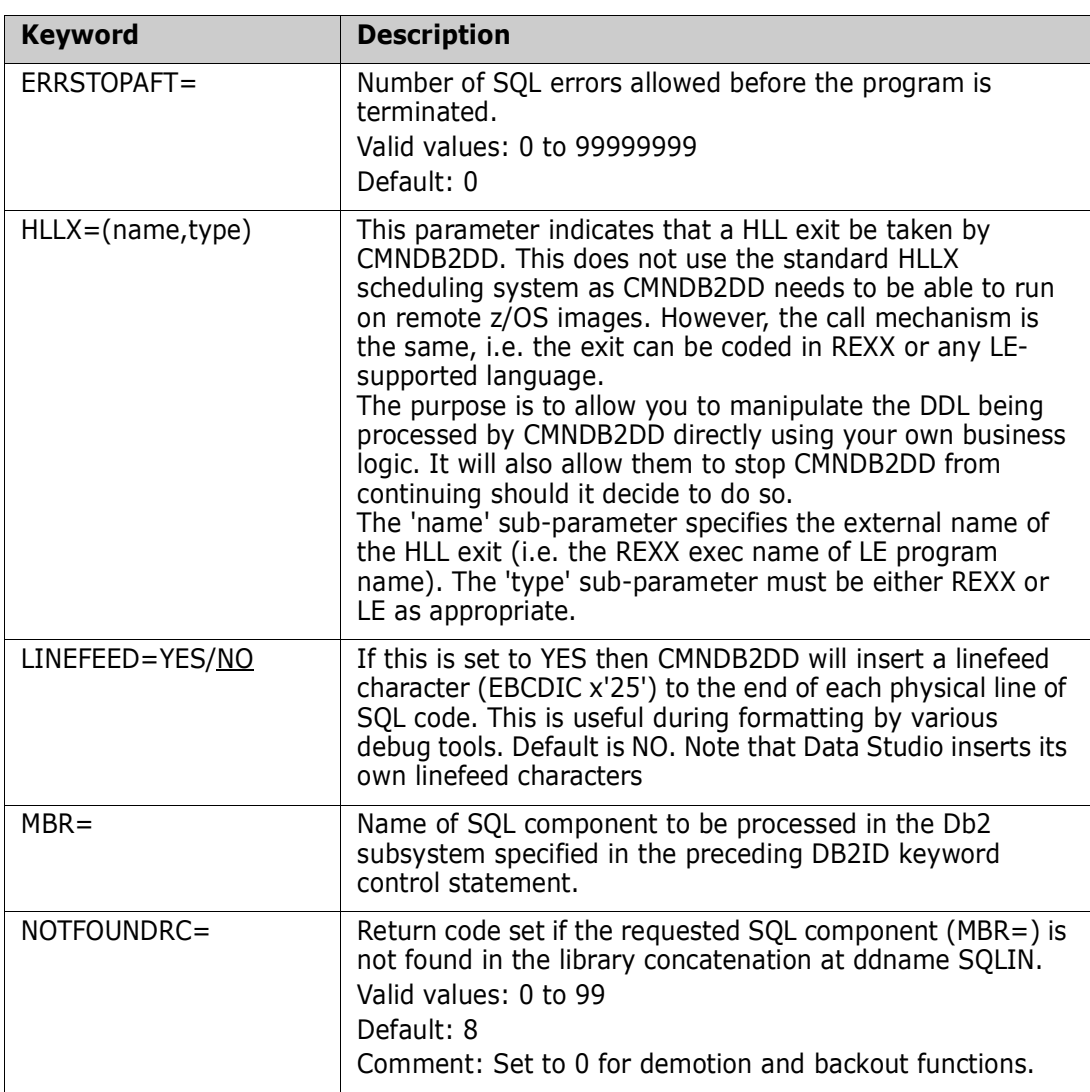

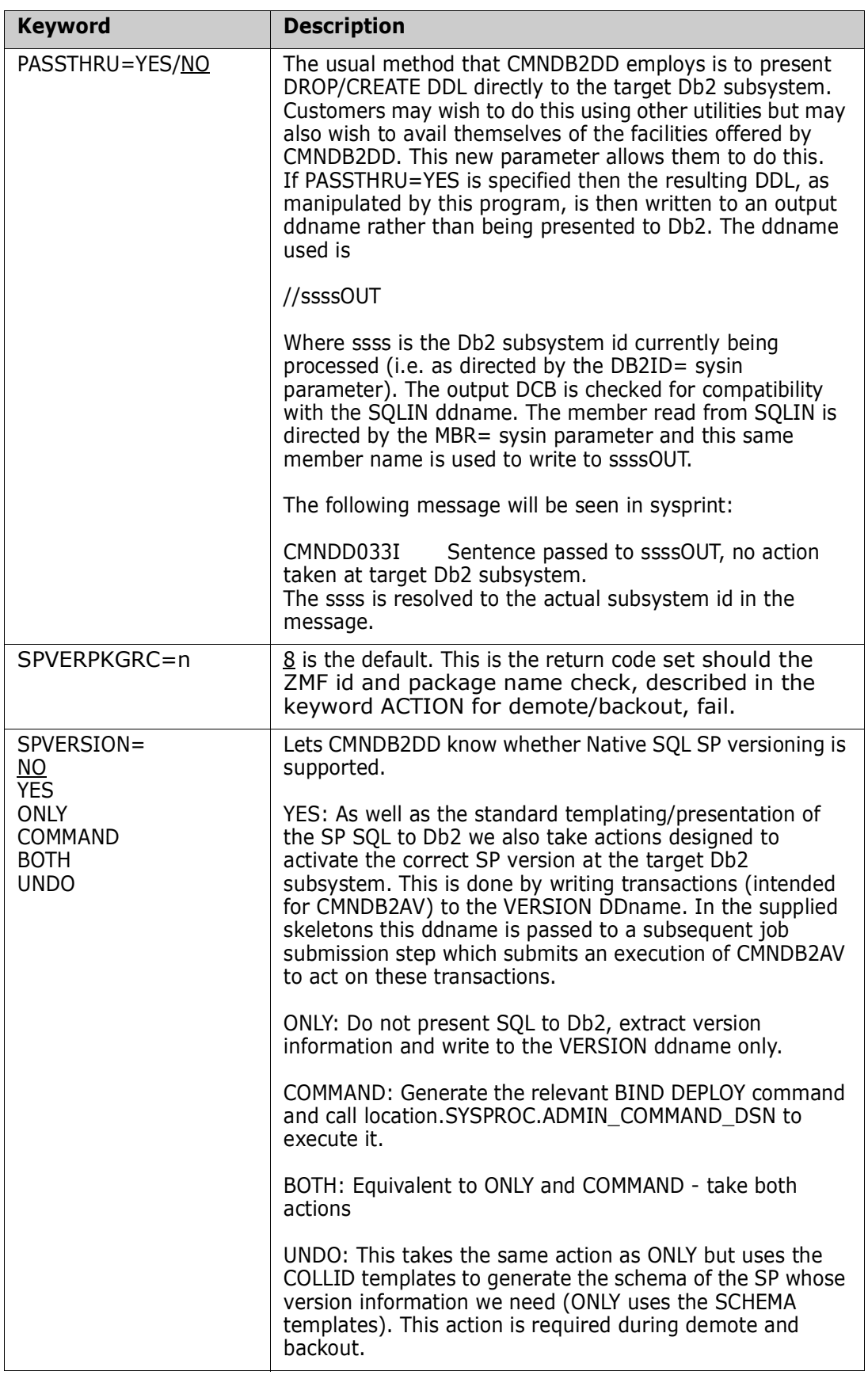

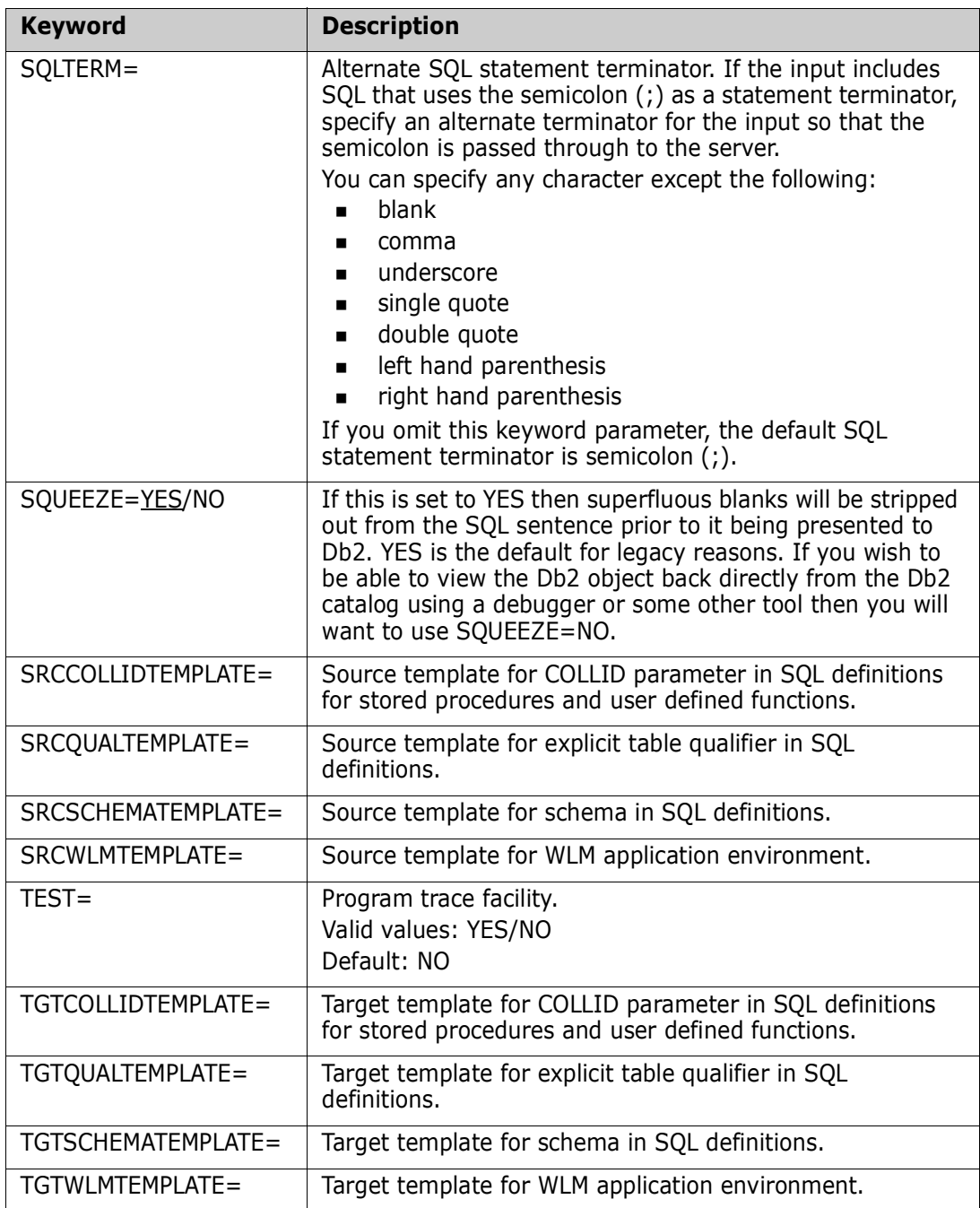

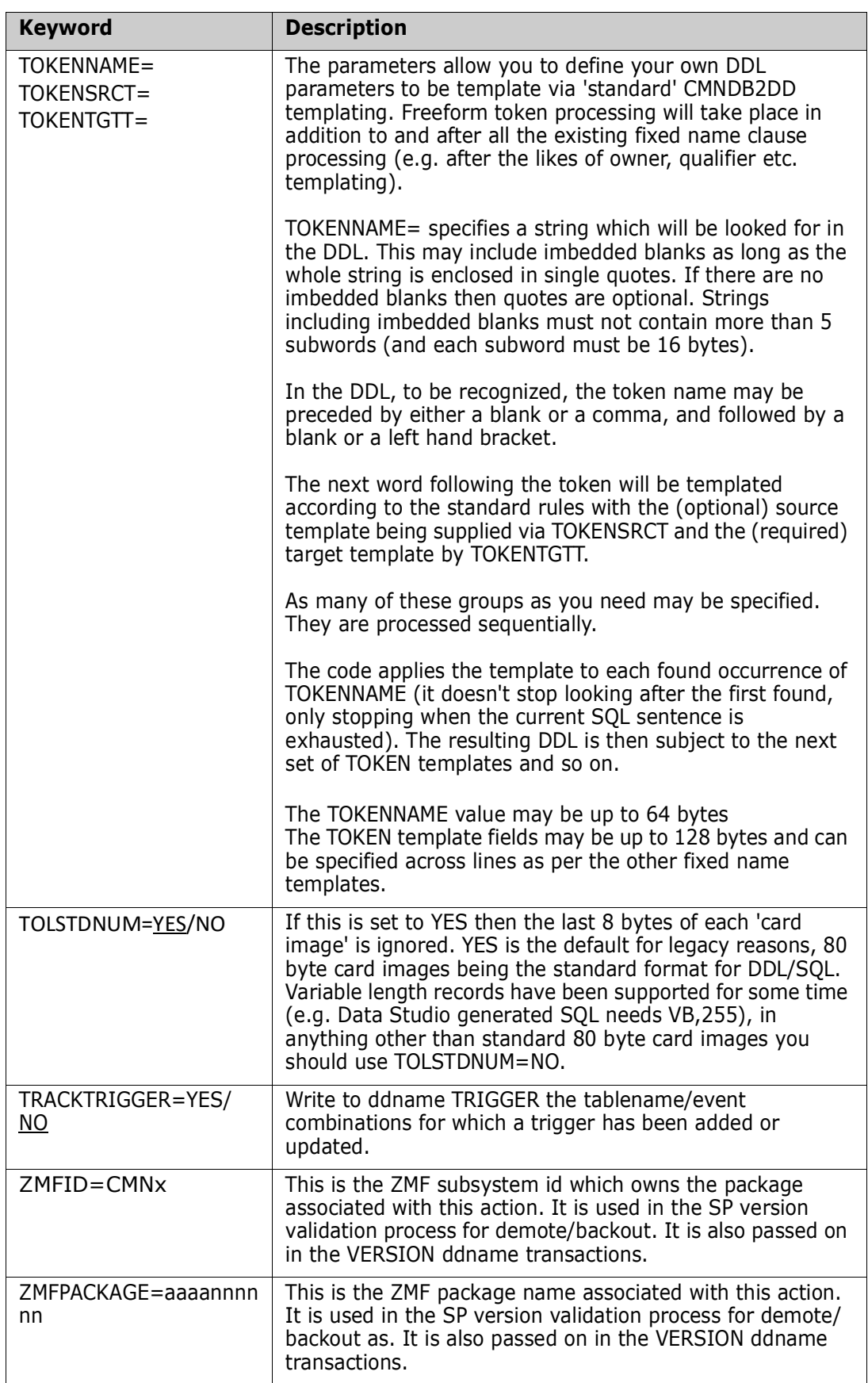

See the description of the **Db2 Logical Subsystem** *nickname* **Templates** panel in ["Define Global Logical Subsystems" on page 39](#page-38-0) for an explanation of Source and Target templates. See [Chapter 5, "Templating Examples" on page 95](#page-94-0) to see how the Source and Target fields interact to modify templated fields in SQL.

A new DB2ID control statement makes program CMNDB2DD disconnect from the current subsystem and connect to the new one. The number of MBR control statements that follow a DB2ID control statement is not limited.

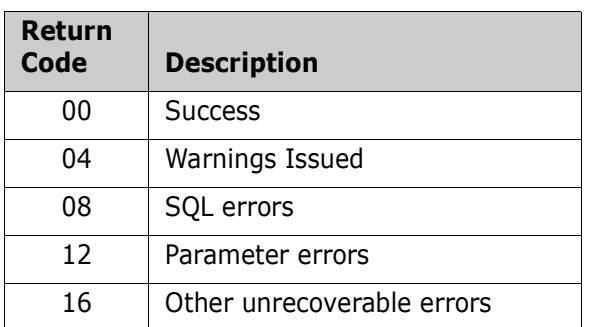

#### **Return Codes and Messages**

## <span id="page-140-0"></span>**CMNDB2SL**

Program CMNDB2SL runs at promote, demote, install, and backout to recycle stored procedures and user defined functions that have been changed. This program searches the Db2 catalog for procedures and functions defined on an external (load module) name. It uses the VARY WLM...REFRESH command to recycle these objects in the WLM-managed address space.

This table shows the skeletons that include program CMNDB2SL and where those skeletons are used.

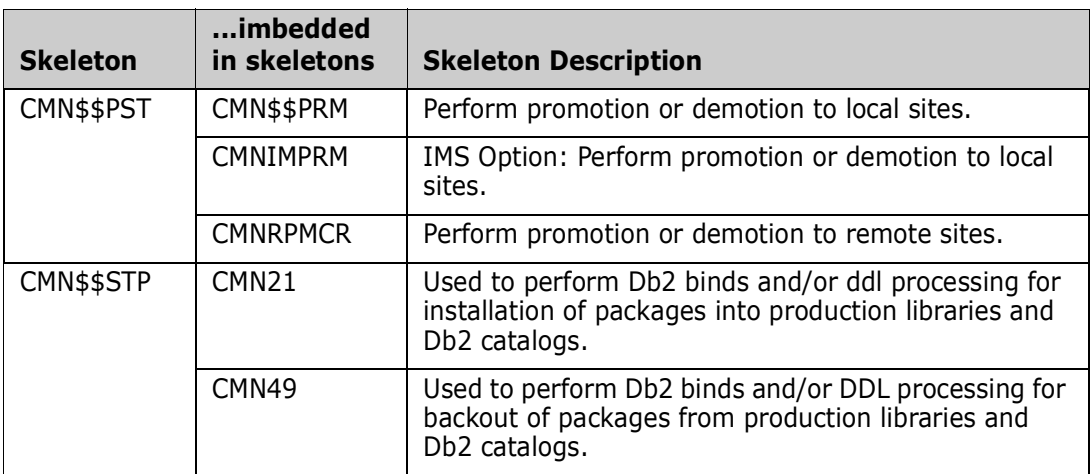

#### **Keyword Options**

This table describes the keyword options that control the behavior or program CMNDB2SL.

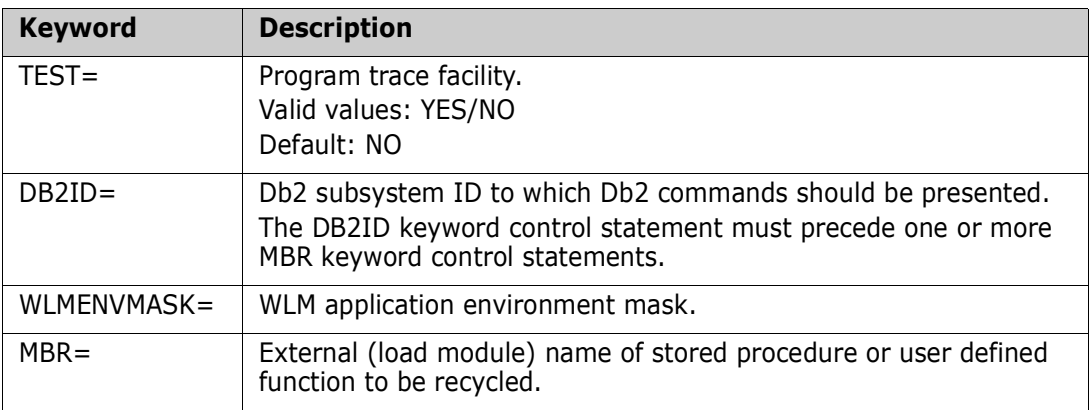

A new DB2ID control statement makes program CMNDB2SL disconnect from the current subsystem and connect to the new one. The number of MBR control statements that follow a DB2ID control statement is not limited.

#### **Return Codes and Messages**

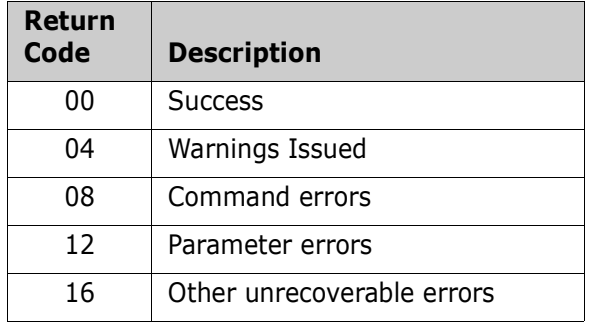

## <span id="page-141-0"></span>**CMNDB2TR**

Program CMNDB2TR runs at promote, demote, install, and backout to maintain the firing order of existing triggers when a new trigger is added or an existing trigger is changed by utility program CMNDB2DD.

This program reads a file created by utility program CMNDB2DD that lists CREATE TRIGGER definitions have been executed. Program CMNDB2TR queries SYSIBM.SYSTRIGGERS to see if multiple triggers have been defined for the same table/ event/time combination. If multiple triggers are defined, then triggers with CMNFIRE#*nn* coded on the COMMENT ON field are dropped and recreated in the *nn* sort sequence. All other triggers are then recreated in the original CREATEDTS order.

CREATE TRIGGER SQL executed by CMNDB2TR is built from the Db2 catalog entries.

This table shows the skeletons that include program CMNDB2TR and where those skeletons are used.

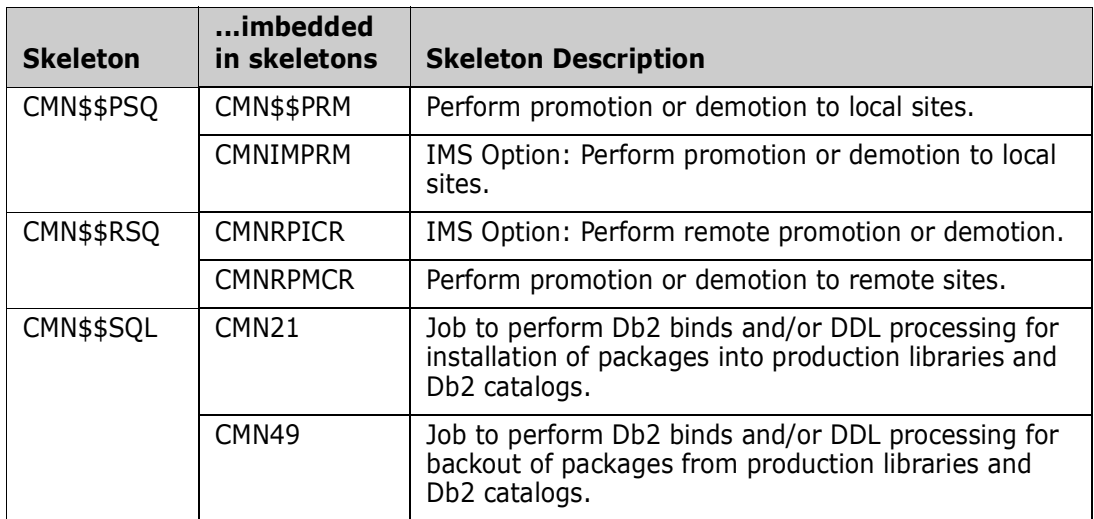

#### **Return Codes and Messages**

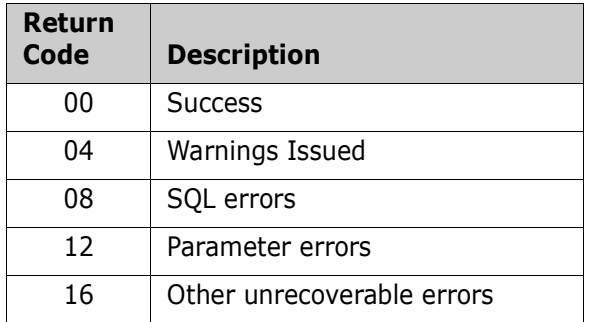

## <span id="page-142-0"></span>**CMNDB2DR**

#### **Db2 Object Dependency Report**

The Db2 Object Dependency report is a batch report that analyzes stored procedures and user defined functions for dependencies that will interfere with the automatic DROP that is issued before a CREATE is executed at promote, demote, install, or backout.

Run this report for each package that contains CREATE PROCEDURE or CREATE FUNCTION statements for stored procedures and user defined functions to find potential problems with the automatic DROP that is issued before each CREATE SQL is processed.

Program CMNDB2DR reads specified members in a PDS library of Db2 object definitions. It parses the contents of each member looking for any of:

 $596996$  PBS565095  $596996$   $k\&59495$ 

It extracts the name of the object to be created and reports on any other objects which are dependent on this object.

Program CMNDB2DR can be run in batch using member CMNDB2DR delivered in the CMNZMF CNTL library.

The program can also be initiated online from the **Db2 Object Dependency Report** panel CMNDB2OD, which is accessed from:

- The **Define or Generate ChangeMan Batch Reports** panel in global administration at **=A.G.R**, option **5 Db2**
- **FREE Define or Generate ChangeMan Batch Reports** panel in application administration at **=A.A.R**, option **5 Db2**
- The **Submit ChangeMan Batch Reports** panel at **=6**, option **2 Db2**.

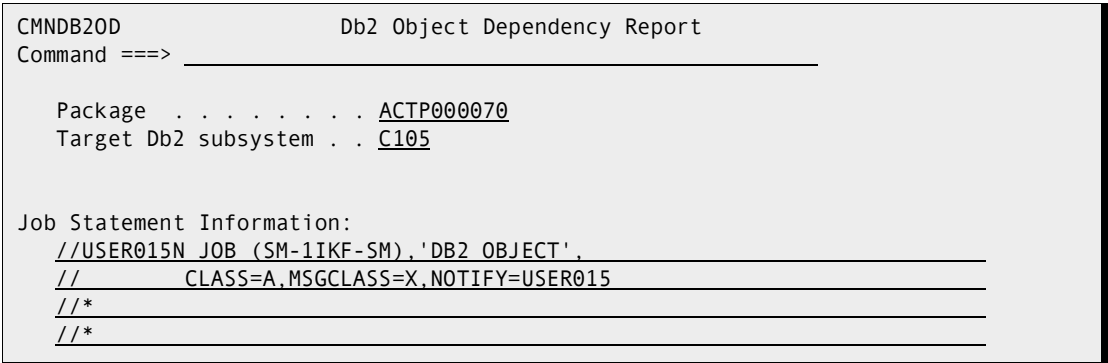

This table described the fields on the **Db2 Object Dependency Report** panel.

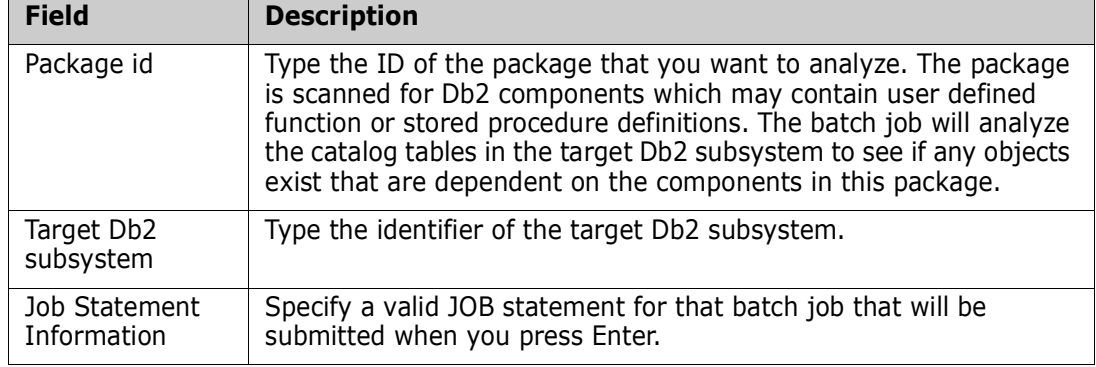

#### **Keyword Options**

This table describes the keyword options that control the behavior or program CMNDB2DR.

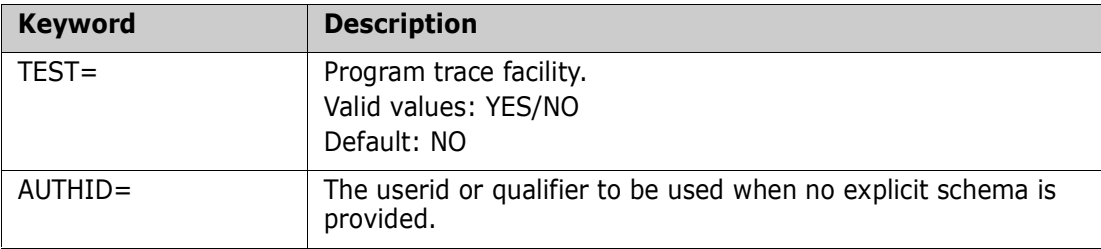
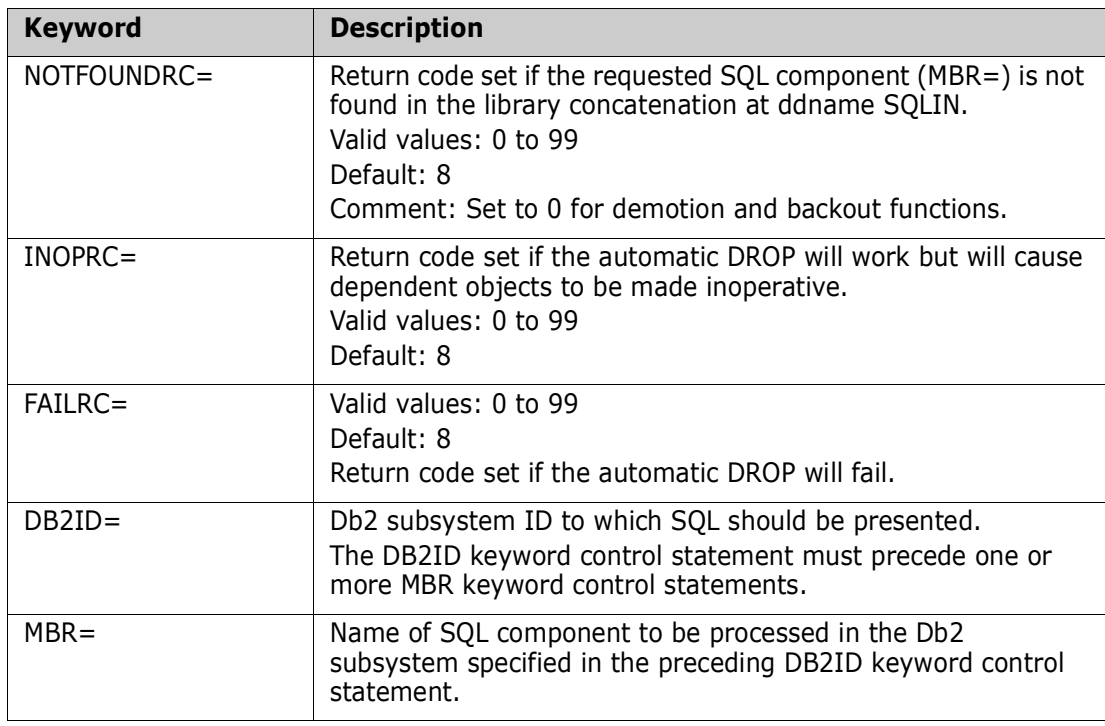

A new DB2ID control statement makes program CMNDB2DR disconnect from the current subsystem and connect to the new one. The number of MBR control statements that follow a DB2ID control statement is not limited. Report output (excerpts):

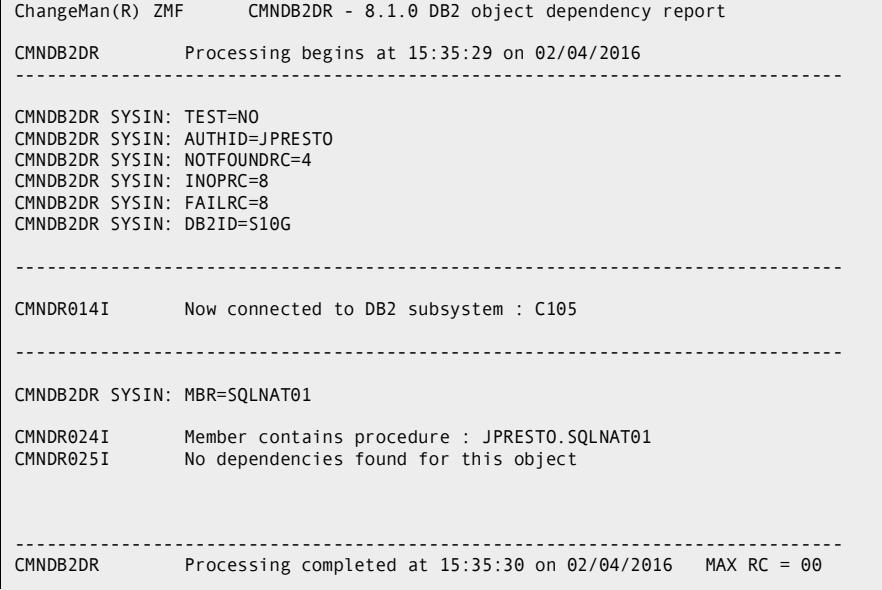

## **Return Codes and Messages**

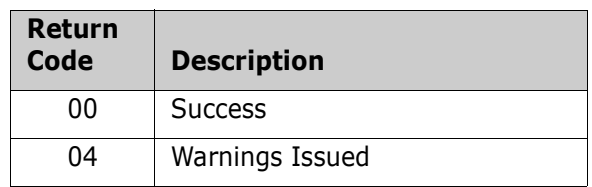

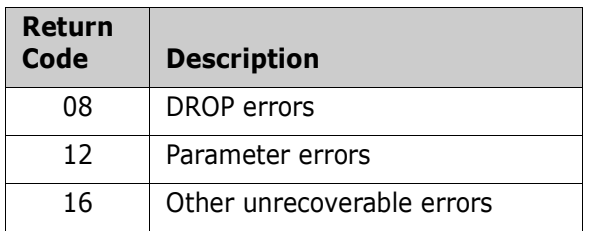

## **Stored Procedure Walkthrough**

This section is kept for documentation of legacy processes, see the section on Native SQL stored procedures for more current practices.

Here we show the ZMF Db2 Option stage and promotion processes for SQL stored procedure SQL00002 from the sample used by Db2 Connect (*IBM Db2 Connect User's Guide,* SC09-4835).

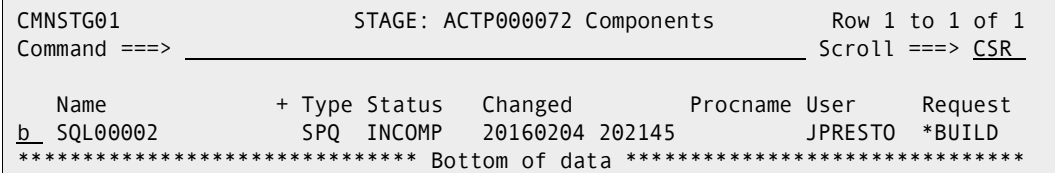

```
 ISRBROBA NTP.S6.ACTP.STG6.#000072.SPQ(SQL00002) - 01 Line 00000000 Col 001 080 
 Common and <b>==</b> > <i>________</i> <i>________</i>********************************* Top of Data **********************************
CREATE PROCEDURE USER15.PROCEDURE2 ( ) 
       RESULT SETS 1 
       LANGUAGE SQL 
       EXTERNAL NAME SQL00002 
       COLLID TEST 
       WLM ENVIRONMENT C105SP 
       RUN OPTIONS 'TEST(ALL,*,,VADTCPIP&192.168.1.3:*)' 
P1: BEGIN 
       DECLARE cursor1 CURSOR WITH RETURN FOR 
              SELECT SCHEMA, NAME FROM SYSIBM.SYSROUTINES; 
        OPEN cursor1; 
END P1 
******************************** Bottom of Data ********************************
```
Staging stored procedure SQL00002 displays the following panel.

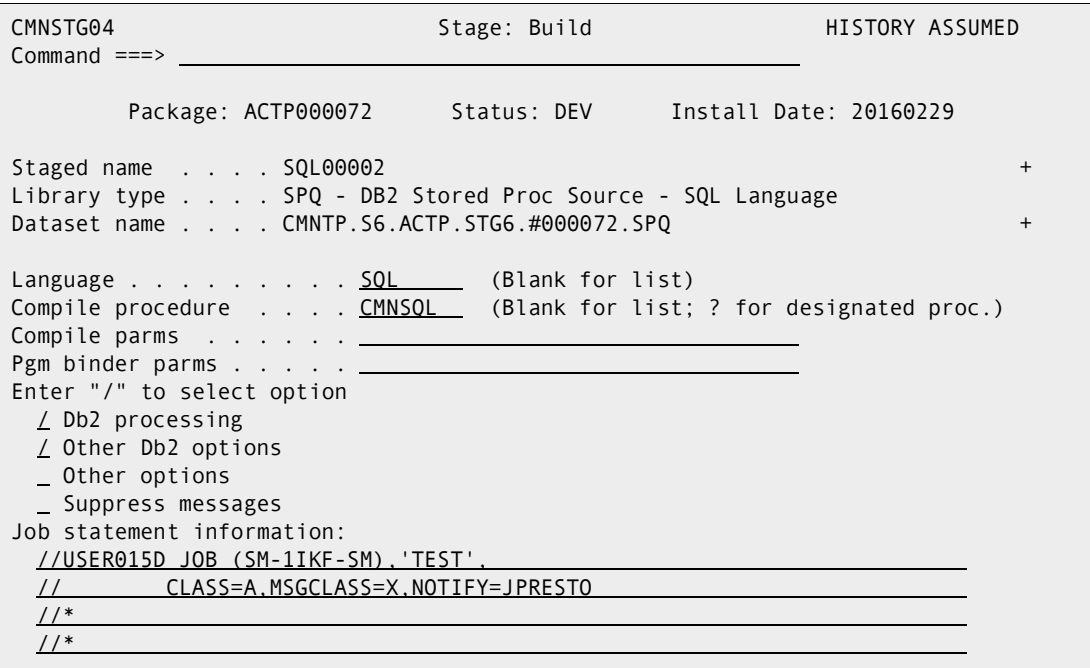

Language SQL is associated with compile procedure CMNSQL.

Skeleton CMN\$\$CEE is customized to provide STEPLIB data set names.

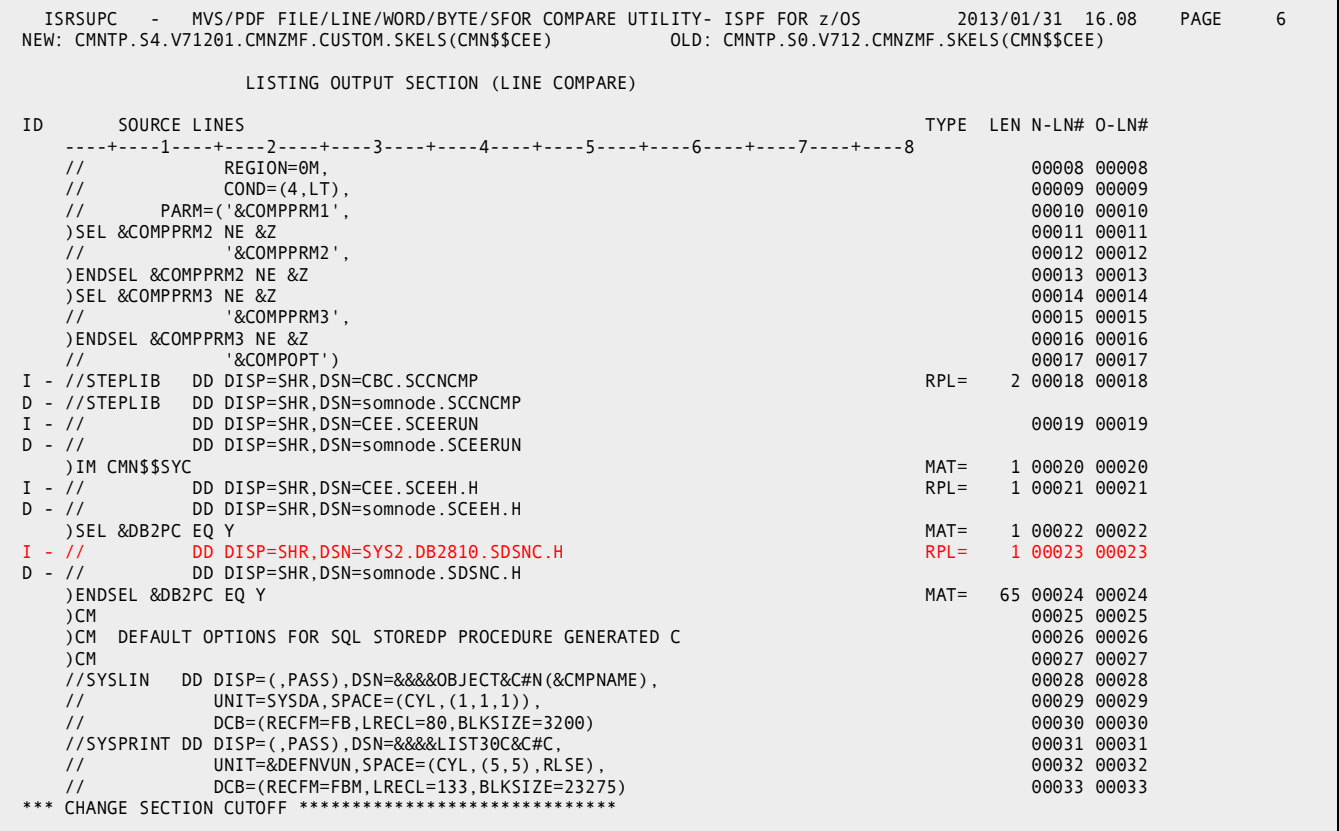

Skeleton CMN\$PARM is customized to provide execution parameter CCSID(1047) for the Db2 precompiler in skeleton CMN\$\$PDB. The default CCSID pair for a z/OS 1.8 LE

environment is (1047,819), where 1047 indicates the EBCDIC IBM-1047 codepage and 819 indicates the ASCII ISO8859-1 codepage.

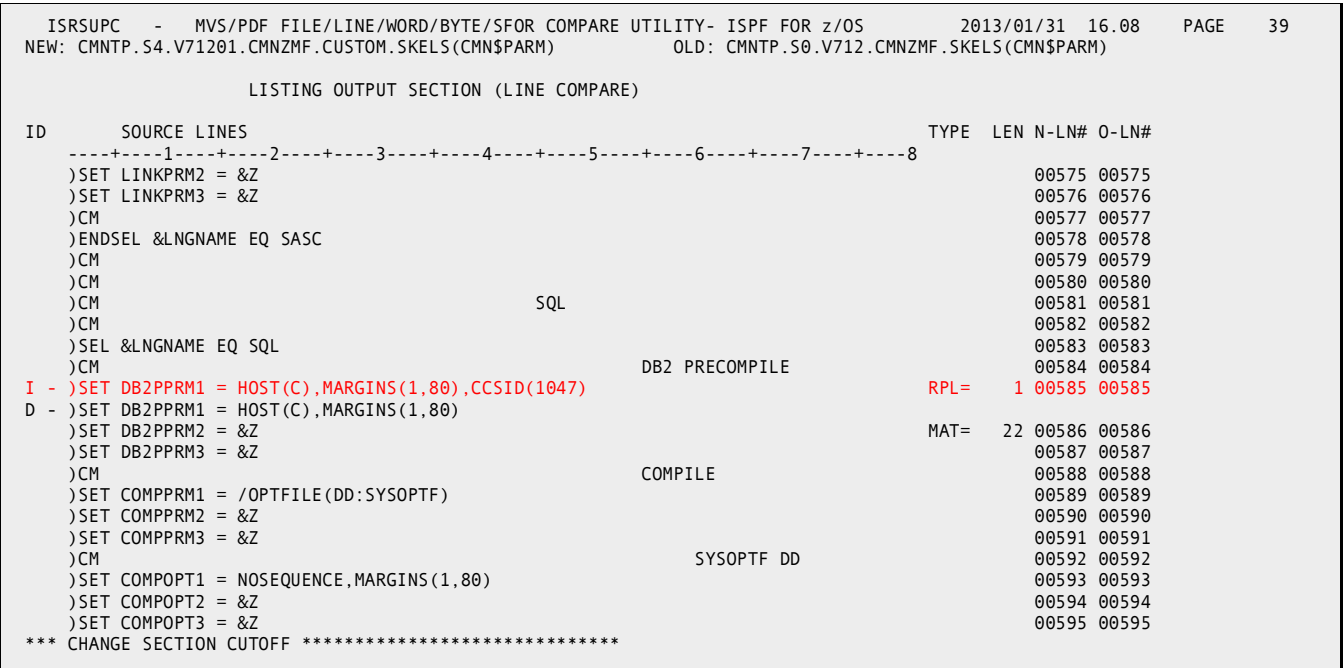

The EBCDIC CCSID for Db2 subsystem C105 is 1047, which can be viewed in the Subsystem Parameters panel DSNTIPF.

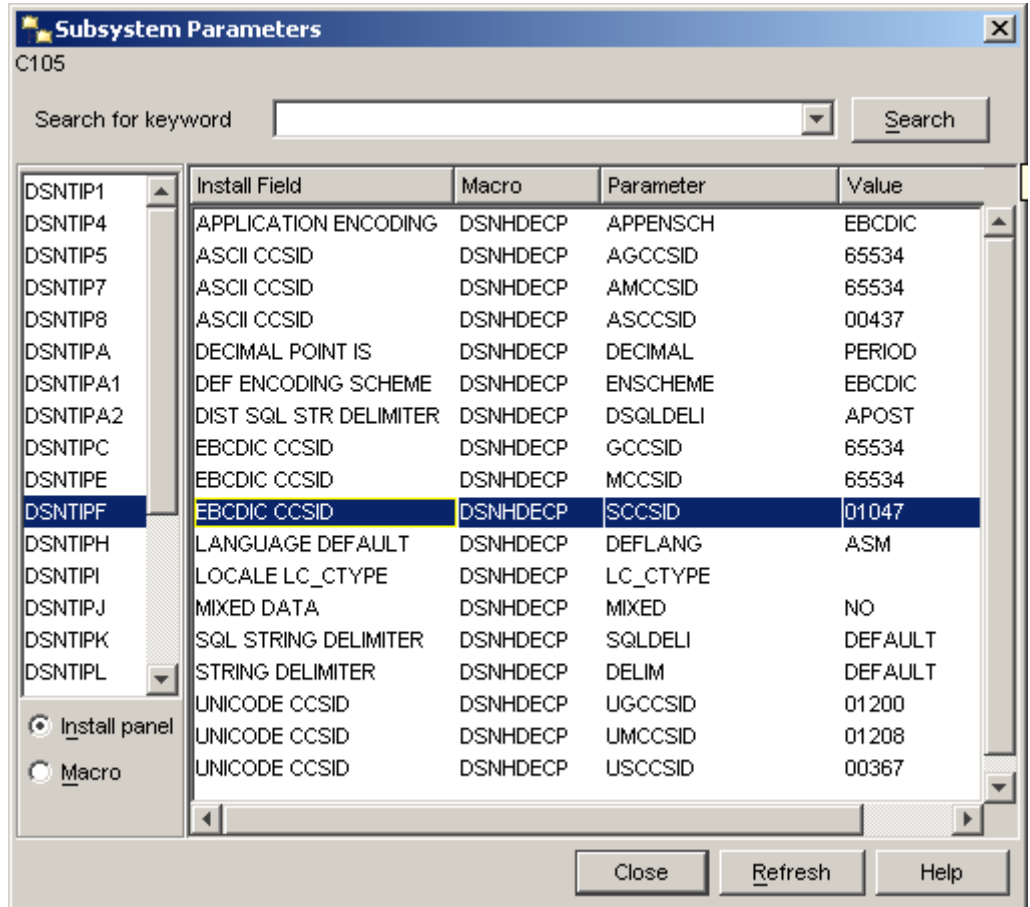

This is the DBB for SQL00002.

```
 ISRBROBA NTP.S6.ACTP.STG6.#000072.DBB(SQL00002) - 01 Line 00000000 Col 001 080 
 Command ===> Scroll ===> CSR 
 ********************************* Top of Data **********************************
BIND PLAN(SQL00002) PKLIST(CMN6.SQL00002) ACT(REP) - 
    ISO(CS) EXPLAIN(NO) VALIDATE(BIND) ACQUIRE(USE) RELEASE(COMMIT) 
   ******************************** Bottom of Data ********************************
```
Stage job steps for stored procedure SQL00002 are shown in this job output.

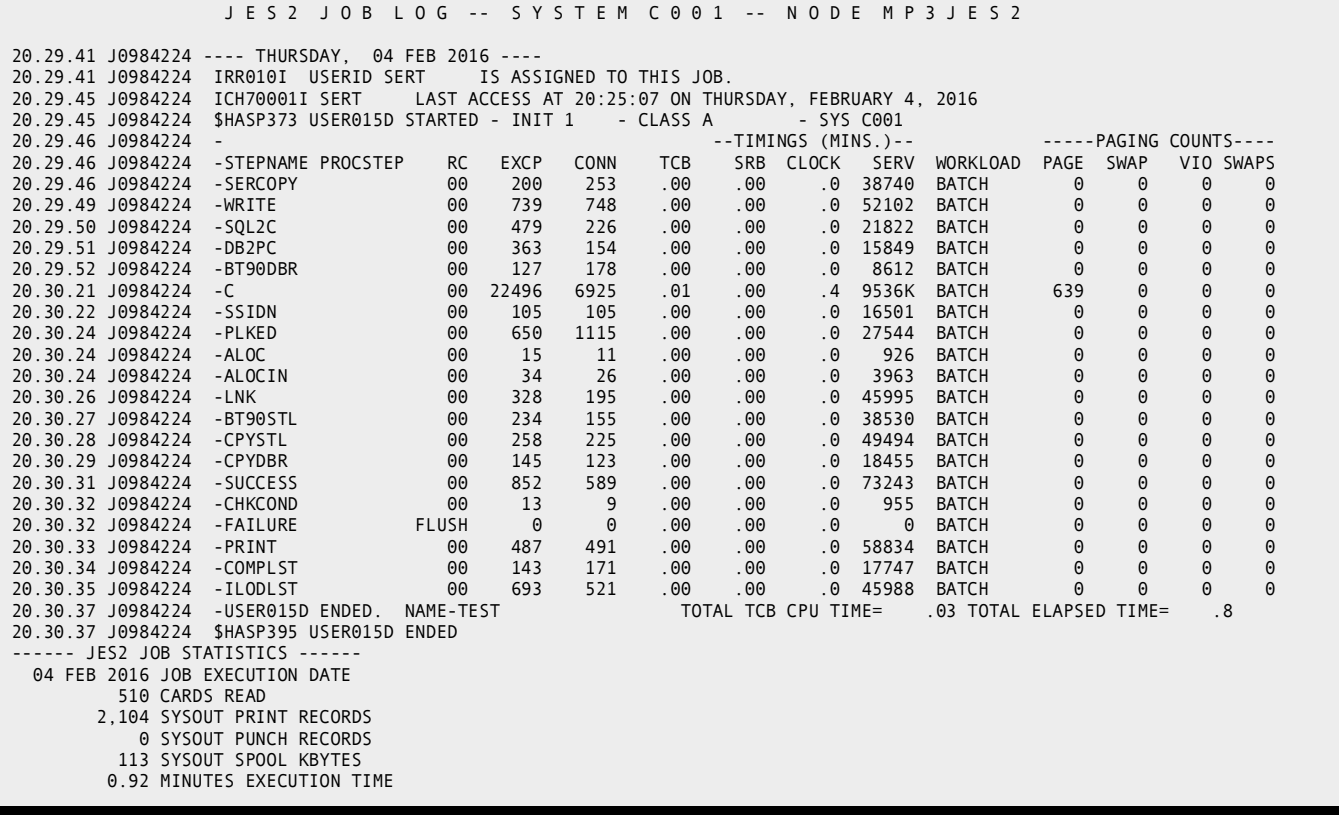

Package promotion job steps are shown in the following job output.

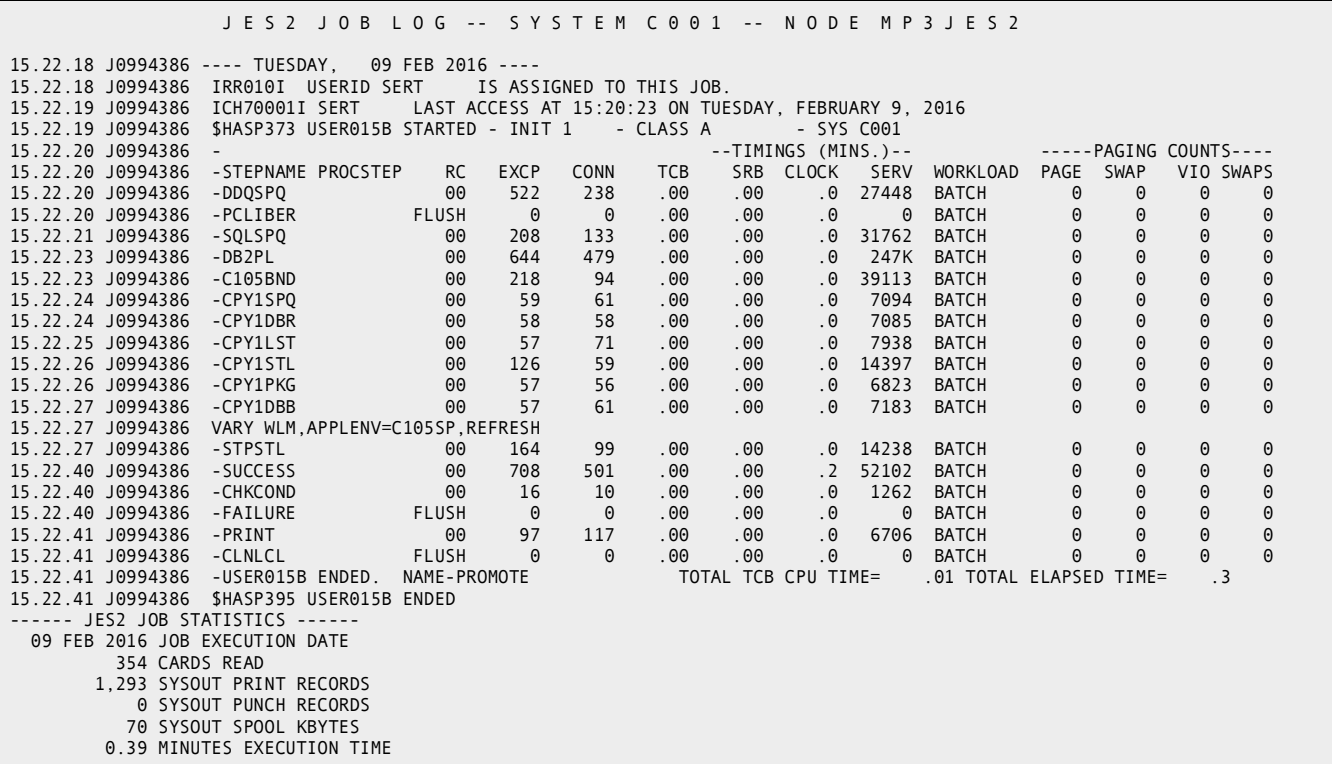

This is the SYSPRINT output from promotion job step DDQSPQ.

\*\*\*\*\*\*\*\*\*\*\*\*\*\*\*\*\*\*\*\*\*\*\*\*\*\*\*\*\*\*\*\*\* TOP OF DATA \*\*\*\*\*\*\*\*\*\*\*\*\*\*\*\*\*\*\*\*\*\*\*\*\*\*\*\*\*\*\*\*\*\* CMNDB2DQ: Extract SQL procedure definition from source -------------------------------------------------------------------------------- CMNDB2DQ: Processing member SQL00002 -------------------------------------------------------------------------------- CMNDB2DQ: Processing completed max RC - 00 \*\*\*\*\*\*\*\*\*\*\*\*\*\*\*\*\*\*\*\*\*\*\*\*\*\*\*\*\*\*\*\* BOTTOM OF DATA \*\*\*\*\*\*\*\*\*\*\*\*\*\*\*\*\*\*\*\*\*\*\*\*\*\*\*\*\*\*\*\* This is the SYSPRINT output from promotion job step SQLSPQ. This step interrogates Db2 subsystem C105 for an existing procedure named USER15.PROCEDURE2 and DROPS it. The new procedure is then templated and CREATED in Db2 C105.

ChangeMan(R) ZMF CMNDB2DD - 8.1.0 Dynamic implementation of SQL/DDL components CMNDB2DD Processing begins at 15:22:20 on 02/09/2016 -------------------------------------------------------------------------------- CMNDB2DD SYSIN: TEST=YES CMNDB2DD SYSIN: ERRSTOPAFT=0 CMNDB2DD SYSIN: DROPRC=4 CMNDB2DD SYSIN: SQLTERM=@ CMNDB2DD SYSIN: SQUEEZE=YES CMNDB2DD SYSIN: TOLSTDNUM=YES CMNDB2DD SYSIN: LINEFEED=NO CMNDB2DD SYSIN: SRCSCHEMATEMPLATE= CMNDB2DD SYSIN: TGTSCHEMATEMPLATE= CMNDB2DD SYSIN: SRCCOLLIDTEMPLATE= CMNDB2DD SYSIN: TGTCOLLIDTEMPLATE= CMNDB2DD SYSIN: SRCQUALTEMPLATE= CMNDB2DD SYSIN: TGTQUALTEMPLATE= CMNDB2DD SYSIN: SRCOWNERTEMPLATE= CMNDB2DD SYSIN: TGTOWNERTEMPLATE= CMNDB2DD SYSIN: SRCWLMTEMPLATE= CMNDB2DD SYSIN: TGTWLMTEMPLATE= CMNDB2DD SYSIN: DB2ID=C105 CMNDB2DD SYSIN: MBR=SQL00002 SQLIN: Input cards follow ... CREATE PROCEDURE USER15 . PROCEDURE2 ( ) RESULT SETS 1 LANGUAGE SQL EXTE RNAL NAME SQL00002 COLLID TEST WLM ENVIRONMENT C105SP RUN OPTIONS 'TEST( ALL,\*,,VADTCPIP&192.168.1.3:\*)' P1 : BEGIN DECLARE CURSOR1 CURSOR WITH R ETURN FOR SELECT SCHEMA , NAME FROM SYSIBM . SYSROUTINES ; OPEN CURSOR1 ; END P1 CMNDD018I Statement generated by autodrop option: DROP PROCEDURE USER15.PROCEDURE2 RESTRICT CMNDD020I Generated drop processed successfully Work committed CMNDD001I Templated SQL sentence extracted from member SQL00002 : CREATE PROCEDURE USER15 . PROCEDURE2 ( ) RESULT SETS 1 LANGUAGE SQL EXTE RNAL NAME SQL00002 COLLID TEST WLM ENVIRONMENT C105SP RUN OPTIONS 'TEST( ALL,\*,,VADTCPIP&192.168.1.3:\*)' P1 : BEGIN DECLARE CURSOR1 CURSOR WITH R ETURN FOR SELECT SCHEMA , NAME FROM SYSIBM . SYSROUTINES ; OPEN CURSOR1 ; END P1 CMNDD002I CMNDD002I Sentence processed successfully.<br>CMNDD003I Work committed Work committed -------------------------------------------------------------------------------- Processing completed at  $15:22:21$  on 02/09/2016 MAX RC = 00

This is the SYSPRINT output from promotion job step DB2PL. No templating is used in this example.

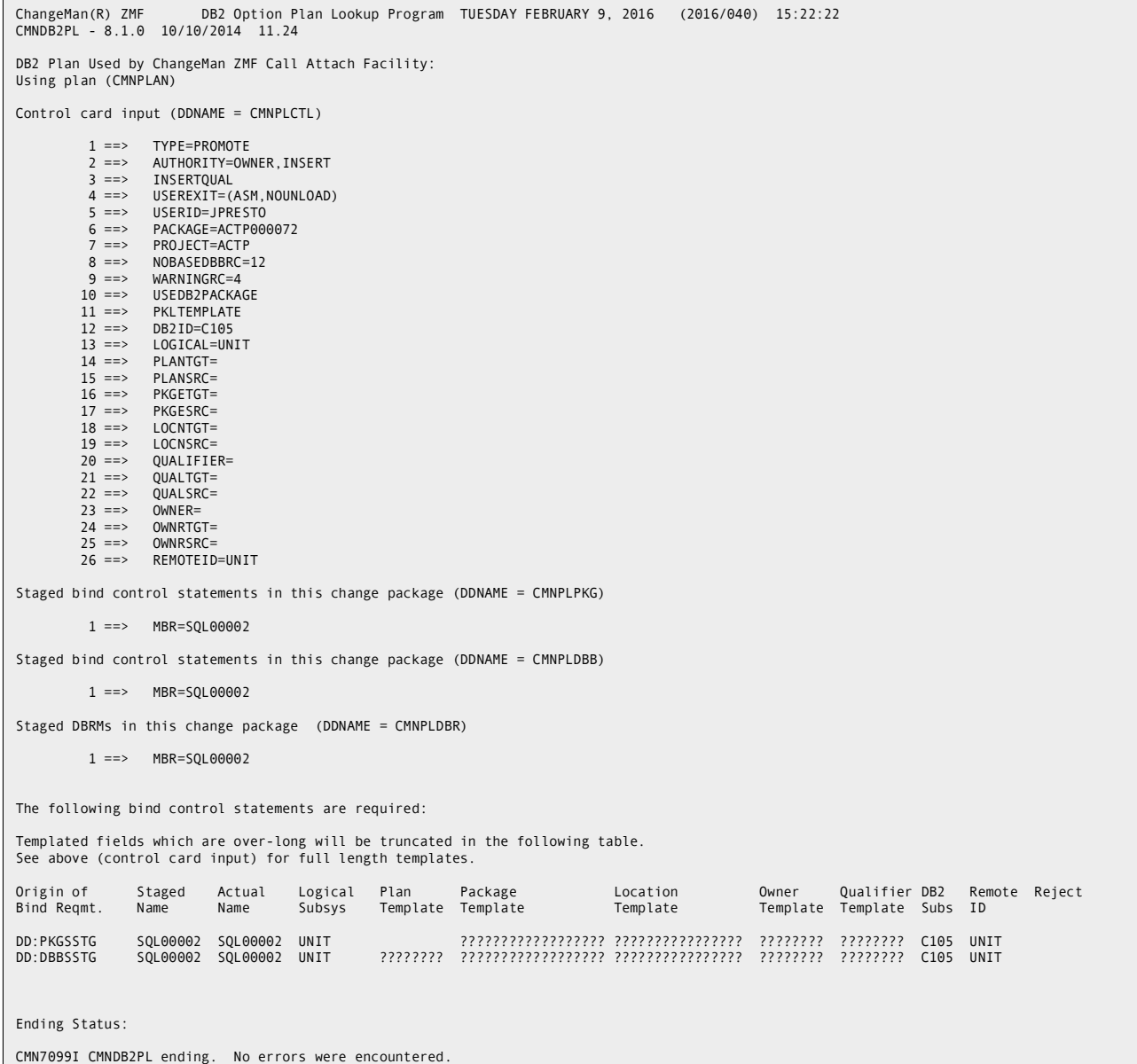

#### This is output from the promotion job DB2 BIND PACKAGE and BIND PLAN, step C105BND. No templating is used for the stored procedure walkthrough.

IKJ56644I NO VALID TSO USERID, DEFAULT USER ATTRIBUTES USED READY DSN SYSTEM(C105 ) DSN BIND PACKAGE(CMN6) ACTION(REP) EXPLAIN(NO) ISOLATION(CS) VALIDATE(BIND) MEMBER(SQL00002) DSNT254I -C105 DSNTBCM2 BIND OPTIONS FOR PACKAGE = C105.CMN6.SQL00002.()<br>ACTION REPLACE REPLACE<br>SERT OWNER SERT<br>QUALIFIER SERT QUALIFIER SERT<br>VALIDATE BIND VALIDATE EXPLAIN NO<br>ISOLATION CS **ISOLATION** RELEASE<br>COPY **COPY** COPY DSNT255I -C105 DSNTBCM2 BIND OPTIONS FOR PACKAGE = C105.CMN6.SQL00002.() NOPACKAGE<br>YES CURRENTDATA DEGREE 1 DYNAMICRULES DEFER NOREOPT VARS KEEPDYNAMIC NO IMMEDWRITE NO DBPROTOCOL DRDA OPTHINT ENCODING EBCDIC(01047) PATH DSNT232I -C105 SUCCESSFUL BIND FOR PACKAGE = C105.CMN6.SQL00002.() DSN BIND PLAN(SQL00002) ACQUIRE(USE) RELEASE(COMMIT) ACTION(REP) EXPLAIN(NO) ISOLATION(CS) VALIDATE(BIND) PKLIST(CMN6.SQL00002) DSNT252I -C105 DSNTBCM1 BIND OPTIONS FOR PLAN SQL00002 REPLACE<br>SERT OWNER SERT<br>VALIDATE BIND VALIDATE BIN<br>ISOLATION CS ISOLATION CS<br>ACQUIRE USE ACQUIRE USE<br>RELEASE COMMIT RELEASE COM<br>EXPLAIN NO EXPLAIN NO<br>DYNAMICRULES RUN DYNAMICRULES DSNT253I -C105 DSNTBCM1 BIND OPTIONS FOR PLAN SQL00002 NODEFER CACHESIZE 1024<br>QUALIFIER SERT QUALIFIER CURRENTSERVER CURRENTDATA YES DEGREE 1<br>SOLRULES DB2 SQLRULES DB2<br>DISCONNECT EXPLICIT DI SCONNECT NOREOPT VARS KEEPDYNAMIC NO IMMEDWRITE NO DBPROTOCOL **OPTHINT**  ENCODING EBCDIC(01047) PATH DSNT200I -C105 BIND FOR PLAN SQL00002 SUCCESSFUL DSN **END** 

This is output from promotion job step STPSTL, which executes ZMF stored procedure utility CMNDB2SL. This utility issues z/OS commands to REFRESH the WorkLoad Manager APPlication ENVironment - refer to logical subsystem settings for the application.

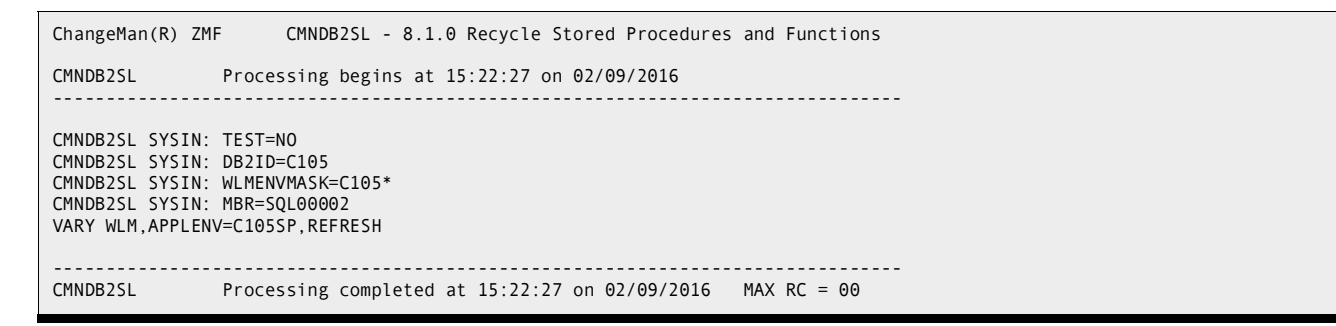

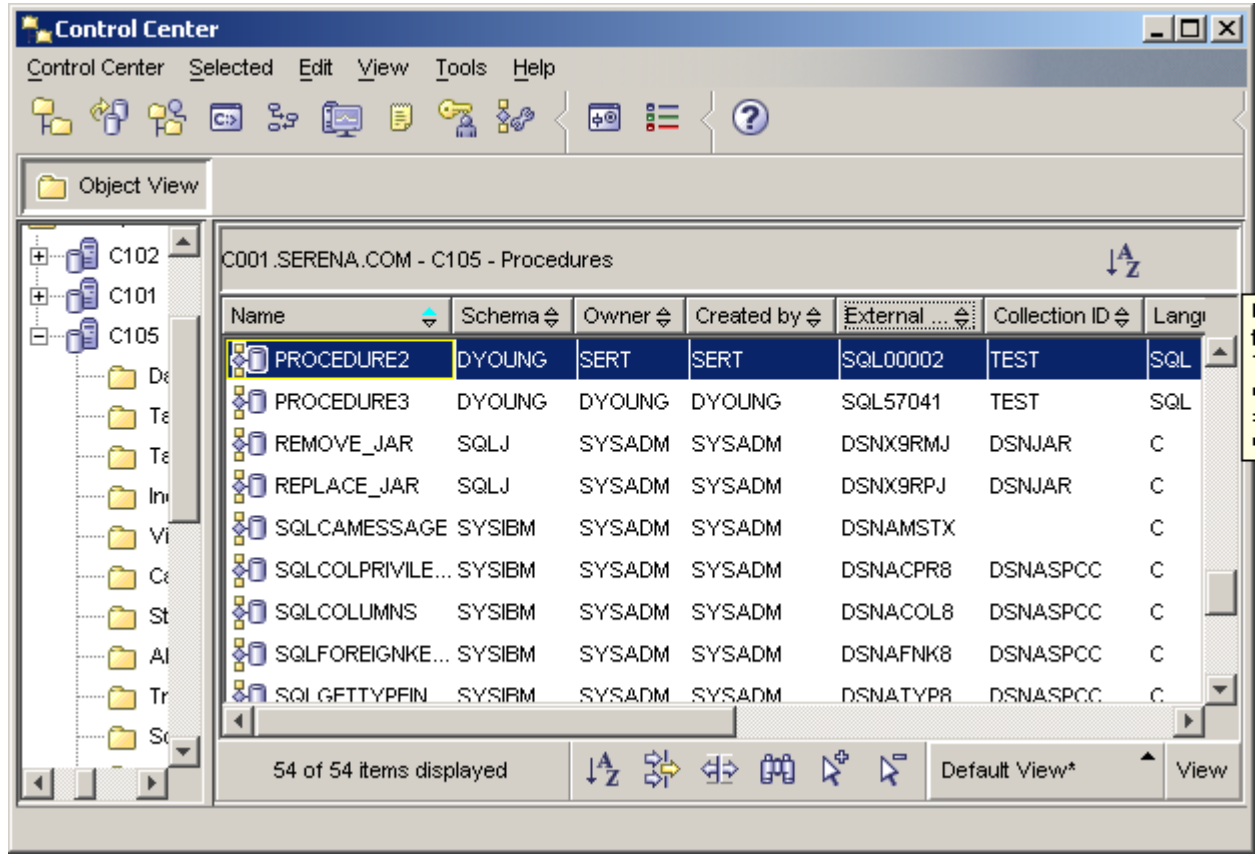

As shown above in the Db2 Connect Control Center, SQL PROCEDURE2 was created by OWNER SERT with external name SQL00002. The same data shown in the Control Center screenshot can be retrieved using TSO/SPUFI.

# Chapter 8 **Bind Service Support**

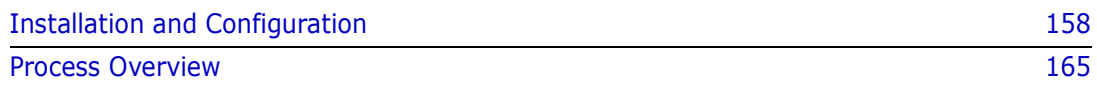

# <span id="page-157-0"></span>**Installation and Configuration**

The support assumes that REST service versioning is active on the target Db2 subsystem. This is the default for a certain level of service on Db2 version 12. If not, the following IBM sample is used to activate it:

### DSN1210.SDSNSAMP(DSNTIJR2)

The following members of the CMNZMF.CNTL distribution library have changed:

- DB2OPTN
- DB2OPTNR

These jobs are described in more detail below.

## **DB2OPTN**

The following columns in the CMNADMIN\_NAMED table were added in ZMF 8.2 Patch 4 to support the bind service function:

- SERVICE\_COLLECTION\_SRC IS 'Source template for COLLID Bind service' ,
- SERVICE\_COLLECTION\_TGT IS 'Target template for COLLID Bind service' ,
- SERVICE OWNER SRC IS 'Source template for OWNER Bind service',
- SERVICE\_OWNER\_TGT IS 'Target template for OWNER Bind service' ,
- SERVICE\_QUALIFIER\_SRC IS 'Src template for QUALIFIER Bind service' ,
- SERVICE\_QUALIFIER\_TGT IS 'Tgt template for QUALIFIER Bind service');

And the PROCESS IND column in the CMNADMIN\_GENERAL table can take a value of 'V' for Bind Service.

## **DB2OPTNR**

The CMNDB2VB package must now be bound at remote site Db2 subsystems – this program now performs access to Db2 catalog tables on behalf of the Bind Service process. This bind has been added:

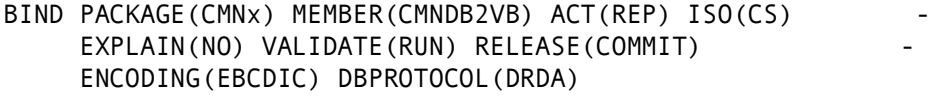

And the package added to the CMNPLAN pklist: BIND PLAN(CMNPLAN) PKLIST(CMNx.CMNDB2SQ CMNx.CMNDB2VB - CMNZMF.CMNDB2AT  $*$ . CMNDB2SQ) ACT(REP) ISO(CS) RETAIN

EXPLAIN(NO) VALIDATE(BIND) ACQUIRE(USE) RELEASE(COMMIT)

END

Customers who are installing ZMF 8.2 Patch 4 and later releases from scratch can use sample JCL with these changes already in place.

Existing customers will have to make sure that they include CMNDB2VB in their remote site binds and include it in the CMNPLAN pklist (if they wish to make use of the new support).

There is a Package Master conversion involved in adding this support; but this processing is included in the standard Package Master conversion task for converting to ZMF 8.2 Patch 4 and later releases.

## **Skeleton Changes**

There are several skeletons addressing bind service support:

- CMN\$\$PSV local promote/demote of bind service components
- CMN\$\$RSV remote promote/demote of bind service components
- CMN\$\$BSV install/backout of bind service components.

Existing skeletons have been changed to imbed these new skeletons, for example:

- CMN\$\$PRM, CMNIMPRM imbed CMN\$\$PSV
- CMNRPMCR, CMNRPICR imbed CMN\$\$RSV
- CMN21, CMN49 imbed CMN\$\$BSV

### **ZMF Global Administration Changes**

### *Create the Library Type Definitions*

If the libtype is PDS/E based, use an LRECL of 80. In the entries that follow the libtypes used mostly for testing are BSZ for bind service and BSG for grants.

All library types must be given the D (Db2) selectable option Panel CMNCGLT0.

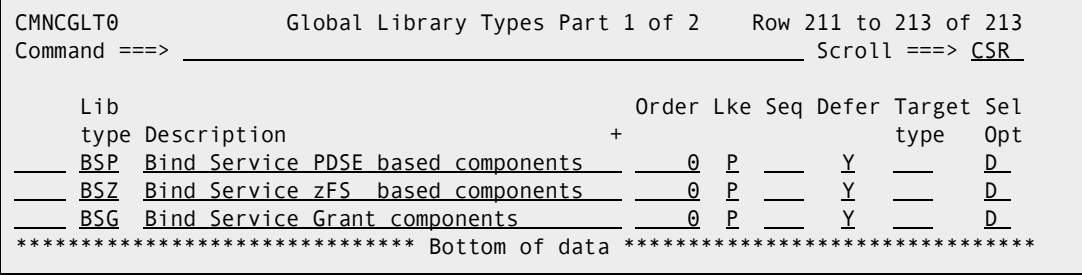

In the ZMF Db2 option administration, each of these library types needs a Db2 subtype of 'V' panel CMNDB2UP:

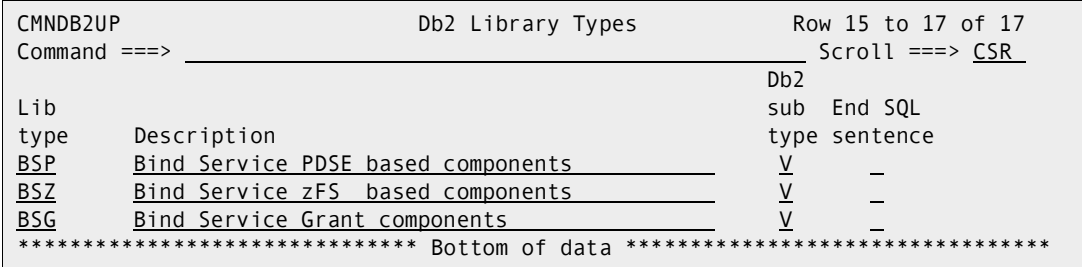

You need to define all the logical subsystems that your applications may use (this is normal). Panel CMNGD2LN - No change here apart from a new set of templates specifically for Bind Service:

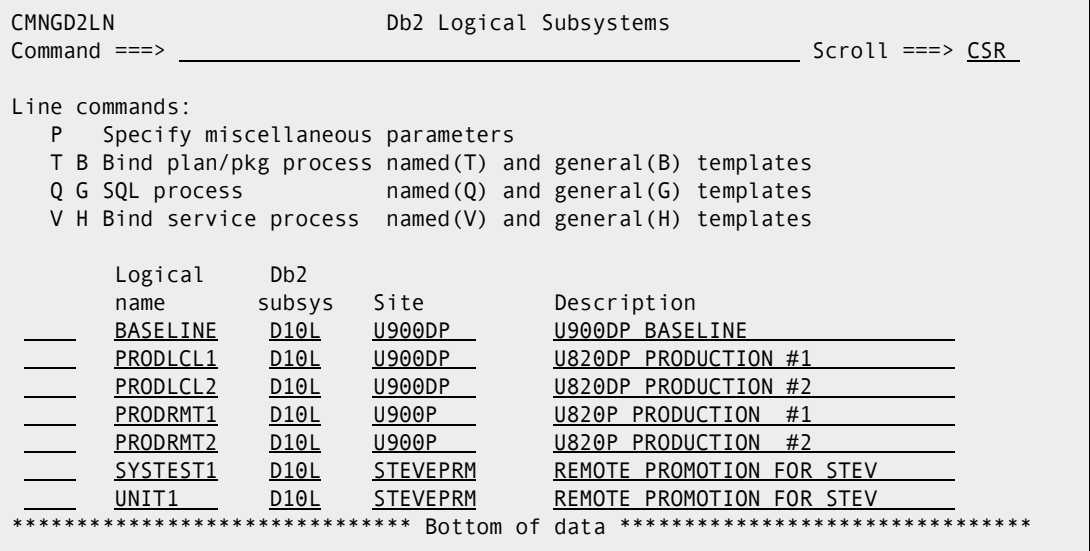

If you use line action P against a logical subsystem, you can set the library type that will be used to process bind service grants – this is a new field on panel CMNGD2PM:

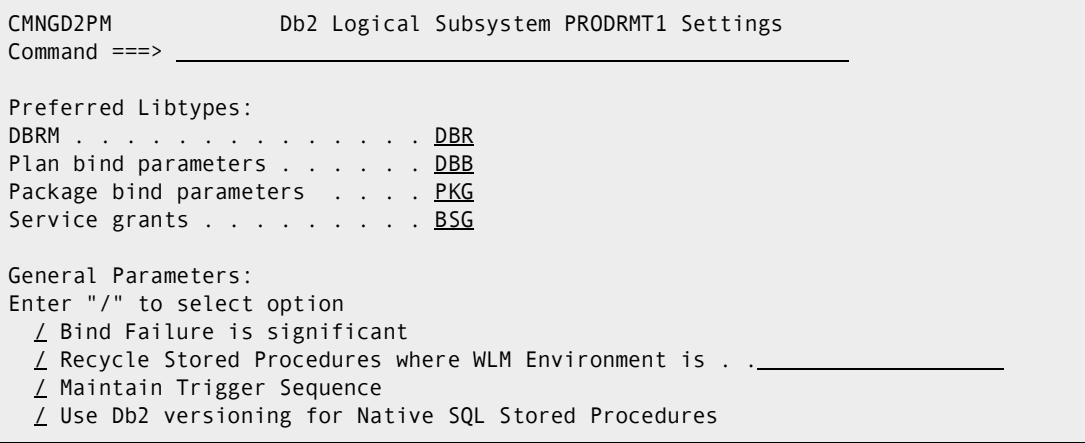

### *Use Db2 Versioning for Native SQL Stored Procedures*

Using V allows you to specify model templates (specific values are left to the application definitions). For example panel CMNGD2L6:

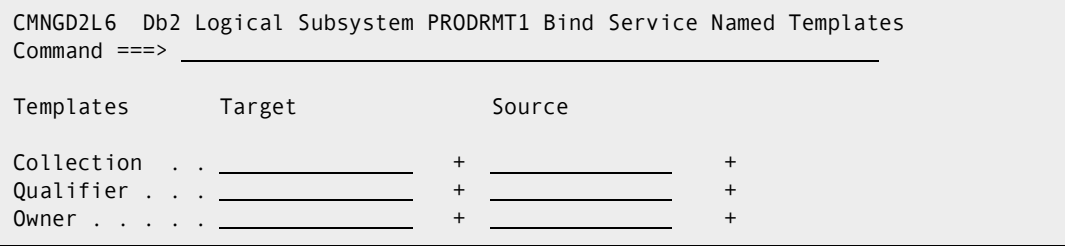

And H the general token templates panel CMNGD2L7:

```
CMNGD2L7 Db2 Logical Subsystem PRODRMT1 Bind Service General Row 1 to 13 of 13
Common and \n==>  Scroll \n==> \nSgrToken name + Target template + Source template +
```
as stated earlier, values are usually left to the application level administration.

## **ZMF Application Administration Changes**

Again, using a sample application named STEV, we have the library types panel CMNCLLT0:

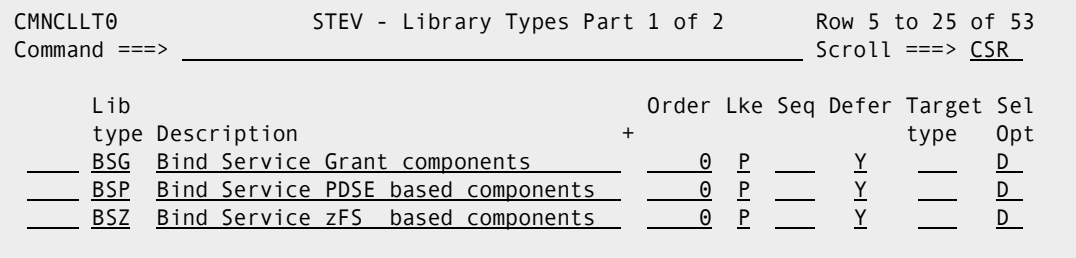

This time we need to define their baseline repositories panel CMNCBAS1:

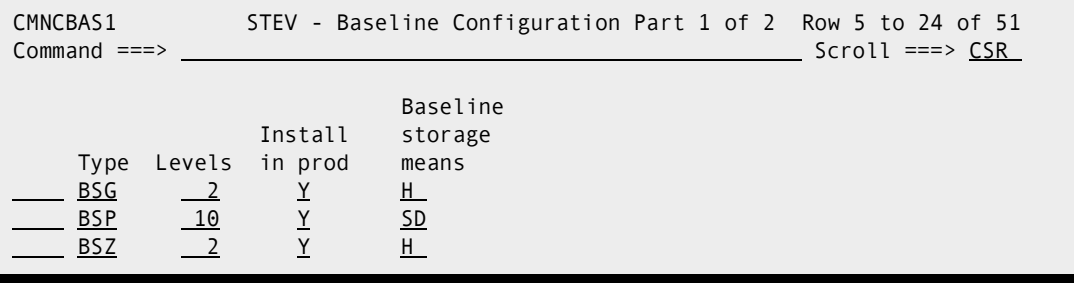

This should be followed either by an I/A extract and reload or just use XML, for example:

```
<?xml version="1.0"?>
<service name="IMPACT">
<scope name="BUN">
   <message name="CREATE">
    <header>
     <subsys>M</subsys>
     <product>CMN</product>
    </header>
   <request>
     <appl>STEV</appl>
     <libType>BSZ</libType>
     <libLike>P</libLike>
     <baseline>/cmndev/STEV/Base00/BSZ</baseline>
    </request>
   </message>
</scope>
</service>
```
#### And so on.

You need to provide some promotion definitions, for example panel CMNLRPM3:

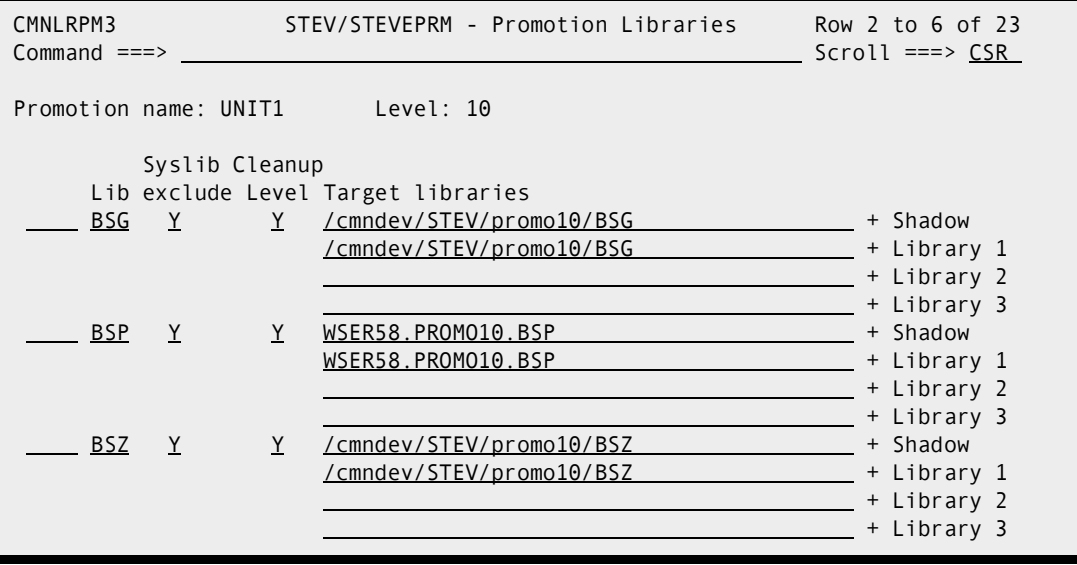

And some production libraries/directories panel CMNCPRDL:

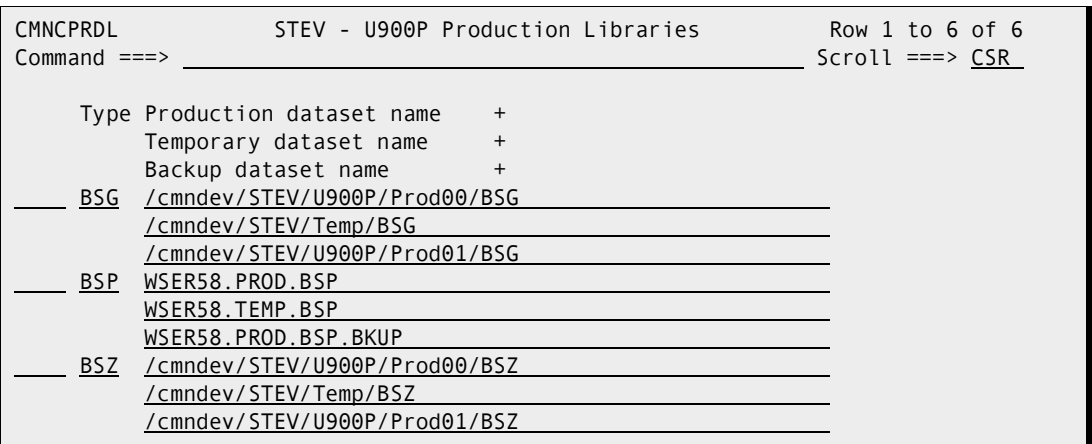

Then, in the Db2 option definitions, you need to identify the new libtypes with subtype V panel CMNDB2UP:

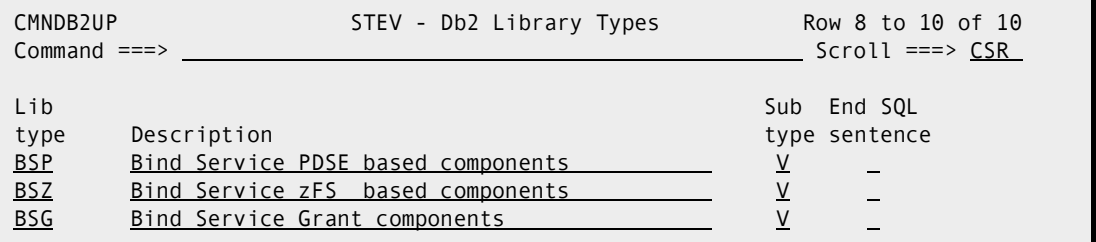

In the Db2 active library definitions you associate a target library/directory with a Db2 logical subsystem. For example panel CMNLD2AL:

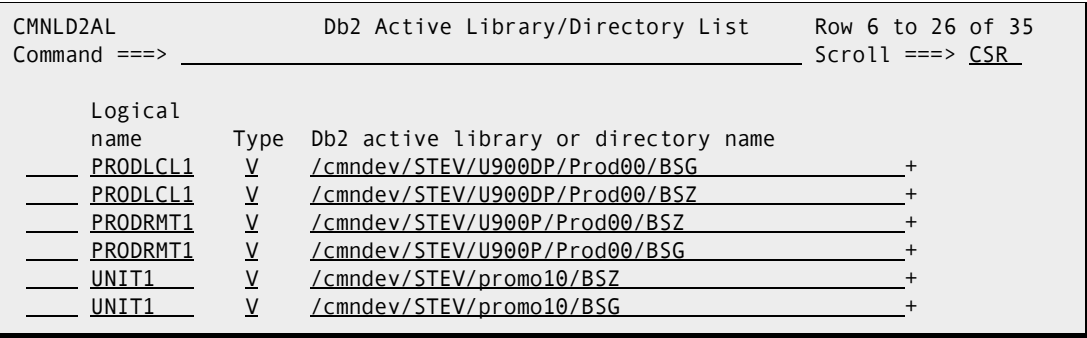

Now we consider the zFS libtypes BSZ and BSG. You have to set up the logical subsystems to do what you want them to do. For example panel CMNGD2LN:

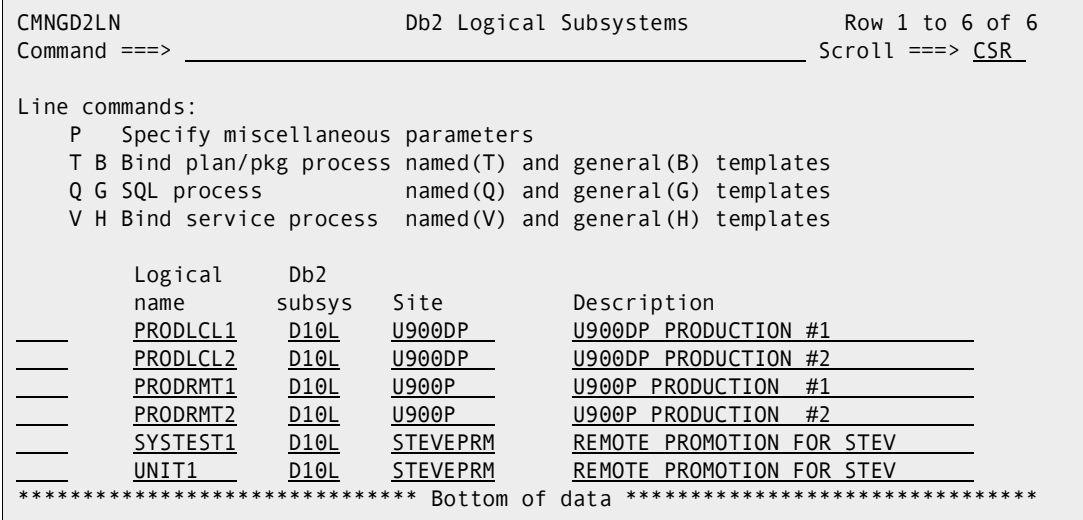

Using UNIT1 as an example:

Use P to set the grant libtype panel CMNGD2PM:

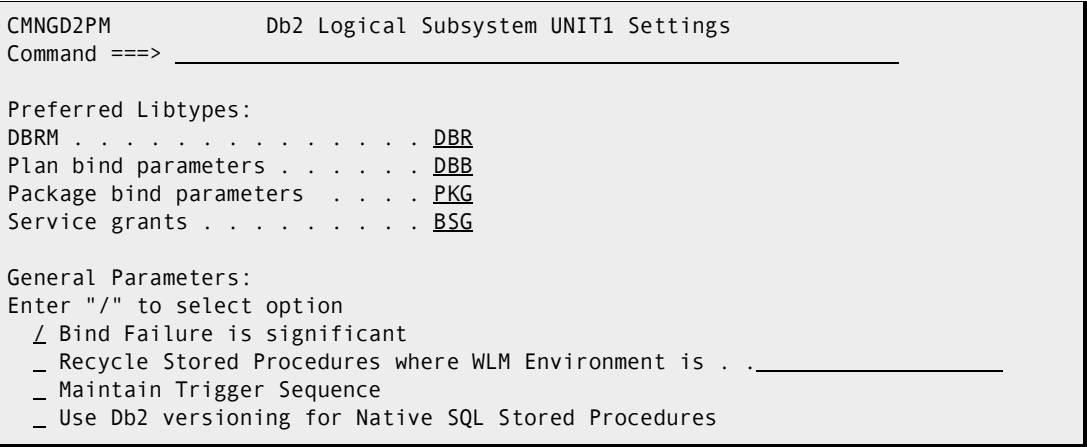

■ Use V to set the named templates panel CMNGD2L6:

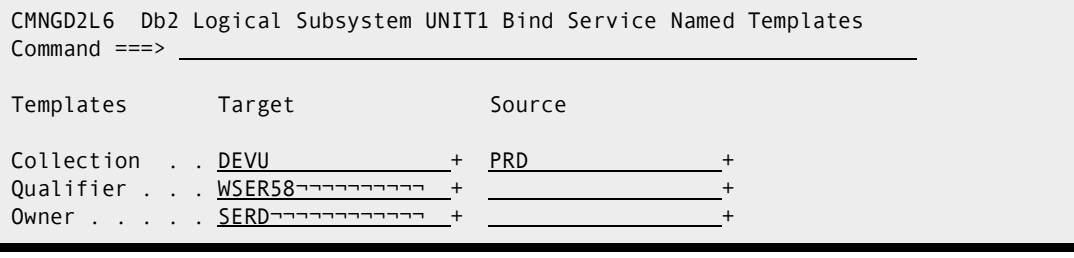

And, use H to set the general token templates panel CMNGD2L5:

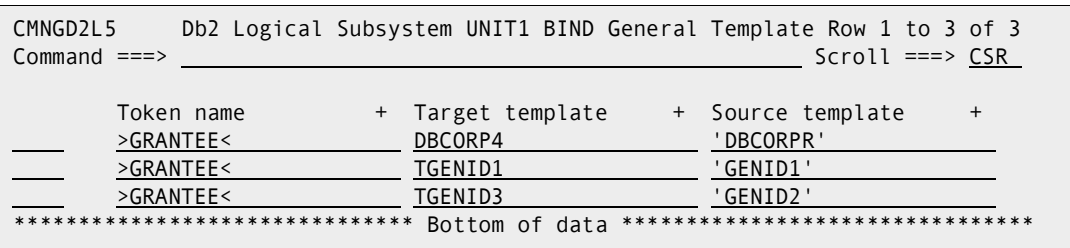

Here we see the special general token template that will only be used for authorization ids in a bind service grant list. From the ISPF help panel CMN94033:

There is a special form of general token templates implemented for this function. This is only applied to any grant SQL components associated with the bind service process. If the token name is >GRANTEE< then the template will be applied to the list of grantee userids/groups on the grant SQL supplied to the process. An extension to the search and replace algorithm is available (for this function only). If you put the source template in single quotes then the target template will only be used if the value to be replaced exactly matches the source template value.

As an example of standard search and replace templating, against this list of grantees:

PRD, PRD1, ISOL8, APRD:

General Token name: >GRANTEE< source template: PRD target template: DEV results in: DEV, DEV1, ISOL8, ADEV.

As an example of 1-to-1 search and replace templating:

General Token name: >GRANTEE< source template: 'PRD' target template: DEV results in: DEV, PRD1, ISOL8, APRD.

### <span id="page-164-0"></span>**Process Overview**

Bind service components come in two flavors:

- There is the bind service component itself, which consists of the bind service command and any related service SQL. The bind command is placed first in the component and terminated with a semicolon. The SQL follows on from the semicolon (see below for examples).
- There is the service package grant component, which specifies the userids/groups who are allowed to execute the service package.

Both sets of components have templates applied to them so that the production version of the components can be modified to be applied to the various test levels through the lifecycle.

These components can be hosted by PDS/E library types or by zFS library types. The latter are more useful as the component (both flavors) must have the same name as the service itself. Db2 allows the service name to be up to 128 bytes in length (a PDS/E libtype would restrict this to 8 bytes).

An example of a bind service component in a package staging directory is:

```
VIEW /cmndev/cmnj/STEV/#000445/BSZ/Get_Area_Regression_Info
Common = == >************************************** Top of Data *******************************
000001 BIND SERVICE(PRD) +
000002 NAME("Get Area Regression Info") +
000003 SQLENCODING(EBCDIC) +
000004 DESCRIPTION('CREATED USING BIND SERVICE') +
000005 PATH( PRD , SCHEMA1 , +
000006 SCHEMA2, +
000007 SCHEMA3 ) +
000008 QUALIFIER(CMNJ) +
000009 ISOLATION(UR) +
000010 OWNER(WSER58) ;
000011 CALL GETAREA REGINFO (:AREANAME)
************************************* Bottom of Data *******
```
The component name is **Get\_Area\_Regression\_Info**, which is the same as the service name.

The bind service command is terminated by the semicolon on line 10. The service SQL is on line 11.

The bind service command will result in a Db2 package being created which will have a name the same as the NAME clause and a collection id the same as the SERVICE clause.

Templates are provided to allow the ZMF processes (promote, and so on) to change the collection id, the qualifier, and the owner.

General token templates will also be provided for anything else. Only the bind service command itself is templated; the SQL is not touched.

Clauses such as the qualifier will be applied by Db2 to the SQL it executes on behalf of the service call.

For now, each bind parameter and SQL line must be completed within the first 72 columns of the component (just like a standard bind command).

This is an example of the bind service grant component associated with this bind service component (that is, it has the same name, different libtype):

```
VIEW /cmndev/cmnj/STEV/#000445/BSG/Get_Area_Regression_Info
Common = == >************************************ Top of Data *********************************
000001 GRANT EXECUTE ON PACKAGE PRD."Get_Area_Regression_Info" TO DBCORPR, GENID1,
000002 GENID2, GENID12;
*********************************** Bottom of Data *******************************
```
You can have as many GRANTs as you like in this component, separated by semicolons. The authorization id's can be listed all on one GRANT or separated onto individual GRANTs or a mixture.

Once again, templating will be applied to the collection id (PRD in the above example). There is a special general token template (>GRANTEE<) which can be used against the authorization id list (see below).

The GRANT SQL must be contained within the first 80 bytes of each record.

## **Batch Utility Overviews**

### *CMNDB2SV – Process Bind Service Parameter/SQL and Grant Request Components*

This program takes the bind service component and splits it up into the bind command and the associated SQL for the service. It also processes any related grant request components.

Bind parameters and grant requests are templated as described above. There are (potentially) three resultant parameter sets output for each named service:

- **1** The bind command for the service
- **2** The SQL associated with the service
- **3** The grant and/or revoke requests associated with the service.

The bind parameters and the SQL are passed to a subsequent execution of IKJEFT01, which will run the binds. The grant requests are passed to a subsequent execution of CMNDB2GR (details below).

Here is some typical JCL showing the promotion of the components associated with two Db2 REST services:

```
//SRVBSZ EXEC PGM=CMNDB2SV, *** BIND SERVICE PROCESS
// COND=(4,LT), *** FOR LIBTYPE BSZ
// REGION=0M
//SYSPRINT DD SYSOUT=*
//SERPRINT DD SYSOUT=*
//SYSUDUMP DD SYSOUT=*
//CMNZFSIN DD PATH='/cmndev/CMNKP/STEV/#000436/BSZ',
// PATHOPTS=ORDONLY
//CMNGRANT DD PATH='/cmndev/CMNKP/STEV/#000436/BSG',
// PATHOPTS=ORDONLY
//*
//SYSIN DD *
TYPE=PROMOTE
DB2ID=D10L
LOGICAL=UNIT1
GENERATEREVOKES=YES
COLLSRC=PRD
COLLTGT=DEVU
QUALSRC=
QUALTGT=WSER58¬¬¬¬¬¬¬¬¬¬
OWNRSRC=
OWNRTGT=SERD¬¬¬¬¬¬¬¬¬¬¬¬
TOKNAME=>GRANTEE<
TOKNSRC='DBCORPR'
TOKNTGT=DBCORP4
TOKNAME=>GRANTEE<
TOKNSRC='GENID1'
TOKNTGT=TGENID1
TOKNAME=>GRANTEE<
```

```
TOKNSRC='GENID2'
TOKNTGT=TGENID3
FILE=SQL00001,zFScomponentName001
FILE=SQL00002,zFScomponentName002
/*
//*
//* OUTPUT TEMPORARY FILES FOR THE BIND SERVICE COMPONENT SQL
//*
//SQL00001 DD DISP=(,PASS),DSN=&&SQL00001,
// UNIT=SYSDA,SPACE=(TRK,(5,10),RLSE),
// DCB=(DSORG=PS,LRECL=80,RECFM=FB,BLKSIZE=0)
//SQL00002 DD DISP=(,PASS),DSN=&&SQL00002,
// UNIT=SYSDA,SPACE=(TRK,(5,10),RLSE),
// DCB=(DSORG=PS,LRECL=80,RECFM=FB,BLKSIZE=0)
//*
//* OUTPUT TEMPORARY FILE FOR THE BIND SERVICE PARAMETERS
//*
//D10LBCTL DD DISP=(MOD,PASS),DSN=&&D10LBCTL,
// UNIT=SYSDA,SPACE=(TRK,(15,1),RLSE),
// DCB=(DSORG=PS,LRECL=80,RECFM=FB,BLKSIZE=0)
//*
//* OUTPUT TEMPORARY FILE FOR THE GRANT SQL
//*
//D10LGCTL DD DISP=(MOD,PASS),DSN=&&D10LGCTL,
// UNIT=SYSDA,SPACE=(TRK,(15,1),RLSE),
// DCB=(DSORG=PS,LRECL=80,RECFM=FB,BLKSIZE=0)
```
The skeletons are set up to cope with bind service and grant requests components at the same time, or individually.

The output DDnames for the service SQL are generated dynamically by skeleton logic – these same DDnames must be used by the follow-on IKJEFT01 step.

One of the bind service parameters is SQLDDNAME, which is used by the bind service command to find the SQL associated with the service. This DDname, if specified in the input component, is ignored (and, in fact, stripped out); we generate our own SQLDDNAME parameter value for each service being processed.

The input bind service components are read from the CMNZFSIN ddname (if the staging library is a zFS libtype; CMNPDSIN if not). The separator between the bind parms and the associated SQL is a semicolon. For example:

```
BIND SERVICE(PRD) -
      NAME("zFScomponentName001") -
      SQLDDNAME(SQL) -
      SQLENCODING(EBCDIC) -
      DESCRIPTION('From an ERO package') -
      QUALIFIER(SCD) -
      ISOLATION(UR) -
     OWNER(WSER58) ;
SELECT * FROM CMNADMIN_GENERAL
        WHERE PROCESS IND = 'V'
```
Note that the SQLDDNAME parm is included above. CMNDB2SV will remove this before adding our own. (In this example we will replace it with SQLDDNAME(SQL000001.)

After separating the two parts of the component, CMNDB2SV will apply templates as specified in the sysin. (See below for full list of sysin parms for CMNDB2SV).

It will restructure the bind parameters to make applying templates more tractable. In this example, the bind parms written to D10LBCTL, after templates have been applied, look like this:

```
BIND SERVICE(DEVU) +
NAME("zFScomponentName001") +
SQLENCODING(EBCDIC) +
DESCRIPTION('From an ERO package') +
QUALIFIER(WSER58) +
ISOLATION(UR) +
OWNER(SERD) +
SQLDDNAME(SQL00001)
```
If Grant request components are present, these components are also restructured. They are broken up into one grant request per service and authorization id and templates applied (especially note the >GRANTEE< special template described above).

For example, the grant request component for this particular service looks like this:

GRANT EXECUTE ON PACKAGE PRD."zFScomponentName001" TO DBCORPR, GENID1, EROID, GENID3, BILYBOB, GENID12;

Note that grant request parms must be contained within the first 80 bytes of the record.

After templating CMNDB2SV, put the following out to DDname D10LGCTL:

GRANT EXECUTE ON PACKAGE DEVU."zFScomponentName001" TO DBCORP4; GRANT EXECUTE ON PACKAGE DEVU."zFScomponentName001" TO TGENID1; GRANT EXECUTE ON PACKAGE DEVU."zFScomponentName001" TO EROID; GRANT EXECUTE ON PACKAGE DEVU."zFScomponentName001" TO GENID3; GRANT EXECUTE ON PACKAGE DEVU."zFScomponentName001" TO BILYBOB; GRANT EXECUTE ON PACKAGE DEVU."zFScomponentName001" TO GENID12;

CMNDB2SV will query the Db2 catalog to see whether a grant request is actually needed. If the request is already satisfied, it will not be passed on (to avoid unnecessary SQL errors stating that the grantee already has the privilege, sqlcode +562). Requests to grant privileges to the current authorization id (that is, the RACF userid of the promotion (and so on) job being run) will not be propagated (to avoid -554 sql errors).

Similarly, if GENERATEREVOKES=YES is used, and if catalog grantee's exist that are not reflected in the grant component for this service, then REVOKE requests will be generated to have them removed from the catalog.

Revoke requests for the current authorization id will not be generated (that is, they would lead to -555 sql errors).

The skeletons are set up to cope with just bind service components, just grant components, or both in any one run.

SYSIN parameters for CMNDB2SV (records that start with an asterisk are comments and are ignored):

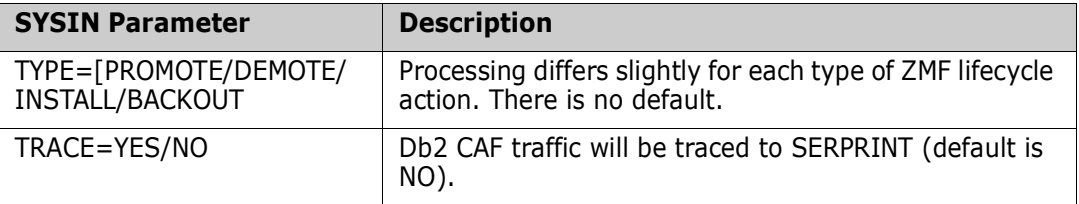

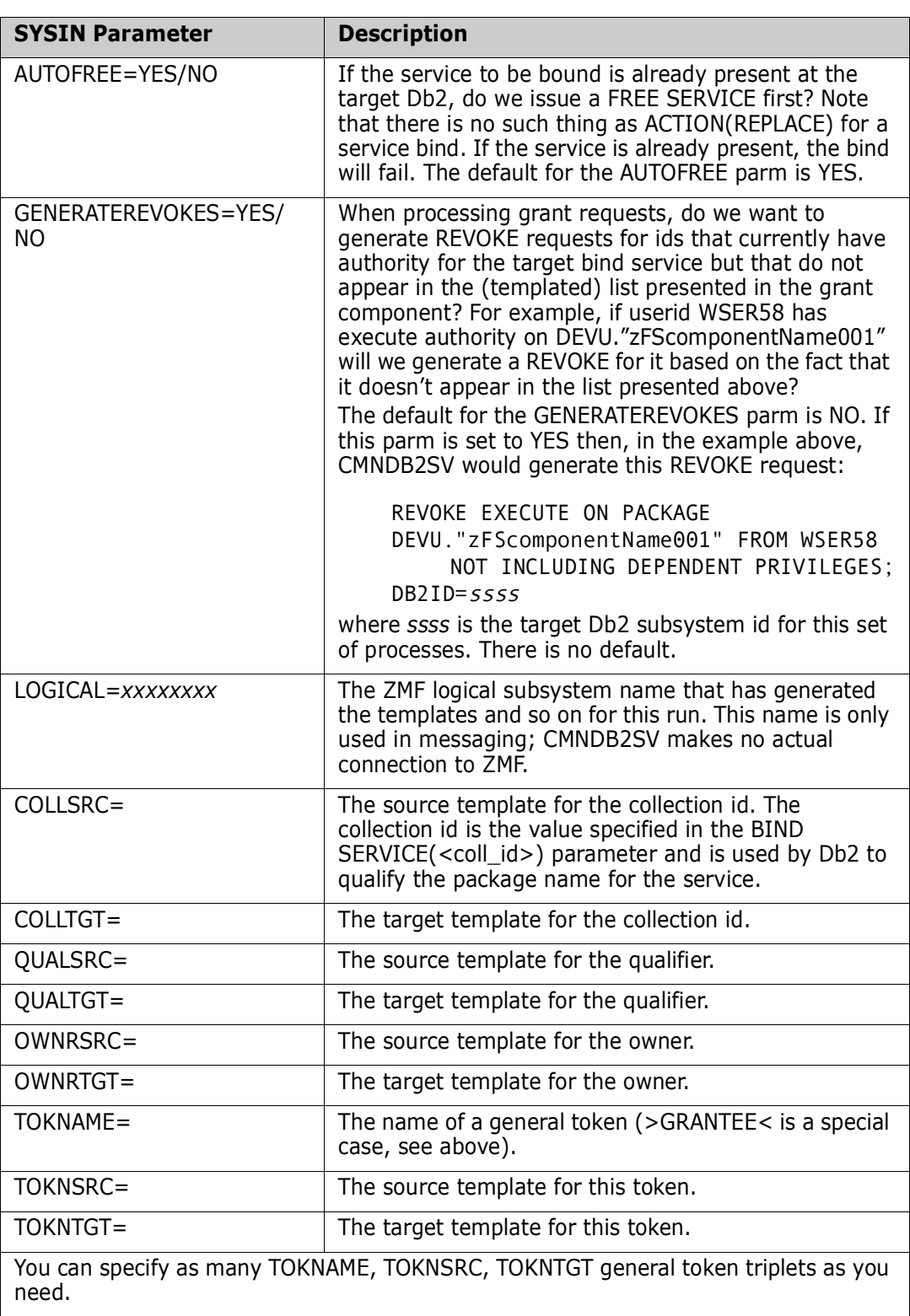

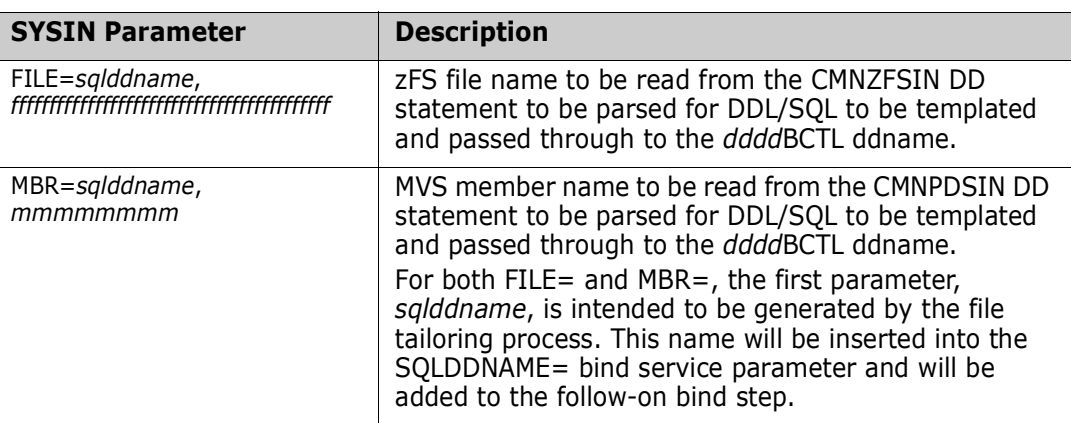

The case of the SYSIN keywords is not significant. Also, where the keyword value is unambiguous (for example, YES/NO, PROMOTE/INSTALL/and so on) the specified value is not case-sensitive.

CMNDB2SV will generate the SQL for this service into a temporary dataset which will be passed to the bind step.

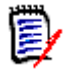

**NOTE** For isolation testing purposes you can replace the output ddnames in the CMNDB2SV step with SYSOUT to see what the program has generated without actually doing anything.

CMNDB2SV itself does not change anything in the Db2 catalog. For example, in the above step you could specify this:

```
//*
//* OUTPUT TEMPORARY FILES FOR THE BIND SERVICE COMPONENT SQL
//*
//SQL00001 DD SYSOUT=*
//SQL00002 DD SYSOUT=*
//*
//* OUTPUT TEMPORARY FILE FOR THE BIND SERVICE PARAMETERS
//*
//D10LBCTL DD SYSOUT=*
//*
//* OUTPUT TEMPORARY FILE FOR THE GRANT SQL
//*
//D10LGCTL DD SYSOUT=*
```
### *CMNDB2GR - Process Grant Requests Passed by CMNDB2SV*

Note that we could equally well process the grant requests using the IBM-supplied sample program DSNTEP2. However, some value is added with the CMNDB2GR utility.

The program reads the grant/revoke requests passed by CMNDB2SV (or anything else for that matter) and presents them to the target Db2 and reports back on the success of the operation.

It allows you to create a list of SQL codes which are of no significance as well as to set a return code of your choosing should any of the requests fail. Typical JCL, taken from a promote job, looks like this:

//D10LGRN EXEC PGM=CMNDB2GR, \*\*\* PERFORM GRANTS // COND=(4,LT)

```
//SYSPRINT DD SYSOUT=*
//SERPRINT DD SYSOUT=*
//SYSUDUMP DD SYSOUT=*
//*
//* GRANT SQL
//*
//CMNGRANT DD DISP=(OLD,DELETE),DSN=&&D10LGCTL
//SYSIN DD *
db2Id=D10L
ignoreSQLcode=-556
/*
```
The available SYSIN parameters are (records that start with an asterisk are comments and are ignored):

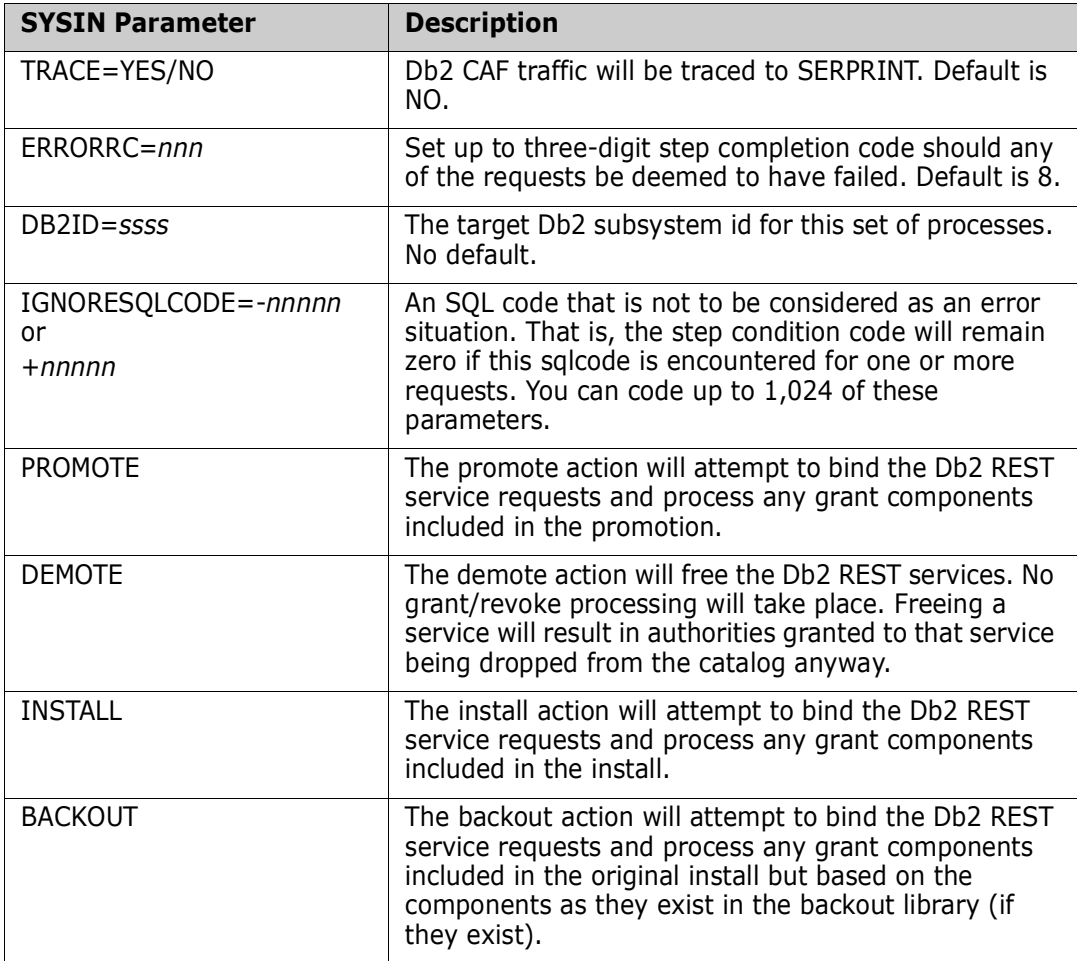

The case of the SYSIN keywords is not significant. Also, where the keyword value is unambiguous (for example, YES/NO, PROMOTE/INSTALL/and so on) the specified value is not case-sensitive.

# Appendix A **Db2 Option User Exits**

This appendix describes the exit programs used in the ChangeMan ZMF Db2 Option.

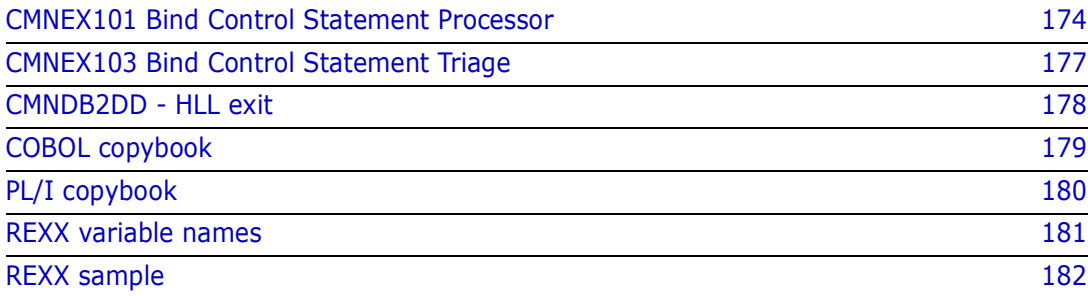

# <span id="page-173-0"></span>**CMNEX101 Bind Control Statement Processor**

Exit program CMNEX101 lets you modify BIND PLAN and BIND PACKAGE commands beyond what is allowed by logical subsystem templating in the ChangeMan ZMF Db2 Option. You can create BIND commands that are not found in staging and baseline libraries.

Plan lookup program CMNDB2PL can call the user exit program CMNEX101 twice during the processing of a BIND command record set:

- **1** CMNEX101 is called if no BIND command members are found for a staged DBRM and if keyword CREATECC is input to CMNDB2PL. User code in the exit can create the missing BIND command, which is passed back to CMNDB2PL and written to the output ddname *stssys*BCTL.
- **2** CMNEX101 is called before each templated BIND command record set is written to ddname *stssys*BCTL. The exit can examine the BIND command records passed from CMNDB2PL and:
	- **a** Accept the BIND command records and let CMNDB2PL write the records to the output BIND command file as they are.
	- **b** Modify or replace the BIND command records and pass them back to CMNDB2PL for output.
	- **c** Reject the BIND command set, tell CMNDB2PL to exclude the records from the output BIND command file, but let CMNDB2PL to continue processing the next BIND command.
	- **d** Reject the BIND command set, tell CMNDB2PL to exclude the records from the output BIND command file, let CMNDB2PL to continue processing the next BIND command, but have CMNDB2PL terminate with a return code that will stop job processing.
	- **e** Reject the BIND command set and tell CMNDB2PL terminate immediately with a return code that will stop job processing.

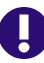

**IMPORTANT!** Keyword operands in a BIND command that CMNDB2PL sends to exit program CMNEX101 may be in a different order than in the original BIND command in a staging, promotion, baseline, or production library. See note ["BIND Command Keyword](#page-121-0)  [Option Order" on page 122](#page-121-0).

## **CMNDB2PL Parameter Passed to CMNEX101**

CMNDB2PL passes data to exit program CMNEX101 in the communication area defined by copybook CMNEX101, which is delivered in the CMNZMF ASMCPY library.

See copybook CMNEX101 for a list of the fields passed to CMNEX101 and a description of each field or indicator.

### <span id="page-174-0"></span>**Activating CMNEX101**

Activate exit program CMNEX101 by commenting out the line of code displayed below:

```
CMNEX101 RMODE ANY 
* Comment (or delete) the following 1 line to activate this exit.
                                   inactive module
```
### **CMNEX101 Process**

See the program comments for a description of CMNEX101 processing, particularly the comments under these headings:

- **Accessing PKLIST elements**
- Accessing DBRM list elements

### **CMNEX101 Usage Scenarios**

As the following three scenarios illustrate, three types of CMNDB2PL requests are passed to CMNEX101. These request types reside within the CMNEX101 copybook and are represented by the X101\$IND indicator and X101CNT field.

### *Scenario 1*

- Input Request: TM X101\$IND,X101\$CC
	- Create bind control statements for members not found in the specified staging or baseline libraries.
	- X101WORK is provided to CMNEX101 as a work area to build the necessary bind control statements.
- Output Request: OI X101\$IND, X101\$CC
	- RETCODE field must be set to a value of '4'.
	- The X101WORK work area must contain the bind control statements created for the members not found in the processed staging or baseline libraries.
	- X101CNT is required to contain the number of bind control statements placed in the work area represented by X101WORK.
- Example of a Create Request:
	- Activate CMNEX101. See ["Activating CMNEX101" on page 175.](#page-174-0)
	- Assemble and link edit using the reentrant parameter.
	- Create a DBB member that does not exist in the target DD names DBBSSTG and DBBSBAS.
	- Specify SYSIN parameter CREATCC.
	- Invoke CMNDB2PL with this DBB member name.
	- The BCTL DD output will contain an example of bind control cards that have been created for the DBB member.

### *Scenario 2*

- Input Request: TM X101\$IND, X101\$CHK
	- A *set* of bind control statements are passed to CMNEX101.
	- X101BIND work area contains the *set* of bind control statements.
	- X101CNT contains the number of bind control statements passed in the X101BIND work area.
- Output Request A: OI X101\$IND,X101\$REP
	- RETCODE field must be set to a value of '4'.
	- X101WORK work area must contain the set of bind control statements that will replace the set of bind control statements represented in the X101BIND work area.
	- X101CNT is required to contain the number of bind control statements passed in the X101WORK work area.
- Example of a Replace Request:
	- Activate CMNEX101. See ["Activating CMNEX101" on page 175.](#page-174-0)
	- Assemble and link edit using the reentrant parameter.
	- Create a DBB member named TSTMBR2 in the staging library.
	- Invoke CMNDB2PL with this DBB member name.
	- The BCTL DD output will contain an example of bind control cards that have been replaced the original contents of the TSTMBR2 member.
- Output Request B:

 $5$ ዛ ናባዊባፍዛδፍեናባዊባፍክፍቱ

- RETCODE field must be set to a value of '4'.
- X101WORK work area must contain the bind control statements that will be added (appended) to the bind control statement *set* represented in the X101BIND word area.
- X101CNT is required to contain the number of bind control statements passed in the X101WORK work area.
- **Example of an Add Request:** 
	- Activate CMNEX101. See ["Activating CMNEX101" on page 175.](#page-174-0)
	- Assemble and link edit using the reentrant parameter.
	- Create a DBB member named TSTMBR1 in the staging library.
	- Invoke CMNDB2PL with this DBB member name.
	- The \_\_\_BCTL DD output will contain an example of bind control cards that have been added the original contents of the TSTMBR1 member.

### *Scenario 3*

Input Request:  $X101$ CNT equal to  $=$   $F'1'$ 

• This is a request for the set of bind control statements that was previously passed to CMNEX101. If needed, CMNDB2PL allows CMNEX101 to perform a cleanup process.

## **CMNEX101 Return Codes**

Before returning to CMNDB2PL, CMNEX101 will issue one of the following return codes (in register 15).

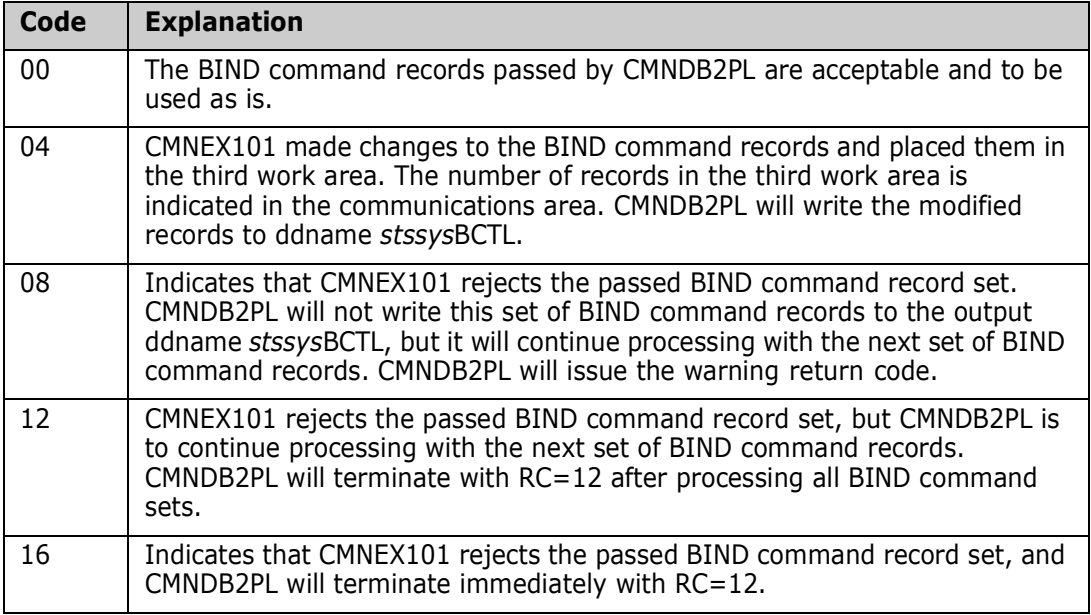

# <span id="page-176-0"></span>**CMNEX103 Bind Control Statement Triage**

Program CMNDB2PL calls exit CMNEX103 and passes BIND statement images immediately prior to parsing them for keywords.

CMNEX103 strips records you designate out of the BIND command set and writes them to a ChangeMan ZMF temporary data set that is allocated by CMNDB2PL. Retained records are later appended to the end of the BIND command set after templating and before exit CMNEX101 is called.

BIND commands that are input to CMNDB2PL are parsed with IBM service routine IKJPARS to ensure that CMNDB2PL processing is synchronized with IBM changes to BIND keyword operands. IKJPARS does not pass along "comment" records with asterisk (\*) in position 1, which some user sites use to control the behavior of exit program CMNEX101.

Sample code in exit program CMNEX103 shows you how to preserve comment records that are input to CMNDB2PL.

### IJ.

**IMPORTANT!** Keyword operands in a BIND command that CMNDB2PL sends to exit program CMNEX103 may be in a different order than in the original BIND command member in a staging, promotion, baseline, or production library. See note ["BIND](#page-121-0)  [Command Keyword Option Order" on page 122.](#page-121-0)

# <span id="page-177-0"></span>**CMNDB2DD - HLL exit**

This HLL exit, while developed with Native SQL SPs in mind, can apply equally well to any DDL/SQL object which is processed by CMNDB2DD.

As mentioned in the description of the new CMNDB2DD sysin parameter 'HLLX=', CMNDB2DD now takes a High Level Language user exit. However, note that the mechanism for this is not via the standard HLLX stc call process. CMNDB2DD calls the exit directly itself and only makes use of the existing HLLX 'paradigm' in that it can call either a REXX exec or an LE-enabled language load module. If the exit is a REXX exec then the JCL for the CMNDB2DD step must include a //HLLXREXX dd statement from which the exec will be loaded. If it is an LE-program then it will be loaded from the usual places (step/joblib).

The SQL sentence currently being processed is written to a temporary file with the ddname of DDLIN, the exit can work with that ddname, read the DDL from the file, validate or change it. If validation fails then the relevant 'proceed' variable can be set to 'NO' and a message can be sent back to CMNDB2DD which will issue that message and terminate with RC=8.

Otherwise, on return from the exit, CMNDB2DD will re-read the SQL from the DDLIN ddname (i.e. including any changes made by the exit) and will continue to process the modified SQL sentence as directed by the other sysin parameters.

The 'data interface' to this exit is as follows. Shown here in COBOL and PL/I copybook format, and equivalent REXX variable names:

# <span id="page-178-0"></span>**COBOL copybook**

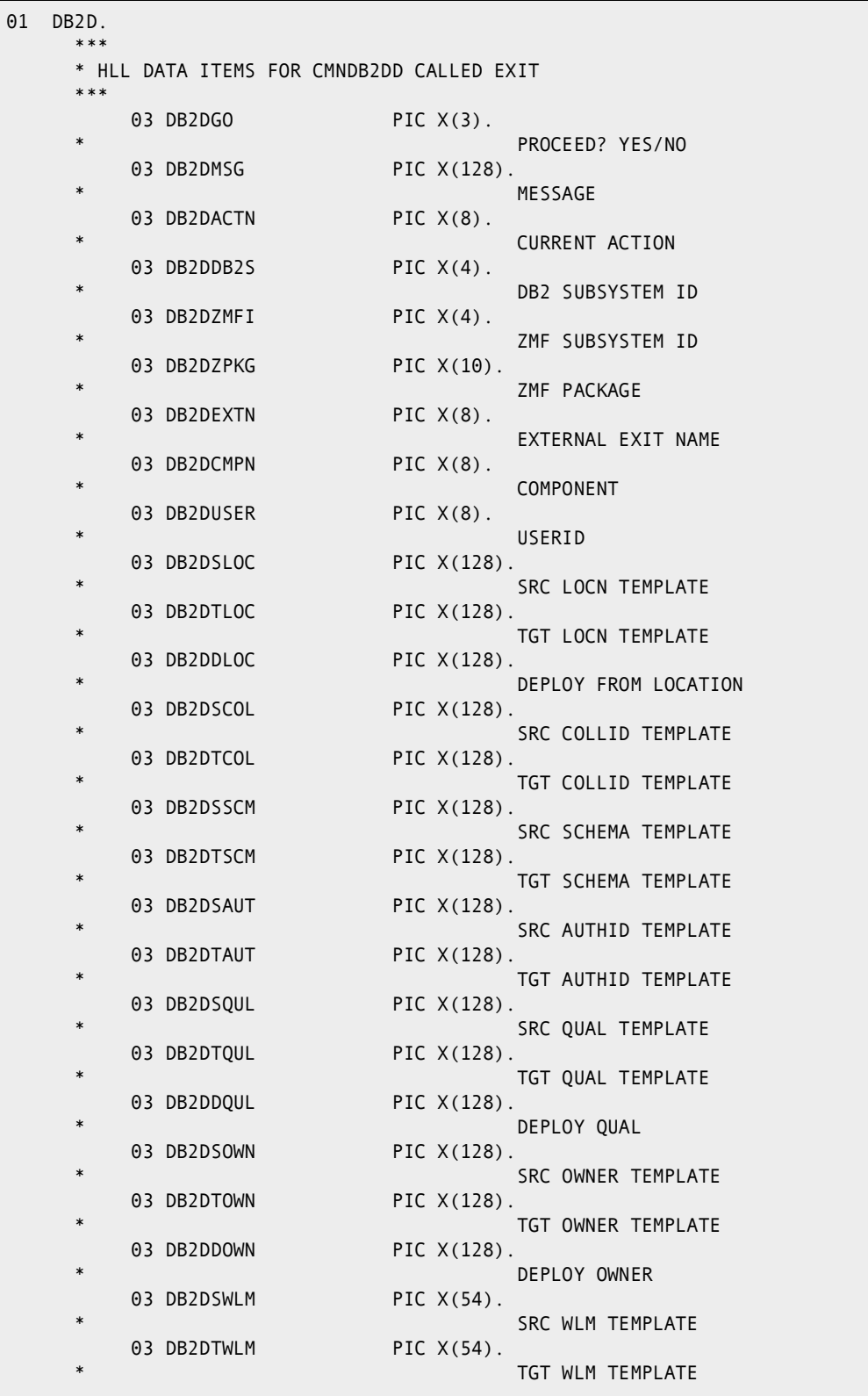

## <span id="page-179-0"></span>**PL/I copybook**

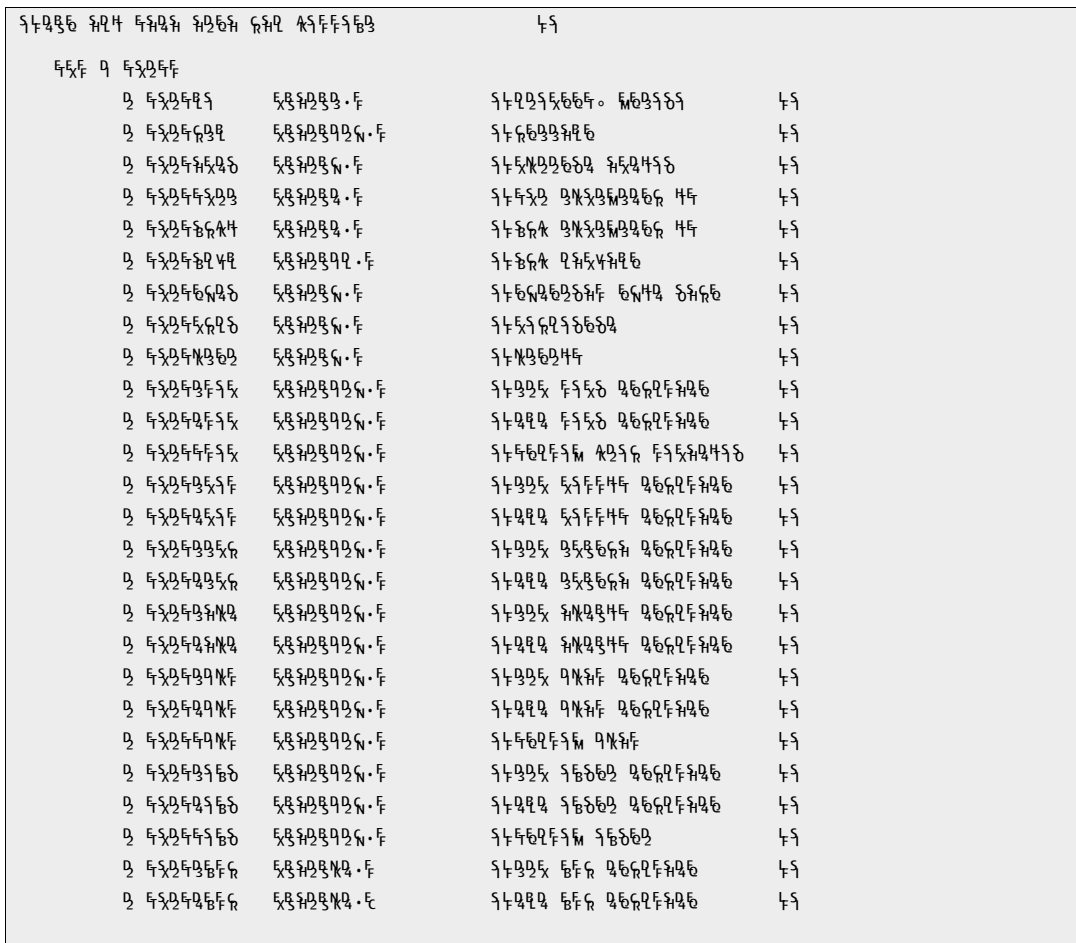
### **REXX variable names**

proceed messageText currentAction db2Subsystem zmfSubsystemId zmfPackage externalName component userId srcLocationTemplate tgtLocationTemplate deployFromLocation srcCollIdTemplate tgtCollIdTemplate srcSchemaTemplate tgtSchemaTemplate srcAuthIdTemplate tgtAuthIdTemplate srcQualifierTemplate tgtQualifierTemplate deployQualifier srcOwnerTemplate tgtOwnerTemplate deployOwner srcWlmTemplate tgtWlmTemplate

# **REXX sample**

```
Sample REXX showing the changing of the version to be the package id:
\begin{array}{cc} \text{/*} & \text{REXX} & \text{*} \text{/} \\ \text{/*} & \text{*} \text{/} & \end{array}* /
/* Show all CMNDB2DD API fields */ 
/* Show DDL/SQL on input */ 
/* Change the version to be the ZMF package id */* Show DDL/SQL passed back to CMNDB2DD */ 
/* */ 
proceed = "YES" 
say " " 
say "---------------------------------------------------" 
say " CMNDB2DD HLLX " 
        say "---------------------------------------------------" 
say " " 
say "currentAction : "currentAction 
say "db2Subsystem : "db2Subsystem 
say "zmfSubsystemId : "zmfSubsystemId 
say "zmfPackage : "zmfPackage 
say "externalName : "externalName 
say "component : "component
say "srcLocationTemplate : "srcLocationTemplate<br>say "tgtLocationTemplate : "tgtLocationTemplate
say "tgtLocationTemplate
say "deployFromLocation : "deployFromLocation
say "srcCollIdTemplate : "srcCollIdTemplate 
say "tgtCollIdTemplate : "tgtCollIdTemplate 
say "srcSchemaTemplate : "srcSchemaTemplate
say "tgtSchemaTemplate : "tgtSchemaTemplate
say "srcAuthIdTemplate : "srcAuthIdTemplate 
say "tgtAuthIdTemplate : "tgtAuthIdTemplate 
say "srcQualifierTemplate : "srcQualifierTemplate 
say "tgtQualifierTemplate : "tgtQualifierTemplate 
say "deployQualifier : "deployQualifier
say "srcOwnerTemplate : "srcOwnerTemplate 
say "tgtOwnerTemplate : "tgtOwnerTemplate 
say "deployOwner : "deployOwner 
say "srcWlmTemplate : "srcWlmTemplate 
say "tgtWlmTemplate : "tgtWlmTemplate 
say " " 
"execio * diskr DDLIN (stem ddl. finis" 
say " " 
say "+-----------------------------------------+" 
say "| DDL/SQL as supplied to HLL exit follows |" 
say "+-----------------------------------------+" 
say " " 
Do i = 1 to ddl.0
  Say ">"ddl.i"<" 
End
```

```
continued:
Do i = 1 to ddl.0
    ix = pos('VERSION ',ddl.i) 
  if ix = 0 then iterate
  ix = ix + 8endofit = \squaresubstr(ddl.i,ix)
   versn = subword(endofit, 1, 1) pastver = subword(endofit,2) 
   replace = substr(ddl.i,1,ix-1) || zmfPackage || " " || pastver || '25'x 
   ddl.i = replace 
End 
messageText = "VERSION has been set to package id." 
"execio * diskw DDLIN (stem ddl. finis" 
say " " 
say "+-----------------------------------------+" 
say "| DDL/SQL as modified by HLL exit follows |" 
say "+-----------------------------------------+" 
say " " 
Do i = 1 to ddl.0
 Say ">"ddl.i"<" 
End 
exit 0
```
# Appendix B **ISPF Tables and Variables**

The following pages describe ISPF Dialog Manager tables and variables used in the ChangeMan ZMF Db2 Option.

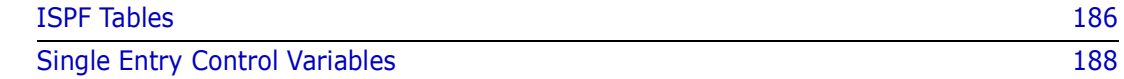

# <span id="page-185-0"></span>**ISPF Tables**

<span id="page-185-1"></span>This section lists the ISPF tables used in file tailoring to create Db2 processing steps in jobs for promote, demote, install, backout, baseline ripple, and reverse baseline ripple.

For the list of variables in each of these tables, search for the table name in member #VARLIST in the CMNZMF SKELS library.

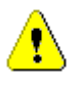

**CAUTION!** ZMF skeletons do not use these ISPF tables consistently across different package processes such as promotion and installation. Before you apply Db2 Option customization designed for one package process to skeletons for a different package process, examine the delivered skeletons to see that you are using the appropriate ISPF tables.

### **CMNDB2S1 - Db2 Physical Subsystem Table**

Each row in table CMNDB2S1 describes a physical subsystem defined for the ZMF instance. All physical subsystems for the ZMF instance are included in this table.

Values for the ISPF variables in this table are set on global administration panels for the Db2 option. These panels include:

- **Db2 Physical Subsystems Part 1 of 2** (CMNGD2S0)
- **Db2 Physical Subsystems Part 2 of 2** (CMNGD2S1)

## **CMNDB2SS - Db2 Physical Subsystem Table for BIND**

Table CMNDB2SS contains a subset of the rows in table CMNDB2S1. The information for a physical subsystem is identical in both tables, but CMNDB2SS contains only those physical subsystems where Db2 BIND processing is required.

When a component will be copied into a library that is listed in the Db2 BIND active library table CMNDB2AL, the logical subsystem listed for the active library is used to get a logical subsystem definition, which contains a physical subsystem that is used to copy a row from CMNDB2S1 to CMNDB2SS.

## **CMNDB2N1 - Db2 Logical Subsystem Table**

Each row in table CMNDB2N1 describes a logical subsystem defined in the application that is being processed in file tailoring. All logical subsystems for the application are included in this table.

Values for the ISPF variables in this table are set on application administration panels for the Db2 option. These panels include:

- **B** Db2 Logical Subsystems (CMNLD2LN)
- **Db2 Logical Subsystem** *logical subsys* **Parameter Settings** (CMNGD2PM)
- **Db2 Logical Subsystem** *logical subsys* **Templates** (CMNGD2L2)

# **CMNDB2NN - Db2 Logical Subsystem Table for BIND**

Table CMNDB2NN contains a subset of the rows in table CMNDB2N1. The information for a logical subsystem is identical in both tables, but CMNDB2NN contains only those logical subsystems where Db2 BIND processing is required.

When a component will be copied into a library that is listed in the Db2 BIND active library table CMNDB2AL, the logical subsystem listed for the active library is used to copy a row from table CMNDB2N1 into table CMNDB2NN.

# **CMNDB2NQ - Db2 Logical Subsystem Table for SQL/ Stored Procedure**

Table CMNDB2NQ contains a subset of the rows in table CMNDB2N1. The information for a logical subsystem is identical in both tables, but CMNDB2NQ contains only those logical subsystems where SQL/stored procedure processing is required.

When a component will be copied into a library that is listed in the SQL/stored procedure active library table CMNSQLAL, the logical subsystem listed for the active library is used to copy a row from table CMNDB2N1 into table CMNDB2NQ.

# **CMNDB2AL - Db2 BIND Active Library Table**

This table lists the Db2 Option active libraries for BIND processing in the application being processed in file tailoring.

Values for the ISPF variables in this table are set in application administration for the Db2 Option on the **Db2 Active Library List** panel (CMNLD2AL). Table CMNDB2AL contains only those active libraries where the **BIND/SQL** field is set to **B**.

# **CMNSQLAL - Db2 SQL/Stored Procedure Active Library Table**

This table lists the Db2 Option active libraries for SQL/stored procedure processing in the application being processed in file tailoring.

Values for the ISPF variables in this table are set in application administration for the Db2 Option on the **Db2 Active Library List** panel (CMNLD2AL). Table CMNSQLAL contains only those active libraries where the **BIND/SQL** field is set to **S**.

# **CMNSQLTK - Db2 General Token Table for SQL/DDL operations**

This table lists the token name (64), token source template (128) and token target template (128).

# <span id="page-187-0"></span>**Single Entry Control Variables**

<span id="page-187-2"></span><span id="page-187-1"></span>This table describes key ISPF variables that control file tailoring for the Db2 Option. For other variables used in file tailoring for the Db2 Option, see skeleton CMN\$\$VAR and member #VARLIST in the CMNZMF SKELS library.

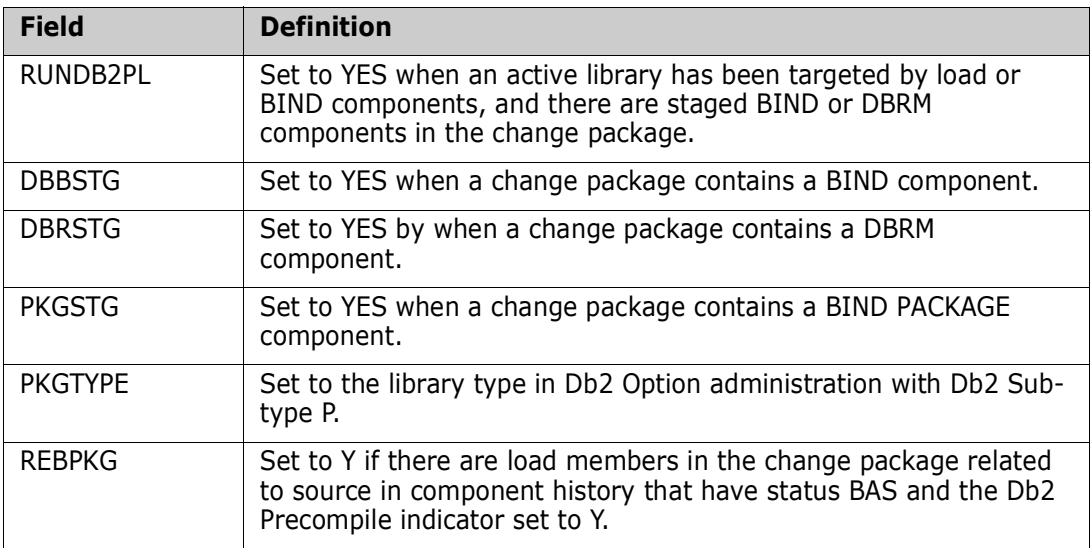

# Appendix C **Transaction Codes**

This section details the transaction flow between the development center and at least one remote site after the package has been approved.

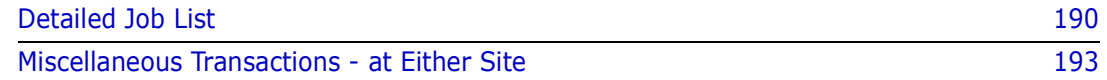

# <span id="page-189-0"></span>**Detailed Job List**

Each job is part of specific transactions that are all created for a change package during Freeze processing. The transaction name (member name of Job JCL Library) is built using the application mnemonic, a transaction code, and the last 2 or 3 digits of the change package number. Thus, job 10 for change package number ABC 20, would be named: ABC10020. The following table shows the detailed job list.

<span id="page-189-1"></span>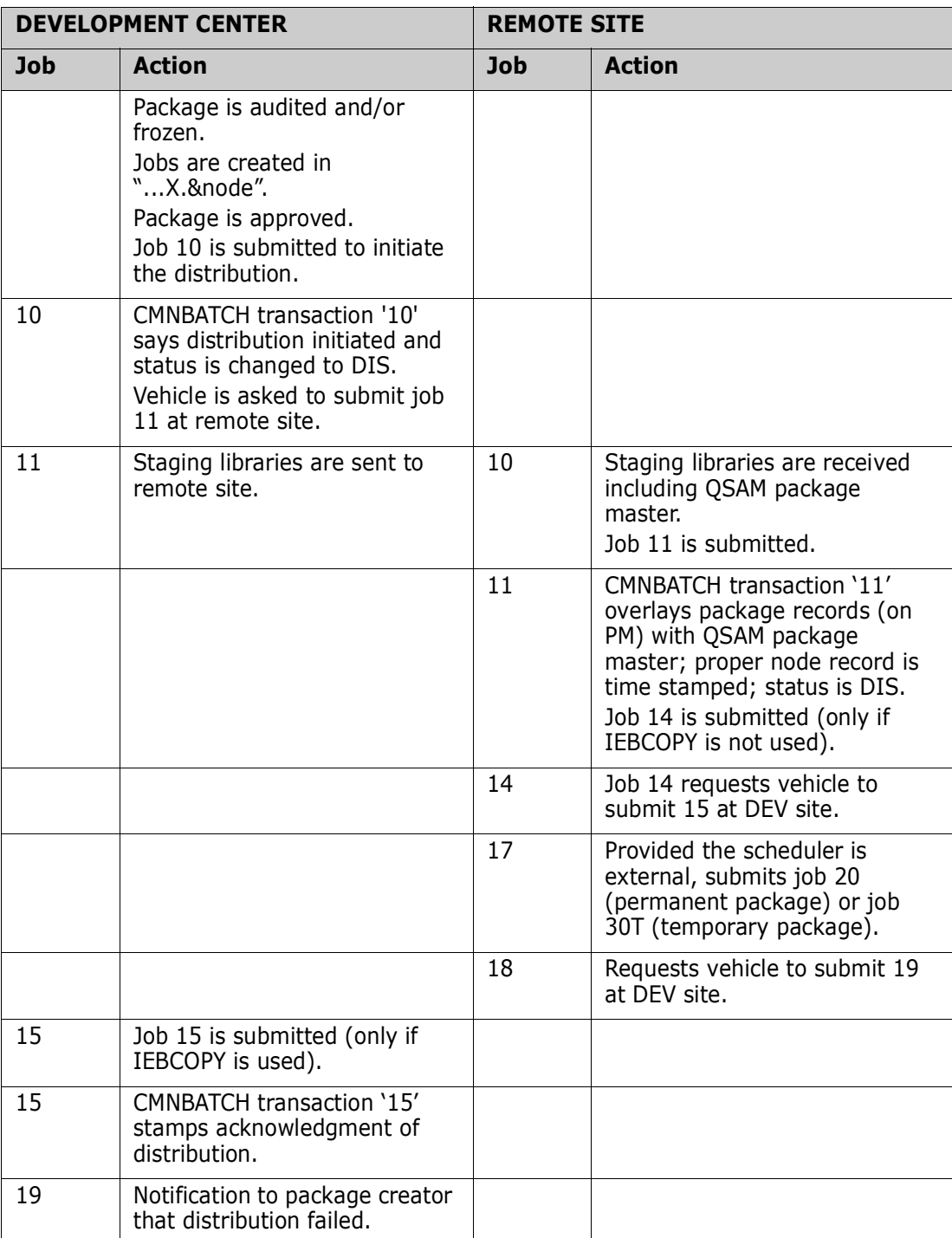

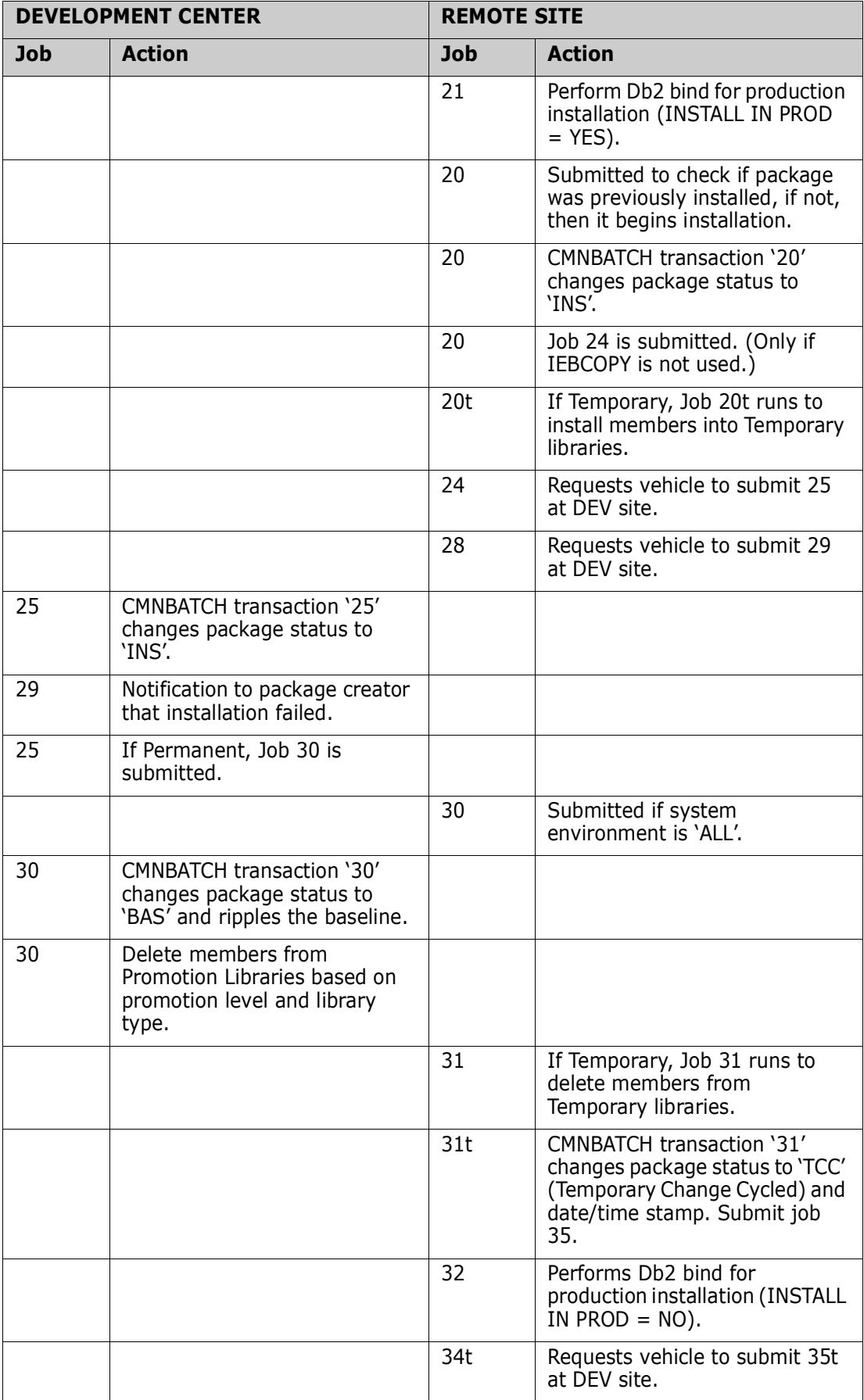

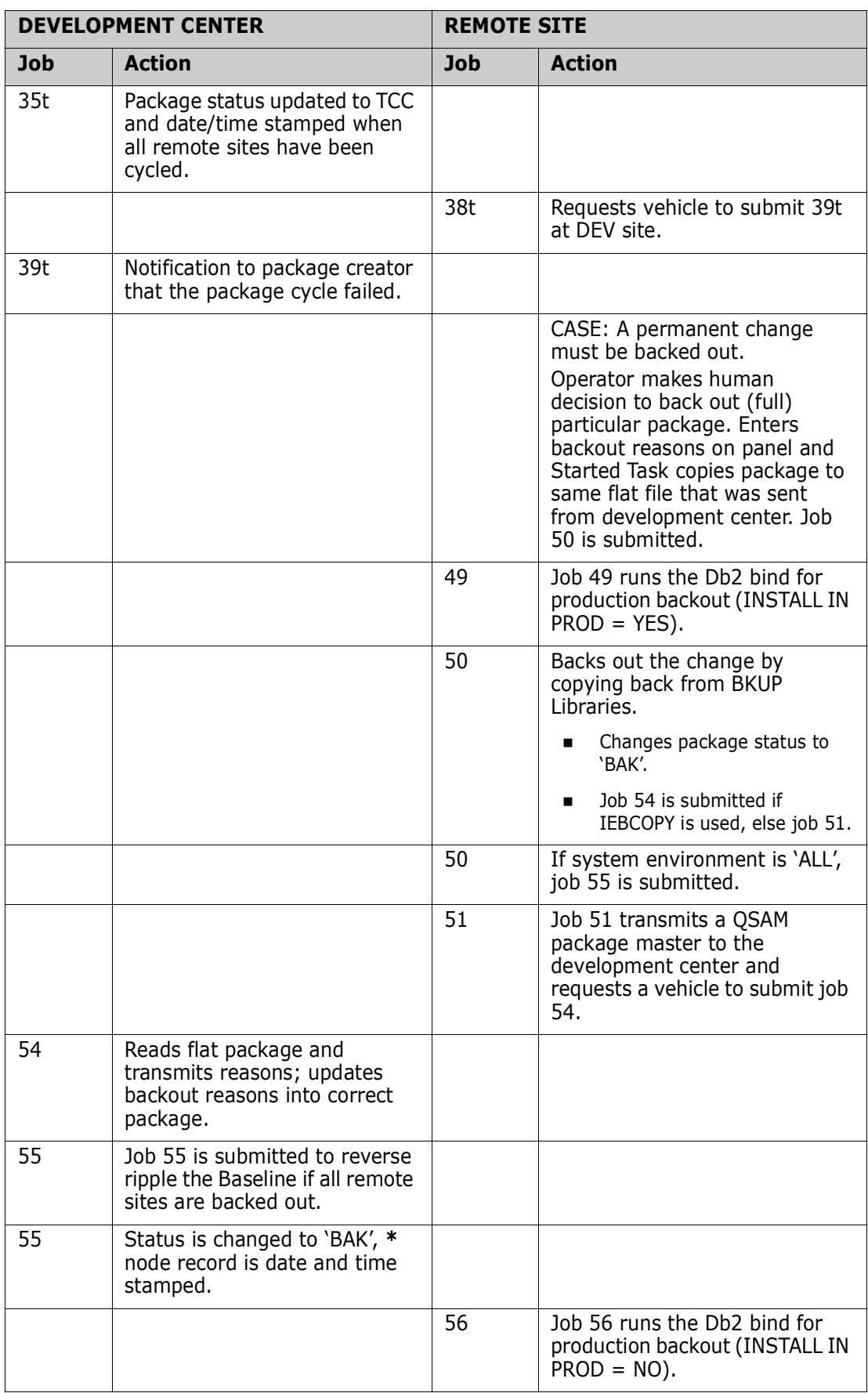

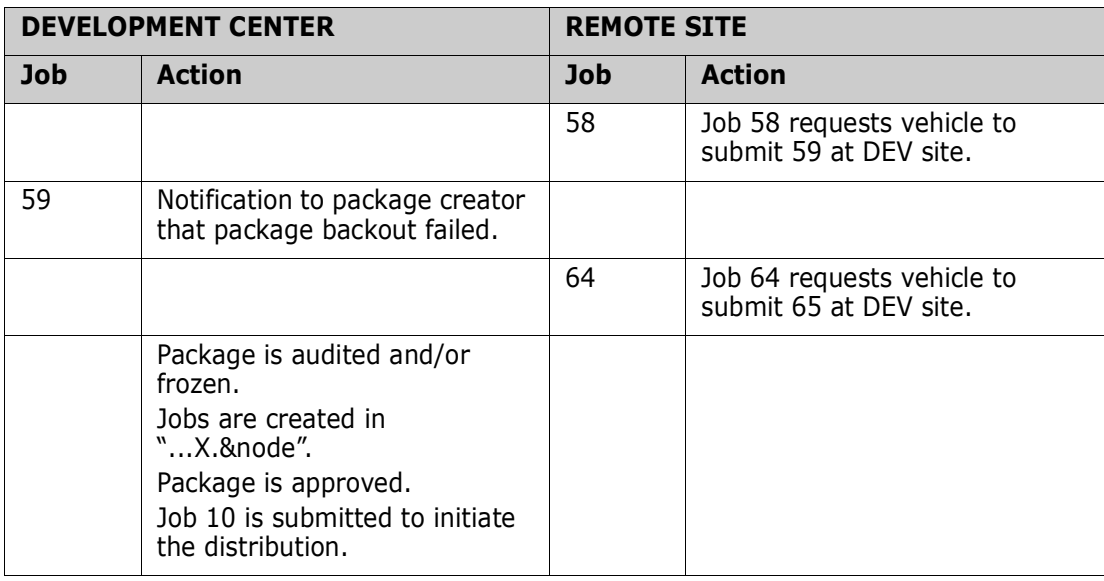

# <span id="page-192-0"></span>**Miscellaneous Transactions - at Either Site**

<span id="page-192-1"></span>The following table shows the miscellaneous transactions.

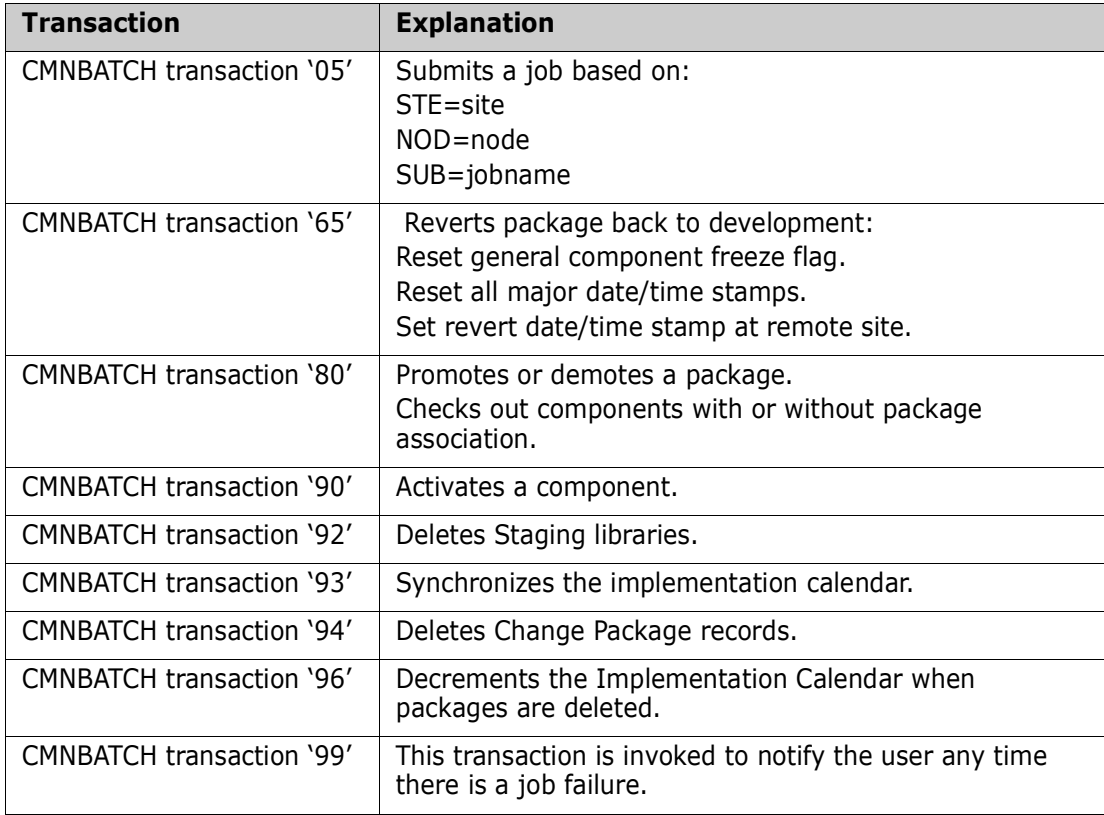

# Appendix D **Examples**

This appendix contains some examples of Native SQL stored procedure support..

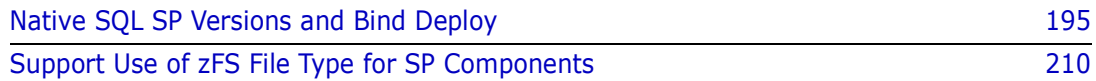

# <span id="page-194-0"></span>**Native SQL SP Versions and Bind Deploy**

The following are some screen shots designed to show various aspects of the Native SQL stored procedure support using Db2 versioning and the BIND DEPLOY distribution methodology.

Note that the 'standard' processes associated with the drop/create methodology are similar to the existing DDL processes. There are added facilities such as the HLL exit point and the PASSTHRU facility which are described elsewhere in this document.

This section is intended to help you get to grips with support for Db2 versioning and BIND DEPLOY.

In this example, we are using Data Studio to generate/change the stored procedure definitions/SQL. Data Studio then deploys to our target Db2 subsystem (in this case this is DSN on U001).

We then stage from the Db2 catalog directly into a ZMF package and proceed to promote to a local site (using Db2 versioning but not bind deploy) and to remote site (using both Db2 versioning and bind deploy). The install to production uses versioning/bind deploy and we install to U810DP (which is the DSN Db2 subsystem) and U810P (which is for the DSN1 subsystem).

The library type for our Native SQL SP components is NSQ.

Here are some admin definitions.

First, the local site promote library. Note that the 'Cleanup Level' flag is set to 'N'. It is assumed that users will not want their promoted SPs to be dropped automatically as there is no concept of a search hierarchy for SPs in the same way as their might be for load modules.

When we promote to this level we will copy the SP component (which is a PDS member) to the library shown.

<span id="page-195-1"></span>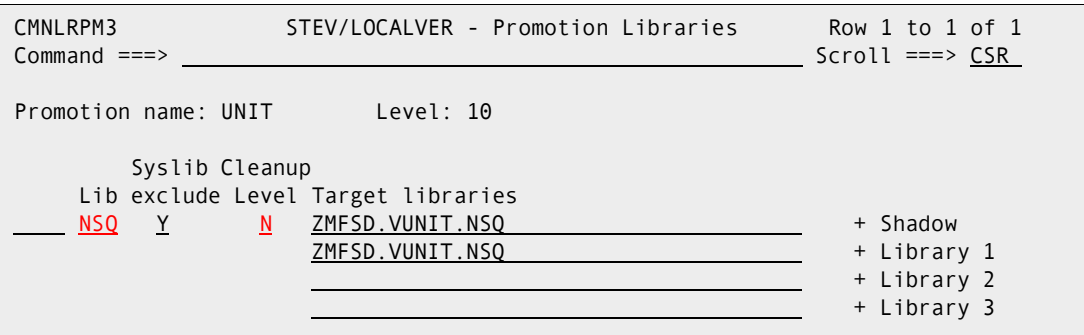

Enter N in this field if cleanup is to be skipped for this library type at this level during a promotion or the installation of a package.

Similarly, for the remote site promotion:

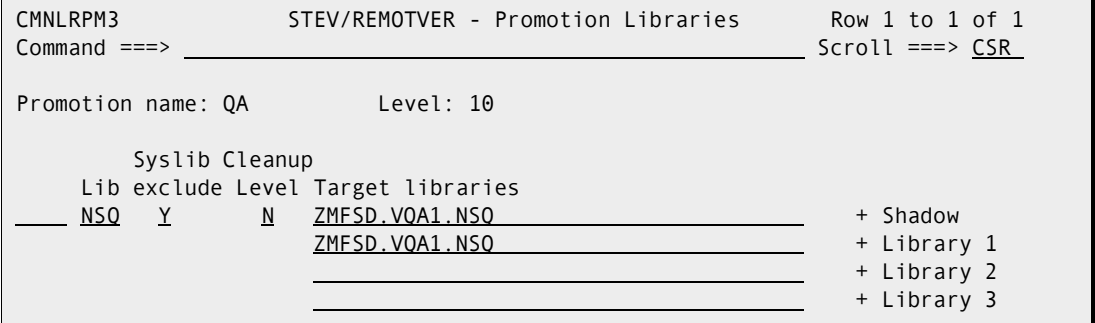

And here are the production library definitions for sites U810DP (the local DP site) and U810P (the 'remote' P site - not really remote) - U810DP:

<span id="page-195-0"></span>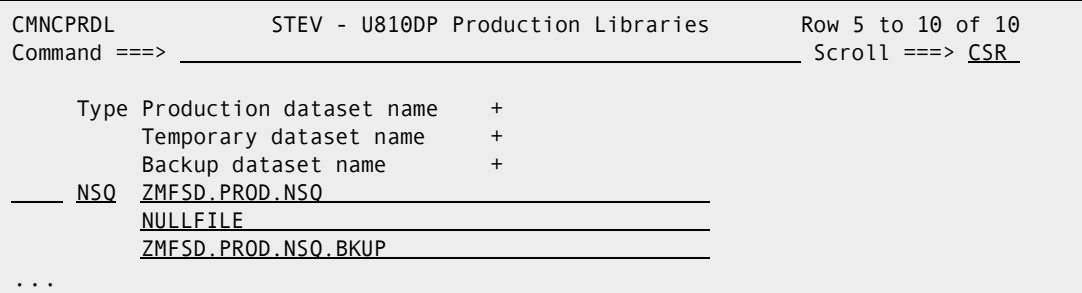

and U810P:

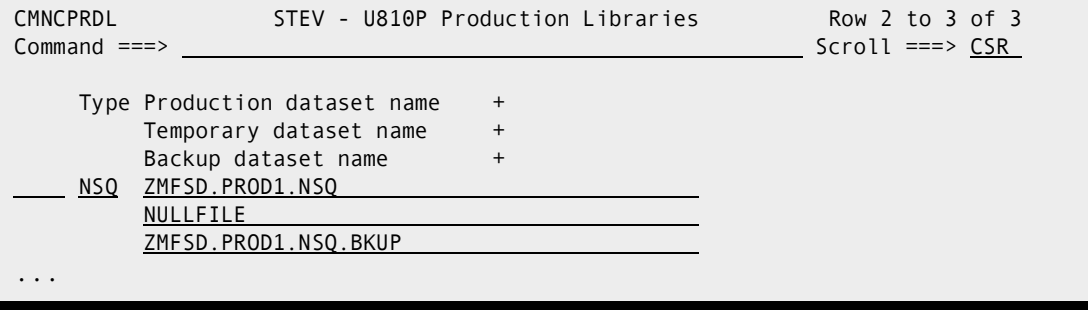

None of the above is new, just standard ZMF admin.

Now, turning to the Db2 option admin. Here is the list of logical subsystems we are working with. We have one logical subsystem per target 'environment'

<span id="page-196-1"></span>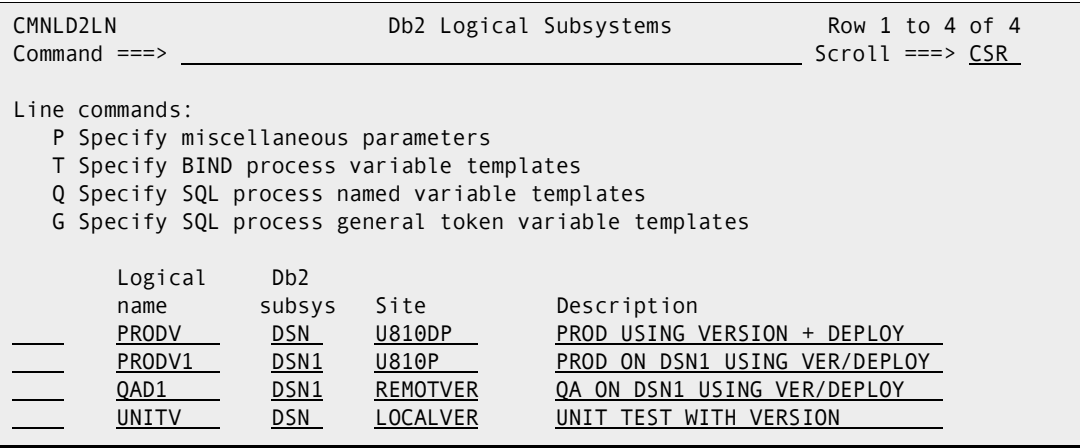

All of these logical subsystems have the following 'Use Db2 versioning' set in the 'miscellaneous parameters'. Without this you will be using the standard Drop/Create paradigm.

```
CMNGD2PM Db2 Logical Subsystem UNITV Settings 
Command ===> 
Preferred Libtypes: 
DBRM . . . . . . . . . . . . . . <u>DBR</u>
Plan bind parameters . . . . . DBB
Package bind parameters . . . . PKG
General Parameters: 
Enter "/" to select option 
  Bind Failure is significant 
  Recycle Stored Procedures where WLM Environment is . . 
  _ Maintain Trigger Sequence
  / Use Db2 versioning for Native-SQL Stored Procedures
```
Here are what the different logical subsystems have specified for the SQL templates.

Note that most of these values are used to generate the names used at the target subsystem. So, in the case of UNITV below, the stored procedures will have whatever schema they have specified in the code replaced with 'UNIT', i.e. UNIT.spname

The DEPLOY location (highlighted in red) is slightly different in that it used when the logical subsystem is defined as the 'source' subsystem for the deploy action. More about this below but, in effect, the bind deploy request is sent to the source subsystem location as specified here.

In our test subsystems we had the following locations defined:

#### DSN DB2V11<br>DSN1 SOW1DS SOW1DSN1

<span id="page-197-0"></span>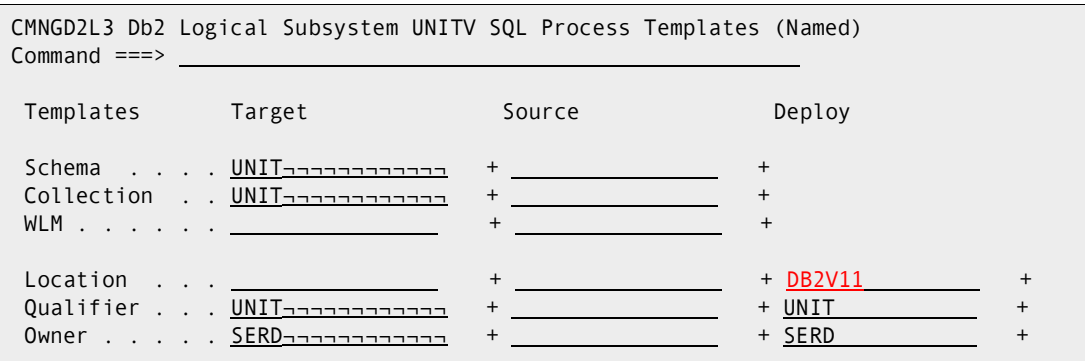

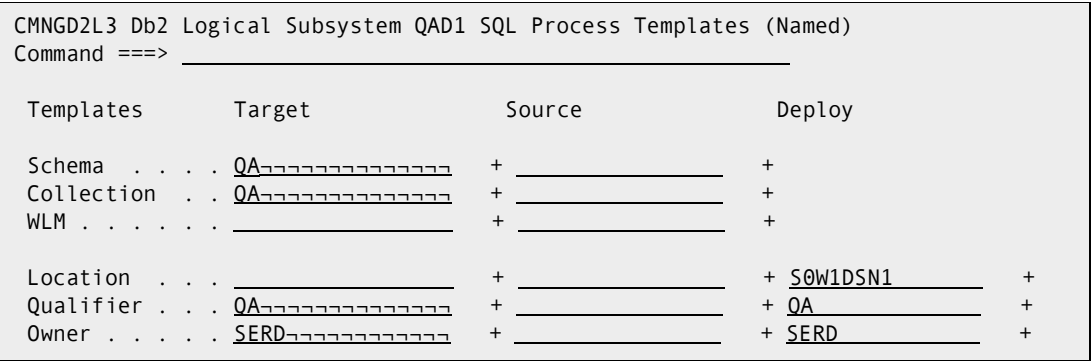

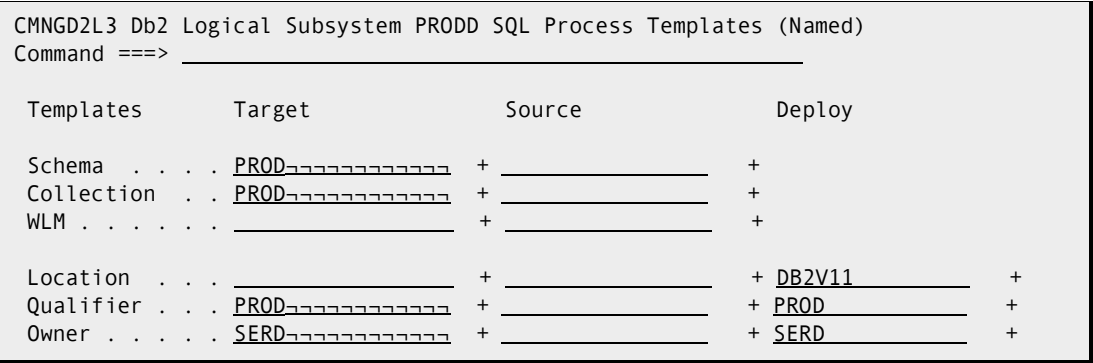

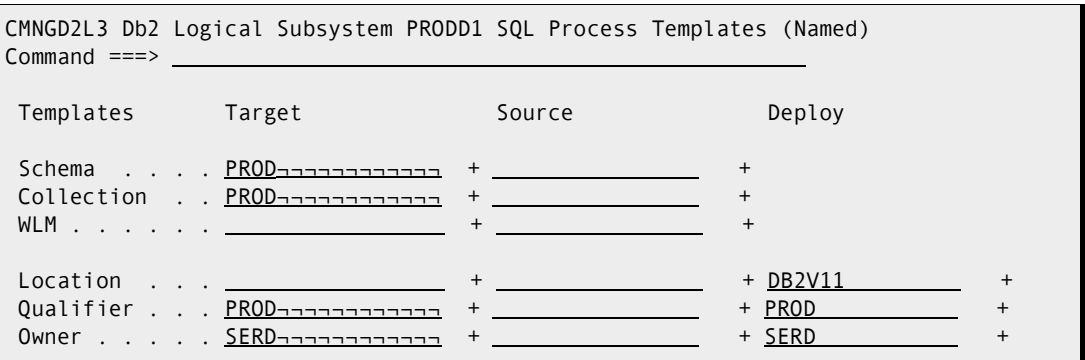

Having defined our logical subsystems we now need to tell the various ZMF actions when to use them. This is done (as usual) using the active library definitions. The first one below says that when ZMF delivers to ZMFSD.VUNIT.NSQ then Db2 actions will be governed by the UNITV logical subsystem. In this case we will create/alter a version of the SP and then activate that new version, according to the templates/values associated with the UNITV logical subsystem.

The others all target something called a connector, rather than a traditional logical subsystem. If an active library targets a connector you are requesting the distribution to be performed via BIND DEPLOY (see below for more on connectors).

<span id="page-198-1"></span>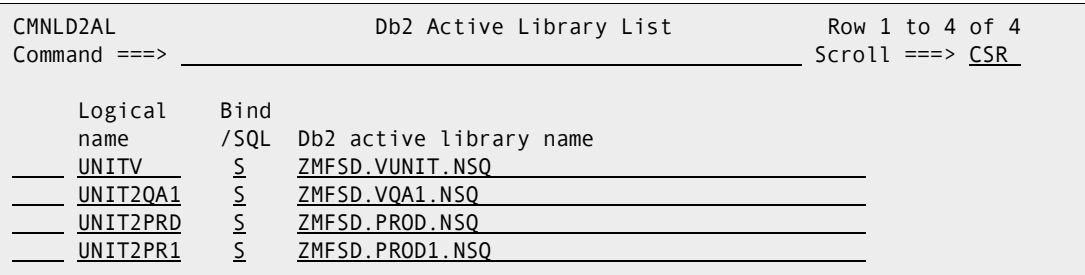

There is a new Db2 subtype which is used to indicate that we are processing a Native SQL stored procedure (NSQ in red):

<span id="page-198-0"></span>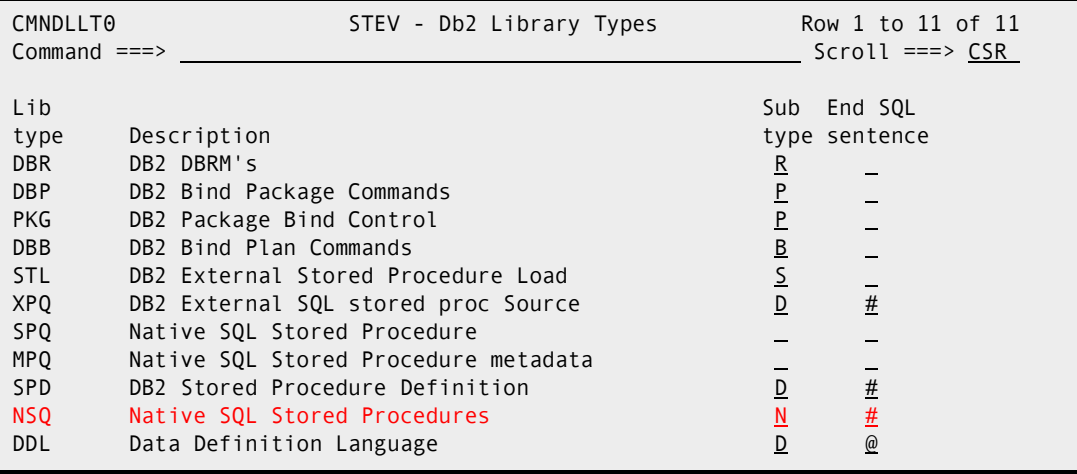

To use BIND DEPLOY we have to define connectors. These connect two different logical subsystems as source and target for a BIND DEPLOY operation. The source values are sued to find the pre-existing stored procedure and the target values tell Db2 how to define the copy of the stored procedure at the target location. In this test we have 2 connectors, all deploying from the UNITV logical subsystem to 3 different targets

<span id="page-199-0"></span>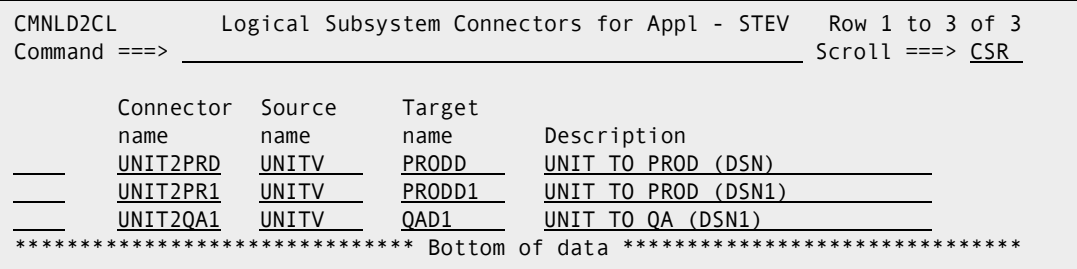

When you define a connector all you are doing is specifying the source and target logical subsystem names, along with a description for it. There is nothing more you can define. Once you have saved the connector away, if you select the definition from the list you will get a (output only) indication of the values which will be used by the BIND DEPLOY operation. For example, for UNIT2PRD we see these values:

<span id="page-199-1"></span>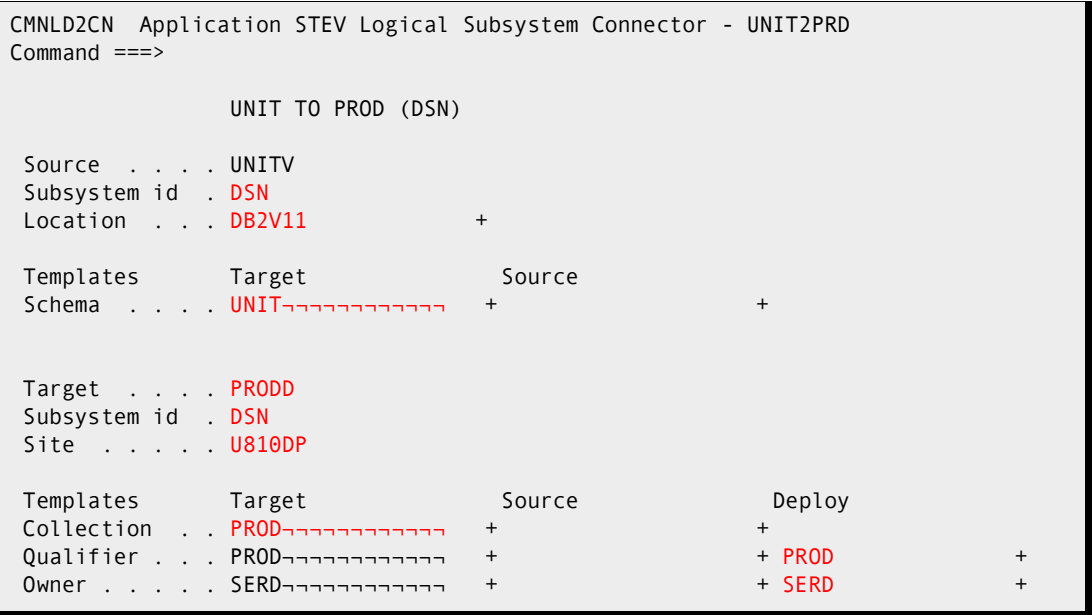

The source location for the bind deploy is DB2V11 (which is hosted by subsystem DSN) and the schema used to define the SP at that location is, in this case, UNIT.

The target location for the bind deploy will be determined by ZMF when the process runs but the logical subsystem we are using is PRODD (which is defined for site U810DP and hosted by the DSN Db2 subsystem). We will use PROD as the schema for the target SP and use a qualifier of PROD and an owner of SERD.

All of these values are taken from either the source or target logical subsystem definition as specified for this connector.

CMNLD2CN Application STEV Logical Subsystem Connector - UNIT2PR1  $Common = == > \_$  UNIT TO PROD (DSN1) Source . . . . UNITV Subsystem id . DSN Location . . . DB2V11 + Templates Target Source Schema . . . . UNIT¬¬¬¬¬¬¬¬¬¬¬¬ + + Target . . . . PRODD1 Subsystem id . DSN1 Site . . . . . U810P Templates Target Source Deploy Collection . . PROD¬¬¬¬¬¬¬¬¬¬¬¬ + + Qualifier . . . PROD¬¬¬¬¬¬¬¬¬¬¬¬ + + PROD + Owner . . . . . SERD¬¬¬¬¬¬¬¬¬¬¬¬ + + SERD +

Here are the values which will be used by the other connectors in this example:

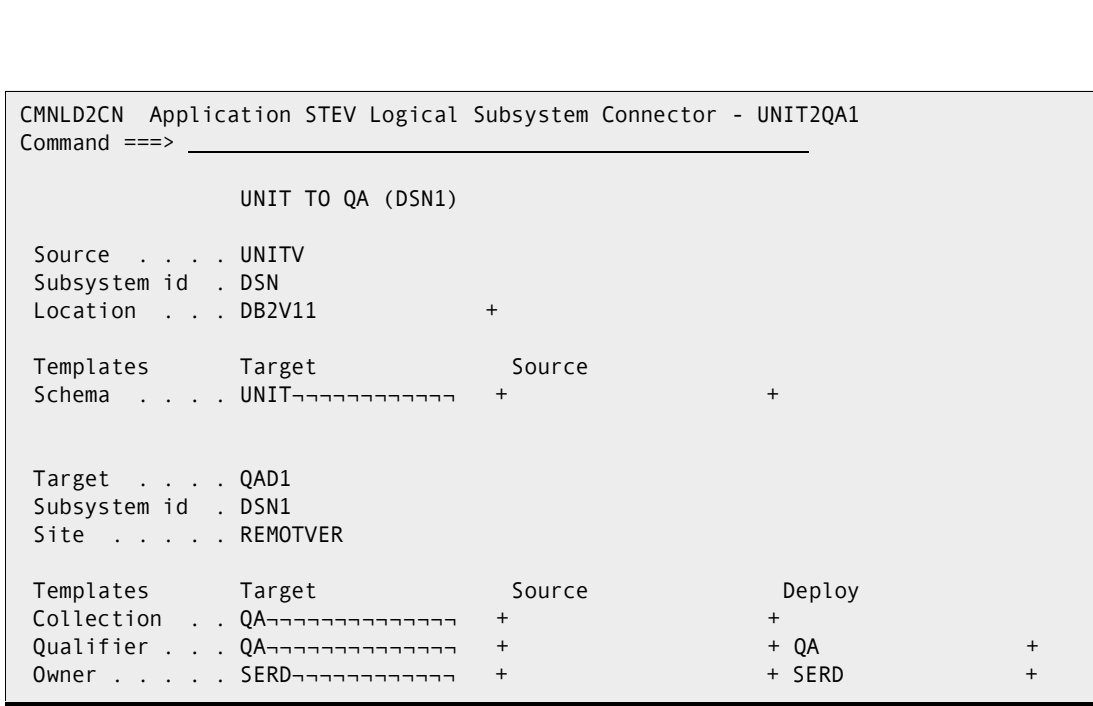

That's it for admin. Most of it is no different to the kind of Db2 option admin which preexisted. The major differences being the 'Use Db2 versioning' setting in miscellaneous parameters and the whole area of connectors being used to define BIND DEPLOY usage.

Now to see some output from the lifecycle processes. We have used Data Studio to generate a change to a pre-existing stored procedure. Data Studio runs its own proprietary deployment method (consisting of OCO stored procedures) so we let it complete deployment and pick up the SP from the target Db2 catalog.

In this example we are generating a stored procedure which has a name longer than 8 bytes (LONG\_NAME\_SP\_NUMBER\_3), the max length for the name is 128 bytes. Note that, the ZMF package component for this SP will be a member name which, of course, is restricted to 8 bytes. To make things consistent it is best to keep the SP name the same as the component name. However, the only downside to this is that there is no formal tieup between the component name and the SP name.

The SP presented here is a simple example (we are interested in the process not the SP itself). Here we are about to deploy version V2 to our target development Db2 subsystem.

Two things of note here:

1)The version identifier is a freeform 64 byte field (122 bytes if you use DBCS). There is no ordinal sense to this field. While the default first version of an SP is assigned the version V1 by Db2 and we are adding here a new version of the same stored procedure called V2, there is no ordinal meaning to V1 and V2.

2)The SP has been given a schema (ZMFSD, my userid, in this case). This is important to allow the lifecycle templating to work

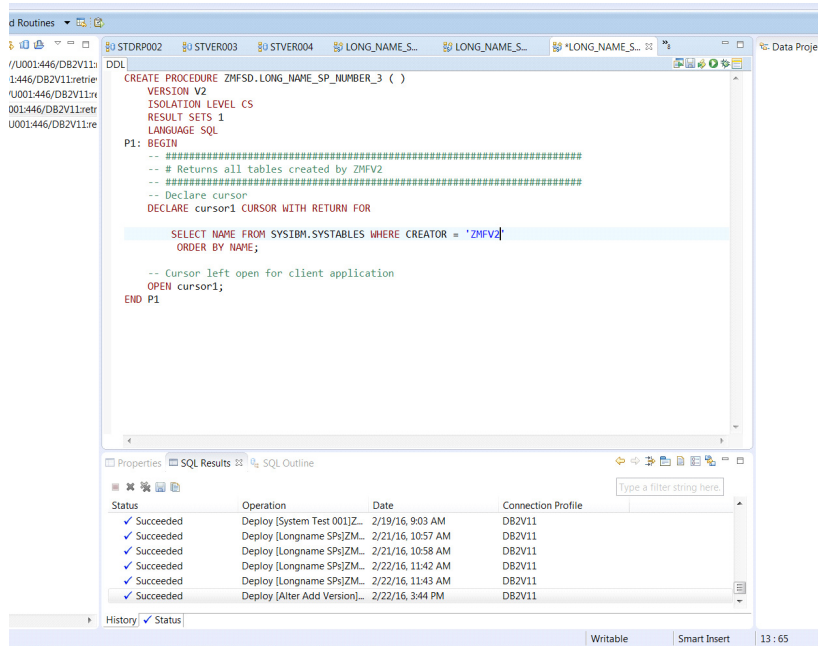

The deployment mechanism gives you various options. The one of interest here is the 'Alter duplicates' flag. As far as Db2 is concerned there is a single entity (i.e. stored procedure) called ZMFSD.LONG\_NAME\_SP\_NUMBER\_3 at the target Db2 subsystem. This deployment is attempting to create another version of the same item, this is a duplicate item. Setting the 'Alter duplicates' flag tells the deployment to change the DDL (which, at the moment, say CREATE PROCEDURE) to ALTER PROCEDURE … ADD VERSION …

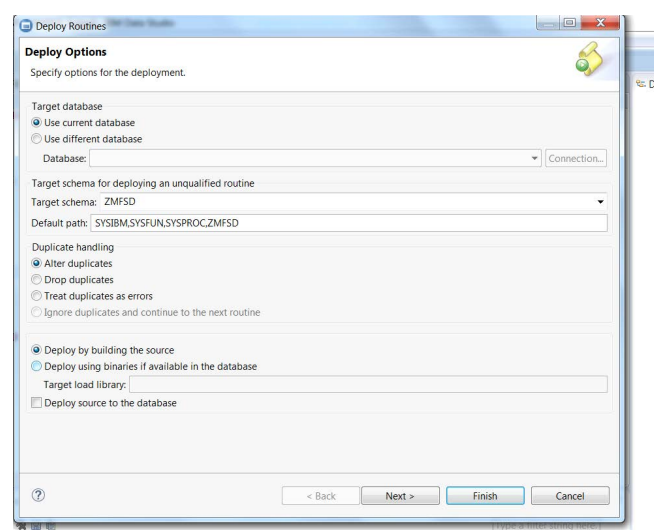

This is what we want for this example which makes use of Db2 versioning of Native SQL SPs

At this point the SP is in the target Db2 catalog. Because this is a change to an existing ZMF managed component we need to check it out into our target package before we can stage the changed version. This is where having the same name for the component as the SP comes in useful. Because we have an SP name longer than 8 bytes then we have to know the name of the component used to 'shadow' the SP in the Db2 catalog. In this case it is LONGSP03.NSQ.

Once LONGSP03.NSQ has been checked out we can then stage the new version which Data Studio has deployed to a local Db2 subsystem (DSN in our case).

Using S1 against the package gives us the familiar stage-from-development panel, with a new option (highlighted)

<span id="page-202-0"></span>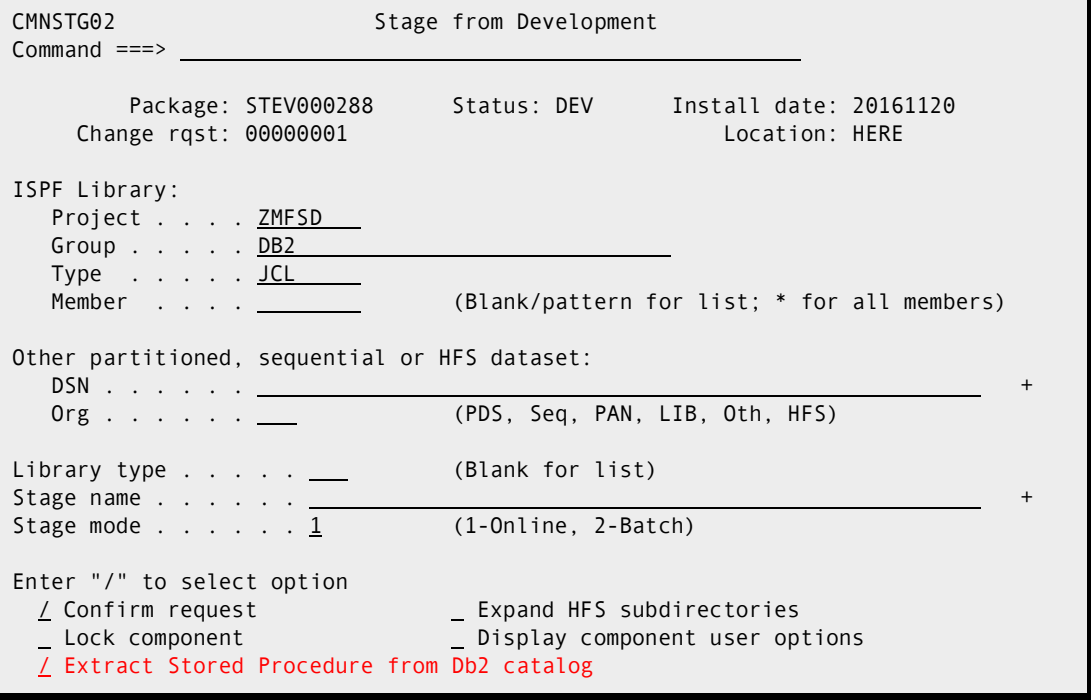

Having chosen that option we are presented with a new panel from which we can stage the SP into the package (see the help panel for a description of what all the fields mean):

<span id="page-203-1"></span>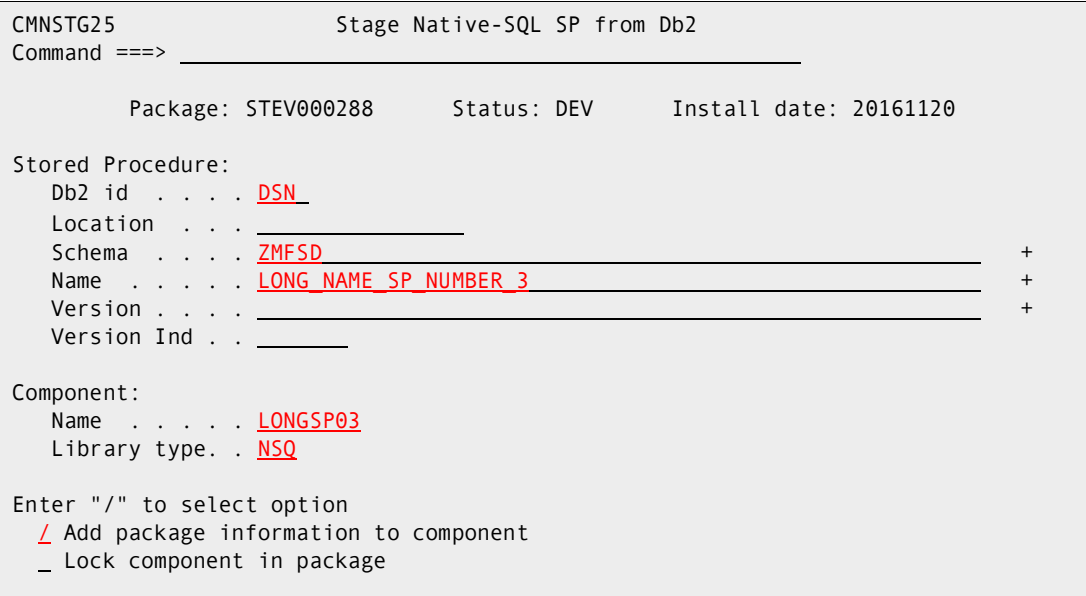

The software goes to the Db2 catalog, extracts the SP code, and attempts to stage it into the package. We get an overlay warning.

```
CMNSTG25 Stage Native-SQL SP from Db2
Command == =Package: STEV000288 Status: DEV Install date: 20161120
       +------------------------ Stage Warning ----------------------+ 
 Stored | CMNSTGWP | 
  Db2 | Command ===> \frac{1}{2} | \frac{1}{2} | \frac{1}{2} | \frac{1}{2} | \frac{1}{2} | \frac{1}{2} | \frac{1}{2} | \frac{1}{2} | \frac{1}{2} | \frac{1}{2} | \frac{1}{2} | \frac{1}{2} | \frac{1}{2} | \frac{1}{2} | \frac{1}{2} | \frac{1}{2} | \frac{1}{2}\mathsf{LocSch} | +
  SchNam | Staging Member: \qquad +
   NamVer | LONGSP03 | + 
  Ver | Will overlay ZMFSD version.
 | | 
 Compon | | 
 Nam | | 
    Lib +-------------------------------------------------------------+ 
 Enter "/" to select option 
   / Add package information to component 
   Lock component in package
```
On confirmation of the overlay the checkin service runs and stages the component to the package, we get the following message from checkin:

<span id="page-203-0"></span>CMN408I - STEV000288 Component LONGSP03.NSQ ACTIVATED 20160222 112807. CN(INTERNAL) \*\*\*

If we look at the component in the package we can see the SP definition *as it was delivered to Db2 by Data Studio* (note that we are now ALTERing the proc).

The first three (optional) comment lines have been added by ZMF.

```
-- +ZMF+------
-- | Pkg: STEV000288 Ltp: NSQ Uid: ZMFSD Time: 2016/02/22-11.28.07 | 
-- +ZMF+--------
ALTER PROCEDURE ZMFSD.LONG_NAME_SP_NUMBER_3 
 ADD VERSION V2 ( ) 
  ISOLATION LEVEL CS 
 RESULT SETS 1 
 LANGUAGE SQL 
P1: BEGIN 
 -- ####################################################################### 
 -- # Returns all tables created by ZMFV2 
 -- ####################################################################### 
  -- Declare cursor 
 DECLARE cursor1 CURSOR WITH RETURN FOR 
  SELECT NAME FROM SYSIBM.SYSTABLES WHERE CREATOR = 'ZMFV2' 
   ORDER BY NAME; 
 -- Cursor left open for client application 
    OPEN cursor1; 
END P1
```
The component is now active in the package.

We first promote it to the LOCALVER site, first promotion level. This delivers the component to ZMFSD.VUNIT.NSQ and, as a result of the active library definition and the fact that this libtype is Db2 indicated with a Db2 subtype of N, we take a number of options in the promotion skeleton.

<span id="page-205-2"></span>CMNDB2DD is informed that the target logical subsystem is using Db2 versioning for Native SQL SPs, it issues (amongst others) the following messages:

CMNDD041I Not a CREATE, autodrop will do nothing at this time.<br>CMNDD037I Stored Procedure version information has been writte Stored Procedure version information has been written to the VERSION DDname. CMNDD001I Templated SQL sentence extracted from member LONGSP03 : -- +ZMF+--------------------------------------------------------------+ -- | Pkg: STEV000288 Ltp: NSQ Uid: ZMFSD Time: 2016/02/22-11.28.07 | -- +ZMF+--------------------------------------------------------------+ ALTER PROCEDURE UNIT .LONG\_NAME\_SP\_NUMBER\_3 ADD VERSION V2 ( ) ISOLATION LEVEL CS RESULT SETS 1 LANGUAGE SQL P1: BEGIN -- ####################################################################### -- # Returns all tables created by ZMFV2 -- ####################################################################### -- Declare cursor DECLARE cursor1 CURSOR WITH RETURN FOR SELECT NAME FROM SYSIBM.SYSTABLES WHERE CREATOR = 'ZMFV2' ORDER BY NAME; -- Cursor left open for client application OPEN cursor1; END P1 CMNDD002I Sentence processed successfully. CMNDD003I Work committed

We can see that the schema for the SP has been templated using the target logical subsystem settings (i.e. it has been replaced by UNIT), and the resulting definition has been presented to Db2 and processed successfully. Also, message CMNDD037I indicates that version information has been written to the VERSION DDname. This information is passed on to a subsequent job (submitted via internal reader from the promotion job) which is (optionally) held.

When it runs that job uses the version information passed to it to activate the new SP version delivered by the promote action:

```
CMNAV003I Statement generated for SP activation: 
ALTER PROCEDURE UNIT.LONG_NAME_SP_NUMBER_3 ACTIVATE VERSION V2 
CMNAV004I Version activation completed successfully
```
As part of this activation process information about the currently active version is written to the local CMNZMF.CMNDB2\_ATTRIBS table (for use by any future demotion). So, at this point in time, the active version is V2 and the prior active version has been recorded as V1.

Moving on to the promotion to remote site REMOTVER and the first level defined there. This delivers the component to ZMFSD.VQA1.NSQ and, as a result of the active library definition (which targets a connector, see above) and the fact that this libtype is Db2 indicated with a Db2 subtype of N, the promotion skeleton is driven to use the BIND DEPLOY mechanism for distributing the SP.

CMNDB2DD is supplied a series of settings from the source and target logical subsystems as identified by the target connector from the active library definition. As a result the following BIND DEPLOY command is built. It is routed back to the source Db2 subsystem

via a remote call to the IBM supplied stored procedure ADMIN\_COMMAND\_DSN. The location identified for the source logical subsystem is used to do this, in this case the remote call is to DB2V11.ADMIN\_COMMAND\_DSN and that call is presented with the following command text. Note that the location for the deployment (S0W1DSN1 in this case) is determined by CMNDB2DD at run time. CMNDB2DD is actually running at the target, it sends the deploy command back to the source using the remote call.

Note: To be clear, there is no presentation of SQL/DDL to Db2 at the target location. The distribution of the Native SQL SP is performed by the BIND DEPLOY command.

```
CMNDD045I BIND DEPLOY processing requested, command(s) will be sent to 
     location: DB2V11
BIND PACKAGE(S0W1DSN1.QA) + 
    DEPLOY(UNIT.LONG_NAME_SP_NUMBER_3) + 
     COPYVER(V2) + 
      OWNER(SERD) + 
     QUALIFIER(QA) + 
     ACTION(REPLACE) 
DSNT232I -DSN0 SUCCESSFUL BIND FOR 
            PACKAGE = S0W1DSN1.QA.LONG_NAME_SP_NUMBER_3.(V2)
```
As well as issuing the BIND DEPLOY we also generate version information and submit the 'activation' job as before. When it runs it activates this newly deployed version of the SP:

<span id="page-206-1"></span><span id="page-206-0"></span>CMNAV003I Statement generated for SP activation: ALTER PROCEDURE QA.LONG\_NAME\_SP\_NUMBER\_3 ACTIVATE VERSION V2 CMNAV004I Version activation completed successfully

What happens on a demote? Here we have requested a demote for the component we just promoted to site REMOTVER. Again, there is no presentation of SQL/DDL to Db2 but also, no BIND DEPLOY either (as BIND DEPLOY is all about delivering an SP to another location, not removing it). However, version information is written (using a different transaction code, one of which indicates a demote) and the activation job is submitted.

<span id="page-206-5"></span><span id="page-206-4"></span>CMNDD041I Not a CREATE, autodrop will do nothing at this time. CMNDD037I Stored Procedure version information has been written to the VERSION DDname.

When it runs it uses the information in the CMNZMF.CMNDB2\_ATTRIBS table to decide which version of the SP to re-instate. It also drops the version of the SP that was just promoted:

```
CMNAV003I Statement generated for SP activation: 
 ALTER PROCEDURE QA.LONG_NAME_SP_NUMBER_3 ACTIVATE VERSION V1 
CMNAV004I Version activation completed successfully 
CMNAV016I Statement generated to drop the demoted version of this SP: 
 ALTER PROCEDURE QA.LONG_NAME_SP_NUMBER_3 DROP VERSION V2 
CMNAV018I Version dropped successfully.
```
Moving on to the install, we have an install to both a local site, U810DP, and a remote site, U810P. Both are set up to be delivered via BIND DEPLOY and, in the CMN21 job, we see for U810DP the following:

<span id="page-207-0"></span>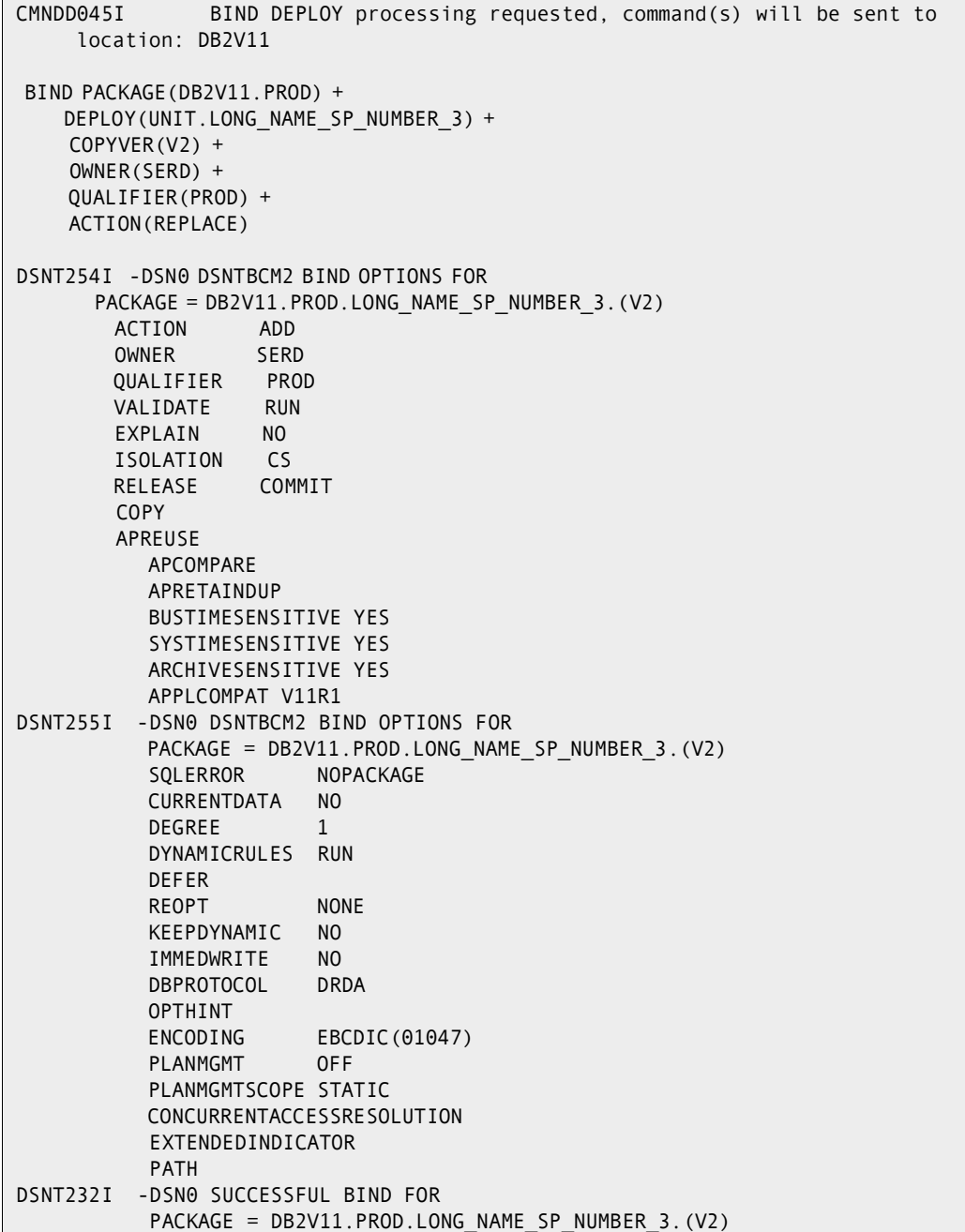

Notice that the messages fed back by the deployment (actually, from the deployment via the ADMIN\_COMMAND\_DSN SP) are much more verbose when the deployment is from/to the same Db2 subsystem (DSN in this case).

We also see the activation job submitted:

```
CMNAV003I Statement generated for SP activation: 
 ALTER PROCEDURE PROD.LONG_NAME_SP_NUMBER_3 ACTIVATE VERSION V2 
CMNAV004I Version activation completed successfully
```
The install to the U810P site proceeds along similar lines:

```
CMNDD045I BIND DEPLOY processing requested, command(s) will be sent to 
    location: DB2V11 
 BIND PACKAGE(S0W1DSN1.PROD) + 
     DEPLOY(UNIT.LONG_NAME_SP_NUMBER_3) + 
     COPYVER(V2) + 
     OWNER(SERD) + 
     QUALIFIER(PROD) + 
     ACTION(REPLACE) 
DSNT232I -DSN0 SUCCESSFUL BIND FOR 
       PACKAGE = S0W1DSN1.PROD.LONG_NAME_SP_NUMBER_3.(V2) 
CMNAV003I Statement generated for SP activation: 
 ALTER PROCEDURE PROD.LONG_NAME_SP_NUMBER_3 ACTIVATE VERSION V2 
CMNAV004I Version activation completed successfully
```
# <span id="page-209-0"></span>**Support Use of zFS File Type for SP Components**

### **Overview**

Native SQL Db2 stored procedures can have names up to 128 bytes in length and can be case sensitive. PDS member names are restricted to a maximum length of 8 bytes, which are not case sensitive.

To remove the restriction of PDS member names on the names of Native SQL stored procedures, ZMF allows stored procedures with long names to be stored and managed in ZMF as zFS-based library types.

# **Component Design**

The following aspects of component design enable ZMF to store and manage Native SQL stored procedures as zFS-based library types.

#### *ZMF Administrative Functions*

You define a zFS libtype with a Db2 subtype of N. Follow the instructions in the *ChangeMan ZMF Administrator's Guide* to copy global library type definitions into the *application* **- Library Types Part 1 of 2** (CMNCLLT0) panel. See the Db2 library type NSZ in the following examples:

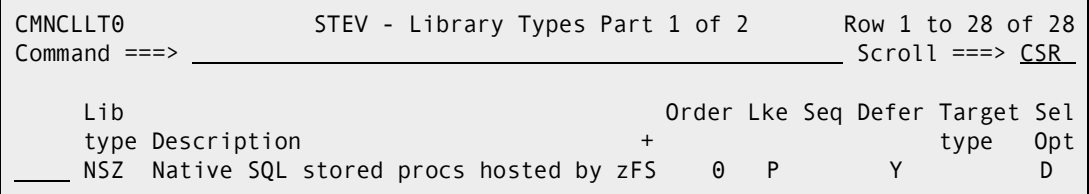

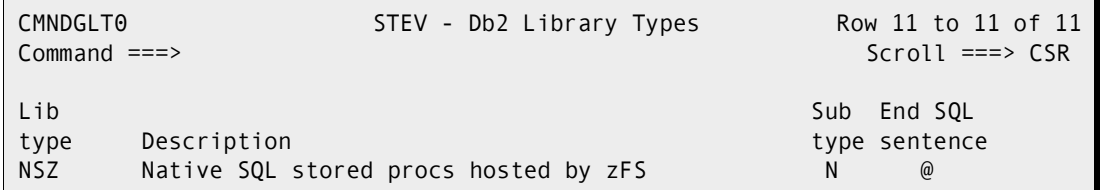

And define the target directories as active:

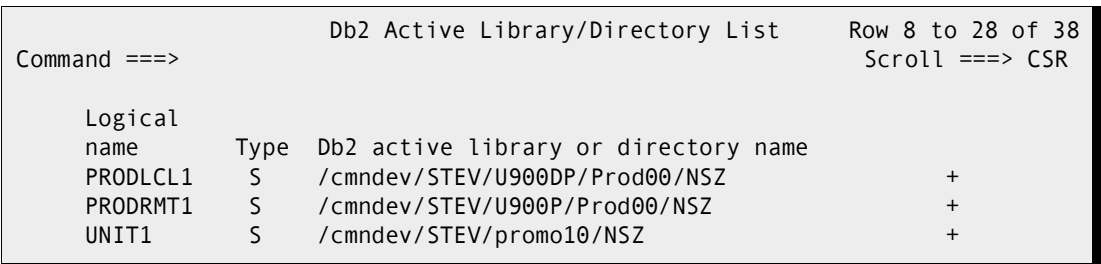

The usual invocation of CMNDB2DD to process these components will be generated for the various actions, for example, promote/demote, install/backout, and so on.

#### *CMNDB2DD Program Processing*

This program (member CMNDB2DD of the CMNZMF.LOAD distribution library) detects whether the SQLIN and STGLIB input DD ames point to a library or a zFS path name. Appropriate I/O routines are used to access the stored procedure definition.

If PASSTHRU=YES is selected, the output (templated) procedure definition is written either to a library member or a to a zFS file depending on what is allocated to the *xxxx*OUT DD statement.

A synonym for the MBR= sysin parameter is CMP=. (They mean the same thing: CMP=longNameStoredProcedure; or MBR=longNameStoredProcedure).

The data interface to the High-Level Language (HLL) exit includes a long component name (Language Environment [LE] field name is DB2DCMPL, REXX variable name is 'longComponent'). The original short name fields remain in place (DB2DCMPN and REXX 'component'). The long format name is always filled in. The short format name is only filled in if the component name is 8 or fewer bytes in length.

#### *Skeletons*

The following skeletons use PATH= and PATHOPTS DD parameters when the indicated library type is a zFS libtype.

- CMN\$\$PSQ (local promote/demote)
- CMN\$\$RSQ (remote promote/demote)
- CMN\$\$SQL (install/backout)

#### *CMNSTGER Processing*

The ISPF function program CMNSTGER, which allows you to stage a component directly from Db2 into a package, has been changed to handle a target zFS libtype, as shown in the Stage Native SQL SP from Db2 (CMNSTG25) panel in the following example:

```
CMNSTG25 Stage Native SQL SP from Db2
Command ===> 
      Package: STEV001561 Status: DEV Install date: 20221111
Stored Procedure:
  Db2 id . . . . D10L
 Location . . .
  Schema . . . . WSER58 +
 Name . . . . . "zFSnativeSQLstoredProcedure001" +
  Version . . . . +
  Version Ind . .
Component:
  Name . . . . . +
  Library type. . NSZ
Enter "/" to select option
  / Add package information to component
   Lock component in package
  / Mixed Case
```
The following messages are displayed when panel content is processed:

```
CMN408I - STEV001561 Component zFSnativeSQLstoredProcedure001.NSZ 
    ACTIVATED 20200522 085455. CN(INTERNAL)
***
```
and:

CMN2575I - zFSnativeSQLstoredProcedure001 component staged from D10L

If the component name is missing, the same name as the stored procedure name is used but with any double or single quotes removed.

#### *CMNVCOMP Component Checkin Service*

This service also allows for the checkin of long name stored procedure components direct from Db2 into a zFS library type. The double quotes on the stored procedure name are not actually necessary: both the ISPF client and the service itself will strip both double and single quotes from stored procedure names before using them. The quotes are tolerated because Db2 requires them to avoid folding everything to upper case. We rely on the MIXCASE variable in the ISPF client and just take names as is (no folding) in the service.

```
<?xml version="1.0"?>
<service name="CMPONENT">
  <scope name="SERVICE">
   <message name="CHECKIN">
    <header>
     <subsys>L</subsys>
     <product>CMN</product>
    </header>
    <request>
     <package>STEV001561</package>
     <component>"zFSnativeSQLstoredProcedure001"</component>
     <componentType>NSZ</componentType>
     <chkInSourceLocation>D</chkInSourceLocation>
     <sourceDb2Subsys>D10L</sourceDb2Subsys>
     <sourceDb2Schema>WSER58</sourceDb2Schema>
     <addZmfInfoToDb2Object>Y</addZmfInfoToDb2Object>
     <listCount>00001</listCount>
     <targetComponent>zFSnativeSQLstoredProcedure001</targetComponent>
    </request>
   </message>
  </scope>
</service>
```
#### *Backward Compatibility*

All existing PDS member based facilities are unchanged.

#### *Installation and Configuration*

No environmental changes are needed to implement this enhancement to stored procedure names. You need only define one or more zFS library types to be Db2 enabled with a Db2 subtype of N (native SQL stored procedure).

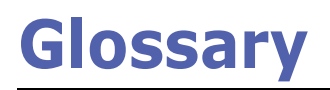

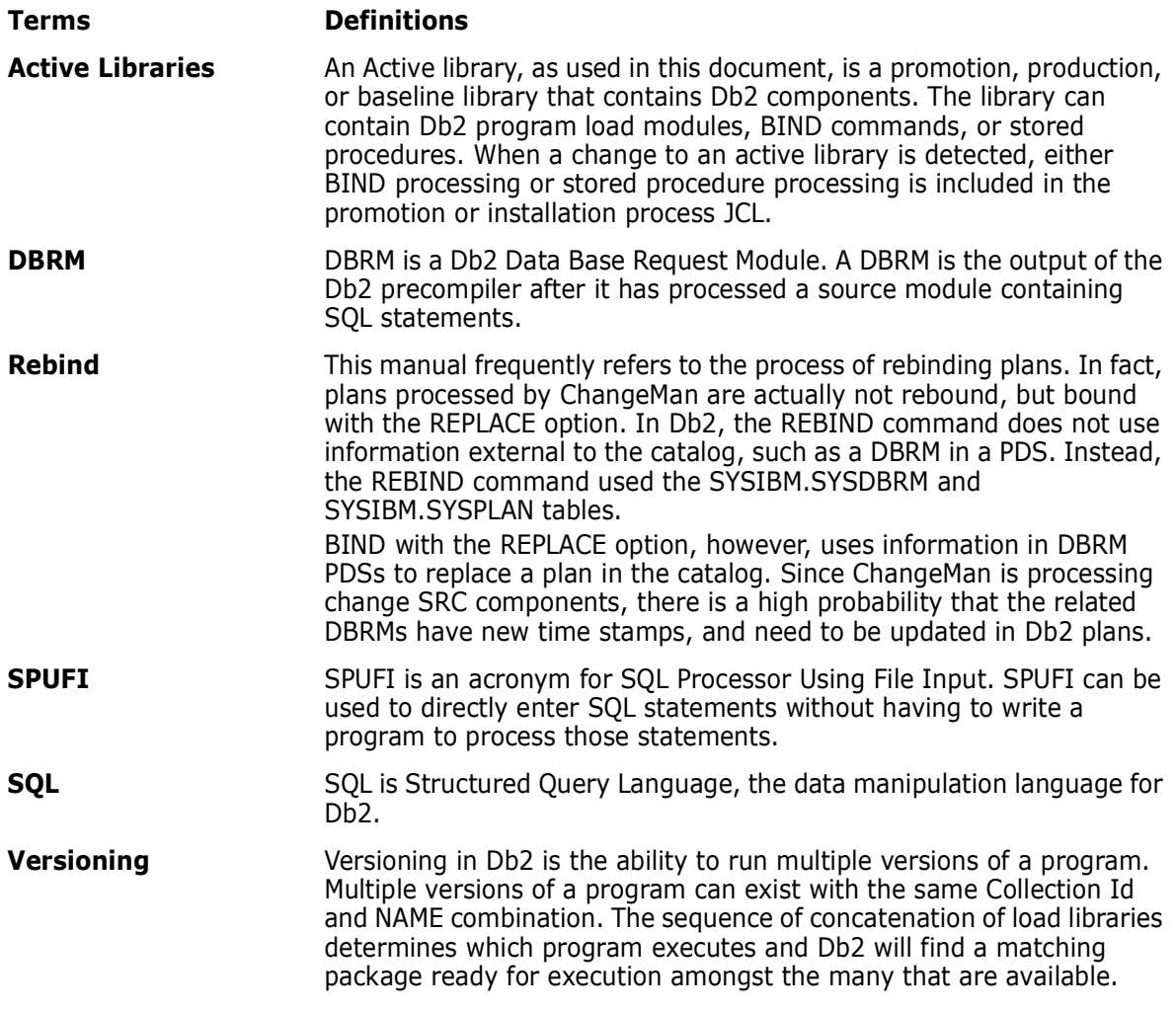

# **Index**

# **A**

[active libraries 17](#page-16-0) [defined 60](#page-59-0) [Adobe Acrobat 11](#page-10-0) [ALTER command 72](#page-71-0) application administration [configuring 54](#page-53-0) [application logical subsystems 55](#page-54-0)

# **B**

baselining [ripple 101](#page-100-0) bind [active libraries 17](#page-16-1) [failure 20](#page-19-0) BIND command [staging 21](#page-20-0) [templated 21](#page-20-1) BIND commands [library types 74](#page-73-0) BIND PACKAGE [example 103](#page-102-0) BIND PLAN [modifying by template 99](#page-98-0) bind processing [features 20](#page-19-1) [Bind service support 157](#page-156-0)

# **C**

change package [status definitions 188](#page-187-1) ChangeMan ZMF [DB2 Option 20](#page-19-2) [CMN\\$\\$D2X 38](#page-37-0) [CMN408I 204](#page-203-0) [CMNAV003I 206,](#page-205-0) [207,](#page-206-0) [209](#page-208-0) [CMNAV004I 206,](#page-205-1) [207,](#page-206-1) [209](#page-208-1) [CMNAV016I 207](#page-206-2) [CMNAV018I 207](#page-206-3) [CMNCPRDL 196](#page-195-0) [CMNDB2DD 206](#page-205-2) CMNDB2DR [DB2 object dependency report 143](#page-142-0) CMNDB2PL

[DD statements 120](#page-119-0) [modify return codes 128](#page-127-0) [operation 121](#page-120-0) [plan lookup program 120](#page-119-1) [purpose 120](#page-119-1) [return codes 128](#page-127-1) [specify control card input 123](#page-122-0) CMNDB2PL keywords [CREATECC 124](#page-123-0) [EARLYCHECK 124](#page-123-1) [FREEPLAN 124](#page-123-2) [IGNORENODBRM 124](#page-123-3) [IGNORENOSUBSYS 125](#page-124-0) [INSERTQUAL 125](#page-124-1) [NOBASEDBBRC 125](#page-124-2) [NODB2PLAN 125](#page-124-3) [PACKAGE 125](#page-124-4) [TEMPDS 125](#page-124-5) [TYPE 126](#page-125-0) [USEDB2PACKAGE 126](#page-125-1) [USEREXIT 126](#page-125-2) [USERID 126](#page-125-3) [WARNINGRC 126](#page-125-4) [CMNDD037I 207](#page-206-4) [CMNDD041I 207](#page-206-5) [CMNDD045I 207,](#page-206-6) [208,](#page-207-0) [209](#page-208-2) [CMNDLLT0 62,](#page-61-0) [199](#page-198-0) [CMNEX101 174](#page-173-0) [activating 175](#page-174-0) [process 175](#page-174-1) [usage scenarios 175](#page-174-2) [CMNGD2L2 42,](#page-41-0) [46,](#page-45-0) [47](#page-46-0) [CMNGD2L3 198](#page-197-0) [CMNGD2LN 39](#page-38-0) [CMNGD2PM 40,](#page-39-0) [197](#page-196-0) [CMNGD2S0 38](#page-37-1) [CMNGD2S1 39,](#page-38-1) [92](#page-91-0) [CMNLD2AL 61,](#page-60-0) [99,](#page-98-1) [199](#page-198-1) [CMNLD2CL 200](#page-199-0) [CMNLD2CN 200](#page-199-1) [CMNLD2LN 197](#page-196-1) [CMNLRPM3 196](#page-195-1) [CMNSTG02 86,](#page-85-0) [203](#page-202-0) [CMNSTG25 86,](#page-85-1) [204](#page-203-1) [CMNSTGWP 204](#page-203-2) commands [ALTER 72](#page-71-0) [BIND 74](#page-73-0) [CREATE 72](#page-71-1)

[component management 20](#page-19-3) [component processing 70](#page-69-0) [configuring application administration 54](#page-53-0) control statement [keywords 124,](#page-123-4) [127,](#page-126-0) [128](#page-127-2) [syntax 123](#page-122-1) [CREATE command 72](#page-71-1) [CREATE PROCEDURE SQL statement 21](#page-20-2) CREATE PROCEDURE statement [templated 21](#page-20-3)

# **D**

database triggers [library types 82](#page-81-0) [DB2 library subtypes 62](#page-61-1) DB2 Option [binding DBRM 20](#page-19-4) [using 119](#page-118-0) [DB2OPTN 27](#page-26-0) [DB2OPTNC 28](#page-27-0) [DB2OPTNR 28](#page-27-1) [DD statements 120](#page-119-2) [detailed job list 190](#page-189-1) [DROP PROCEDURE 21](#page-20-4)

### **E**

example [BIND PLAN 99](#page-98-0) examples [BIND PACKAGE 103](#page-102-0) exit CMNEX101 [activating 175](#page-174-0) [external stored procedures 21](#page-20-5) [library types 75](#page-74-0) external used defined functions [library types 80](#page-79-0)

## **G**

global administration [configuring 37](#page-36-0) global library type definitions [create 29](#page-28-0) [global logical subsystems 39](#page-38-2)

## **I**

[IEW2606S 26,](#page-25-0) [30,](#page-29-0) [32](#page-31-0) [imbedded SQL programs 73](#page-72-0) installing

[ripple 101](#page-100-0) ISPF variables [single entry 188](#page-187-2) [table 186](#page-185-1)

### **K**

keywords [CMNDB2DD 136](#page-135-0) [CMNDB2DQ 135](#page-134-0) [CMNDB2DR 144](#page-143-0) [CMNDB2SL 142](#page-141-0) [control statement 123,](#page-122-2) [124,](#page-123-4) [127,](#page-126-0) [128](#page-127-2)

## **L**

language and procedure [adding 33](#page-32-0) [library subtypes 71](#page-70-0) [defining DB2 62](#page-61-1) [defining global 17,](#page-16-2) [48](#page-47-0) library type definitions [adding 32](#page-31-1) library types [BIND commands 74](#page-73-0) [database triggers 82](#page-81-0) [defining 70](#page-69-1) [external stored procedures 75](#page-74-0) [external used defined functions 80](#page-79-0) [procedure definition DDL 75](#page-74-1) [REXX stored procedures 79](#page-78-0) source user defined functions [UDF 82](#page-81-1) license [SER10TY 27](#page-26-1) [like-source components 70](#page-69-2) logical DB2 subsystem [define Global 39](#page-38-3) [logical subsystems 16](#page-15-0) [application 55](#page-54-0) [defining 55](#page-54-1) [global 39](#page-38-2)

## **M**

[miscellaneous transactions 193](#page-192-1) [modifying plan lookup skeletons 66,](#page-65-0) [67](#page-66-0)

# **O**

[object dependency report 143](#page-142-0)
#### **P**

physical subsystem [define Global 37](#page-36-0) [physical subsystems 16,](#page-15-0) [37](#page-36-1) [defining 37](#page-36-2) plan lookup [CMNDB2PL 120](#page-119-0) [purpose 120](#page-119-0) plan lookup parameters [modifying 66,](#page-65-0) [67](#page-66-0) [plan lookup program 19](#page-18-0) [plans to be bound 121](#page-120-0) procedure definition DDL [library types 75](#page-74-0) procedures [stored 72](#page-71-0) promoting [to system test 101,](#page-100-0) [104](#page-103-0) [to unit test 100,](#page-99-0) [103](#page-102-0)

### **R**

reports [CMNDB2PL sample 129](#page-128-0) [object dependency 23,](#page-22-0) [143](#page-142-0) return codes [CMNDB2DD 141](#page-140-0) [CMNDB2DQ 135](#page-134-0) [CMNDB2DR 145](#page-144-0) [CMNDB2PL 128](#page-127-0) [CMNDB2SL 142](#page-141-0) [CMNDB2TR 143](#page-142-1) [CMNEX101 177](#page-176-0) [modifying 128](#page-127-1) REXX stored procedures [library types 79](#page-78-0) ripple [baselining 101,](#page-100-1) [105](#page-104-0) [installing 101,](#page-100-1) [105](#page-104-0)

### **S**

SER10TY [license 27](#page-26-0) single entry variables [DBBSTG 188](#page-187-0) [DBRSTG 188](#page-187-1) [ISPF 188](#page-187-2) [PKGSTG 188](#page-187-3) [PKGTYPE 188](#page-187-4) [REBPKG 188](#page-187-5) [RUNDB2PL 188](#page-187-6) [Skeleton changes \(overview\) 94](#page-93-0) [skeletons 134](#page-133-0) [CMNDB2DD 135](#page-134-1) [CMNDB2SL 141](#page-140-1) [CMNDB2TR 143](#page-142-2) [ISPF 16](#page-15-1) [plan lookup 66,](#page-65-0) [67](#page-66-0) source user defined functions [library types 82](#page-81-0) SQL [active libraries 17](#page-16-0) [SQL active libraries 17](#page-16-1) SQL stored procedures [adding language and procedure 28,](#page-27-0) [30](#page-29-0) [adding library types 28](#page-27-0) [library types 77](#page-76-0) [started task 124](#page-123-0) statements [logical subsystem level control 127](#page-126-0) [status definitions 188](#page-187-7) stored procedure [changing the catalog definition 72](#page-71-0) [Stored Procedure Utilities 131](#page-130-0) [stored procedures 20](#page-19-0) [external 20](#page-19-1) [SQL 21,](#page-20-0) [77](#page-76-0) stssys [DB2 physical subsystem 120](#page-119-1) subsystems [physical 37](#page-36-1)

# **T**

tables [ISPF 185,](#page-184-0) [186](#page-185-0) template algorithms [insert 18,](#page-17-0) [19](#page-18-1) [positional character replacement 19](#page-18-2) [replace 18](#page-17-0) [search 18](#page-17-0) [search and replace 19](#page-18-3) [templates 18](#page-17-1) [and change management 19](#page-18-4) templating [bind command 42,](#page-41-0) [56,](#page-55-0) [57](#page-56-0) [BIND command parameters 95](#page-94-0) [examples 97](#page-96-0) [schema 42,](#page-41-0) [56,](#page-55-0) [57](#page-56-0) [transform procedure 70](#page-69-0) [transformation rules 18](#page-17-2) triggers [defined 23](#page-22-1)

# **U**

user defined functions [external 22](#page-21-0) [sourced 22](#page-21-1) [user exit 174](#page-173-0)

# **V**

variables [ISPF 185](#page-184-1)